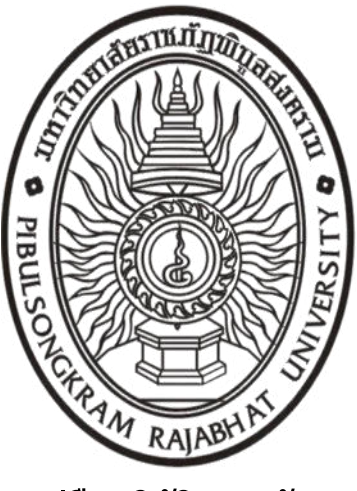

**คู่มือปฏิบัติงานหลัก**

**เรื่อง**

**การรับสมัครนักศึกษาใหม่ระดับปริญญาตรี ภาคปกติ รอบที่ 1 การรับด้วยแฟ้มสะสมผลงาน (Portfolio)**   $\begin{equation}\n\begin{bmatrix}\n\frac{1}{2} \\
\frac{1}{2} \\
\frac{1}{2} \\
\frac{1}{2} \\
\frac{1}{2} \\
\frac{1}{2} \\
\frac{1}{2} \\
\frac{1}{2} \\
\frac{1}{2} \\
\frac{1}{2} \\
\frac{1}{2} \\
\frac{1}{2} \\
\frac{1}{2} \\
\frac{1}{2} \\
\frac{1}{2} \\
\frac{1}{2} \\
\frac{1}{2} \\
\frac{1}{2} \\
\frac{1}{2} \\
\frac{1}{2} \\
\frac{1}{2} \\
\frac{1}{2} \\
\frac{1}{2} \\
\frac{1}{2} \\
\frac{1}{2} \\
\frac{1}{$ 

**จัดทำโดย นายสหรัฐ ทองยัง**

**กองบริการการศึกษา สำนักงานอธิการบดี** มรภ **มหาวิทยาลัยราชภัฏพิบูลสงคราม**

คู่มือปฏิบัติงานหลัก

เรื่อง

การรับสมัครนักศึกษาใหม่ระดับปริญญาตรี ภาคปกติ รอบที่ 1 การรับด้วยแฟ้มสะสมผลงาน (Portfolio)

จัดทำโดย นายสหรัฐ ทองยัง กองบริการการศึกษา สำนักงานอธิการบดี มหาวิทยาลัยราชภัฏพิบูลสงคราม เรื่อง<br>การรับสมัครนักศึกษาไหม่ระดับปริญญาตรี ภาคปกติ<br>รอบที่ 1 การรับด้วยแพ้นสะสมผลงาน (Portfolio)<br>พิบาลสงบริการการด้างกับกับคุณสงคราม<br>มหาวิทยาสัยราชภัฏพิบูลสงคราม<br>มหาวิทยาศัยราชภัฏพิบูลสงคราม<br>-<br>พรวจสอบการทำ ครั้งที่ 2

ตรวจสอบการทำ ครั้งที่ 2

(นางสาวจุฑามาศ ชัญญะพิเชฏฐ์) รักษาการในตำแหน่งผู้อำนวยการกองบริการการศึกษา วันที่............................................

คู่มือปฏิบัติงานหลัก เรื่อง การรับสมัครนักศึกษาใหม่ระดับปริญญาตรี ภาคปกติ รอบที่ 1 การรับด้วยแฟ้มสะสมผลงาน (Portfolio) เล่มนี้จัดทำขึ้นเพื่อเป็นเอกสารที่แสดงเส้นทางการ ปฏิบัติงานเกี่ยวกับกระบวนการรับสมัครนักศึกษาใหม่ระดับปริญญาตรี ภาคปกติ รอบที่ 1 การรับ ด้วยแฟ้มสะสมผลงาน (Portfolio) ตั้งแต่เริ่มต้นการรับสมัคร ตลอดจนสิ้นสุดกระบวนการรับสมัคร ซึ่งทำให้หน่วยงานมีคู่มือปฏิบัติงานหลักที่มีแนวทางการปฏิบัติงานอย่างมีระบบ และมีประสิทธิภาพ มากยิ่งขึ้น ซึ่งมีรายละเอียดและเนื้อหาตามประกาศ ก.พ.อ. เรื่องมาตรฐานการกำหนดตำแหน่งและ การแต่งตั้งข้าราชการพลเรือนในสถาบันอุดมศึกษาให้ดำรงตำแหน่งสูงขึ้น พ.ศ. 2553

วัตถุประสงค์ของการจัดทำคู่มือปฏิบัติงานหลัก เรื่อง การรับสมัครนักศึกษาใหม่ระดับ ปริญญาตรี ภาคปกติ รอบที่ 1 การรับด้วยแฟ้มสะสมผลงาน (Portfolio) เพื่อให้บุคลากรในหน่วยงาน ทราบถึงขั้นตอนวิธีการปฏิบัติงาน และแนวทางในการปฏิบัติงานสำหรับเพื่อนร่วมงานให้สามารถ ปฏิบัติงานทดแทนกันได้ เพื่อให้หน่วยงานกองบริการการศึกษา สำนักงานอธิการบดี มีคู่มือไว้ทบทวน และใช้ในการปฏิบัติงานประจำ และช่วยเป็นแนวทางให้ผู้ปฏิบัติงานใหม่สามารถศึกษางานได้อย่าง รวดเร็ว ซึ่งจะทำให้การดำเบิบงาบเป็นไปได้อย่างมีระบบและมีประสิทธิภาพ

สุดท้ายนี้ข้าพเจ้าขอขอบพระคุณผู้ทรงคุณวุฒิและผู้เชี่ยวชาญ ด้านการบริหารงานบุคคล รองศาสตราจารย์สุรชัย ขวัญเมือง ที่ได้ให้ความรู้ คำแนะนำ เทคนิค รวมถึงขั้นตอนด้านแนวทาง การจัดทำคู่มือปฏิบัติงานหลัก (Work Manual) และขอขอบพระคุณกองบริการการศึกษา สำนักงาน อธิการบดี มหาวิทยาลัยราชภัฏพิบูลสงครามเป็นอย่างยิ่งที่สนับสนุน และส่งเสริมให้มีการจัดทำคู่มือ ปฏิบัติงานหลักเล่มนี้ขึ้นมา โดยเฉพาะอย่างยิ่งผู้อำนวยการกองบริหารงานบุคคล ทีมพี่เลี้ยง และ เพื่อนร่วมงานทุกคนที่เป็นกำลังใจให้คู่มือปฏิบัติงานเล่มนี้สำเร็จได้ด้วยดี ตัวขนทีมธรรมผลงาน (Portfolio) ตั้งแต่เริ่มต้นการวันสมัคร ตลอดจนสิ้นสุดกระบวนการวันสมัคร<br>ซึ่งทำให้หน่วยงานมีคู่มือปฏิบัติงานหลักที่มีแนวทางการปฏิบัติงานอย่างมีระบบ และมีประสิทธิภาพ<br>มากยิ่งขึ้น จังมีรายสงคริยงและเนื้อหาตามป

 สหรัฐ ทองยัง นักวิชาการศึกษาปฏิบัติการ

# **สารบัญ**

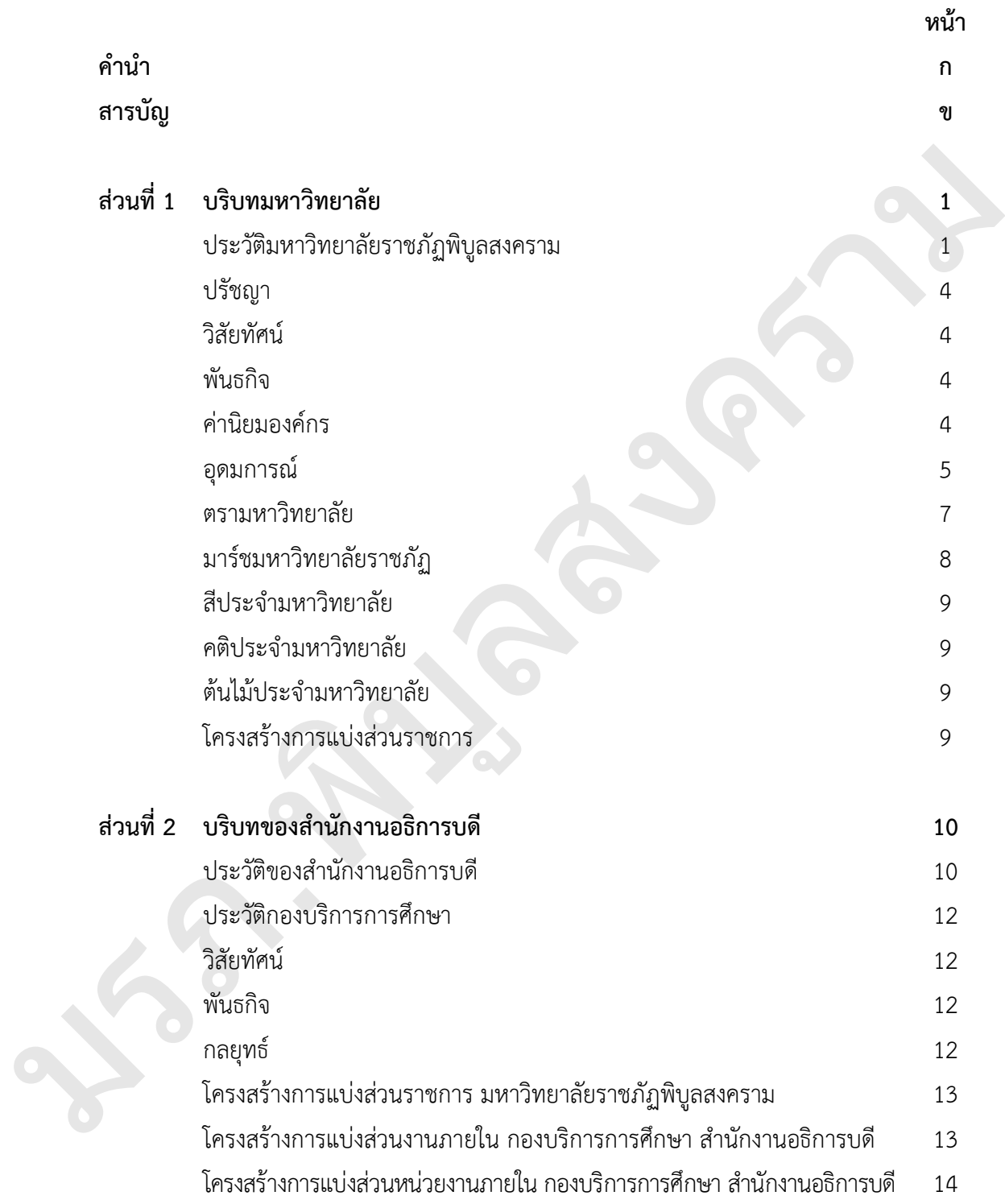

# **สารบัญ (ต่อ)**

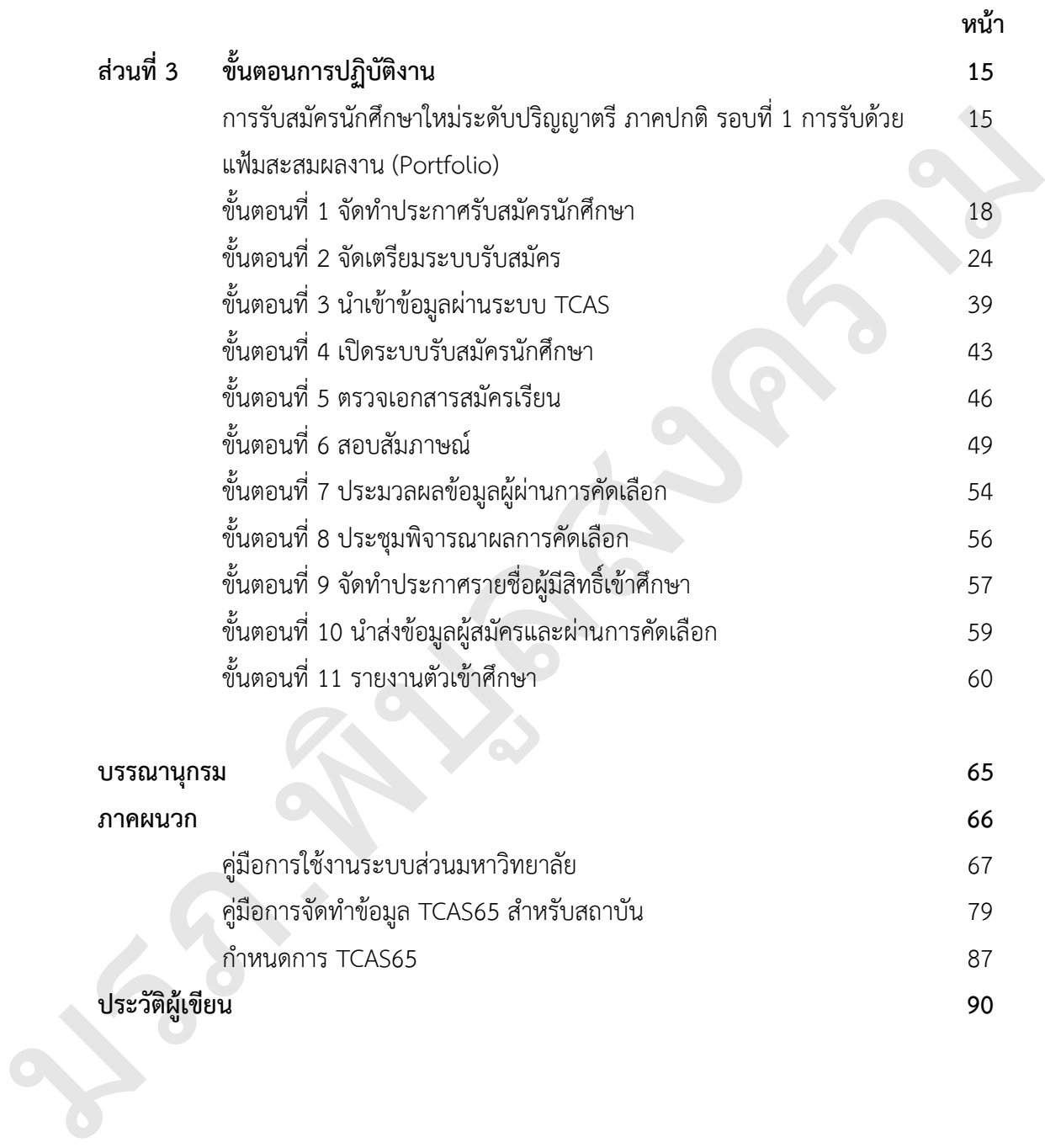

# **สารบัญภาพ**

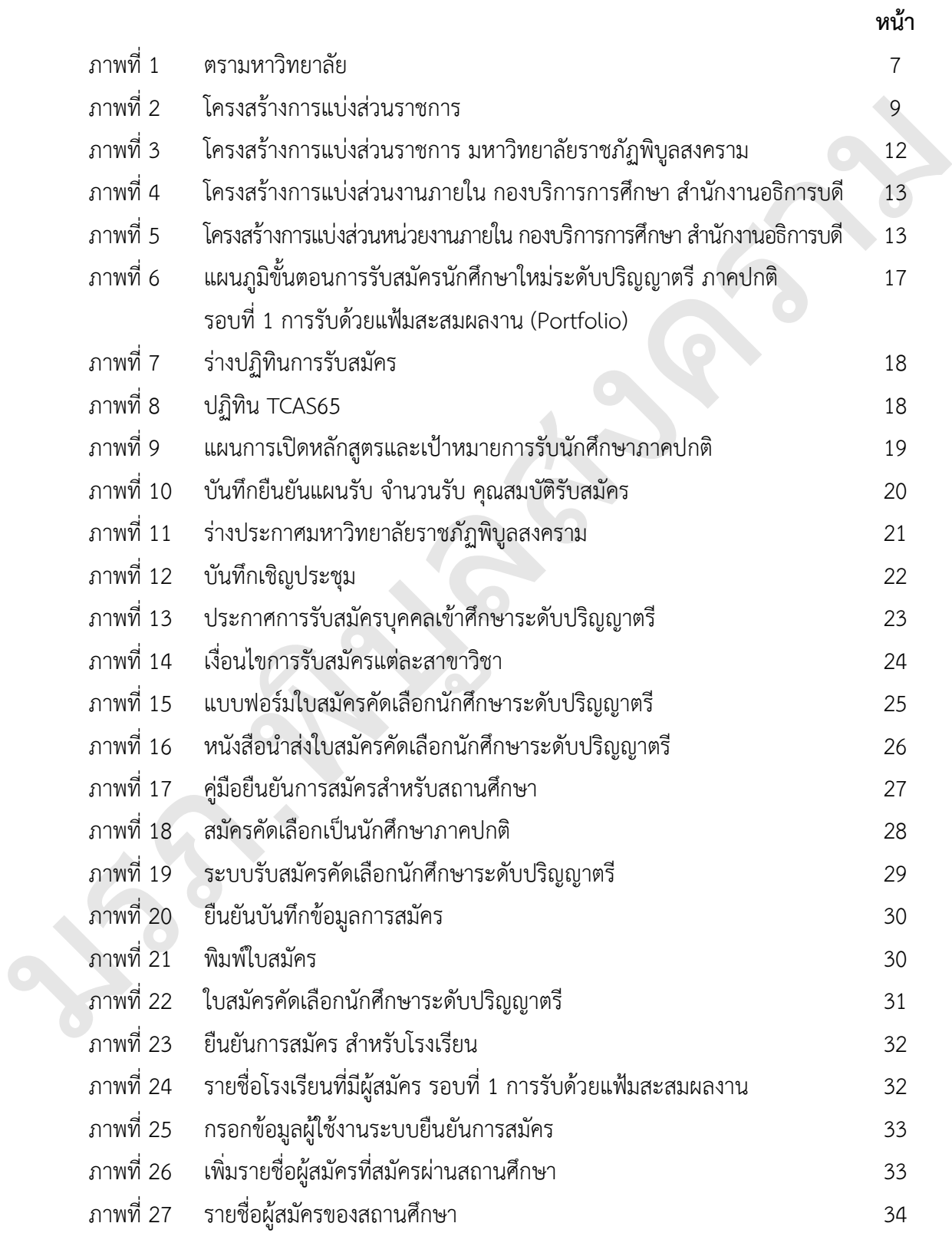

# **สารบัญภาพ (ต่อ)**

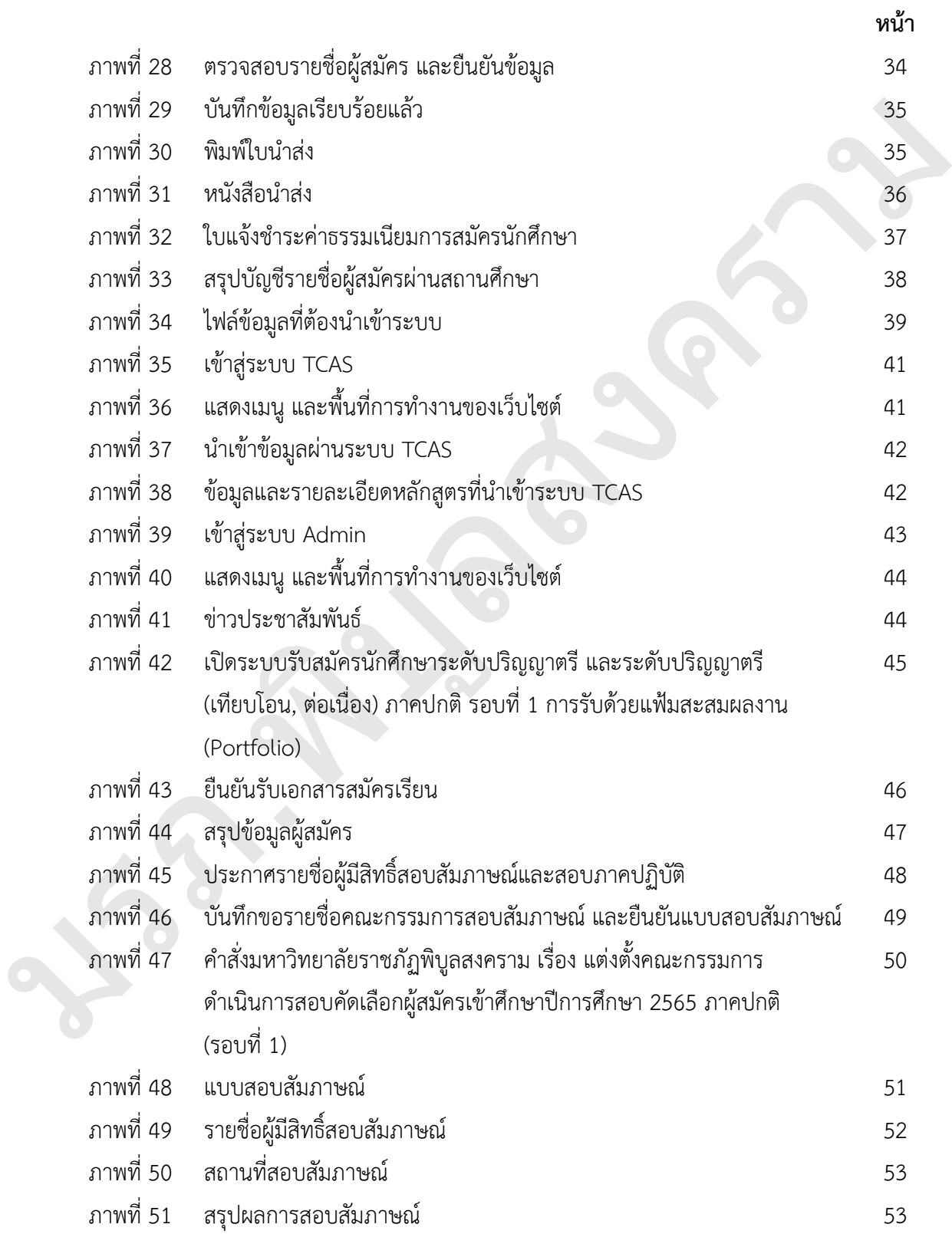

# **สารบัญภาพ (ต่อ)**

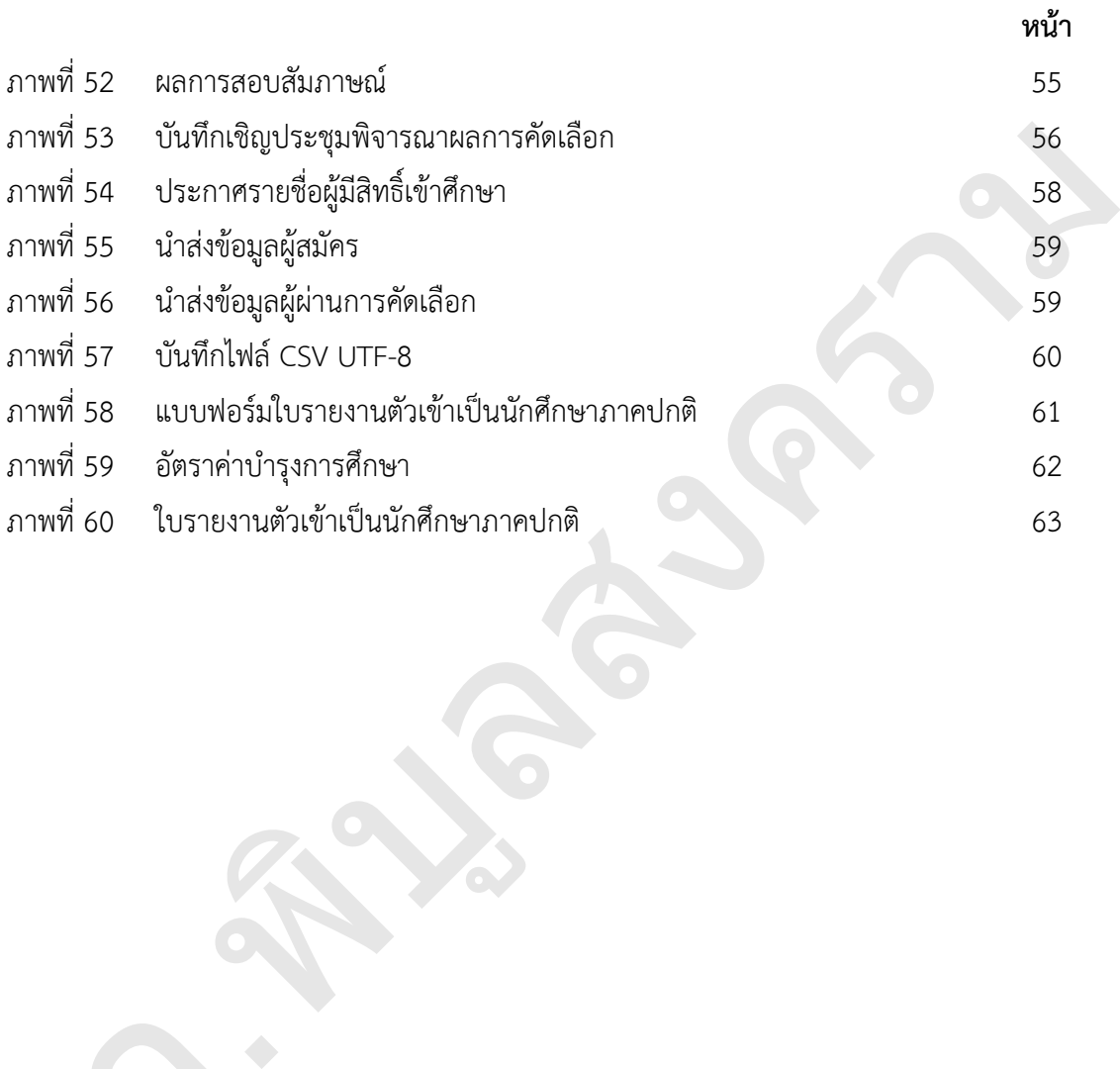

มรภ

# **ส่วนที่ 1 บริบทของมหาวิทยาลัย**

### **ประวัติมหาวิทยาลัยราชภัฏพิบูลสงคราม**

## **ยุคโรงเรียนฝึกหัดครูพิบูลสงคราม (2464-2497)**

เมื่อปี พ.ศ. 2464 รัฐบาลประกาศใช้พระราชบัญญัติประถมศึกษา จึงทำให้โรงเรียนประจำ มณฑลพิษณุโลก "พิษณุโลกวิทยายน" ในขณะนั้น เพิ่มหลักสูตรวิชาครูแก่นักเรียน ชั้นมัธยมศึกษาปีที่ 5-6 เมื่อสำเร็จการศึกษาแล้วทางราชการจะบรรจุให้เข้ารับราชการครูทันที โดยพระราชบัญญัติฉบับนี้มีบท เฉพาะกาลให้ใช้เป็นบางท้องที่ที่มีความสะดวกและเหมาะสม ขณะนั้นมลฑลพิษณุโลก จึงยังไม่มีโรงเรียนฝึกหัดครู จึงใช้วิธีเพิ่มหลักสูตรวิชาครูในโรงเรียนประจำมณฑลพิษณุโลก "พิษณุโลก พิทยาคม" แต่มีผู้สนใจเรียนน้อย สมุหเทศาภิบาลมณฑลและธรรมการมณฑล และธรรมการจังหวัด จึงเห็นพ้องต้องกันว่าควรก่อตั้งโรงเรียนฝึกหัดครูขึ้นในมณฑลพิษณุโลก

ต่อมาในปี พ.ศ. 2469 เปิดโรงเรียนฝึกหัดครูมณฑลได้รับงบประมาณจากกระทรวงธรรมการ สมทบกับเงินบริจาคของพ่อค้าประชาชนในจังหวัดพิษณุโลกจึงเริ่มสร้างอาคารเรียนโรงเรียนฝึกหัดครู ประจำมณฑลขึ้น ในที่ดินพระราชวังจันทน์เป็นโรงเรียนฝึกหัดครูชาย ภายหลังจากดำเนินการก่อสร้าง อาคารเสร็จเรียบร้อยแล้ว จึงได้กราบบังคมทูลพระบาทสมเด็จพระปกเกล้าเจ้าอยู่หัว รัชกาลที่ 7 พระราชทานนามโรงเรียนว่า "โรงเรียนพิษณุโลกวิทยายน" และเสด็จพร้อมสมเด็จพระบรมราชินี รำไพพรรณี ทรงเปิดอาคารเรียนเมื่อวันที่ 7 มกราคม พ.ศ.2469 เวลาประมาณ 15.30 น. ณ พระราชวังจันทน์ (โรงเรียนพิษณุโลกพิทยาคมหลังเก่าในพระราชวังจันทน์) ซึ่งต่อมาได้เกิด เหตุการณ์ไฟไหม้ขึ้น ทางราชการจึงสั่งยุบโรงเรียน ยุคโรงเรียนฝึกพัดครูพิบูลสงคราม (2464-2497)<br>เมื่อปี พ.ศ. 2464 รัฐบาลประกาศใช้พระราชบัญญัติประอบด้วย จีนทำให้เริงเรียนประจำ<br>ขนพลห่อยู่นัก "ท่อยู่นุ่อกับพยายะ" ในขณะนั้น หนักต่างคูงกับชาตนเก่มเพื่อเขา ขั้นผู้อะเดียวขึ้นขึ้น

ปี พ.ศ. 2476 เปิดสอนหลักสูตรวิชาครู ได้แก่ หลักสูตรประโยคครูมูล หลักสูตรประโยคครู ประกาศนียบัตรจังหวัด (ครู ว.) และหลักสูตรประกาศนียบัตรครูประชาบาล (ป.ป.) ในโรงเรียนสตรี ประจำมณฑลพิษณุโลก (โรงเรียนเฉลิมขวัญสตรีในปัจจุบัน)

ปี พ.ศ. 2486 แผนกฝึกหัดครูของโรงเรียนเฉลิมขวัญสตรีได้แยกออกมาจากโรงเรียนสตรี ประจำมณฑลพิษณุโลก ตั้งเป็นโรงเรียนสตรีฝึกหัดครูพิษณุโลก โดยที่กิจการแยกกันแต่สถานที่ยังใช้ รวมกันอยู่ ซึ่งโรงเรียนสตรีฝึกหัดครูนี้สังกัดกรมวิสามัญศึกษา

ปี พ.ศ. 2497 กระทรวงศึกษาธิการได้ตั้งกรมการฝึกหัดครูขึ้นจึงโอนโรงเรียนสตรีฝึกหัดครู พิษณุโลกไปสังกัดกรมการฝึกหัดครู และปรับปรุงหลักสูตรเป็นประกาศนียบัตรวิชา การศึกษา (ป.กศ.)

#### **ยุควิทยาลัยครูพิบูลสงคราม (2497-2535)**

เมื่อวันที่ 1 มิถุนายน พ.ศ. 2499 ในสมัยรัฐบาลจอมพล ป.พิบูลสงคราม เป็นนายกรัฐมนตรี ได้อนุมัติเงิน ก.ศส. จำนวน 5 ล้านบาท ให้สร้างโรงเรียนเฉลิมขวัญสตรีขึ้นใหม่ในที่ดินราชพัสดุ เล่มที่ 7326 พื้นที่ 7 ไร่ 2 งาน 88 ตารางวา ในที่ตรงข้ามแม่น้ำ (ส่วนวังจันทน์ปัจจุบัน)

แต่โรงเรียนเฉลิมขวัญสตรีไม่ได้ย้ายมาอยู่ ณ ที่แห่งใหม่ ทางราชการจึงได้ยก โรงเรียนใหม่ให้แก่ โรงเรียนสตรีฝึกหัดครู และได้เปลี่ยนชื่อโรงเรียนสตรีฝึกหัดครูพิษณุโลกเป็น "โรงเรียนฝึกหัดครู พิบูลสงคราม" เปิดรับนักศึกษาแบบสหศึกษานักเรียนหญิงประจำนักเรียนชายเดินเรียน นับแต่นั้นมา

โรงเรียนฝึกหัดครูพิบูลสงคราม เจริญเติบโตอย่างต่อเนื่อง และได้ซื้อกรรมสิทธิ์ที่ดินของ โรงเรียนการช่างชาย ซึ่งมีอาณาเขตติดต่อกันทางทิศใต้เป็นเงิน 1,380,000 บาท ได้พื้นที่เพิ่มอีก 13 ไร่ 2 งาน 62 ตารางวา ทำให้มีเนื้อที่ขนาดเนื้อที่ในปัจจุบัน คือ 40 ไร่ 1 งาน 44 ตารางวา เปิดสอน ระดับประกาศนียบัตรวิชาการศึกษา (ป.กศ.) และประกาศนียบัตรชั้นสูง (ป.กศ.สูง) และยังได้เนื้อที่ฝั่ง ที่ดินของกองทัพอากาศ จำนวน 120 ไร่ ซึ่งมหาวิทยาลัยนเรศวรขอใช้ และมีกรณีพิพาทเรื่องการเป็น เจ้าของที่ดินจนถึง ปี 2538 ได้มีการเจรจาระหว่างมหาวิทยาลัยนเรศวร และมหาวิทยาลัยราชภัฏ พิบูลสงคราม แบ่งพื้นที่กันเด็ดขาดในปี 2548 แบ่งเป็น 3 แปลง ส่วนที่ 1 44-3-40 ไร่ เป็นโรงเรียน สาธิตมหาวิทยาลัยราชภัภพิบลสงครามในปัจจุบัน ส่วนที่ 2 เนื้อที่ 45-0-30 ไร่ เป็นโรงเรียนสาธิต มหาวิทยาลัยนเรศวรในปัจจุบัน และส่วนที่ 3 เนื้อที่ 11-0-15 ไร่ ใช้ร่วมกับทั้งมหาวิทยาลัยนเรศวร กับมหาวิทยาลัยราชภัฏพิบูลสงคราม โดยหักเนื้อที่ที่ขอใช้เป็นสถานีวิทยุกระจายเสียงแล้ว

ปี พ.ศ. 2518 รัฐบาลได้ประกาศใช้ พระราชบัญญัติวิทยาลัยครู โดยมีสภาการฝึกหัดครู ทำหน้าที่กำหนดนโยบายและควบคุมการบริหารงานในวิทยาลัยครูทั่วประเทศ และเปลี่ยนชื่อ ตำแหน่งหัวหน้าสถานศึกษาเป็นอธิการวิทยาลัยครู การบริหารงานของวิทยาลัย จัดเป็นคณะวิชาและ สำนักหรือศูนย์ที่เทียบเท่าคณะวิชา และได้ทำการเปิดสอนถึงระดับปริญญาตรีครุศาสตรบัณฑิต (ค.บ.) ซึ่งเปิดสอนปริญญาตรีสายครูเท่านั้น และในปีเดียวกันได้ทำเรื่องติดต่อกระทรวงมหาดไทย เกี่ยวกับการใช้ที่ดินสาธารณะประโยชน์ทุ่งทะเลแก้ว กระทรวงมหาดไทยเห็นชอบให้ กระทรวงศึกษาธิการใช้ที่ดินบริเวณทุ่งทะเลแก้ว จำนวน 1,000 ไร่ เมื่อปี พ.ศ. 2519 เป็นสถานที่ตั้ง วิทยาลัยครูพิบูลสงครามแห่งใหม่ ตามหนังสือที่ มท. 0007/12607 ลงวันที่ 25 สิงหาคม 2519 และมี การวางโครงการและขั้นตอนการปรับปรุงที่ดิน และสิ่งก่อสร้างใหม่ในทุ่งทะเลแก้วโดยวางโครงการ ใช้ที่ดินระยะแรก 50 ไร่ก่อน ต่อมาในปี พ.ศ. 2525 เริ่มรังวัดที่ดินรวม 982-3-42 ไร่ ในปัจจุบันมีการ ขอบริจาคเป็น ถนนทางเข้ามหาวิทยาลัย 7 ราย เนื้อที่ 5-1-40 ไร่ ขอใช้ที่เพิ่มจากกระทรวงเกษตร ด้านติดถนนบายพาส เนื้อที่ 10-0-50 ไร่ และมีการขอซื้อที่ดิน สปก. 2 แปลง เนื้อ ที่ 2-0-11 ไร่ และ ขอซื้อที่ดินด้าน ป.ช.ส. เนื้อที่ 8-2-66 รวมเนื้อที่ส่วนทะเลแก้วในปัจจุบัน ทั้งสิ้น 1,001-3-7 ไร่ (หักส่วนที่ถูกตัดเป็นถนนสายบายพาสแล้ว) มรภ.พิบูลสงคราม

ปี พ.ศ. 2527 มีการแก้ไขพระราชบัญญัติวิทยาลัยครู พ.ศ. 2518 กําหนดให้วิทยาลัยครูเป็น สถาบันการศึกษาและวิจัยมีวัตถุประสงค์ให้การศึกษาวิชาการสาขาครุศาสตร์ วิทยาศาสตร์ และ ศิลปศาสตร์ รวมถึงหลักสูตรปริญญาตรีอื่นๆ ด้วย

#### **ยุคสถาบันราชภัฏพิบูลสงคราม (2535-2547)**

กรมการฝึกหัดครูได้ดําริที่จะขอพระราชทานนามใหม่แก่วิทยาลัยครูเพื่อให้เกิดความเข้าใจ ที่ถูกต้องเป็นธรรมและเพื่อประโยชน์ของบัณฑิตจากวิทยาลัยครูเป็นสำคัญเพื่อให้ได้ชื่อที่เหมาะสม

กรมการฝึกหัดครูได้มีหนังสือเวียนไปยังวิทยาลัยครูทุกแห่งเพื่อระดมสมองคิดหาชื่อใหม่ของวิทยาลัย ครูและกรมจะคัดเลือกชื่อที่เห็นว่าดีที่สุด ขอพระราชทานทูลเกล้าฯ เพื่อขอให้พระองค์ทรงมีพระบรม ราชวินิจฉัย โปรดเกล้าฯ พระราชทานเป็นนามใหม่ของวิทยาลัยครูต่อไป กระบวนการการสรรหา เป็นไปอย่างคึกคักและเปี่ยมไปด้วยความหวังว่าในที่สุดก็น่าจะได้ชื่อใหม่มาแทนที่คําว่า "วิทยาลัยครู" มีชื่อจำนวนมากเสนอกรมการฝึกหัดครูปรากฏว่าคําว่า "สถาบันราชพัฒนา" เป็นคําที่ถูกใจ คณะกรรมการและคนส่วนใหญ่ กรมการฝึกหัดครูจึงทำหนังสือถึงสำนักราชเลขาธิการเพื่อขอให้นํา ความขึ้นกราบบังคมทูลพระบาทสมเด็จพระปรมินทรมหาภูมิพลอดุลยเดช รัชกาลที่ 9 ให้พระองค์ทรง ทราบถึงปัญหาความเดือดร้อนของชาววิทยาลัยครู และขอพระราชทานนามใหม่ว่า "สถาบันราช พัฒนา" หรือ ชื่ออื่นใดสุดแล้วแต่จะทรงพระกรุณาโปรดเกล้าฯ

วันที่ 14 กุมภาพันธ์ พ.ศ. 2535 พระบาทสมเด็จพระปรมินทรมหาภูมิพลอดุลยเดช รัชกาลที่ 9 ทรงพระราชทานนาม "สถาบันราชภัฏ" แทนคําว่า "วิทยาลัยครู" วิทยาลัยครูพิบูลสงคราม จึงเปลี่ยนชื่อเป็น "สถาบันราชภัฏพิบูลสงคราม" และเมื่อวันที่ 25 มกราคม พ.ศ. 2538 ประกาศใช้ พระราชบัญญัติสถาบันราชภัฏ เพื่อให้สถาบันมีความเป็นอิสระและคล่องตัวทั้งในด้านการดำเนินการ และการเปิดสอนในระดับการศึกษาที่สูงกว่าปริญญาตรีได้ (กองพัฒนานักศึกษา, 2564 : ออนไลน์)

## **ยุคมหาวิทยาลัยราชภัฏพิบูลสงคราม (2547-ปัจจุบัน)**

พ.ศ. 2547 พระบาทสมเด็จพระปรมินทรมหาภูมิพลอดุลยเดช รัชกาลที่ 9 ทรงลง พระปรมาภิไธยในพระราชบัญญัติมหาวิทยาลัยราชภัฏ พ.ศ. 2547 วันที่ 10 มิถุนายน 2547 และ พระราชทานกลับถึงสำนักเลขาธิการคณะรัฐมนตรี วันที่ 11 มิถุนายน 2547 ลงประกาศใน ราชกิจจานุเบกษา เล่มที่ 121 ตอนพิเศษ 23 ก. ลงวันที่ 14 มิถุนายน 2547 ยังผลให้สถาบันราชภัฏ พิบูลสงครามได้ยกฐานะเป็นมหาวิทยาลัยราชภัฏพิบูลสงคราม ตั้งแต่วันที่ 15 มิถุนายน 2547 ส่งผล ให้มหาวิทยาลัยราชภัฏแต่ละแห่งเป็นนิติบุคคล และเป็นส่วนราชการในสังกัดสำนักงานคณะกรรมการ การอุดมศึกษา กระทรวงศึกษาธิการ การบริหารเป็นไปในรูปองค์คณะบุคคล ให้สภามหาวิทยาลัย มีอำนาจและหน้าที่ควบคุมดูแลกิจการทั่วไป กำหนดนโยบาย ออกกฎ ระเบียบ อนุมัติกำกับมาตรฐาน การศึกษา พิจารณา แต่งตั้ง ถอดถอน และยังมีสภาวิชาการ สภาคณาจารย์และข้าราชการ และ คณะกรรมการส่งเสริมกิจการมหาวิทยาลัย มีอำนาจหน้าที่ตาม พ.ร.บ. กำหนดไว้ พ.ร.บ. มหาวิทยาลัยราชภัฏทำให้มีการเปลี่ยนแปลงผู้ดำรงตำแหน่งต่างๆ ในปี 2547 – 2548 ซึ่ง มหาวิทยาลัยราชภัฏพิบูลสงคราม มีอธิการบดีคนแรก คือ ดร.สว่าง ภู่พัฒน์วิบูลย์ และมีนายกสภา มหาวิทยาลัยคนแรก คือ ร.ต.ประพาส ลิมปะพันธุ์ มองทางสมเกินและทางสมเกินแหล่งกรุงนานที่ 2 เกม 2 หลวงนาน หมายการทำเล่น และมีการทำเล่น เกม 2 หลวงนานที่ 1 หลวงนาน<br>คณะกรรมการและหนส่วนใหญ่ กรมการฝึกทัพธุรุรีทำหนังสือถึงสำนักราชเลขาธิกรหรือของให้นัก<br>ความขึ้นกรรมนั่งคนทุสหระ

มหาวิทยาลัยราชภัฏพิบูลสงคราม มีศักยภาพทางวิชาการ ที่สามารถเปิดสอนทั้งระดับ ปริญญาตรี ปริญญาโท และปริญญาเอก นอกจากจะมีภารกิจในด้านการจัดการศึกษาแล้วตาม พ.ร.บ. มหาวิทยาลัยราชภัฏ พ.ศ. 2547 มาตรา 7 บัญญัติให้มหาวิทยาลัยราชภัฏเป็นสถาบันอุดมศึกษาเพื่อ การพัฒนาท้องถิ่นที่เสริมพลังปัญญาของแผ่นดินฟื้นฟูพลังการเรียนรู้เชิดชู ภูมิปัญญาของท้องถิ่น สร้างสรรค์ศิลปวิทยา เพื่อความเจริญก้าวหน้าอย่างมั่นคง และยั่งยืนของปวงชน มีส่วนร่วมในการ

จัดการบำรุงรักษา การใช้ประโยชน์จากทรัพยากรธรรมชาติ และสิ่งแวดล้อมอย่างสมดุล และยั่งยืน โดยมีวัตถุประสงค์ให้การศึกษา ส่งเสริมวิชาการ และวิชาชีพชั้นสูง ทำการสอนวิจัย ให้การบริการ วิชาการแก่สังคม ปรับปรุงถ่ายทอด และพัฒนาเทคโนโลยี ทำนุบำรุงศิลปะ และวัฒนธรรม ผลิตครู และส่งเสริม วิทยฐานะครู และกว่า 100 ปี ที่เป็นพิบูลสงคราม ใช้ระยะเวลาเพื่อการปรับปรุง เปลี่ยนแปลงหลายครั้ง หลายรูปแบบ หลายคนที่เกี่ยวข้องกับพิบูลสงคราม หลายคนมาจากที่ต่างกัน มาเรียน มาทำงาน มาสร้างชีวิตที่สมบูรณ์ เป็นเนื้อนาบุญที่ได้รับจาก "พิบูลสงคราม" ถึงแม้ว่า จะใช้เวลาอันยาวนาน พิบูลสงครามก็เป็นองค์กรที่เป็นเพียงโครงสร้างและองค์ประกอบที่มนุษย์สร้าง ขึ้นแต่ "พิบูลสงคราม" ก็เป็นองค์รวมของความเคลื่อนไหว กระบวนการที่ปรับเปลี่ยนมีแก่นหลักของ จิตวิญญาณชีวิตของบุคลากรทุกรุ่นและบุคลากรรุ่นสู่รุ่น ร่วมใจ ก่อสานและสร้างเสริมให้ "พิบูลสงคราม" มีศักดิ์ศรีมาจนทุกวันนี้ โดยมีปรัชญา วิสัยทัศน์ พันธกิจ และค่านิยมองค์กร ของ มหาวิทยาลัยฯ ดังนี้(กองบริการการศึกษา, 2565 : ออนไลน์) มาเรียน มาทำงาน มาสร้างชีวแบบ พบไหนหนึ่งขาดในนั้งมาบุญที่ได้รับจาก "พีบูลสงคราม" เพียน<br>มาเรียน มาทำงาน มาสร้างชีวิตที่สมบูรณ์ เป็นเนื้อนานุญที่ได้รับจาก "พีบูลสงคราม" ถึงแม้จ่า<br>จะใช้เวลาอันการนาน พิบูลสงครามก็เป็นองค์กรที

#### **ปรัชญา (Philosophy)**

การจัดการศึกษามุ่งผลิตบัณฑิตให้เป็นนักปฏิบัติ เพื่อสร้างสรรค์สังคมที่ยั่งยืน

#### **วิสัยทัศน์ (Vision)**

ผลิตบัณฑิตนักปฏิบัติ สร้างสรรค์เทคโนโลยีและนวัตกรรมสู่สังคม

#### **พันธกิจ (Mission)**

 1. ผลิตบัณฑิตที่มีคุณภาพให้มีศักยภาพในการประกอบอาชีพทั้งในตลาดแรงงานและ การประกอบอาชีพอิสระในยุคดิจิทัล มีทักษะการสื่อสารมากกว่า 1 ภาษา มีทักษะด้านดิจิทัล มีทักษะ ชีวิต มีคุณธรรม จริยธรรม มีทักษะวิศวกรสังคม มีเอกลักษณ์โดดเด่นการสร้างนวัตกรรม ด้านการ ทำงานเป็นทีม และมีภาวะผู้นำเป็นที่ยอมรับของสังคม

 2. ผลิตและพัฒนาครูทุกระดับให้มีศักยภาพในวิชาชีพมีทักษะการจัดการเรียนรู้ที่ทันสมัย มีสมรรถนะความเป็นครู

3. ยกระดับผู้ประกอบการและคุณภาพชีวิตของประชาชนในท้องถิ่น ด้วยกระบวนการบูรณา การบริการวิชาการ การวิจัย การพัฒนาเทคโนโลยีนวัตกรรมที่ทันสมัย

4. พลิกโฉมการบริหารจัดการเป็นมหาวิทยาลัยพัฒนาเทคโนโลยีและส่งเสริมการสร้าง นวัตกรรมสีเขียว

#### **ค่านิยมองค์กร (Values)**

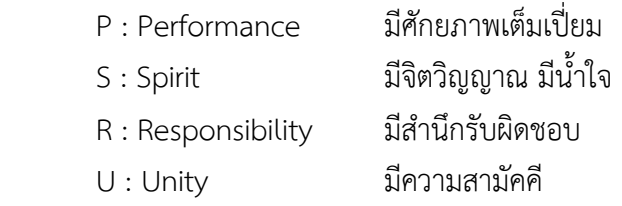

#### **อุดมการณ์**

พระบาทสมเด็จพระเจ้าอยู่หัวทรงพระกรุณาโปรดเกล้าฯ พระราชทานชื่อ "สถาบันราชภัฏ" เมื่อวันที่ 14 กุมภาพันธ์ 2535 ครั้นต่อมาเมื่อวันที่ 6 มีนาคม 2538 ก็ทรงมีพระมหากรุณาธิคุณ ต่อชาวราชภัฏเป็นล้นพ้นด้วยทรงเมตตาโปรดเกล้าฯ พระราชทานพระราชลัญจกรประจำพระองค์ ให้เป็น "สัญลักษณ์ประจำสถาบันราชภัฏ"โดยเฉพาะนับเป็นมหาสิริมงคลอันควรที่ชาวราชภัฏทั้งมวล จักได้ภาคภูมิใจและพร้อมใจกันปฏิบัติหน้าที่สนองพระมหากรุณาธิคุณนี้อย่างสุดความสามารถ

 ในการปฏิบัติหน้าที่สนองพระมหากรุณาธิคุณชาวราชภัฏจำเป็นต้องมีอุดมการณ์ร่วมกัน เพราะอุดมการณ์เป็นเครื่องกำกับทิศทาง และแนวทางการดำเนินงานมิให้คลอนแคลนหรือเลื่อนลอย ไปตามกระแสของเหตุการณ์ ในเมื่อคำว่า "ราชภัฏ"แปลว่า "คนของพระราชา" และ "สัญลักษณ์ ประจำสถาบันราชภัฏ" ก็เป็นอันหนึ่งอันเดียวกันกับ "พระราชลัญจกรประจำพระองค์ของพระราชา" ดังนั้น อุดมการณ์ของชาวราชภัฏก็ต้องเป็นอันหนึ่งอันเดียวกันกับอุดมการณ์แห่งองค์พระบาทสมเด็จ พระเจ้าอยู่หัวด้วยสาระสำคัญของอุดมการณ์ดังกล่าวนี้ สามารถพิจารณาได้จากรูปต่างๆ ที่ปรากฏ อยู่ในพระราชลัญจกรประจำพระองค์หนึ่งนั่นเอง กล่าวคือ

**ประการแรก** รูปที่โดดเด่นที่สุดในพระราชลัญจกร ประจำพระองค์คือ รูปเศวตฉัตรเจ็ดชั้น ที่ตั้งอยู่บนพระที่นั่งอัฐทิศพระที่นั่งองค์นี้สร้างจากไม้อุทุมพรหรือไม้มะเดื่อ ปัจจุบันประดิษฐานใน พระที่นั่งไพศาลทักษิณด้านบนทิศตะวันออก ในวันประกอบพระราชพิธีบรมราชาภิเษก พระบาทสมเด็จพระเจ้าอยู่หัวเสด็จขึ้นประทับเหนือพระที่นั่งองค์นี้ เพื่อทรงรับน้ำอภิเษกที่ผู้แทนของ ประชาชนจากทิศทั้งแปดทูลเกล้าฯ ถวายซึ่งแปลความหมายได้ว่าประชาชนเป็นผู้กราบบังคมทูล ถวายแผ่นดินให้ทรงครองและพร้อมใจกันอัญเชิญพระองค์เสด็จขึ้นเป็นพระเจ้าแผ่นดิน โดยตรงตาม คติความเชื่อของการสถาปนา พระมหากษัตริย์โดยยินยอมพร้อมใจของปวงชนที่เรียกว่า "อเนกนิกร สโมสรสมมุติ" นับเป็นครั้งแรกในประวัติศาสตร์ ที่พระมหากษัตริย์ทรงรับแผ่นดินและน้ำอภิเษกจาก ประชาชนแทนการรับจากราชบัณฑิตดังในรัชกาลก่อนพระที่นั่งอัฐทิศหรือพระแท่นแปดทิศจึงเป็น สัญลักษณ์แทนแผ่นดิน ส่วนเศวตฉัตรหรือฉัตรขาวเป็นเครื่องหมายของ "ธรรมราชา" คือ พระราชา ผู้ทรงคุณธรรมอันประเสริฐในคัมภีร์ของพระพุทธศาสนาเช่น มหาวงค์เรียกพระเจ้าแผ่นดินว่า "เศวตฉัตรธำรง" ซึ่งแปลว่าผู้ทรงฉัตรขาวและเรียกภิกษุว่า "กาฬฉัตรธำรง" คือ ผู้ถือร่มดำการที่ พระบรมสมเด็จพระเจ้าอยู่หัวทรงประปฐมบรมราชโองการว่า "เราจะครองแผ่นดินโดยธรรม เพื่อประโยชน์สูงแห่งมหาชนสยาม" นั้นทรงยืนยัน ความเป็นธรรมราชาของพระองค์ให้เป็นที่ปรากฏ ในแผ่นดินโดยแท้จนถึงวันนี้ก็ทรงปฏิบัติตามพระปฐมบรมราชโองการนี้โดยตลอดสำหรับชาวราชภัฏ รูปของฉัตรขาวเจ็ดชั้นที่ตั้งบนแท่นแปดทิศนั้นย่อมต้องแปลความว่าชาวราชภัฏคือผู้ปฏิบัติหน้าที่โดย ตั้งอยู่บนความถูกต้องชอบธรรมกับต้องร่วมแรงร่วมใจกันสร้างสรรค์ความถูกต้องชอบธรรมเพื่อความ เจริญก้าวหน้าของท้องถิ่น มันเก่ะ "อยู่เทคมเกมสงครามที่กับนวยสมุท พอเพาะ แบบนมา และเหมือนหมาย แม้ หลายเหมือนหมาย เป็นเกมสงครามที่เป็นข้า<br>สำหรับรวมสนใจที่เหลือสงกันเป็นปี หน้าที่หนอพระมหากรุณาติคุณนี้อย่างสุดความสามารถ<br>ในคามรมสงครามสุดเหตุการณ์ ในเ

**ประการที่สอง** ใต้เศวตฉัตรลงมาเป็นรูปวงจักรกลางจักรเป็นอุณาโลม หรือเลขเก้ารูปวงจักรนั้น เป็นสัญลักษณ์ของชาวราชวงศ์จักรีคำว่า "จักรี" มีความหมายได้เป็นสองนัย นัยหนึ่งหมายความว่า

ราชวงศ์นี้สืบเนื่องมาจากพระบาทสมเด็จพระพุทธยอดฟ้าจุฬาโลก ซึ่งทรงดำรงตำแหน่งที่ "เจ้าพระยาจักรี" ก่อนจะปราบดาภิเษกขึ้นเป็นปฐมกษัตริย์แห่งกรุงรัตนโกสินทร์ อีกนัยหนึ่ง หมายความว่า ราชวงศ์นี้สืบเนื่องมาจากพระนารายณ์ ซึ่งพระนามอีกอย่างหนึ่ง "พระจักรี"แปลว่า ผู้ทรงจักร ตามคติความเชื่อว่าพระเจ้าแผ่นดินคือ พระนารายณ์อวตารลงมาปราบยุคเข็ญดังมีการ ถวายพระนามแด่พระเจ้าแผ่นดินอีกอย่างหนึ่ง ว่า "พระรา" หรือ "พระรามาธิบดี" พระบาทสมเด็จ พระเจ้าอยู่หัวรัชกาลปัจจุบันทรงเป็นพระรามที่เก้า

สำหรับรูปอุณาโลม ที่มีลักษณะเหมือนเลขเก้านั้น หมายถึง พระเนตรดวงที่สามของพระ อิศวรเป็นพระราชสัญลักษณ์ ประจำพระองค์ของพระบาทสมเด็จพระพุทธยอดฟ้าจุฬาโลก เมื่อมีรูปนี้ อยู่กลางวงจักรจึงแปลความหมายได้เป็นสองอย่าง อย่างแรกแปลความหมายได้ว่า พระบาทสมเด็จ พระพุทธยอดฟ้าจุฬาโลกทรงเป็นต้นกำเนิดของราชวงศ์จักรี อย่างที่สองหากดูรูปอุณาโลม เป็นเลขเก้า ก็แปลความหมายได้อีกอย่างหนึ่งว่าพระบาทสมเด็จพระเจ้าอยู่หัวรัชกาลปัจจุบัน ทรงเป็นพระเจ้า แผ่นดินลำดับที่เก้าแห่งราชวงศ์จักรีวงศ์

พึงทราบว่าภายหลังพระราชพิธีบรมราชาภิเษก พระบาทสมเด็จพระเจ้าอยู่หัวทรงมีสถานะ เสมอด้วยเทวราชาวงจักรและอุณาโลมก็คือเครื่องหมายแห่งเทวราชานั่นเองจักรเป็นเทพอาวุธซึ่งเป็น ทิพยศาสตราอันทรงฤทธานุภาพของพระนารายณ์ส่วนอุณาโลมหรือพระเนตรดวงที่สามของพระอิศวร นั้นมีมหิธานุภาพยิ่งหากทรงลืมพระเนตรดวงที่สามนี้เมื่อใดจักวาลจักไหม้เป็นจุลทันทีแต่ทั้งวงจักร และอุณาโลมล้วนอยู่ใต้เศวตฉัตรซึ่งแปลความหมายโดยรวมได้ว่าแม้ว่าพระบาทสมเด็จพระเจ้าอยู่หัว ทรงมีพระบรมเดชานุภาพก็ทรงใช้พระราชอำนาจนั้นโดยคำนึงถึงความถูกต้องชอบธรรมเพื่อความ ร่มเย็นเป็นสุขของพสกนิกรทุกหมู่เหล่าในแผ่นดินเป็นสำคัญ มรภ.พิบูลสงคราม

สำหรับชาวราชภัฏ รูปวงจักรคือสัญลักษณ์ของศาสตรา หรือศาสตร์อันทรงอานุภาพ หมายความว่าสถาบันราชภัฏต้องเป็นแหล่งรวมวิทยาการของท้องถิ่น ส่วนรูปอุณาโลม คือสัญลักษณ์ ของปัญญาอันยิ่ง เพราะแสงสว่างแห่งปัญญานั้นไม่มีแสงสว่างใดเสมอเหมือนหมายความว่าสถาบัน ราชภัฏต้องเป็นผู้นำทางปัญญาของชุมชน

**ประการที่สาม** รูปรัศมีสีทองเปล่งประกายออกไปในทุกทิศทางรวมทั้งสิ้น 32 แฉกนั้น หมายถึง พระบรมเดชานุภาพ 32 ประการ แห่งองค์พระบาทสมเด็จพระเจ้าอยู่หัวที่แผ่กระจายออกไป เพื่อยังความร่มเย็นเป็นสุขให้บังเกิดขึ้นกับมวลพสกนิกรในทุกสารทิศทั้งนี้เป็นการสืบสานคติความเชื่อ ของคนไทยแต่โบราณมาว่าพระเจ้าแผ่นดิน คือผู้ทรงบุญญาธิการสมบูรณ์ด้วยพระคุณลักษณะและ พระคุณธรรมของมหาบุรุษทั้ง 32 ประการ โดยที่ทุกประการนั้นล้วนบำเพ็ญเพื่อประโยชน์สุข แห่งมหาชนทั้งสิ้น สำหรับชาวราชภัฏรูปรัศมีทอง 32 แฉก คือ สัญลักษณ์ของพลังแห่งความจริง ความดี ความงามที่เปล่งประกายออกไปจากสถาบันราชภัฏเพื่อความเจริญก้าวหน้าอันมั่นคงและ ยั่งยืนให้บังเกิดขึ้นกับท้องถิ่น

ดังพิจารณามาตามลำดับนั้น จะเห็นได้ว่าความหมายของรูปต่างๆ ที่ปรากฎอยู่ในสัญลักษณ์ ประจำสถาบันราชภัฏเป็นสิ่งที่มีคุณค่าอันวิเศษ สมควรอย่างยิ่งที่จะน้อมความหมายดังกล่าวมาเป็น

อุดมการณ์ของสถาบันราชภัฏ ซึ่งพระราชบัญญัติสถาบันราชภัฏ พ.ศ. 2538 ได้กำหนดไว้อย่างชัดเจน ให้เป็น "สถาบันอุดมศึกษาเพื่อการพัฒนาท้องถิ่น" หากชาวราชภัฏได้ร่วมแรงร่วมใจกันปฏิบัติหน้าที่ ให้บรรลุสู่อุดมการณ์นี้สถาบันราชภัฏก็จะเป็นความหวังและเป็นที่พึ่งทางการศึกษาของท้องถิ่น สามารถทำหน้าที่เป็น "มหาวิชชาลัย" คือเป็น "ที่อาศัยแห่งความรู้อันยิ่งใหญ่"และเป็น"โพธิยาลัย" คือเป็น "ที่อยู่แห่งแสงสว่าง" พร้อมที่จะเรียนรู้เบื้องพระยุคลบาทศึกษาสืบสาน และสร้างสรรค์ งานตามแนวพระราชดำริให้บังเกิดประโยชน์สูงสุดทางการศึกษาต่อปวงชนชาวไทย ยังผลให้ชุมชน ท้องถิ่นทั่วประเทศเกิดความเจริญก้าวหน้า มั่นคง และยั่งยืนให้สมกับที่ราชภัฏเป็น "คนของพระราชา ข้าของแผ่นดิน" อย่างแท้จริง

ควรจะได้บันทึกไว้ให้เป็นที่ปรากฎ ณ ที่นี้ว่า พระราชลัญจกรประจำพระองค์ของ พระบาทสมเด็จพระเจ้าอยู่หัว ซึ่งงดงามทั้งรูปแบบ และลึกซึ้งทั้งความหมายนั้น คณะกรรมการที่คิด แบบขึ้นทูลเกล้าฯ ถวายประกอบด้วยพลเอกสมเด็จพระเจ้าบรมวงศ์เธอพระองค์เจ้ารังสิตประยูรศักดิ์ กรมพระยาชัยนาทเนรนทร พระวรวงศ์เธอ พระองค์เจ้าธานีนิวัติ กรมหมื่นพิทยาลาภพฤฒิยากรและ พระยาเทวาธิราช ป.มาลากุล สมุหพระราชพิธี ส่วนผู้ที่แกะพระราชลัญจกรองค์นี้ขึ้นทูลเกล้าฯ ถวาย คือ หม่อมเจ้าสมัยเฉลิม กฤดากร สถาปนิกคนสำคัญแห่งกรุงรัตนโกสินทร์ อนึ่งพระบาทสมเด็จ พระเจ้าอยู่หัวทรงเจริญพระชนมายครบหกรอบนักษัตรในวันที่ 5 ธันวาคม 2542 นับเป็นมหามงคล สมัยที่ชาวราชภัฏทั้งมวล ซึ่งปฏิบัติหน้าที่อยู่ภายใต้พระราชลัญจกรแห่งองค์พระบาทสมเด็จ พระเจ้าอยู่หัว จัดได้สำนึกในพระมหากรุณาธิคุณ และ "รู้ รัก สามัคคี" ในอันที่จะพัฒนาสถาบัน ราชภัฏให้เป็นสถาบันอุดมศึกษาเพื่อการพัฒนาท้องถิ่นอย่างสมบูรณ์ทั้งนี้เพื่อน้อมเกล้า ฯ ถวายเป็น เครื่องเฉลิมพระเกียรติ แด่องค์พระบาทสมเด็จพระเจ้าอยู่หัวในวโรกาสอันสำคัญยิ่งนี้(มหาวิทยาลัย ราชภัฏพิบูลสงคราม, 2565 : ออนไลน์) มานอน เพลงและเพียงให้บังคลิตประโยชน์สูงสุดทางการศึกษาต่อประเทศเวน และเราจะสามารถนาย<br>หน่วยแผนทระราชทำรีไห้บังคลิตประโยชน์สูงสุดทางการศึกษาต่อประเทศเป็น "คนของพระราชการ<br>ท้องถิ่นทั่วประเทศเดิดตามแจ้งอุด้านหน้า มันคง และสิ่งข

**ตรามหาวิทยาลัย**

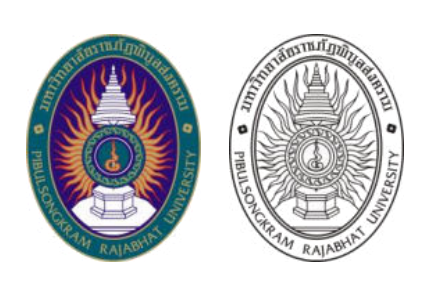

**ภาพที่ 1** ตรามหาวิทยาลัย ที่มา : มหาวิทยาลัยราชภัฏพิบูลสงคราม (2565)

ตราประจำมหาวิทยาลัย คือ พระราชลัญจกรประจำพระองค์ของพระบาทสมเด็จพระบรม ชนกาธิเบศร มหาภูมิพลอดุลยเดชมหาราช บรมนาถบพิตร (รัชกาลที่ 9) ประกอบด้วย วงจักร กลาง วงจักร มีอักขระเป็นอุ หรือเลข 9 รอบวงจักรมีรัศมีเปล่งออกโดยรอบเหนือจักรเป็นรูปเสวตฉัตร 7 ชั้น ตั้งอยู่บนพระอัฐทิศ หมายความว่า ทรงมีพระบรมเดชานุภาพในแผ่นดิน โดยที่วันพระบรมราชาภิเษก ตามโบราณราชประเพณีได้เสด็จประทับเหนือพระที่นั่งอัฐทิศ สมาชิกรัฐสภาถวายน้ำอภิเษกจาก ทิศทั้งแปด ภายในวงรีเป็นชื่อมหาวิทยาลัยราชภัฏแต่ละแห่งด้านบนเป็นอักษรภาษาไทย ด้านล่างเป็น ภาษาอังกฤษซึ่งเป็นตัวเขียนที่เป็นลักษณะเฉพาะ และพระราชทานตราจรัญกรให้แก่สถาบันราชภัฏ เมื่อวันที่ 14 กุมภาพันธ์ 2535 สีในตรามหาวิทยาลัย มีความหมาย และคุณค่า ดังนี้

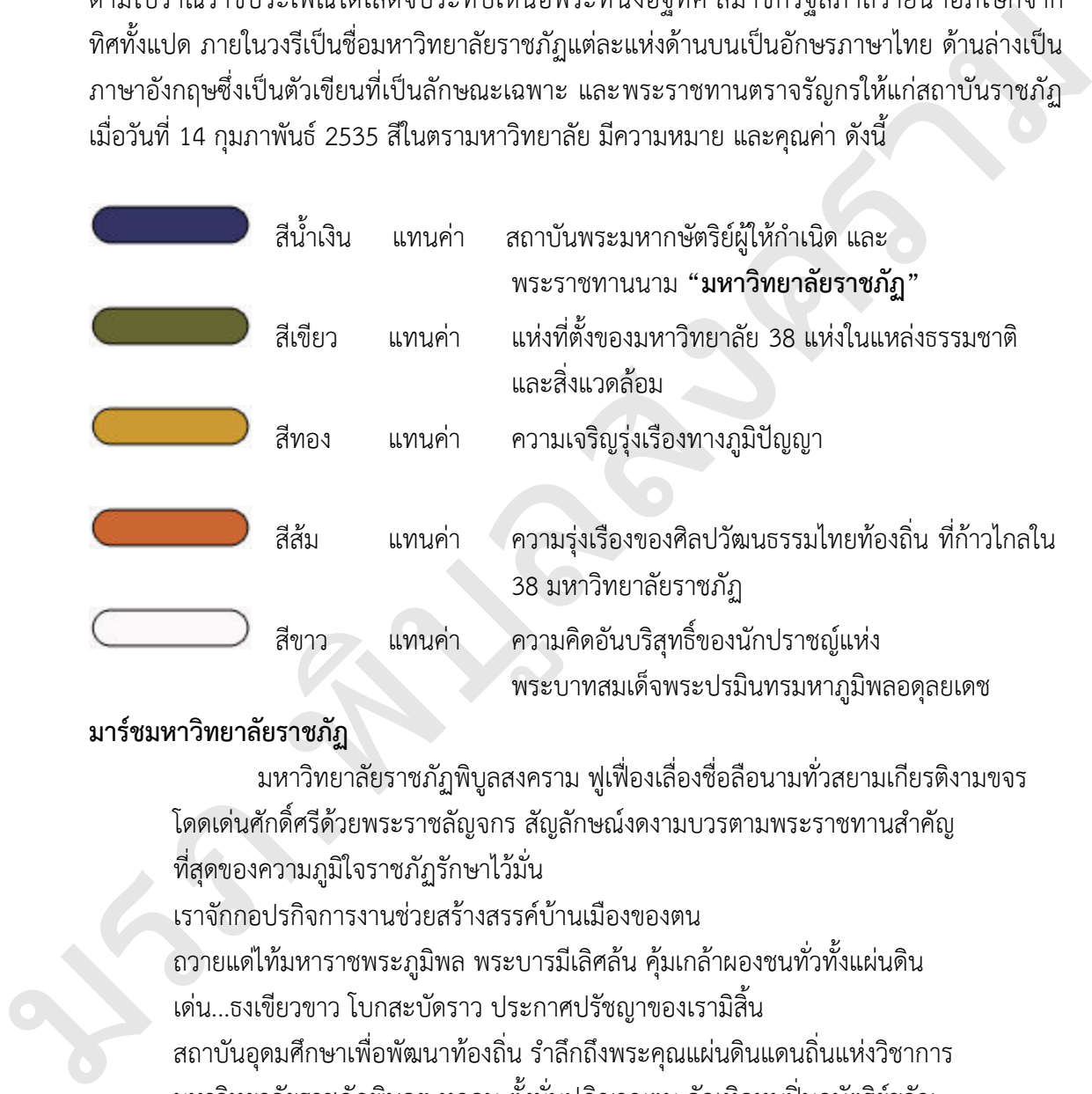

# **มาร์ชมหาวิทยาลัยราชภัฏ**

มหาวิทยาลัยราชภัฏพิบูลสงคราม ฟูเฟื่องเลื่องชื่อลือนามทั่วสยามเกียรติงามขจร โดดเด่นศักดิ์ศรีด้วยพระราชลัญจกร สัญลักษณ์งดงามบวรตามพระราชทานสำคัญ ที่สุดของความภูมิใจราชภัฏรักษาไว้มั่น เราจักกอปรกิจการงานช่วยสร้างสรรค์บ้านเมืองของตน ถวายแด่ไท้มหาราชพระภูมิพล พระบารมีเลิศล้น คุ้มเกล้าผองชนทั่วทั้งแผ่นดิน เด่น...ธงเขียวขาว โบกสะบัดราว ประกาศปรัชญาของเรามิสิ้น สถาบันอุดมศึกษาเพื่อพัฒนาท้องถิ่น รำลึกถึงพระคุณแผ่นดินแดนถิ่นแห่งวิชาการ มหาวิทยาลัยราชภัฏพิบูลฯ ทุกคน ตั้งมั่นปฏิญาณตน จักเทิดทูนปิ่นกษัตริย์ขวัญ พระผู้ปกครองมวลพสกด้วยความเที่ยงธรรม์ ขอกราบพระยุคลบาทขวัญนวรัชจักรีทรงพระเจริญ

> ทำนอง – คำร้อง : พรพิรุณ จังหวะ : มาร์ชร้องหมู่

## **สีประจำมหาวิทยาลัย**

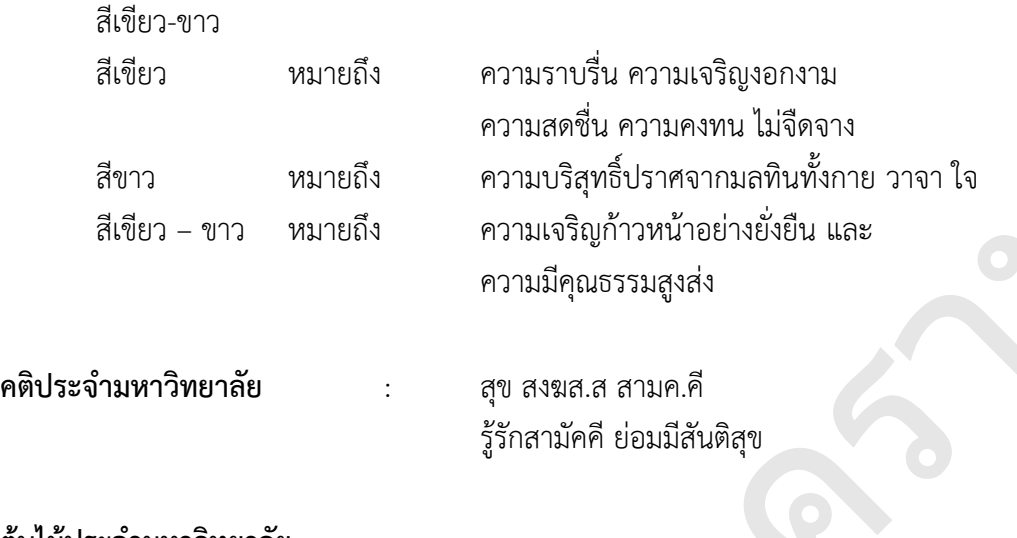

### **ต้นไม้ประจำมหาวิทยาลัย**

ต้นกาซะลอง

### **โครงสร้างการแบ่งส่วนราชการ**

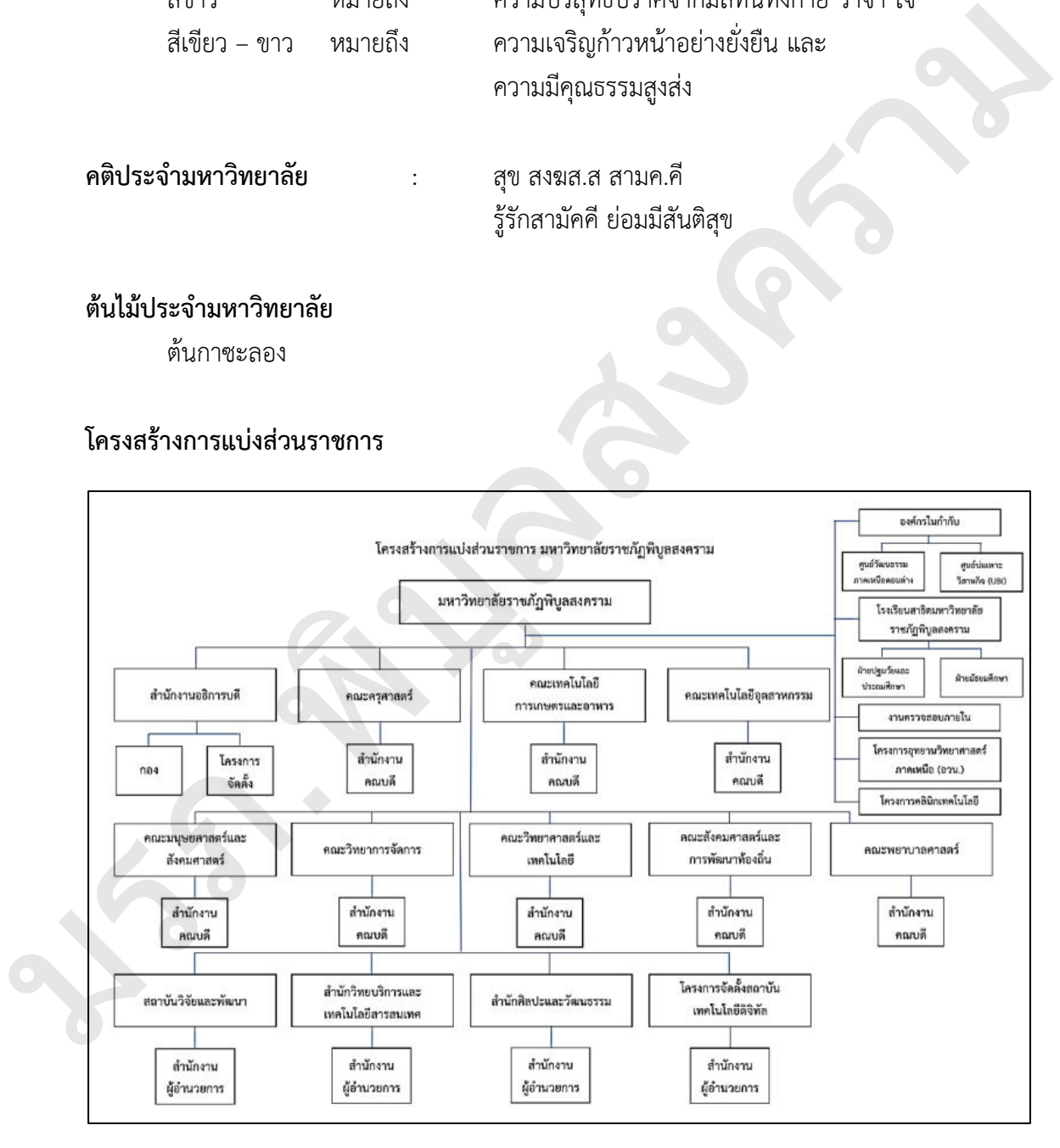

**ภาพที่ 2** โครงสร้างการแบ่งส่วนราชการ ที่มา : มหาวิทยาลัยราชภัฏพิบูลสงคราม (2565)

# **ส่วนที่ 2 บริบทของสำนักงานอธิการบดี**

#### **ประวัติของสำนักงานอธิการบดี**

้สำนักงานอธิการบดี สถาบันราชภัฏพิบูลสงคราม เดิมเป็นหน่วยงานธุรการ ในโรงเรียน ประจำมณฑลพิษณุโลก "พิษณุโลกพิทยาคม" เมื่อปี พ.ศ.2464 ต่อมาในปี พ.ศ.2469 ได้รับ ่ พระราชทานนามจากสมเด็จพระปกเกล้าเจ้าอยู่หัว ว่า "โรงเรียนพิษณุโลกวิทยายน" เมื่อวันที่ 26 สิงหาคม 2469 และเสด็จพร้อมสมเด็จพระบรมราชินีรำไพพรรณี มาทรงเปิดอาคารเรียน เมื่อวันที่ 7 มกราคม 2470 เวลาประมาณ 15.30 น. ณ พระราชวังจันทน์ ต่อมาได้เกิดเหตุการณ์ ไฟไหม้ขึ้นทาง ราชการจึงสั่งยุบโรงเรียนจนในปี พ.ศ.2476 ได้เปิดสอนหลักสูตรวิชาครูในโรงเรียนสตรีประจำมณฑล พิษณุโลก (โรงเรียนเฉลิมขวัญสตรีในปัจจุบัน) และในปีพ.ศ.2486 แผนกฝึกหัดครูของโรงเรียน เฉลิมขวัญสตรี ได้แยกออกมาจากโรงเรียนสตรีประจำมณฑลพิษณุโลก ตั้งเป็นโรงเ รียนสตรีฝึกหัด ครูพิษณุโลกโดยที่กิจการแยกกันแต่สถานที่ยังใช้รวมกันอยู่ ซึ่งทางโรงเรียนสตรีฝึกหัดครูนี้สังกัดกรม วิสามัญศึกษา สำนักงานอธิการบดี สถาบันราชภัฏฟิบุลสงคราม เดิมเป็นหน่วยงานธุรการ ในโรงเรียน<br>ประจำแนกหลังขนไดก "ท๊ะผนุโลกพิบากม" เมื่อปี พ.ศ. 2464 ต่อมาในปี พ.ศ. 2469 ได้รับ<br>พระราชทานนามจกลมแต้งพระปกเกล้าเจ้าอยู่หัว ว่า "โรงเรียงพืชอุนิกส

 ปี พ.ศ.2497 กระทรวงศึกษาธิการได้ตั้งกรมการฝึกหัดครูขึ้น จึงโอนโรงเรียนสตรีฝึกหัดครู พิษณุโลก ไปสังกัดกรมการฝึกหัดครูและปรับปรุงหลักสูตรเป็นประกาศนียบัตรวิชาการศึกษา (ป.กศ.)

 ปี พ.ศ.2498 รัฐบาลจอมพล ป. พิบูลสงคราม สร้างโรงเรียนเฉลิมขวัญสตรีขึ้นใหม่ในที่ตรง ข้ามแม่น้ำ (บริเวณสถาบันราชภัฏถนนวังจันทน์ปัจจุบัน) แต่โรงเรียนเฉลิมขวัญสตรีไม่ได้ย้ายมาอยู่ ณ ที่แห่งใหม่ ราชการจึงได้ยกโรงเรียนใหม่ให้แก่ โรงเรียนสตรีฝึกหัดครู

 ปี พ.ศ.2499 ได้เปลี่ยนชื่อโรงเรียนสตรีฝึกหัดครูเป็นโรงเรียนฝึกหัดครูพิบูลสงคราม เปิดรับ นักศึกษาแบบสหศึกษา นักเรียนหญิงอยู่ประจำ นักเรียนชายเดินเรียน นับแต่นั้นมาโรงเรียนฝึกหัดครู พิบูลสงครามก็เจริญเติบโตขึ้นเรื่อยๆ ได้ขยายเนื้อที่รวมที่ดินของโรงเรียนการช่างชายซึ่งอยู่ติดกัน ทำให้มีเนื้อที่เท่าขนาดเนื้อที่ในปัจจุบัน คือ 40 ไร่ 1 งาน 44 ตารางวา เปิดสอนระดับประกาศนียบัตร วิชาการศึกษา (ป.กศ.) และประกาศนียบัตรวิชาการศึกษาชั้นสูง (ป.กศ. สูง) และเปลี่ยนจากโรงเรียน ฝึกหัดครูเป็นวิทยาลัยครูในปีเดียวกัน ปี พ.ศ.2518 รัฐบาลได้ประกาศพระราชบัญญัติวิทยาลัยครู โดยมีสภาการฝึกหัดครูทำหน้าที่กำหนดนโยบาย และควบคุมการบริหารงานในวิทยาลัยครูทั่วประเทศ และเปลี่ยนชื่อ ตำแหน่งหัวหน้าสถานศึกษาเป็นอธิการวิทยาลัยครู การบริหารงานของวิทยาลัยฯ จัดเป็นคณะวิชาและสำนักหรือศูนย์ที่เทียบเท่าคณะ วิชาและได้ทำการเปิดสอนถึงระดับปริญญาตรี ครุศาสตรบัณฑิต (ค.บ.)

 ปี พ.ศ.2524 วิทยาลัยครูได้รับอนุมัติจากสำนักนายกรัฐมนตรีให้ใช้ที่ดินสาธารณประโยชน์ ทุ่งทะเลแก้ว จำนวน 1,000 ไร่ เพื่อเตรียมขยายวิทยาลัยออกไป โดยมีโครงการใช้ที่ดินระยะแรก 400 ไร่

 ปี พ.ศ.2527 ได้มีการแก้ไขพระราชบัญญัติวิทยาลัยครู พ.ศ.2518 ให้ขยายการเปิดสอน ระดับปริญญาตรีจากสายครุศาสตร์ เป็นสายวิทยาศาสตร์และศิลปศาสตร์ ซึ่งสำนักงานอธิการบดี ได้เปลี ่ยนจากแผนกงานธุรการ เป็นสำนักงานอธิการโดยมีตำแหน ่งหัวหน้าสำนักงานอธิการ เป็นผู้บังคับบัญชา

 ปี พ.ศ.2535 พระบาทสมเด็จพระเจ้าอยู่หัวภูมิพลอดุลยเดชมหาราช รัชกาลปัจจุบันทรง พระราชทานนาม "สถาบันราชภัฏ" แก่วิทยาลัยครู และพระราชทานตราพระราชลัญจกรในพระองค์ เพื่อเป็นตราสัญลักษณ์ของสถาบัน ปี พ.ศ.2538 รัฐบาลได้ประกาศใช้พระราชบัญญัติสถาบันราชภัฏ พ.ศ.2538 แทนพระราชบัญญัติวิทยาลัยครู พ.ศ.2518 และ พ.ศ.2527 เพื่อให้สถาบันมีความเป็น อิสระ และคล่องตัวทั้งในด้านการดำเนินการและการเปิดสอนในระดับการศึกษาที่สูงกว่าปริญญาตรีได้ สถาบันจึงขยายกิจการมาเป็นลำดับโดยสำนักงานอธิการได้รับการยกฐานะเป็นสำนักงานอธิการบดี และมีผู้อำนวยการสำนักงานอธิการบดี เป็นผู้บังคับบัญชาจนถึงปัจจุบัน (สำนักงานอธิการบดี, 2564 : ออนไลน์) มรภ.พิบูลสงคราม

#### **ปรัชญา**

 ประสานภารกิจ เน้นบริการ บริหารจัดการเป็นเลิศ สู่การเป็นมหาวิทยาลัยอัจฉริยะ (Smart University)

#### **วิสัยทัศน์**

 เป็นหน ่วยงานให้บริการที ่มีคุณภาพและบริหารจัดการที ่เป็นเลิศนำไปสู่การเป็น (Smart University)

#### **พันธกิจ**

1. สนับสนุนและส่งเสริมการบริหารจัดการ และการดำเนินงานตามพันธกิจของ มหาวิทยาลัย

2. พัฒนาสมรรถนะบุคลากรให้สอดคล้องกับทิศทางของมหาวิทยาลัย

3. พัฒนาระบบเทคโนโลยีสารสนเทศมาใช้ในการปฏิบัติงานเพื่อส่งเสริมการบริการที่เป็นเลิศ

#### **สมรรถนะหลัก**

มีจิตบริการ สร้างสรรค์ผลงาน นำเทคโนโลยีสู่การบริการที่เป็นเลิศ

#### **ค่านิยม**

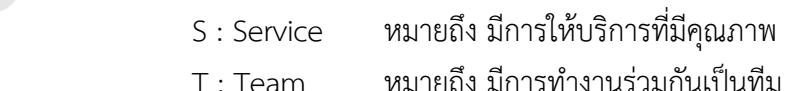

- A : Active หมายถึง มีความกระตือรือร้นในการทำงาน
- F : Fast หมายถึง มีขั้นตอนการทำงานที่รวดเร็ว
- F : Family หมายถึง มีความเห็นอกเห็นใจกันแบบครอบครัว

#### **ประวัติของกองบริการการศึกษา**

กองบริการการศึกษา เดิมมีชื่อเรียกว่า "สำนักส่งเสริมวิชาการ" วิทยาลัยครูพิบูลสงคราม ้จังหวัดพิษณุโลก จัดตั้งตามมาตรา 7(3) แห่งพระราชบัญญัติวิทยาลัยครู (ฉบับที่ 2) พ.ศ. 2527 โดยจัดตั้งขึ้นในปี พ.ศ. 2528 มีการแบ่งส่วนราชการภายในกลุ่มวิทยาลัยครู มีผู้อำนวยการสำนัก คนแรกคือ รองศาสตราจารย์วิทยา รุ่งอดุลพิศาล แต่เดิมสำนักส่งเสริมวิชาการตั้งอยู่อาคาร 2 ภายใน สถาบันราชภัฏพิบูลสงคราม ส่วนวังจันทน์ และมีการย้ายสำนักงานมาส่วนทะเลแก้ว โดยใช้อาคาร กฤษณาเป็นสำนักงาน

ในปี พ.ศ. 2548 ได้มีประกาศกระทรวงศึกษาธิการในราชกิจจานุเบกษา ตามพระราชบัญญัติ สถาบันราชภัฏพิบลสงคราม พ.ศ. 2538 เมื่อวันที่ 29 มิถุนายน พ.ศ. 2549 โดยให้สำนักส่งเสริม วิชาการมีฐานะเป็นกองในสังกัดสำนักงานอธิการบดี โดยใช้ชื่อว่า กองบริการการศึกษา ปัจจุบัน ้อาคารสำนักงาน ตั้งอย่ ณ อาคารพิบลวิชญ์ มหาวิทยาลัยราชภัฏพิบลสงคราม ส่วนทะเลแก้ว โดยแบ่งงานภายในเป็น 5 งานคือ งานบริหารทั่วไป งานรับเข้าศึกษา งานจัดการเรียนการสอน งานทะเบียนและประมวลผลการศึกษา และงานพัฒนาหลักสูตรและส่งเสริมวิชาการ (กองบริการ การศึกษา, 2561 : ออนไลน์) พราจารอาทอา รุ่งอดุสภคาส แต่เต่มสามาสงสรรมรวช การพงออูอาคาร 2 ราอเน<br>สงคราม ส่วนวังจันทน์ และมีการย้ายสำนักงานมาส่วนทะเลแก้ว โดยใช้อาคาร<br>าน<br>สงคราม พ.ศ. 2538 เมื่อวันที่ 29 มิถุนายน พ.ศ. 2549 โดยให้สำนักส่งเสริม<br>เกองในสังกั

#### **วิสัยทัศน์**

บริการงานจัดการศึกษาด้วยความถูกต้อง ทันสมัย เสมอภาค รวดเร็ว และประทับใจ

#### **พันธกิจ**

กองบริการการศึกษา มีพับธกิจด้านส่งเสริม และพัฒนางานวิชาการ โดยพัฒนาระบบ เทคโนโลยีสารสนเทศ เพื่อให้บริการด้านงานหลักสูตรและแผนการเรียน งานทะเบียนและประมวลผล

#### **กลยุทธ์**

1. ส่งเสริมและสนับสนุนการจัดการศึกษาของมหาวิทยาลัยให้มีประสิทธิภาพ

2. พัฒนาและนำเทคโนโลยีที่ทันสมัยมาใช้ในการให้บริการงานจัดการศึกษาให้มีคุณภาพ สะดวกและรวดเร็ว กลยุทธ์<br>1. ส่งเสริมแล<br>2. พัฒนาและ<br>สะดวกและรวดเร็ว<br>3. สร้างระบบ<br>4. ประสานคา

3. สร้างระบบบริการให้เป็นที่พึงพอใจของผู้ใช้บริการ

4. ประสานความร่วมมือกับสถานศึกษาและประชาชนในท้องถิ่น

**โครงสร้างการแบ่งส่วนราชการ มหาวิทยาลัยราชภัฏพิบูลสงคราม**

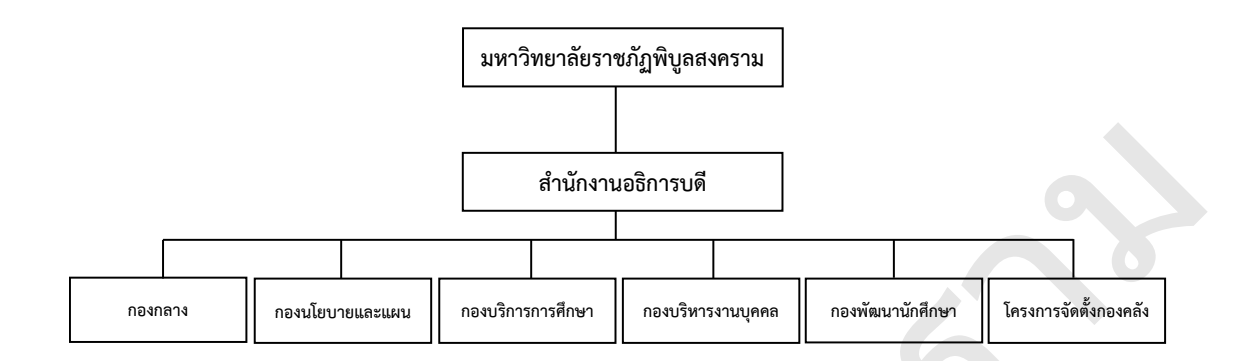

**ภาพที่ 3** โครงสร้างการแบ่งส่วนราชการ มหาวิทยาลัยราชภัฏพิบูลสงคราม **ที่มา :** กองบริหารงานบุคคล (2565)

**โครงสร้างการแบ่งส่วนงานภายใน กองบริการการศึกษา สำนักงานอธิการบดี**

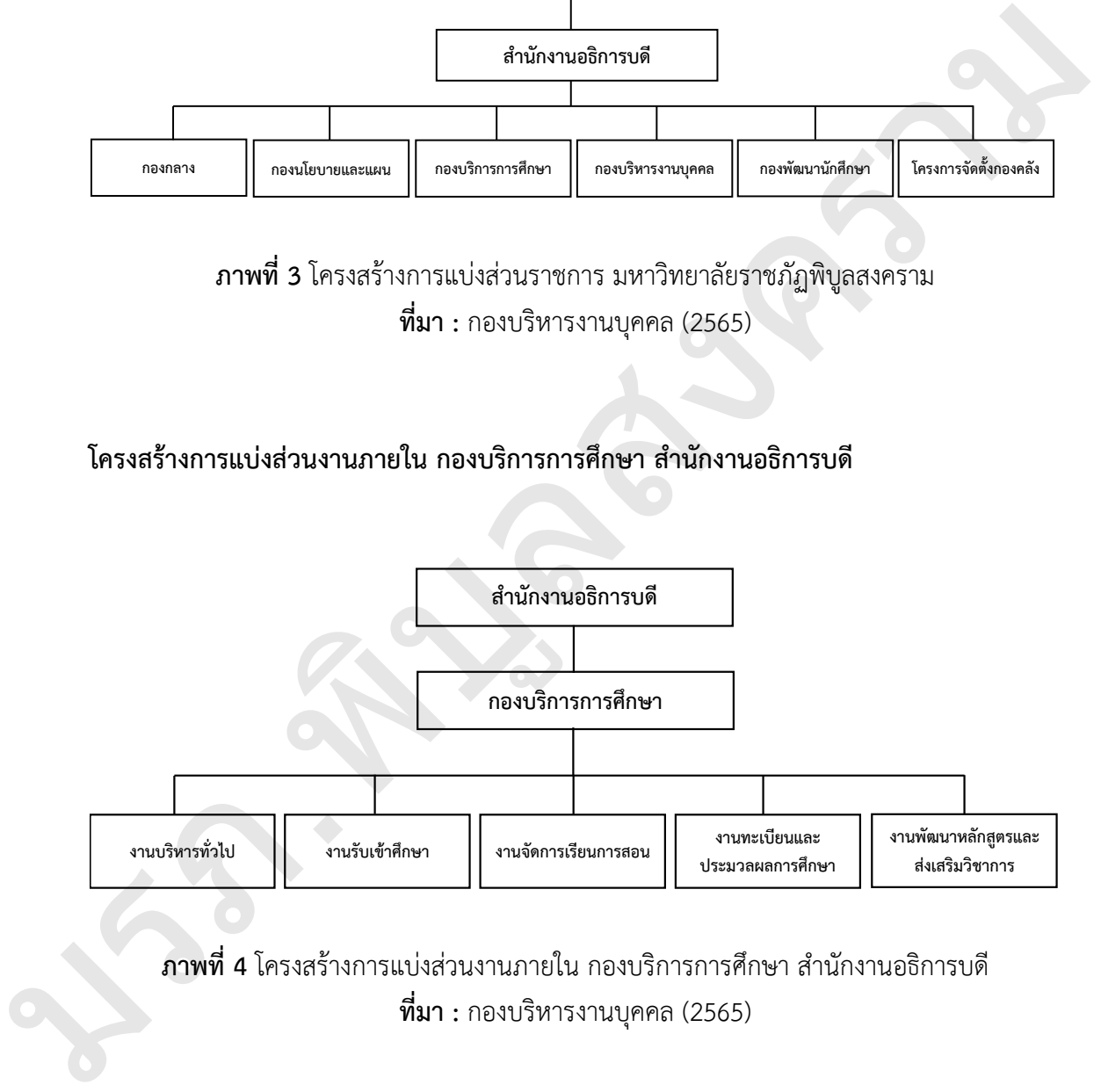

**ภาพที่ 4** โครงสร้างการแบ่งส่วนงานภายใน กองบริการการศึกษา สำนักงานอธิการบดี **ที่มา :** กองบริหารงานบุคคล (2565)

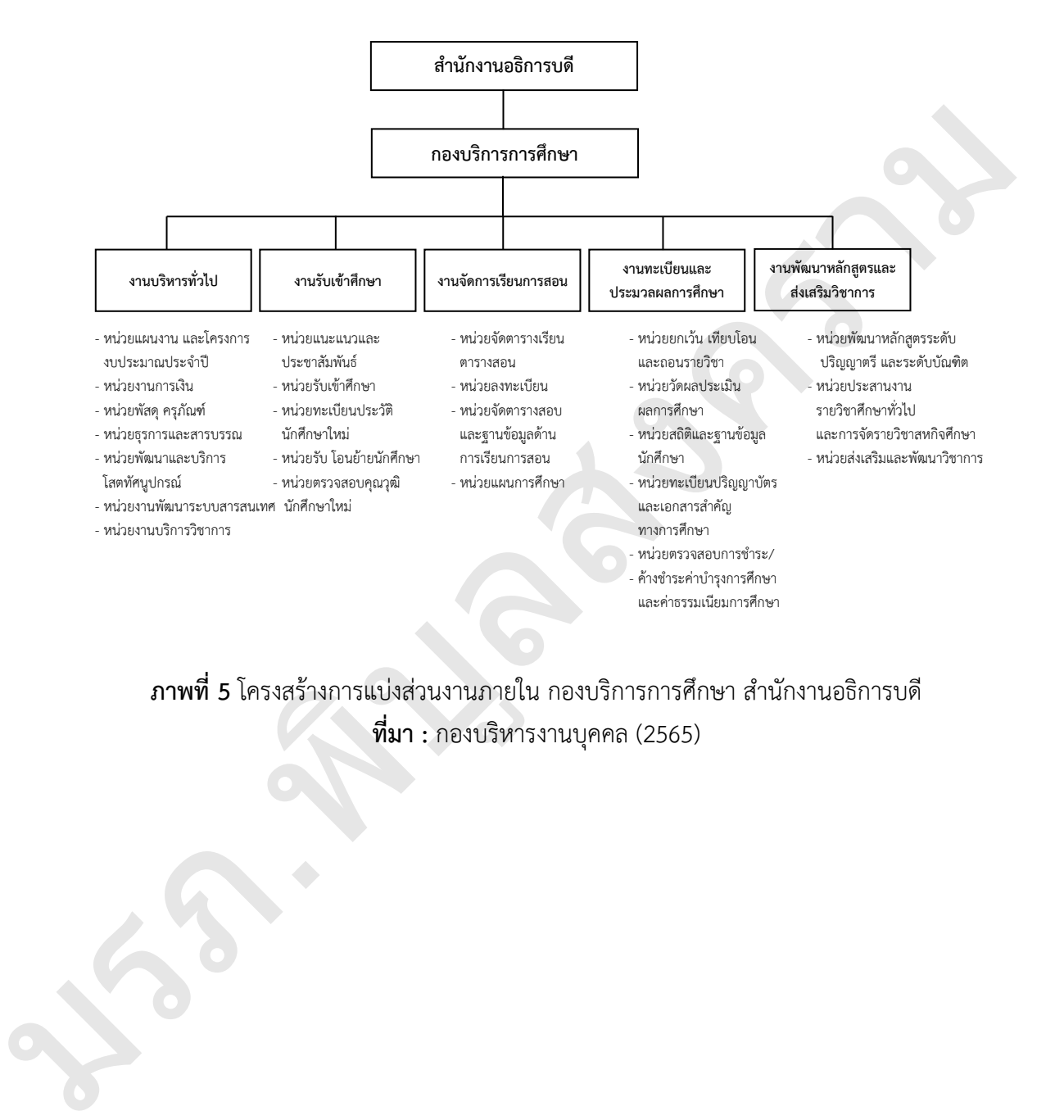

#### **โครงสร้างการแบ่งส่วนหน่วยงานภายใน กองบริการการศึกษา สำนักงานอธิการบดี**

**ภาพที่ 5** โครงสร้างการแบ่งส่วนงานภายใน กองบริการการศึกษา สำนักงานอธิการบดี **ที่มา :** กองบริหารงานบุคคล (2565)

# **ส่วนที่ 3 ขั้นตอนการปฏิบัติงาน**

# **การรับสมัครนักศึกษาใหม่ระดับปริญญาตรี ภาคปกติ รอบที่ 1 การรับด้วยแฟ้มสะสมผลงาน (Portfolio)**

ระบบการคัดเลือกกลางบุคคลเข้าศึกษาในสถาบันอุดมศึกษา (Thai University Central Admission System: TCAS) เป็นระบบที่เกิดขึ้นจากนโยบายของรัฐมนตรีว่าการกระทรวงศึกษาธิการ ที่มอบหมายให้ที่ประชุมอธิการบดีแห่งประเทศไทย (ทปอ.) พิจารณาปรับรูปแบบการรับเข้าศึกษา ไม่ให้มีการวิ่งรอกสอบ ลดค่าใช้จ่ายในการสมัคร และป้องกันการใช้สิทธิ์ซ้ำซ้อน ทปอ. ได้รับหลักการ โดยเสนอแนวทางการรับนักเรียนเข้าศึกษาต่อในสถาบันอุดมศึกษาแบบใหม่ โดยสถาบันอุดมศึกษาใน เครือข่าย ทปอ. จำนวน 32 แห่ง (ปีการศึกษา 2564 สมาชิกเครือข่าย ทปอ. มีจำนวน 35 แห่ง) ยกเว้น มหาวิทยาลัยสุโขทัยธรรมาธิราช มหาวิทยาลัยมหามงกุฎราชวิทยาลัย และสถาบันบัณฑิต พัฒนบริหารศาสตร์ร่วมกันพิจารณากระบวนการคัดเลือกบุคคลเข้าศึกษาต่อในสถาบันอุดมศึกษา เพื่อต้องการให้เกิดความเท่าเทียมกัน โดยเริ่มใช้ตั้งแต่ปีการศึกษา 2561 เป็นต้นมา ทั้งนี้ ทปอ. มรภ. ทปอ. มทร. และ สออท. ได้รับหลักการในการเข้าร่วมดำเนินการตามแนวทางนี้ด้วย โดยยึดหลักการ สำคัญของ TCAS มี 3 ประการ ดังนี้ (Portfolio)<br>
2010/haramathelinnersuppeauvorifies-functivity examines (Thei University Central<br>
Admission System: TCAS) เป็นระบบพี่เกิดขึ้นจากเมียบายของรัฐมนตรีว่าการกระทรวงศึกษาอีการ<br>ที่สบยนหมายให้ที่ประชุมอธิการบดีแห่งปร

1. นักเรียนควรอยู่ในห้องเรียนจนจบชั้นมัธยมศึกษาปีที่ 6

2. นักเรียนแต่ละคนมีเพียง 1 สิทธิ์ ในการตอบรับเข้าศึกษาในสาขาวิชาที่เลือก เพื่อความ เสมอภาค

3. นักเรียนไม่วิ่งรอกสอบ

การรับสมัครและคัดเลือกในรูปแบบที่ 1 แฟ้มสะสมผลงาน (Portfolio) เป็นรอบรับตรง ใช้ความสามารถพิเศษ ไม่มีการสอบข้อเขียนหรือสอบปฏิบัติ ยกเว้นกลุ่มสาขาวิชาดุริยางคศิลป์ คีตศิลป์ ดุริยศิลป์ ดนตรีไทย ดนตรีสากล ศิลปะการแสดง การละคร นาฏศิลป์ นาฏยศิลป์ นาฏกรรม ไทย ศิลปะการแสดงประยุกต์ และ นาฏศิลป์การละคร สามารถจัดการทดสอบการแสดง (Audition) ได้ เป้าหมายเป็นผู้สมัครที่มีความสามารถพิเศษ ผู้สมัครโควตา ผู้สมัครเครือข่ายสถาบันอุดมศึกษา ประกาศเกณฑ์การคัดเลือก ให้ผู้สมัครยื่นสมัครโดยตรงกับสถาบันอุดมศึกษา ใช้แฟ้มสะสมผลงาน สามารถคัดกรองผลงานของผู้สมัครก่อนเรียกสัมภาษณ์ได้ และสามารถทวนสอบผลงานว่าเป็นผลงาน ของผู้สมัครจริง และผู้ผ่านการคัดเลือกเข้ามาบริหารจัดการสิทธิ์ในระบบ TCAS (ที่ประชุมอธิการบดี แห่งประเทศไทย, 2564 : ออนไลน์)

ตามนโยบายของรัฐมนตรีว่าการกระทรวงศึกษาธิการ ประกอบกับมติที่ประชุมสามัญ ที่ประชุมอธิการบดีแห่งประเทศไทย และสมาคมที่ประชุมอธิการบดีแห่งประเทศไทยเห็นชอบให้ สถาบันอุดมศึกษาในเครือข่ายที่ประชุมอธิการบดีแห่งประเทศไทย ที่มีการจัดการเรียนการสอนระดับ

ปริญญาตรีทุกสาขาวิชาทุกแห่ง เข้าร่วมในระบบการคัดเลือกกลางบุคคลเข้าศึกษาใน สถาบันอุดมศึกษาเข้าร่วมในระบบ การคัดเลือกกลางฯ เพื่อให้เกิดความร่วมมือของการทำงานที่ คำนึงถึงประโยชน์ของนักเรียน และผู้เกี่ยวข้องที่จะใช้ระบบการคัดเลือกกลางฯ เป็นช่องทางในการ เข้าศึกษาในสถาบันอุดมศึกษาได้อย่างมีประสิทธิภาพ ทั้งนี้มหาวิทยาลัยราชภัฏพิบูลสงครามได้ คำนึงถึงผลประโยชน์นักเรียนเป็นสำคัญจึงได้ยืนยันการเข้าร่วมในระบบการคัดเลือกกลางบุคคลเข้า ศึกษาในสถาบันอุดมศึกษาตั้งแต่ปีการศึกษา 2561 เป็นต้นมา เพื่อการทำงานตามแนวปฏิบัติฯ ด้วย ความเข้าใจ ความถูกต้องตรงกัน และเพื่อให้สามารถขับเคลื่อนให้เกิดผลสำเร็จของการดำเนินงานเช่น ที่ผ่านมา จึงมีแนวทางการรับสมัครนักศึกษาใหม่ระดับปริญญาตรี ภาคปกติ รอบที่ 1 การรับด้วยแฟ้ม สะสมผลงาน (Portfolio) ดังนี้

# **แผนภูมิขั้นตอนการรับสมัครนักศึกษาใหม่ระดับปริญญาตรี ภาคปกติ รอบที่ 1 การรับด้วยแฟ้มสะสมผลงาน (Portfolio)**

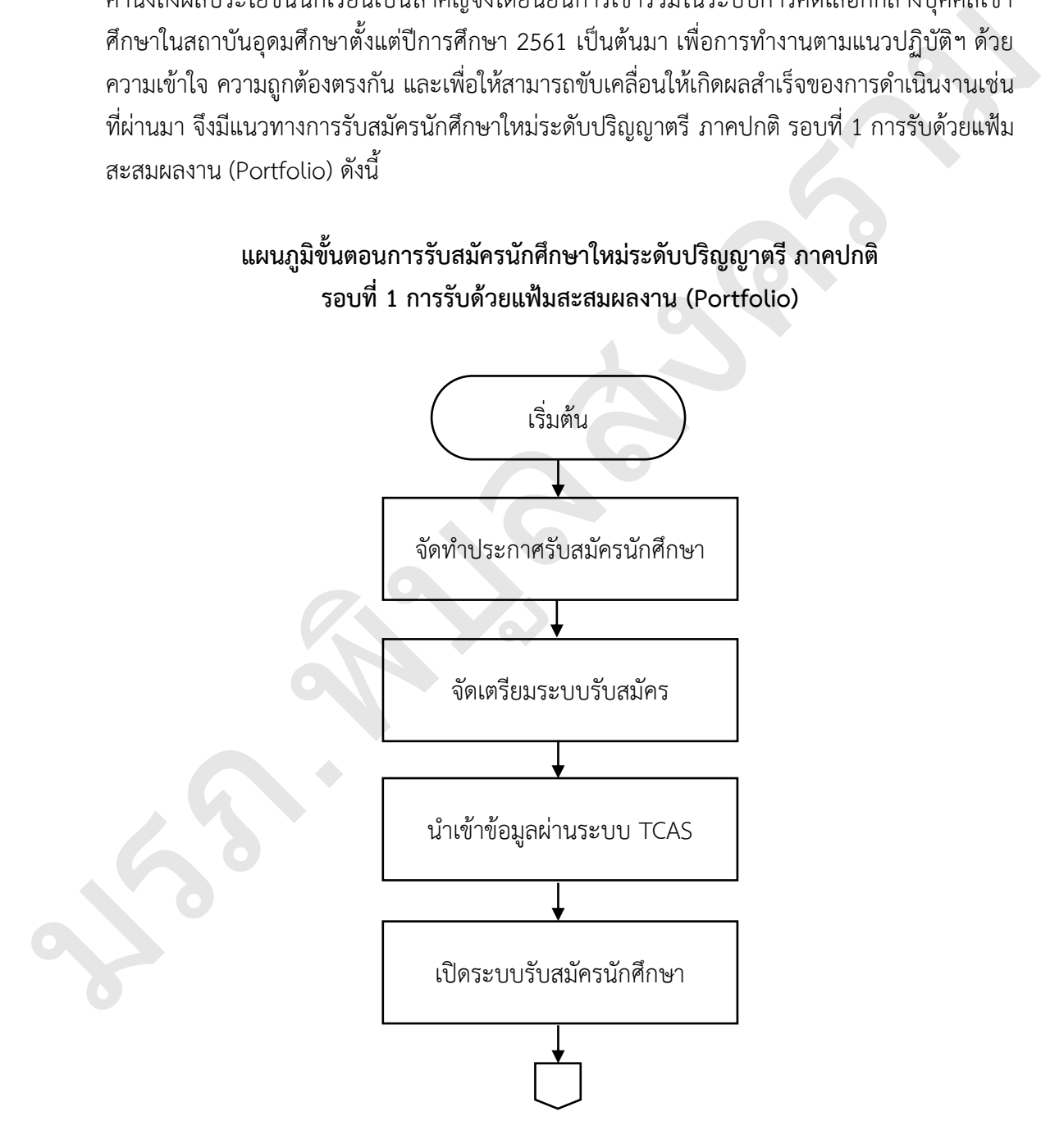

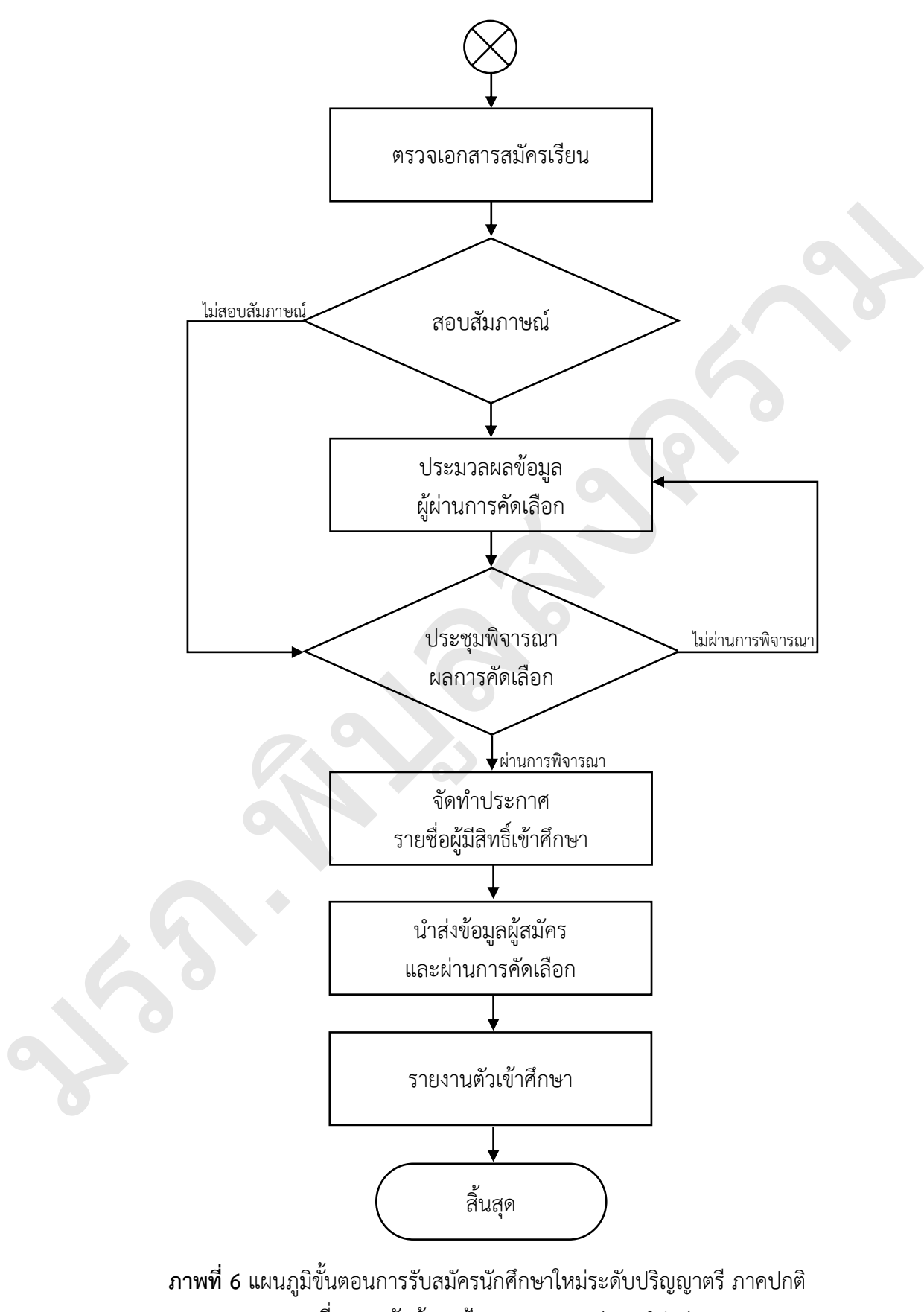

รอบที่ 1 การรับด้วยแฟ้มสะสมผลงาน (Portfolio)

## **ขั้นตอนที่ 1 จัดทำประกาศรับสมัครนักศึกษา**

1.1 จัดทำร่างปฏิทินการรับสมัคร วันเวลาให้สอดคล้องกับปฏิทินการดำเนินงานของ มหาวิทยาลัย และที่ประชุมอธิการบดีแห่งประเทศไทย (ทปอ.) โดยคำนึงถึงความสะดวกของนักเรียน นักศึกษา และผู้ปกครองในการดำเนินการรับสมัครและคัดเลือก ดังภาพที่ 7 และภาพที่ 8

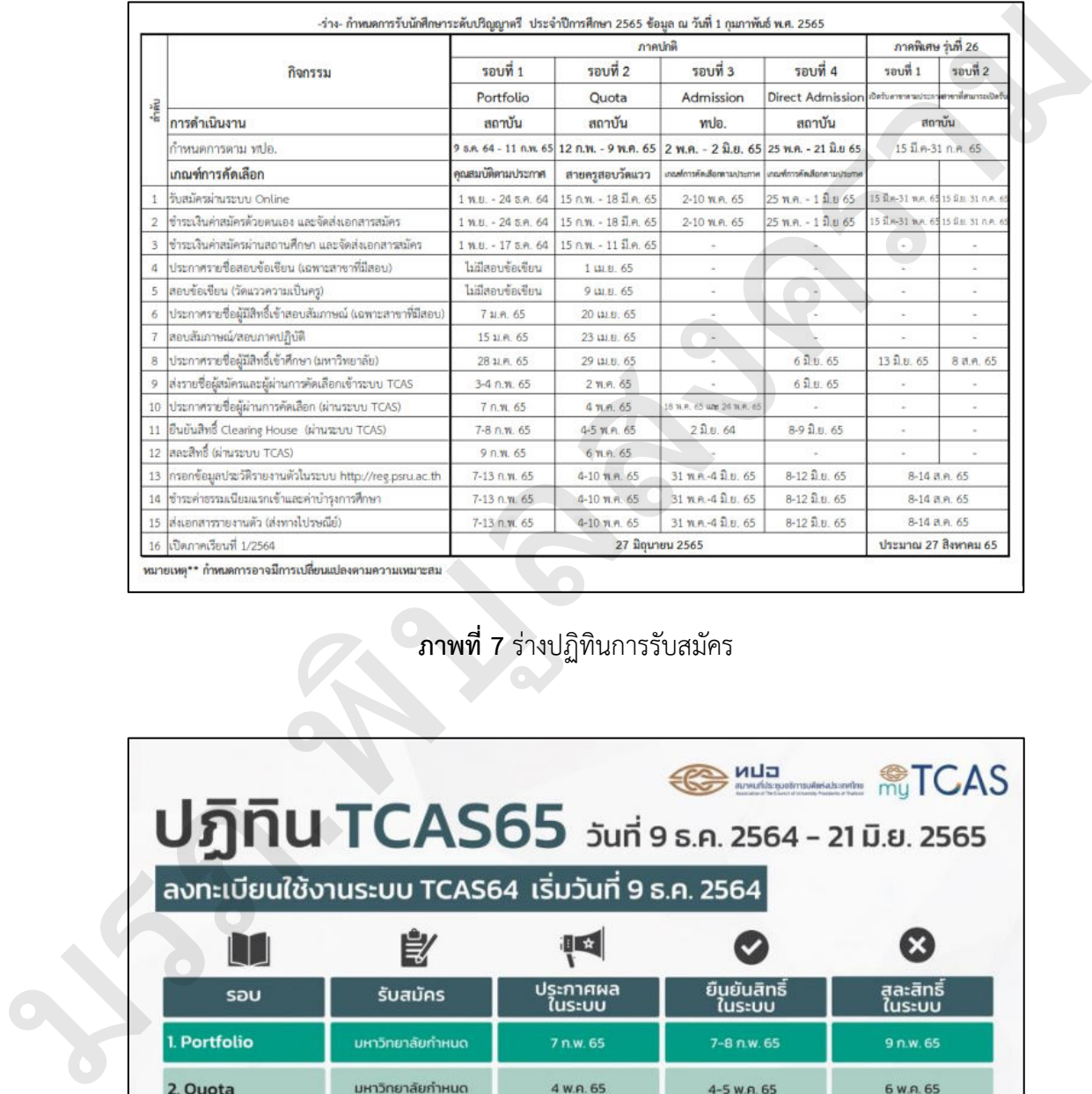

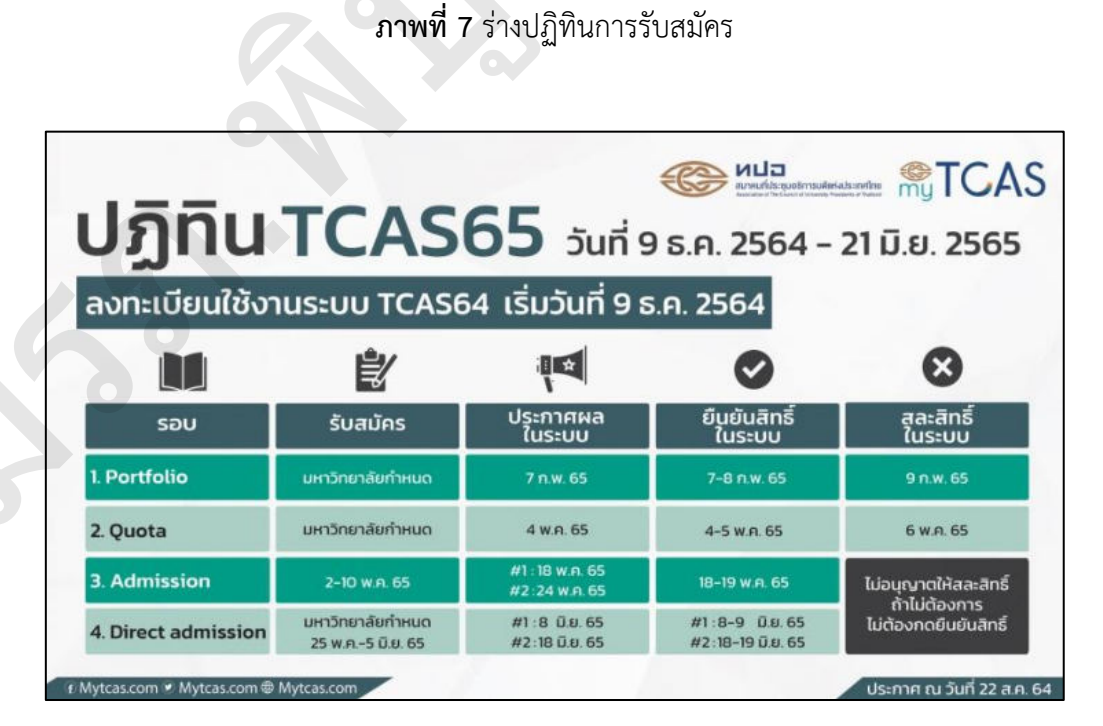

**ภาพที่ 8** ปฏิทิน TCAS65

1.2 รวบรวม ตรวจสอบแผนการเปิดหลักสูตรและเป้าหมายการรับนักศึกษาภาคปกติ ที่ผ่าน ความเห็นชอบจากสภามหาวิทยาลัยราชภัฏพิบูลสงคราม ให้ความเห็นชอบ ดังภาพที่ 9

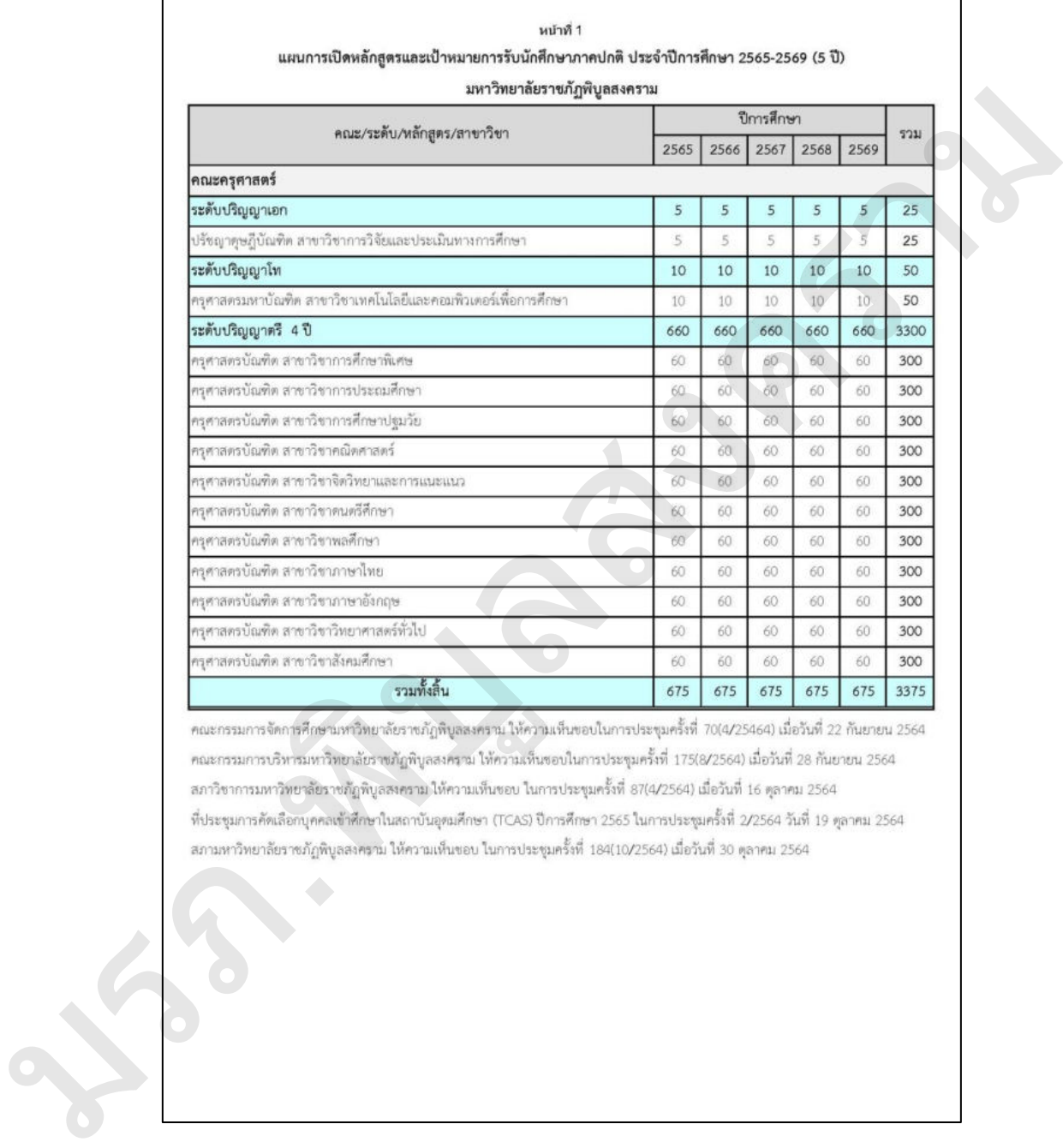

**ภาพที่ 9** แผนการเปิดหลักสูตรและเป้าหมายการรับนักศึกษาภาคปกติ

1.3 จัดทำบันทึกไปยังคณะต่างๆ เพื่อยืนยันแผนรับ จำนวนรับ คุณสมบัติรับสมัคร ดังภาพที่ 10

บันทึกข้อความ นำนวนของการ หนกับเข้าที่เก่าการคนกับรถเพิ่มทางที่เก่าการส่งความสิกหลายสิกหลายสิกหลายสอบ เพื่อที่ที่ และเลือกสงคราม<br>สิ่งที่ และเกิดสงคราม เพื่อที่ที่เก่าการส่งความเหมืองเพิ่มทางเหมืองเพื่อมูลเหมืองเพราะได้รับเสียงเพราะได้

**ภาพที่ 10** บันทึกยืนยันแผนรับ จำนวนรับ คุณสมบัติรับสมัคร

1.4 จัดทำร่างประกาศมหาวิทยาลัยราชภัฏพิบูลสงคราม เรื่อง การรับสมัครบุคคลเข้าศึกษา ระดับปริญญาตรี และระดับปริญญาตรี (เทียบโอน, ต่อเนื่อง) ภาคปกติ รอบที่ 1 การรับด้วยแฟ้ม สะสมผลงาน (Portfolio) เพื่อนำเสนอที่ประชุมพิจารณาอนุมัติ ดังภาพที่ 11

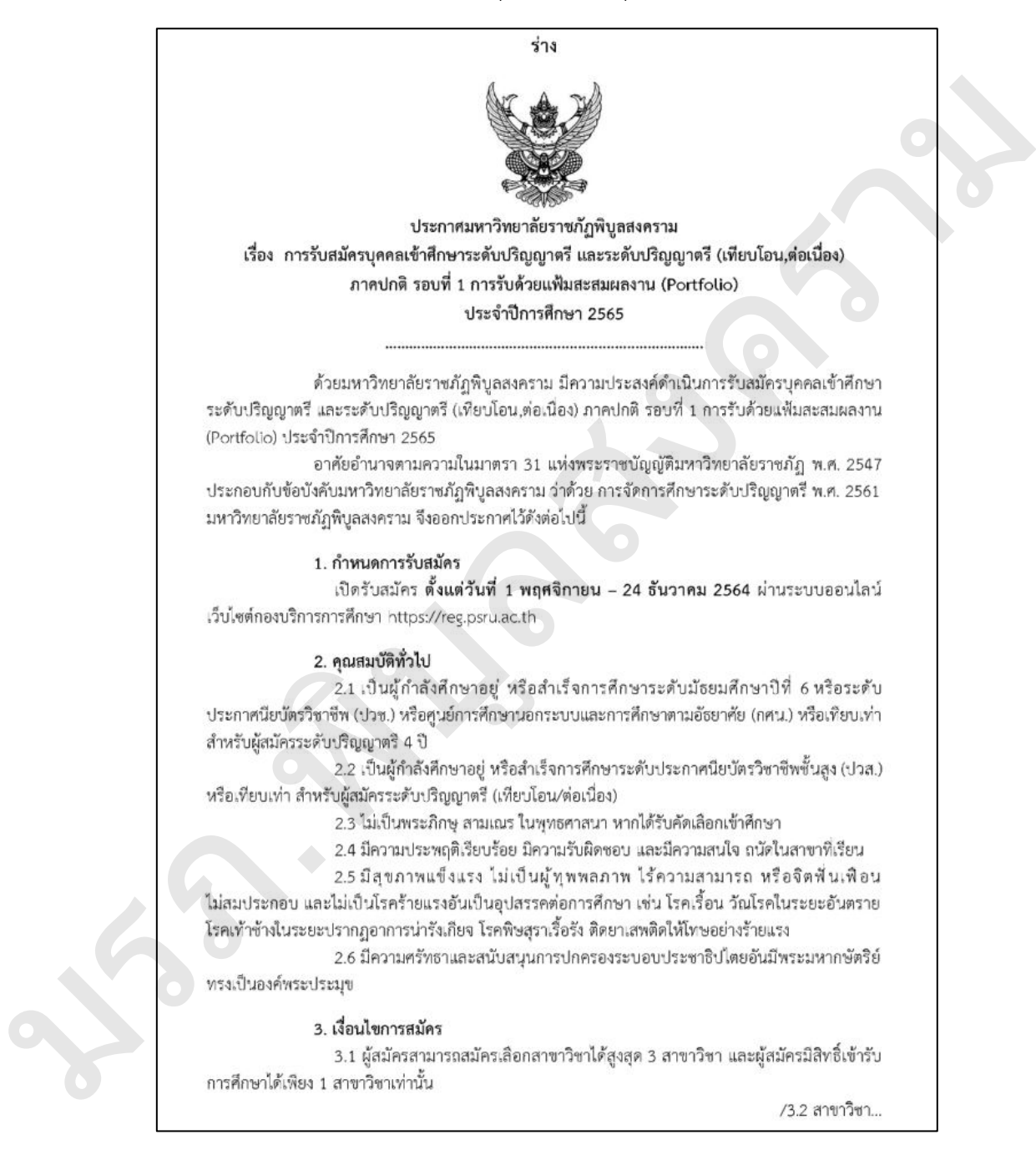

#### **ภาพที่ 11** ร่างประกาศมหาวิทยาลัยราชภัฏพิบูลสงคราม

1.5 จัดทำบันทึกเชิญประชุมพิจารณากำหนดการรับสมัครนักศึกษาตลอดปีการศึกษา และ พิจารณาประกาศมหาวิทยาลัยราชภัฏพิบูลสงคราม เรื่อง การรับสมัครบุคคลเข้าศึกษาระดับปริญญาตรี และระดับปริญญาตรี (เทียบโอน, ต่อเนื่อง) ภาคปกติ รอบที่ 1 การรับด้วยแฟ้มสะสมผลงาน (Portfolio) ซึ่งประกอบด้วย อธิการบดี รองอธิการบดีฝ่ายวิชาการ คณบดี รองคณบดีฝ่ายวิชาการ และประธานหลักสูตร ดังภาพที่ 12

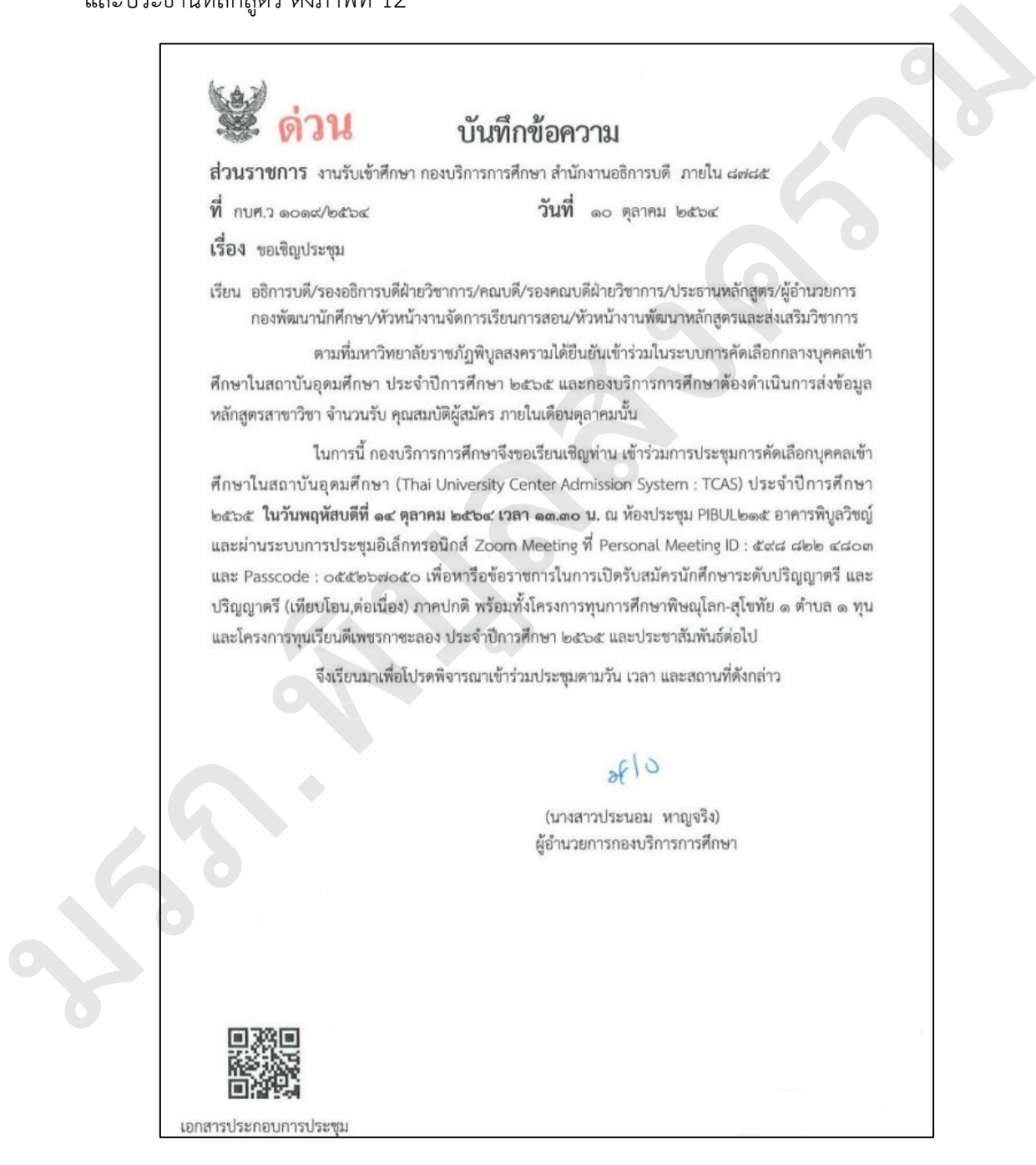

**ภาพที่ 12** บันทึกเชิญประชุม

1.6 จัดทำประกาศมหาวิทยาลัยราชภัฏพิบูลสงคราม เรื่อง การรับสมัครบุคคลเข้าศึกษา ระดับปริญญาตรี และระดับปริญญาตรี (เทียบโอน, ต่อเนื่อง) ภาคปกติ รอบที่ 1 การรับด้วยแฟ้ม สะสมผลงาน (Portfolio) ตามมติที่ประชุม และเสนอต่อผู้อำนวยการกองบริการการศึกษา รองอธิการบดีฝ่ายวิชาการ และอธิการบดีลงนามตามลำดับ ดังภาพที่ 13

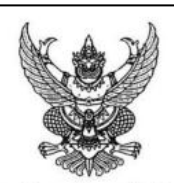

มริง หลายที่ที่สงครามที่สงครามที่สงครามที่สงครามที่สงครามที่สงครามที่สงครามที่สงครามที่สงครามที่สงครามที่สงครามที่สงครามที่สงครามที่สงครามที่สงครามที่สงครามที่สงครามที่สงครามที่สงครามที่สงครามที่สงครามที่สงครามที่สงครามท

3.1 ผู้สมัครสามารถสมัครเลือกสาขาวิชาได้สูงสุด 3 สาขาวิชา และผู้สมัครมีสิทธิ์เข้ารับ การศึกษาได้เพียง 1 สาขาวิชาเท่านั้น

/3.2 สาขาวิชา...

**ภาพที่ 13** ประกาศการรับสมัครบุคคลเข้าศึกษาระดับปริญญาตรี

## **ปัญหาที่พบ**

การจัดทำบันทึกไปยังคณะต่างๆ เพื่อยืนยันแผนรับ จำนวนรับ คุณสมบัติรับสมัคร ซึ่งจะนำ ข้อมูลมาใช้ในการร่างประกาศมหาวิทยาลัยราชภัฏพิบูลสงคราม เรื่อง การรับสมัครบุคคลเข้าศึกษา ระดับปริญญาตรี และระดับปริญญาตรี (เทียบโอน, ต่อเนื่อง) ภาคปกติ รอบที่ 1 การรับด้วยแฟ้ม สะสมผลงาน (Portfolio) ปัญหาที่พบ คือ คณะไม่ดำเนินการตอบกลับได้ตามระยะเวลาที่กำหนด

#### **แนวทางแก้ไข**

ประสานงานเจ้าหน้าที่คณะที่รับผิดชอบงานด้านวิชาการเพื่อติดตามทวงถามบันทึกยืนยัน แผนรับ จำนวนรับ คุณสมบัติรับสมัครล่วงหน้าอย่างน้อย 1 วัน เพื่อสร้างแรงกระตุ้นการทำงานของ คณะให้เสร็จสิ้นตามระยะเวลาที่กำหนด และเพิ่มความสะดวกรวดเร็วจะประสานงานให้สแกน ส่งไฟล์เอกสารมาทางไปรษณีย์อิเล็กทรอนิกส์ในการนำข้อมูลมาใช้งานได้ทันที

# **ขั้นตอนที่ 2 จัดเตรียมระบบรับสมัคร**

2.1 จัดทำเงื่อนไขการรับสมัครแต่ละสาขาวิชาที่เปิดรับสมัครในรอบที่ 1 การรับด้วยแฟ้มสะสม ผลงาน (Portfolio) ให้เป็นไปตามประกาศฯ ซึ่งประกอบด้วย รหัสสาขาวิชา ผลการเรียนสะสม (GPAX) วุฒิการศึกษา แผนการเรียน เป็นต้น และประสานงานจัดส่งข้อมูลดังกล่าวให้นักวิชาการคอมพิวเตอร์ นำเข้าสู่ระบบรับสมัครต่อไป ดังภาพที่ 14

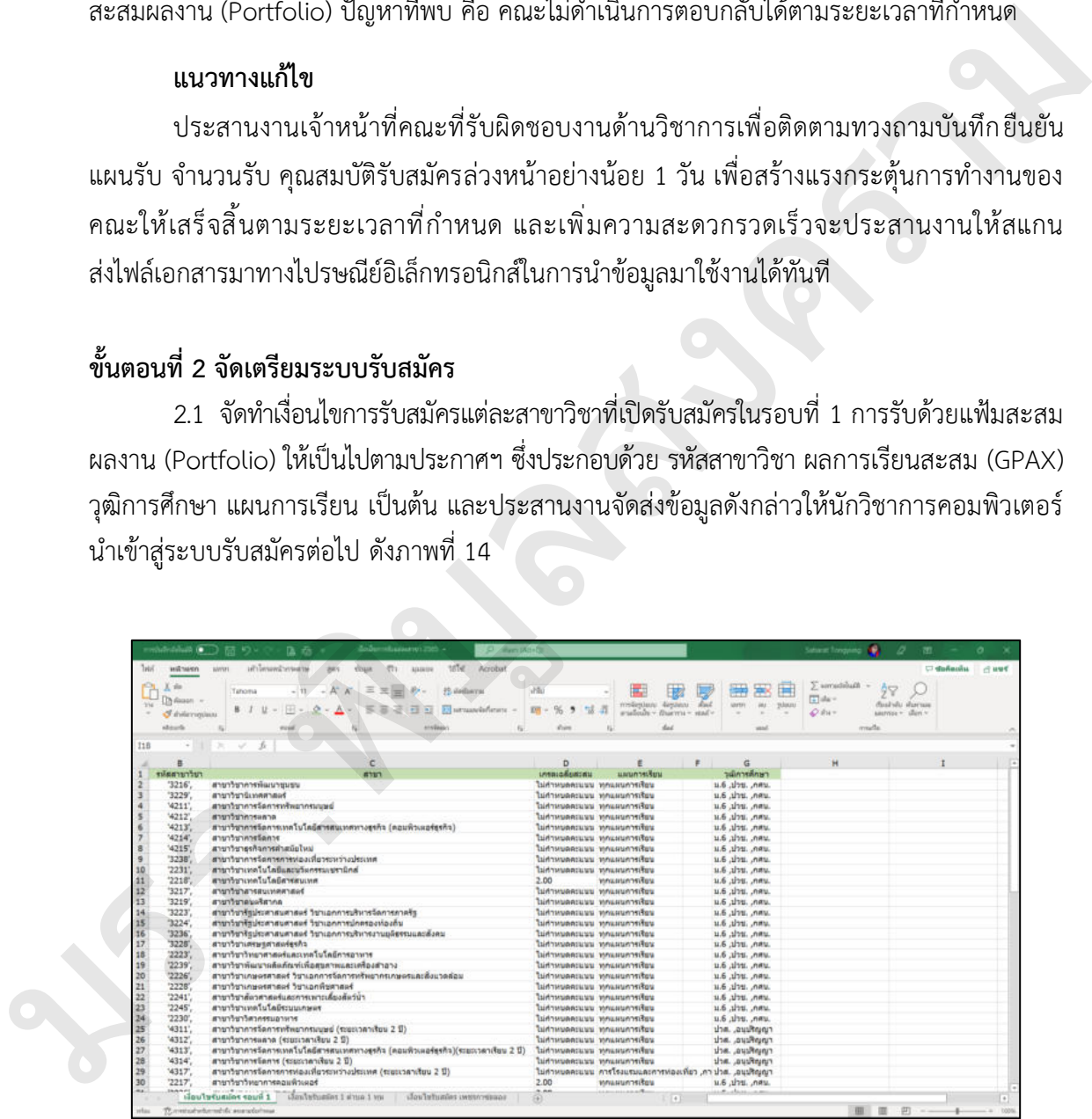

**ภาพที่ 14** เงื่อนไขการรับสมัครแต่ละสาขาวิชา

2.2 จัดเตรียม และปรับปรุงข้อมูลใบสมัครคัดเลือกนักศึกษาระดับปริญญาตรี และระดับ ปริญญาตรี (เทียบโอน, ต่อเนื่อง) ภาคปกติ รอบที่ 1 การรับด้วยแฟ้มสะสมผลงาน (Portfolio) และ ประสานนำส่งข้อมูลใบสมัครให้นักวิชาการคอมพิวเตอร์นำเข้าสู่ระบบรับสมัครต่อไป ดังภาพที่ 15

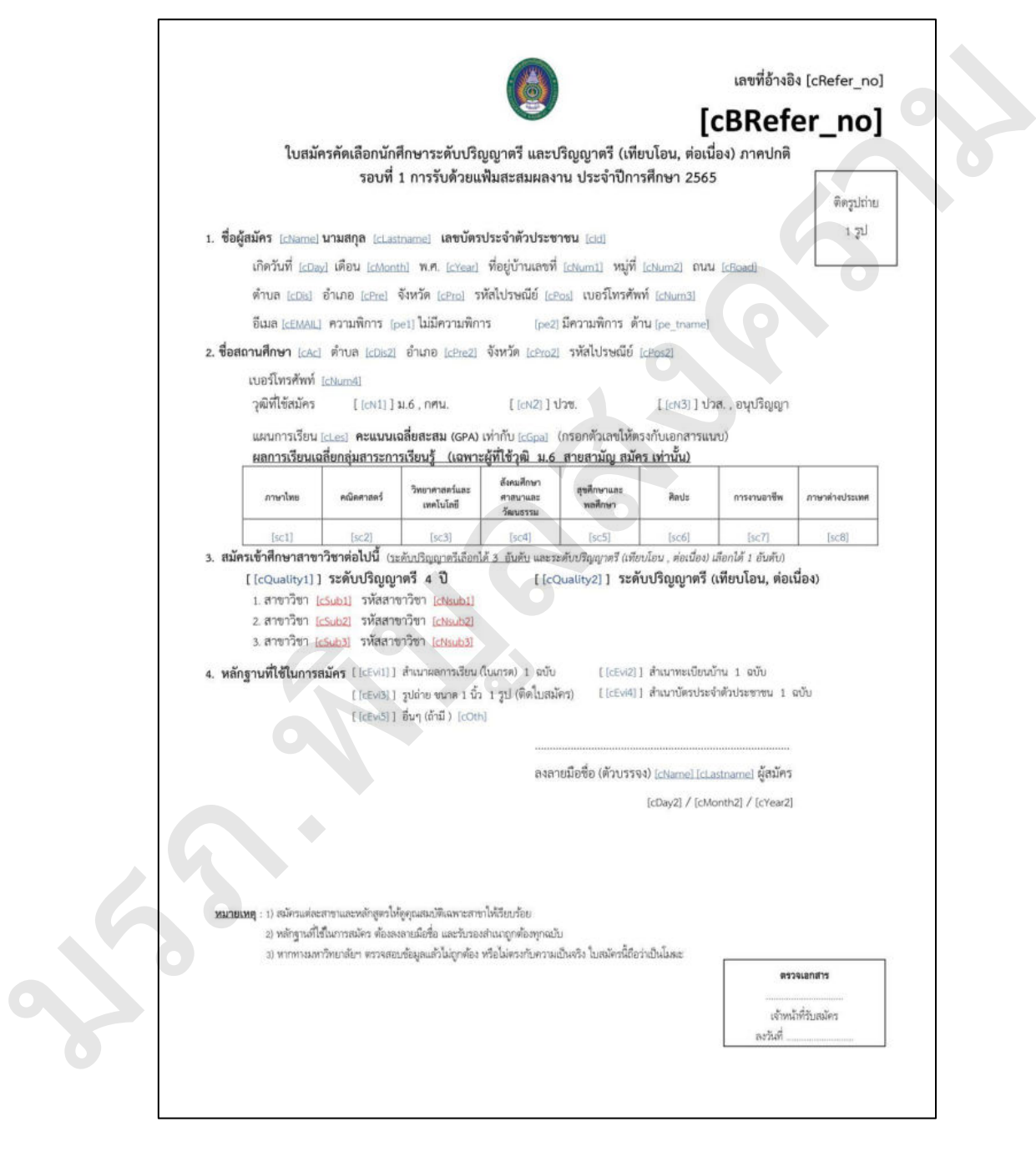

**ภาพที่ 15** แบบฟอร์มใบสมัครคัดเลือกนักศึกษาระดับปริญญาตรี

 2.3 จัดเตรียม และปรับปรุงข้อมูลหนังสือนำส่งใบสมัครคัดเลือกนักศึกษาระดับปริญญาตรี และระดับปริญญาตรี (เทียบโอน, ต่อเนื่อง) ภาคปกติ รอบที่ 1 การรับด้วยแฟ้มสะสมผลงาน (Portfolio) (สำหรับครูแนะแนว) และประสานนำส่งข้อมูลแบบยืนยันให้นักวิชาการคอมพิวเตอร์ นำเข้าสู่ระบบรับสมัครต่อไป ดังภาพที่ 16

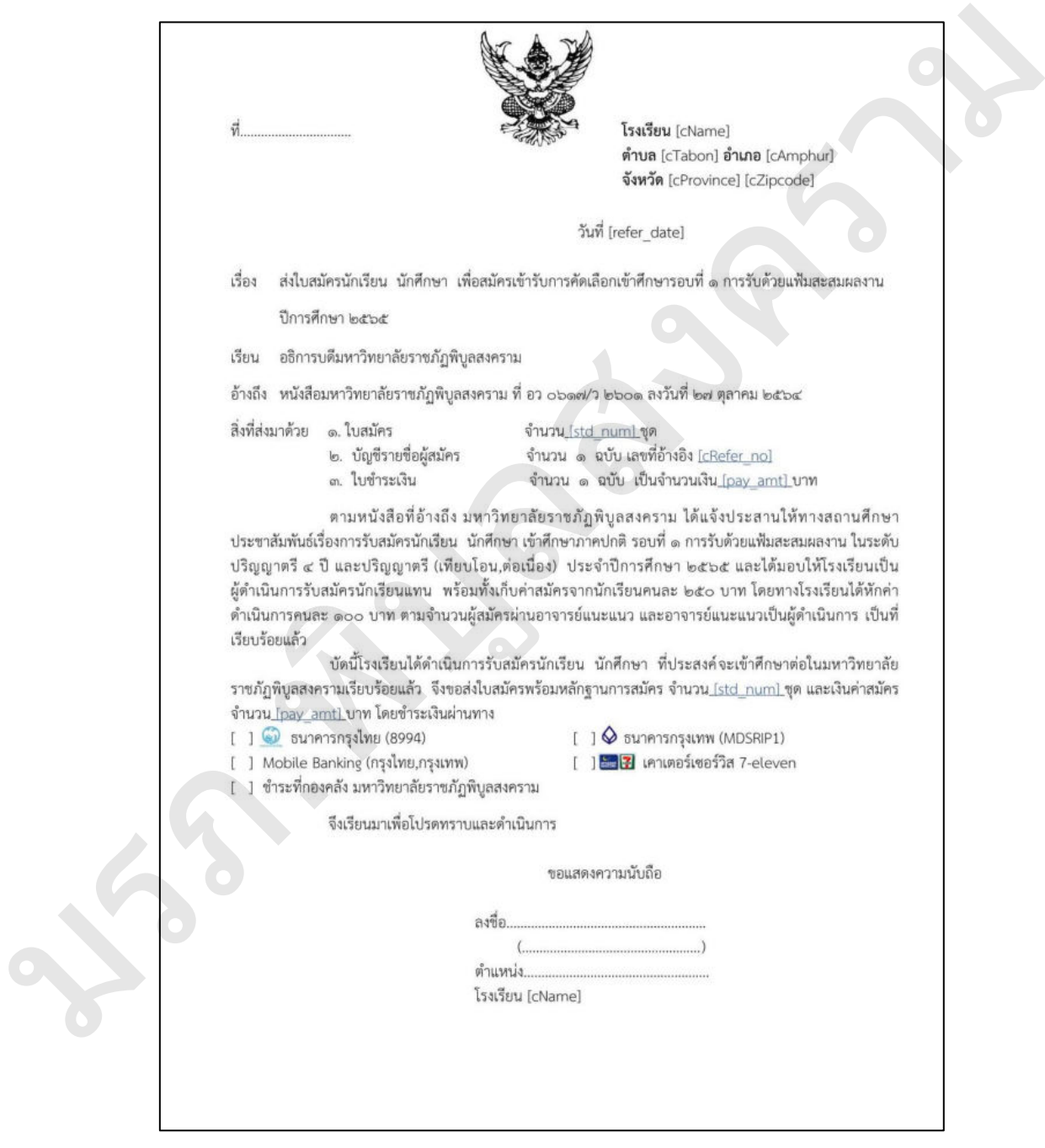

**ภาพที่ 16** หนังสือนำส่งใบสมัครคัดเลือกนักศึกษาระดับปริญญาตรี

2.4 จัดทำคู่มือยืนยันการสมัครสำหรับสถานศึกษา (ครูแนะแนว) ซึ่งเป็นขั้นตอนการใช้งาน ระบบยืนยันการสมัครสำหรับสถานศึกษา ดังภาพที่ 17

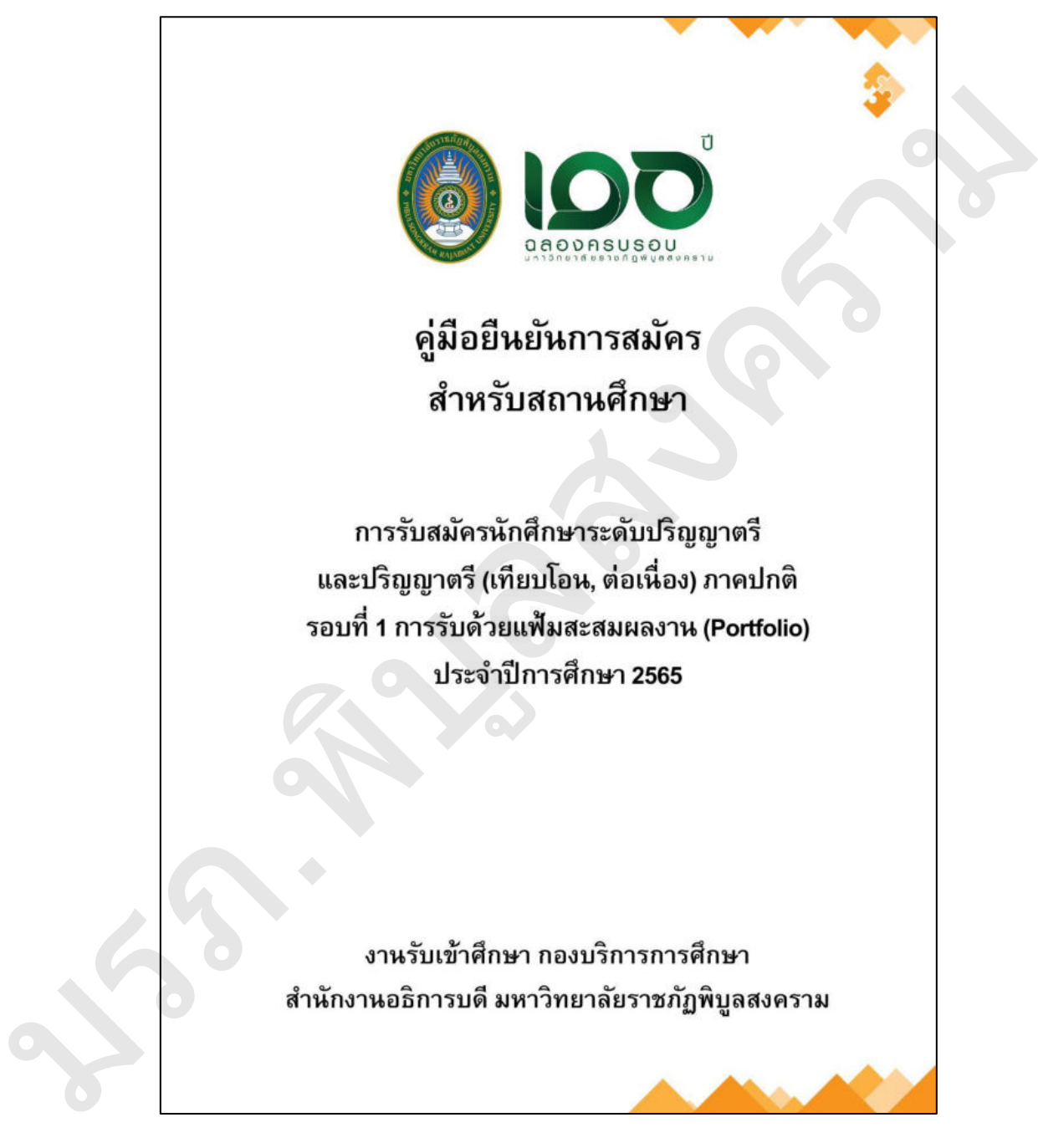

**ภาพที่ 17** คู่มือยืนยันการสมัครสำหรับสถานศึกษา

2.5 จัดส่งไฟล์ประกาศมหาวิทยาลัยราชภัฏพิบูลสงคราม เรื่อง การรับสมัครบุคคลเข้าศึกษา ระดับปริญญาตรี และระดับปริญญาตรี (เทียบโอน, ต่อเนื่อง) ภาคปกติ รอบที่ 1 การรับด้วยแฟ้ม สะสมผลงาน (Portfolio) และคู่มือยืนยันการสมัครสำหรับสถานศึกษาให้กับนักวิชาการคอมพิวเตอร์ นำเข้าสู่ระบบรับสมัครต่อไป

2.6 ทดสอบระบบรับสมัครนักศึกษาระดับปริญญาตรีโดยเข้าเว็บไซต์การรับสมัครเรียน และ คลิกเลือกหัวข้อ "สมัครคัดเลือกเป็นนักศึกษาภาคปกติ (รอบการรับด้วยแฟ้มสะสมผลงาน)" ดังภาพที่ 18

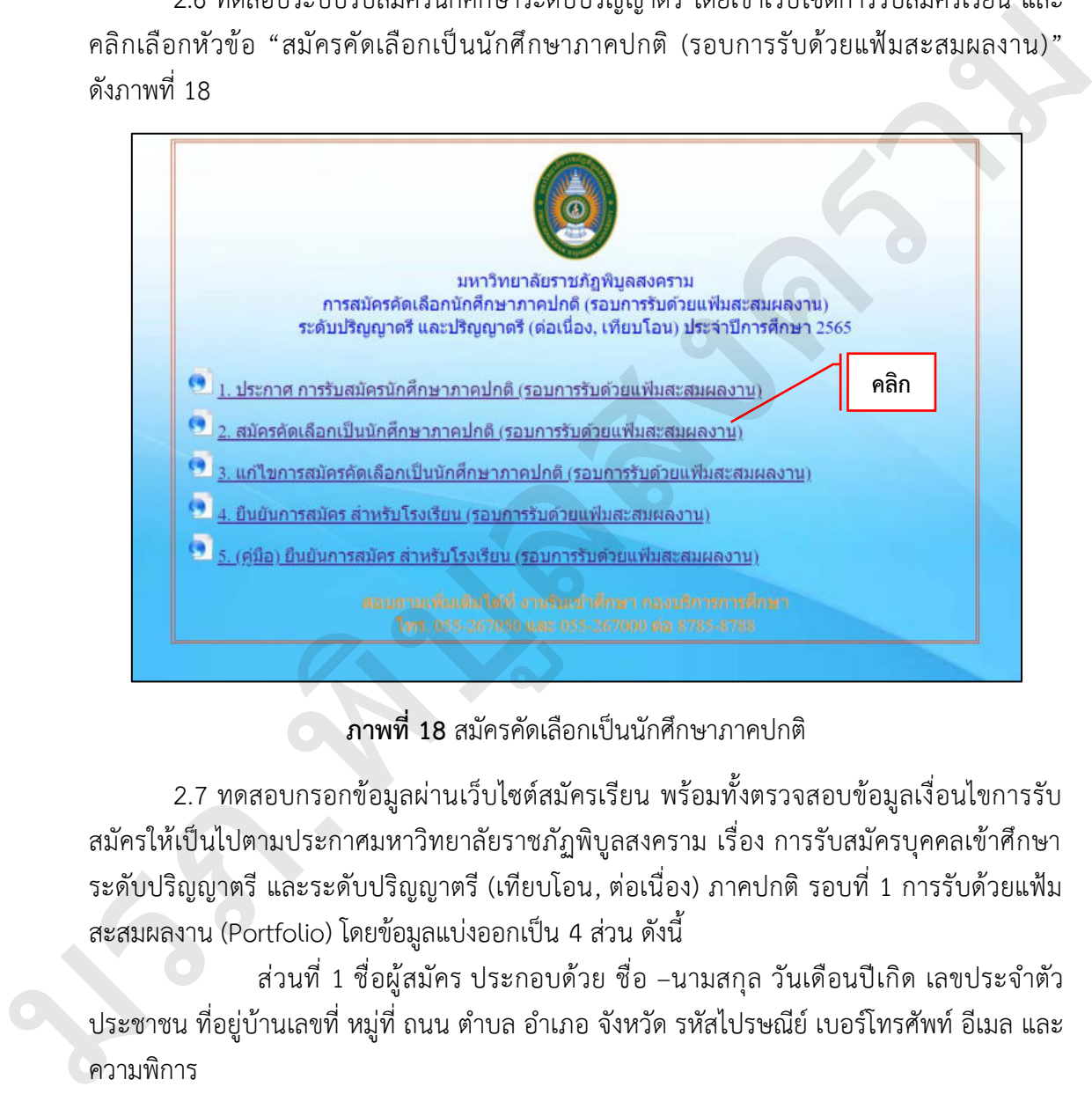

**ภาพที่ 18** สมัครคัดเลือกเป็นนักศึกษาภาคปกติ

2.7 ทดสอบกรอกข้อมูลผ่านเว็บไซต์สมัครเรียน พร้อมทั้งตรวจสอบข้อมูลเงื่อนไขการรับ สมัครให้เป็นไปตามประกาศมหาวิทยาลัยราชภัฏพิบูลสงคราม เรื่อง การรับสมัครบุคคลเข้าศึกษา ระดับปริญญาตรี และระดับปริญญาตรี (เทียบโอน, ต่อเนื่อง) ภาคปกติ รอบที่ 1 การรับด้วยแฟ้ม ้สะสมผลงาน (Portfolio) โดยข้อมูลแบ่งออกเป็น 4 ส่วน ดังนี้

 ส่วนที่ 1 ชื่อผู้สมัคร ประกอบด้วย ชื่อ –นามสกุล วันเดือนปีเกิด เลขประจำตัว ประชาชน ที่อยู่บ้านเลขที่ หมู่ที่ ถนน ตำบล อำเภอ จังหวัด รหัสไปรษณีย์ เบอร์โทรศัพท์ อีเมล และ ความพิการ

 ส่วนที่ 2ชื่อสถานศึกษา ประกอบด้วย ชื่อสถานศึกษา ตำบล อำเภอ จังหวัด รหัสไปรษณีย์ เบอร์โทรศัพท์ แผนการเรียน ผลการเรียนสะสม (GPAX) และวุฒิที่ใช้สมัคร

 ส่วนที่ 3 สมัครเข้าศึกษาสาขาวิชา ประกอบด้วย ระดับปริญญาตรี 4 ปี และระดับปริญญาตรี (ต่อเนื่อง, เทียบโอน )
ส่วนที่ 4 หลักฐานที่ใช้แนบใบสมัคร ประกอบด้วย สำเนาผลการเรียน 1 ฉบับ สำเนาทะเบียนบ้าน 1 ฉบับ รูปถ่าย ขนาด 1 นิ้ว 1 รูป (ติดใบสมัคร) สำเนาบัตรประจำตัวประชาชน 1 ฉบับ และหลักฐานอื่นๆ (ถ้ามี) เมื่อกรอกข้อมูลเสร็จแล้วกดปุ่ม "บันทึก" ดังภาพที่ 19

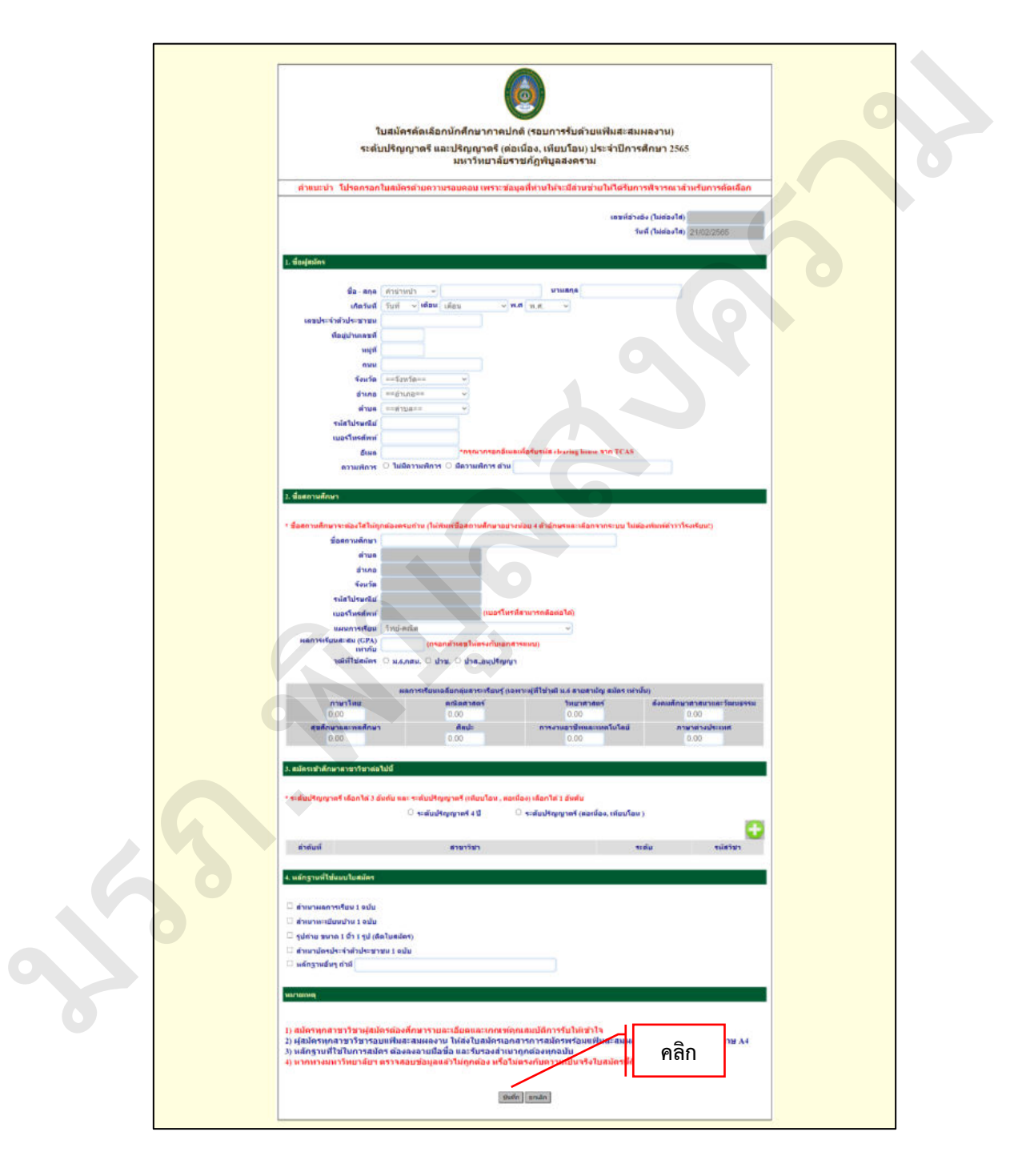

**ภาพที่ 19** ระบบรับสมัครคัดเลือกนักศึกษาระดับปริญญาตรี

 2.8 จากนั้นระบบจะแจ้งเตือนข้อความว่า "คุณต้องการบันทึกข้อมูล หรือ ไม่?" และคลิกปุ่ม "ตกลง" เพื่อบันทึกข้อมูลการสมัครเรียนเข้าสู่ระบบ ดังภาพที่ 20

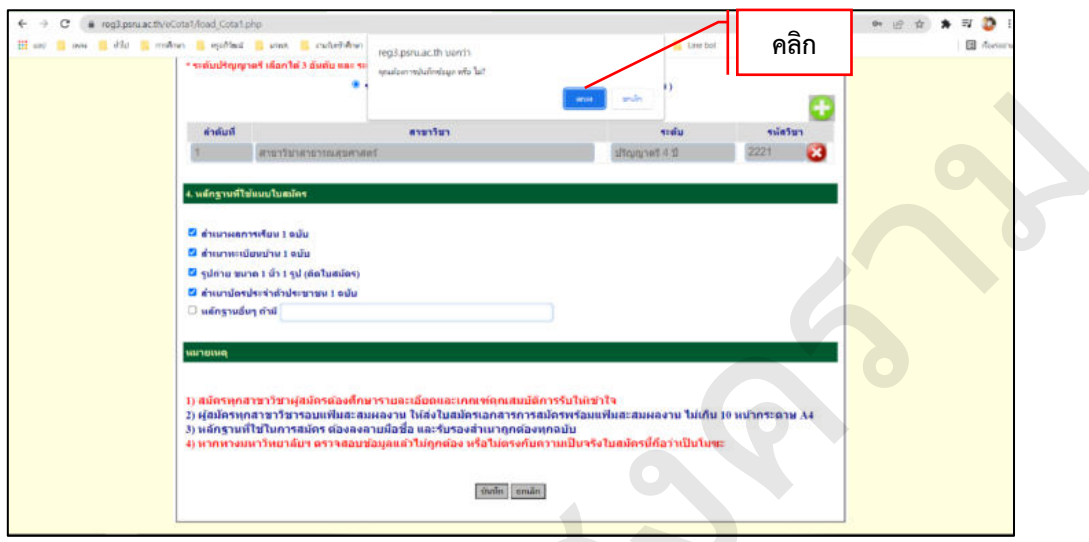

# **ภาพที่ 20** ยืนยันบันทึกข้อมูลการสมัคร

2.9 เมื่อระบบบันทึกข้อมูลการสมัครสำเร็จให้คลิกปุ่ม "พิมพ์ใบสมัคร" ดังภาพที่ 21

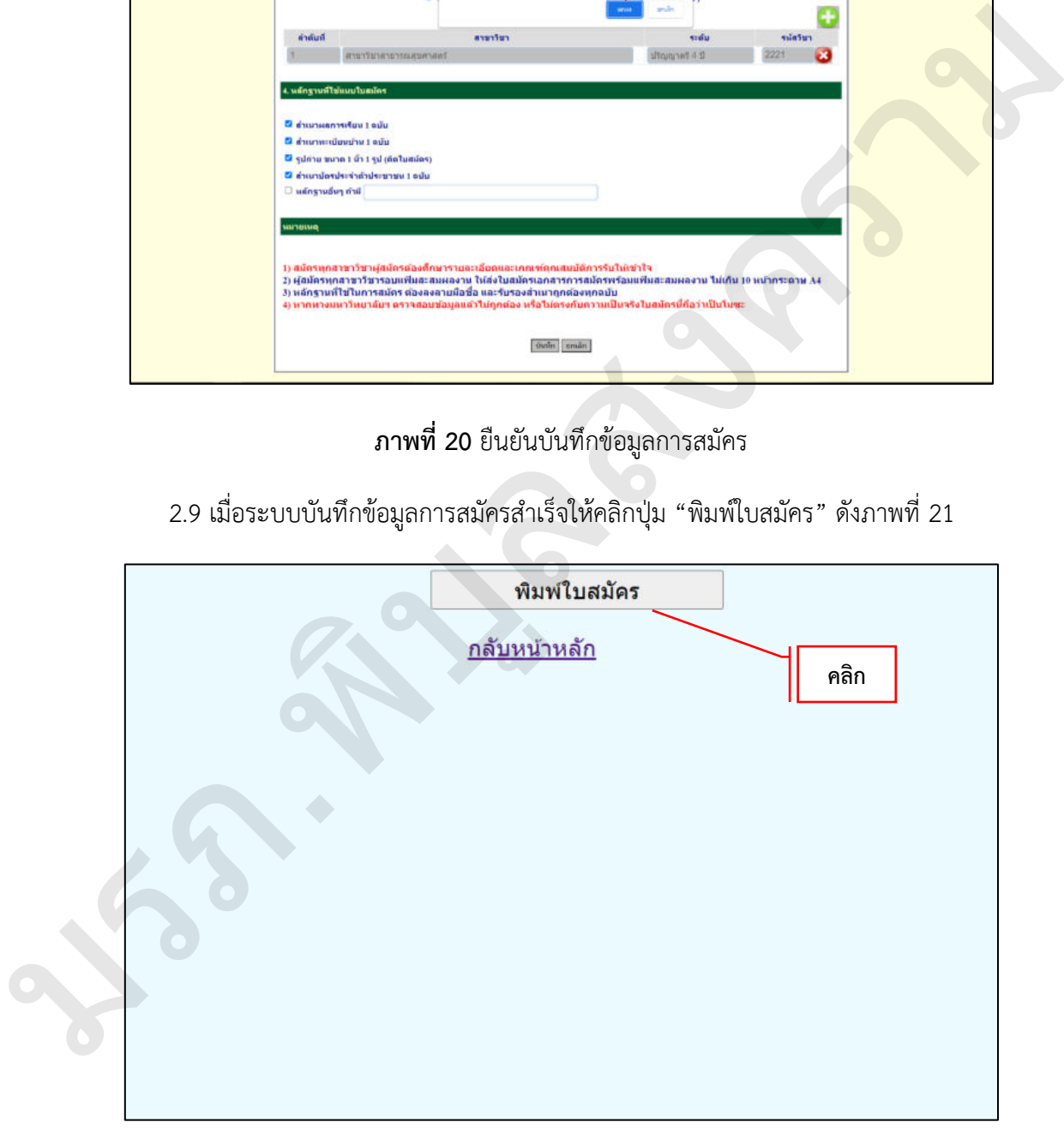

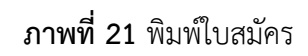

2.10 จากนั้นระบบจะดาวน์โหลดไฟล์ใบสมัครในรูปแบบนามสกุลไฟล์ PDF โดยตรวจสอบ ข้อมูลบนใบสมัครถูกต้องครบถ้วนหรือไม่ ดังภาพที่ 22

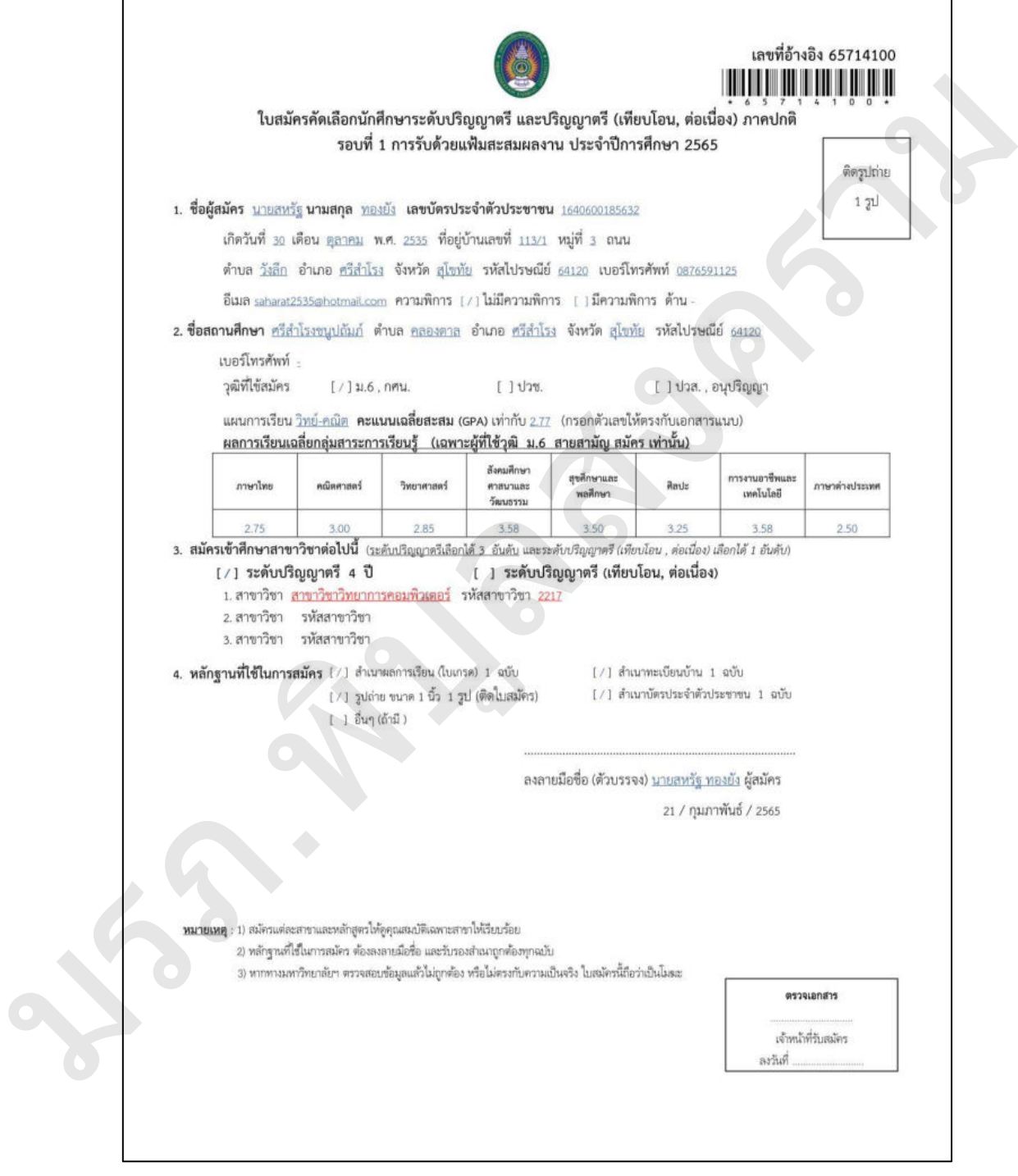

**ภาพที่ 22** ใบสมัครคัดเลือกนักศึกษาระดับปริญญาตรี

 $\overline{\phantom{a}}$ 

2.11 ทดสอบระบบยืนยันการสมัครสำหรับโรงเรียน โดยเข้าเว็บไซต์การรับสมัครเรียน และ คลิกเลือกหัวข้อ "ยืนยันการสมัคร สำหรับโรงเรียน (รอบการรับด้วยแฟ้มสะสมผลงาน)" ดังภาพที่ 23

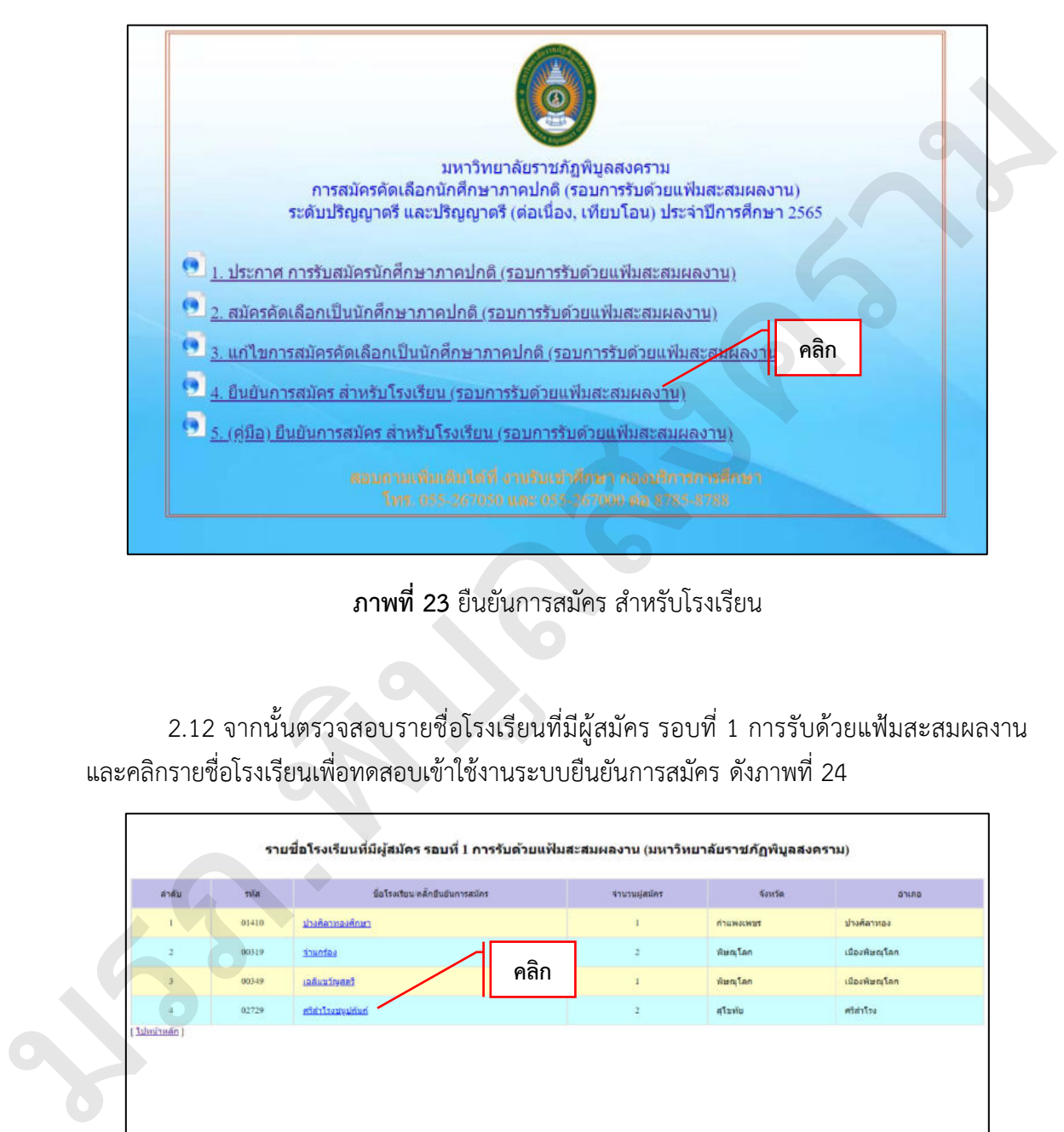

**ภาพที่ 23** ยืนยันการสมัคร สำหรับโรงเรียน

2.12 จากนั้นตรวจสอบรายชื่อโรงเรียนที่มีผู้สมัคร รอบที่ 1 การรับด้วยแฟ้มสะสมผลงาน และคลิกรายชื่อโรงเรียนเพื่อทดสอบเข้าใช้งานระบบยืนยันการสมัคร ดังภาพที่ 24

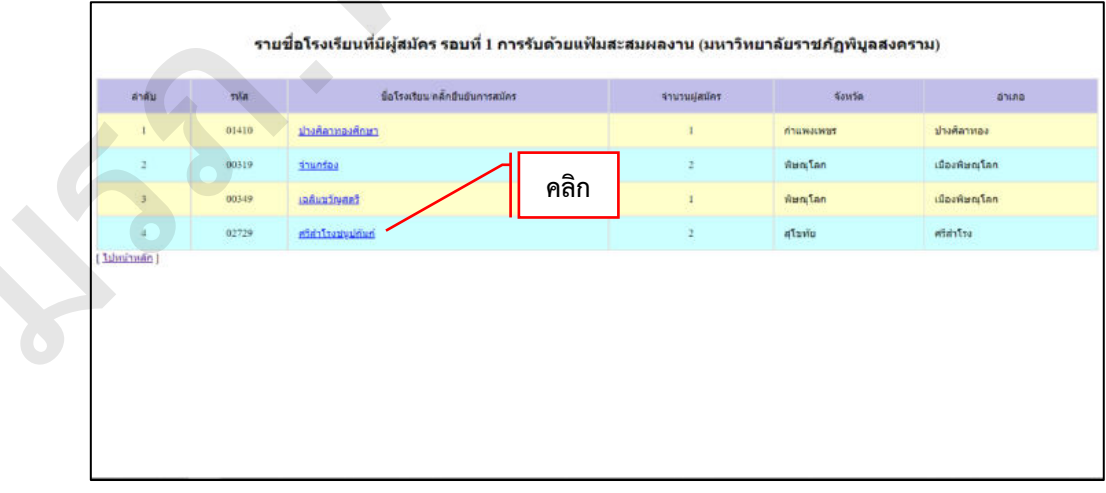

**ภาพที่ 24** รายชื่อโรงเรียนที่มีผู้สมัคร รอบที่ 1 การรับด้วยแฟ้มสะสมผลงาน

 2.13 จากนั้นกรอกข้อมูลผู้ใช้งานระบบยืนยันการสมัคร ประกอบด้วย ชื่อครูผู้รับสมัคร ตำแหน่ง เบอร์โทร อีเมล และรหัสผ่าน (ไม่เกิน 8 ตัว) ดังภาพที่ 25

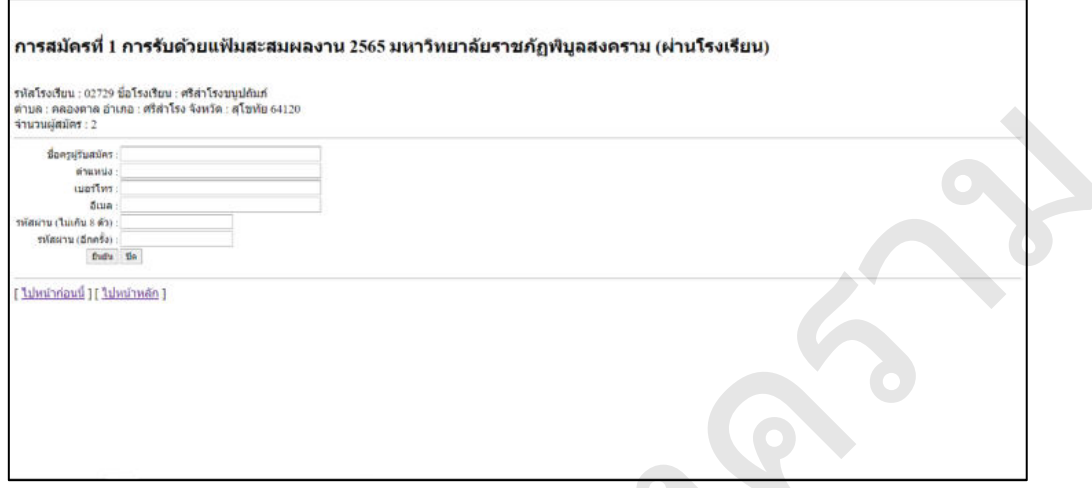

**ภาพที่ 25** กรอกข้อมูลผู้ใช้งานระบบยืนยันการสมัคร

 2.14 คลิกเลือกหัวข้อ "เพิ่มใหม่" เพื่อดำเนินการเพิ่มรายชื่อผู้สมัครที่สมัครผ่านสถานศึกษา ดังภาพที่ 26

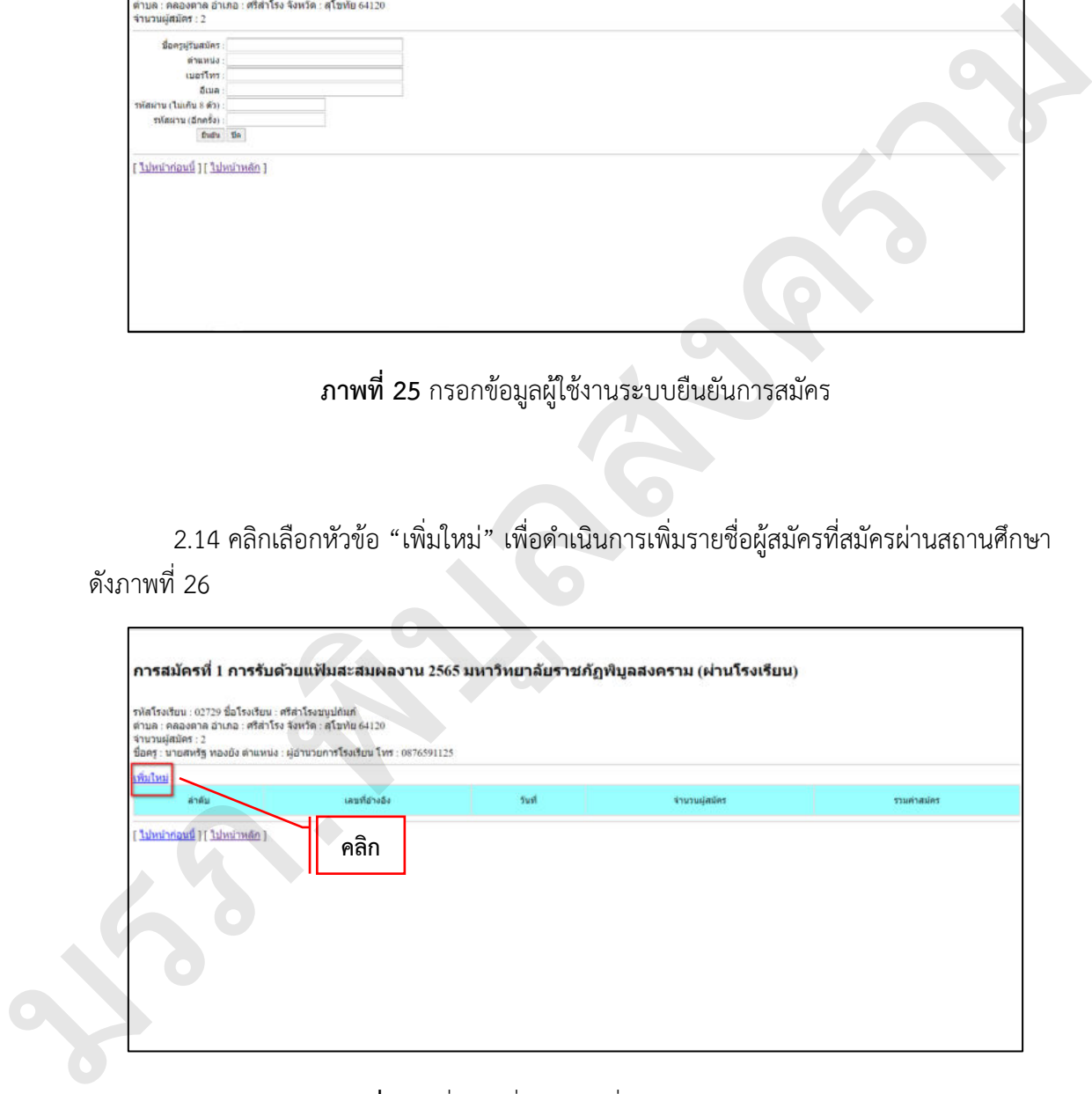

# **ภาพที่ 26** เพิ่มรายชื่อผู้สมัครที่สมัครผ่านสถานศึกษา

 $2.15$  คลิกเลือกผู้สมัครที่ต้องการ โดยทำเครื่องหมาย ✔ ลงในคอลัมน์ "เลือก" เฉพาะ นักเรียน นักศึกษาที่สมัครผ่านอาจารย์แนะแนว และชำระเงินค่าสมัครผ่านอาจารย์แนะแนวเท่านั้น ดังภาพที่ 27

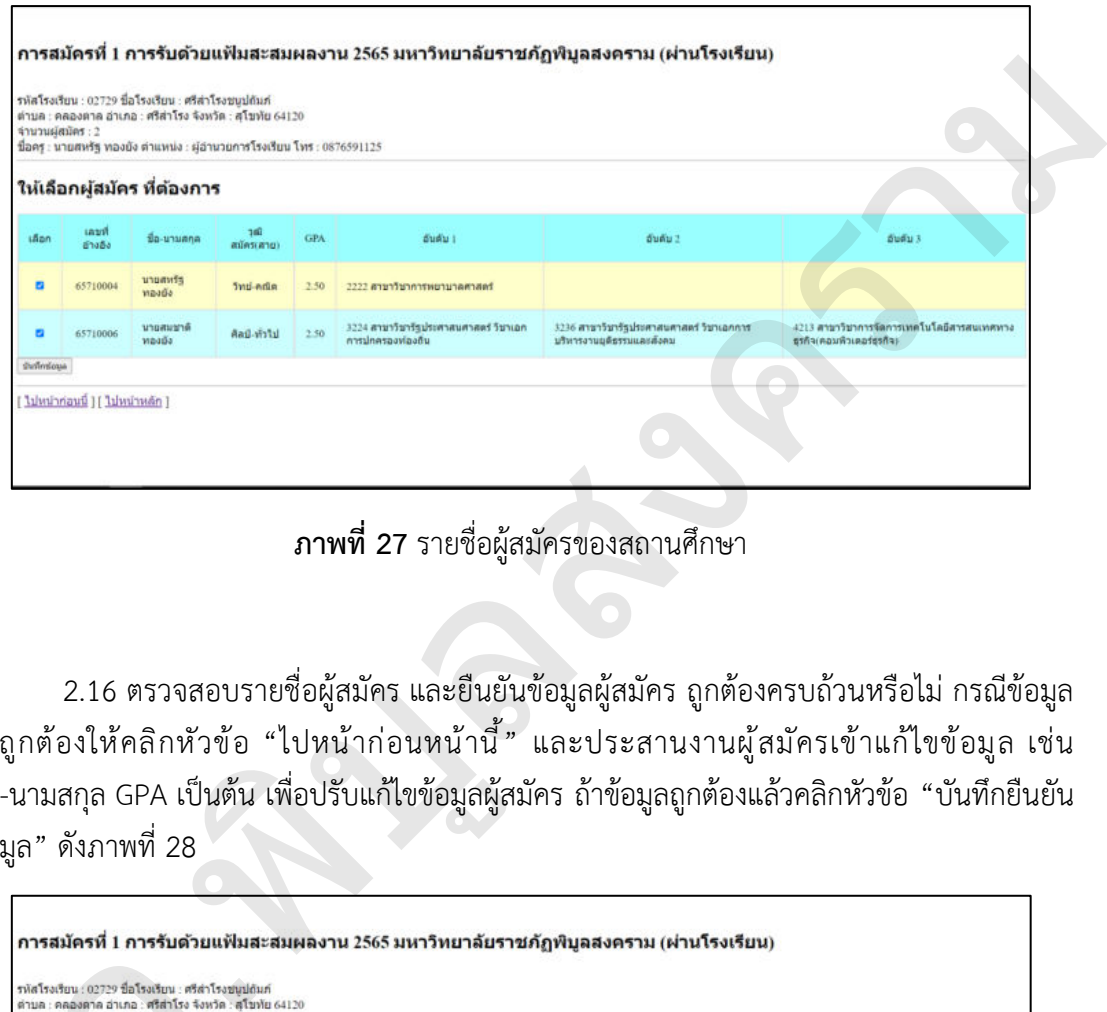

**ภาพที่ 27** รายชื่อผู้สมัครของสถานศึกษา

2.16 ตรวจสอบรายชื่อผู้สมัคร และยืนยันข้อมูลผู้สมัคร ถูกต้องครบถ้วนหรือไม่ กรณีข้อมูล ไม่ถูกต้องให้คลิกหัวข้อ "ไปหน้าก่อนหน้านี้" และประสานงานผู้สมัครเข้าแก้ไขข้อมูล เช่น ชื่อ-นามสกุล GPA เป็นต้น เพื่อปรับแก้ไขข้อมูลผู้สมัคร ถ้าข้อมูลถูกต้องแล้วคลิกหัวข้อ "บันทึกยืนยัน ข้อมูล" ดังภาพที่ 28

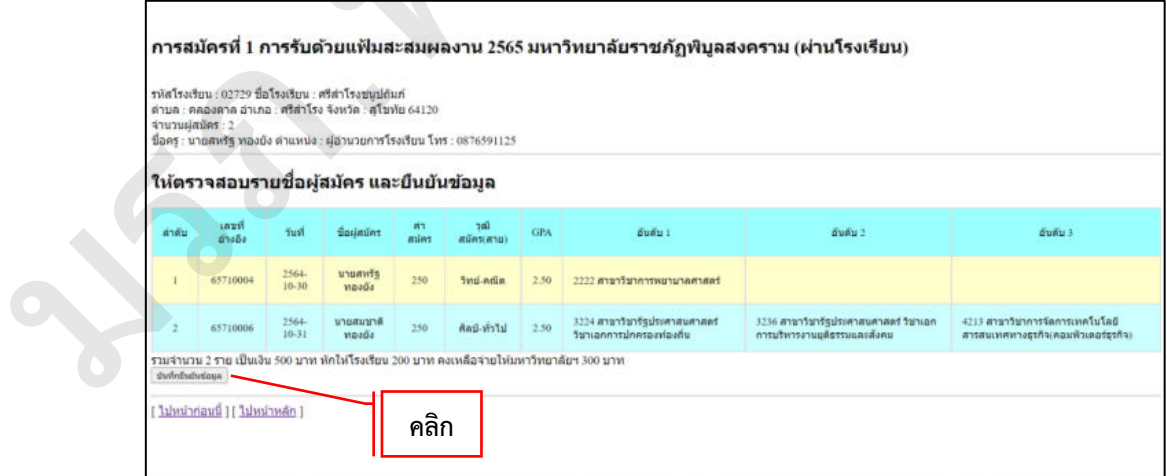

**ภาพที่ 28** ตรวจสอบรายชื่อผู้สมัคร และยืนยันข้อมูล

2.17 บันทึกข้อมูลเรียบร้อยแล้วระบบแสดงคำว่า "บันทึกข้อมูลเรียบร้อยแล้ว" ดังภาพที่ 29

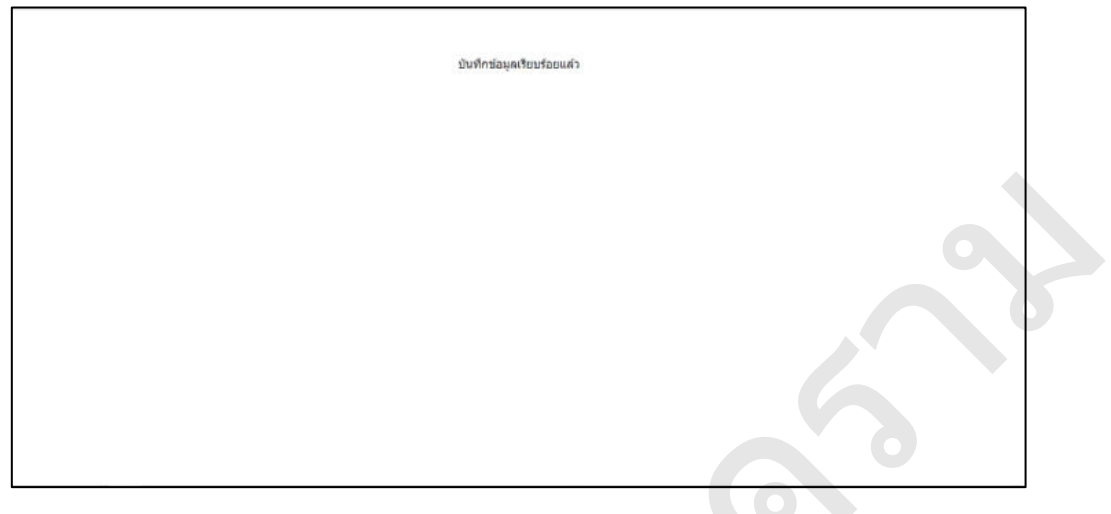

**ภาพที่ 29** บันทึกข้อมูลเรียบร้อยแล้ว

2.18 คลิกเลือกหัวข้อ "พิมพ์ใบนำส่ง" ดังภาพที่ 30

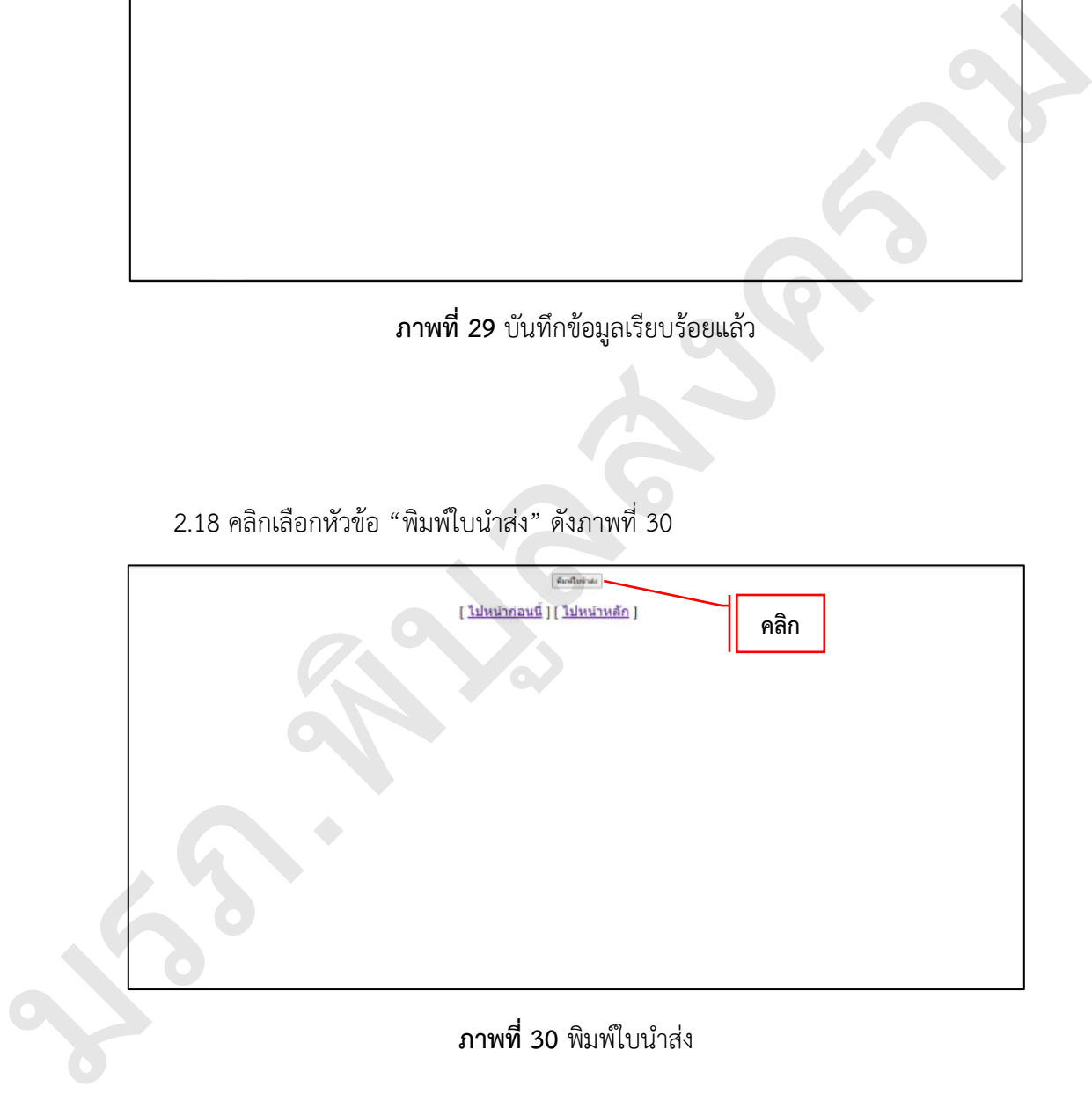

 2.19 ตรวจสอบหนังสือนำส่งของสถานศึกษา ข้อมูลถูกต้องครบถ้วนหรือไม่ เช่น เลขที่อ้างอิง ข้อความหนังสือนำส่ง เป็นต้น กรณีข้อมูลไม่ถูกต้องติดต่อประสานงานนักวิชาการคอมพิวเตอร์ เพื่อดำเนินการปรับแก้ไข ดังภาพที่ 31

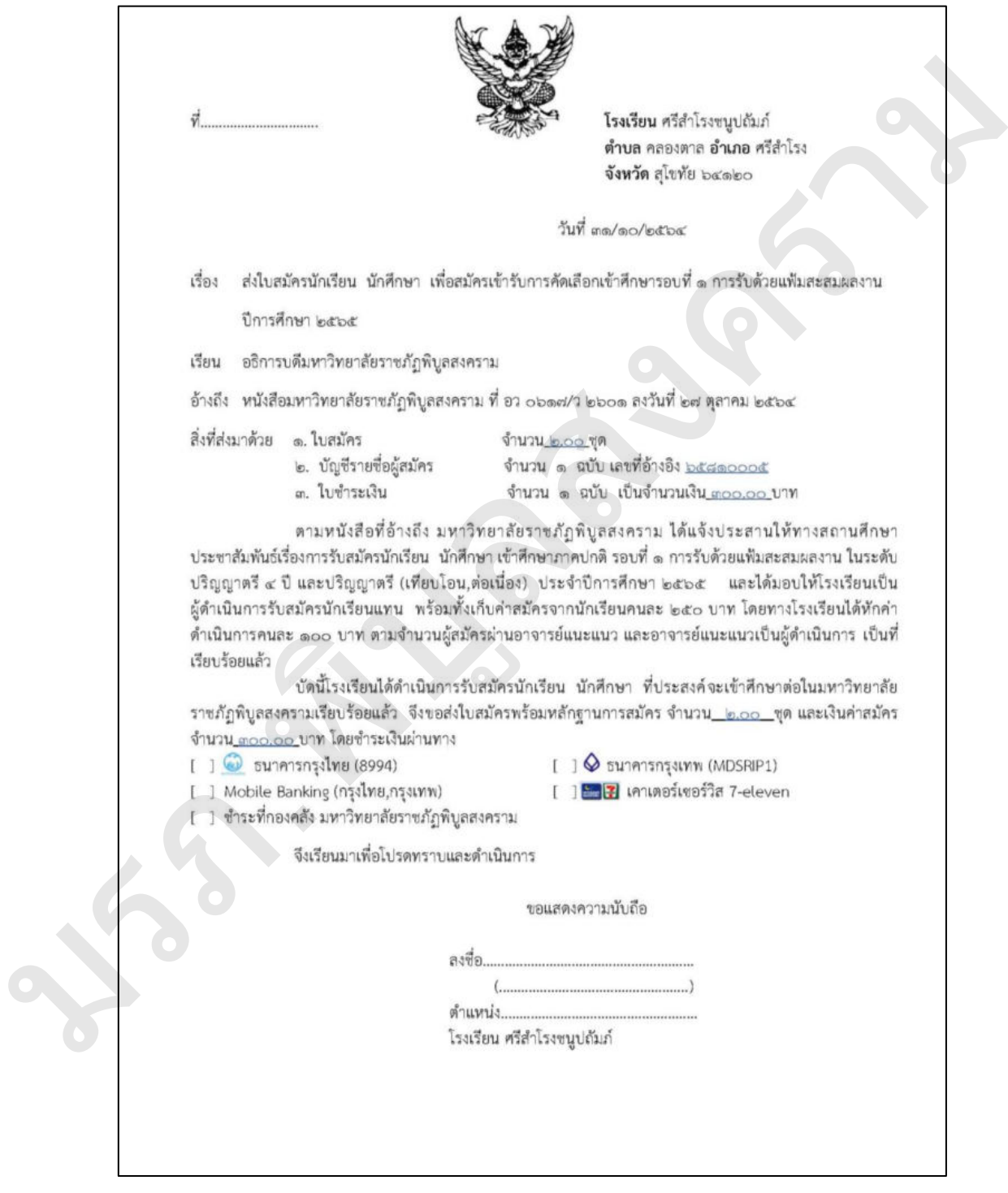

**ภาพที่ 31** หนังสือนำส่ง

2.20 ตรวจสอบข้อมูลในใบแจ้งชำระค่าธรรมเนียมการสมัคร ข้อมูลถูกต้องครบถ้วนหรือไม่ เช่น กำหนดชำระค่าสมัคร ปีการศึกษา เป็นต้น กรณีข้อมูลไม่ถูกต้องติดต่อประสานงานนักวิชาการ คอมพิวเตอร์ เพื่อดำเนินการปรับแก้ไข ดังภาพที่ 32

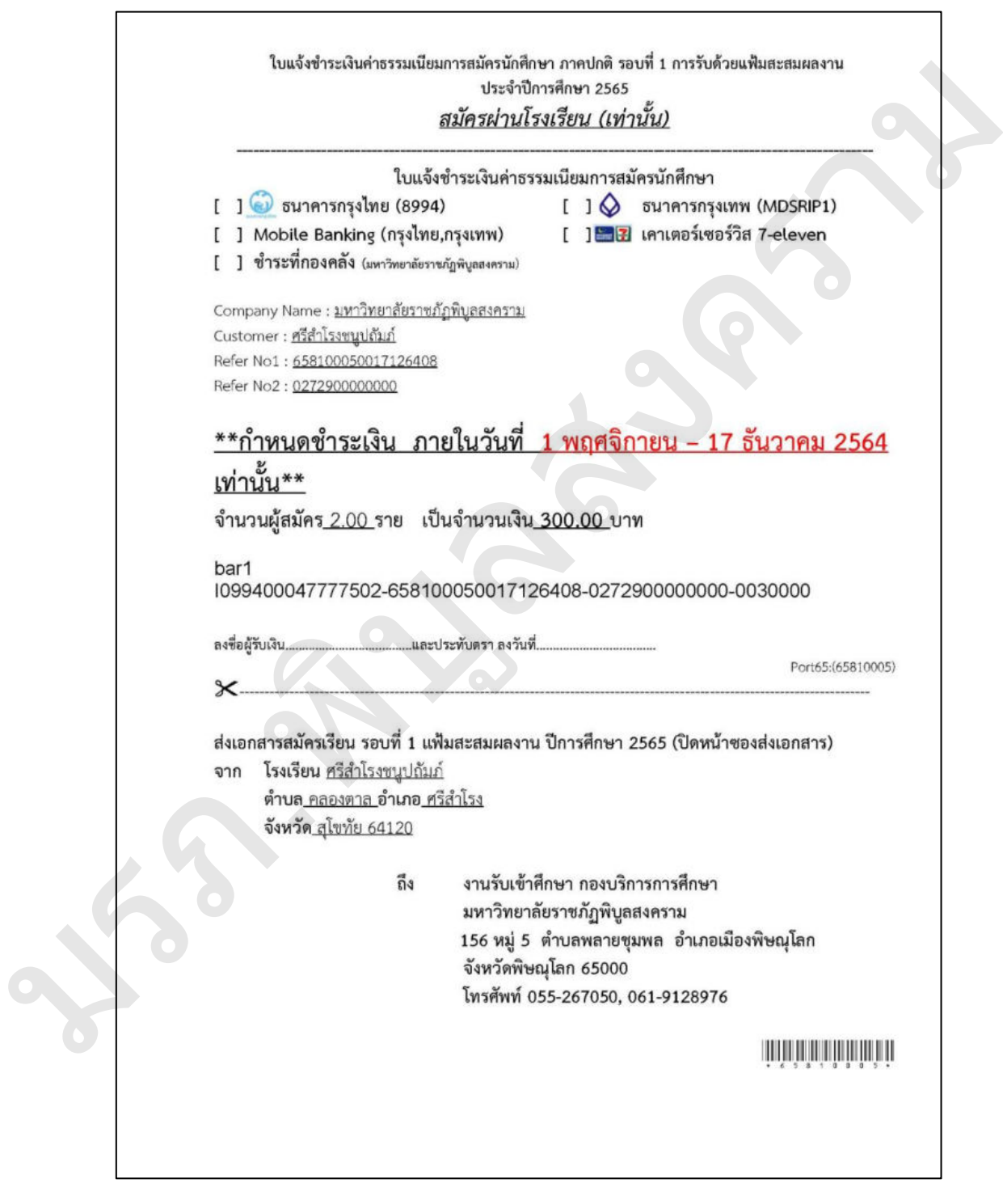

**ภาพที่ 32** ใบแจ้งชำระค่าธรรมเนียมการสมัครนักศึกษา

2.21 ตรวจสอบแบบสรุปบัญชีรายชื่อผู้สมัครเข้าศึกษาผ่านสถานศึกษา ข้อมูลถูกต้อง ครบถ้วนหรือไม่ เช่น เลขที่อ้างอิง ปีการศึกษา เป็นต้น กรณีข้อมูลไม่ถูกต้องติดต่อประสานงานนักวิชาการ คอมพิวเตอร์ เพื่อดำเนินการปรับแก้ไข ดังภาพที่ 33

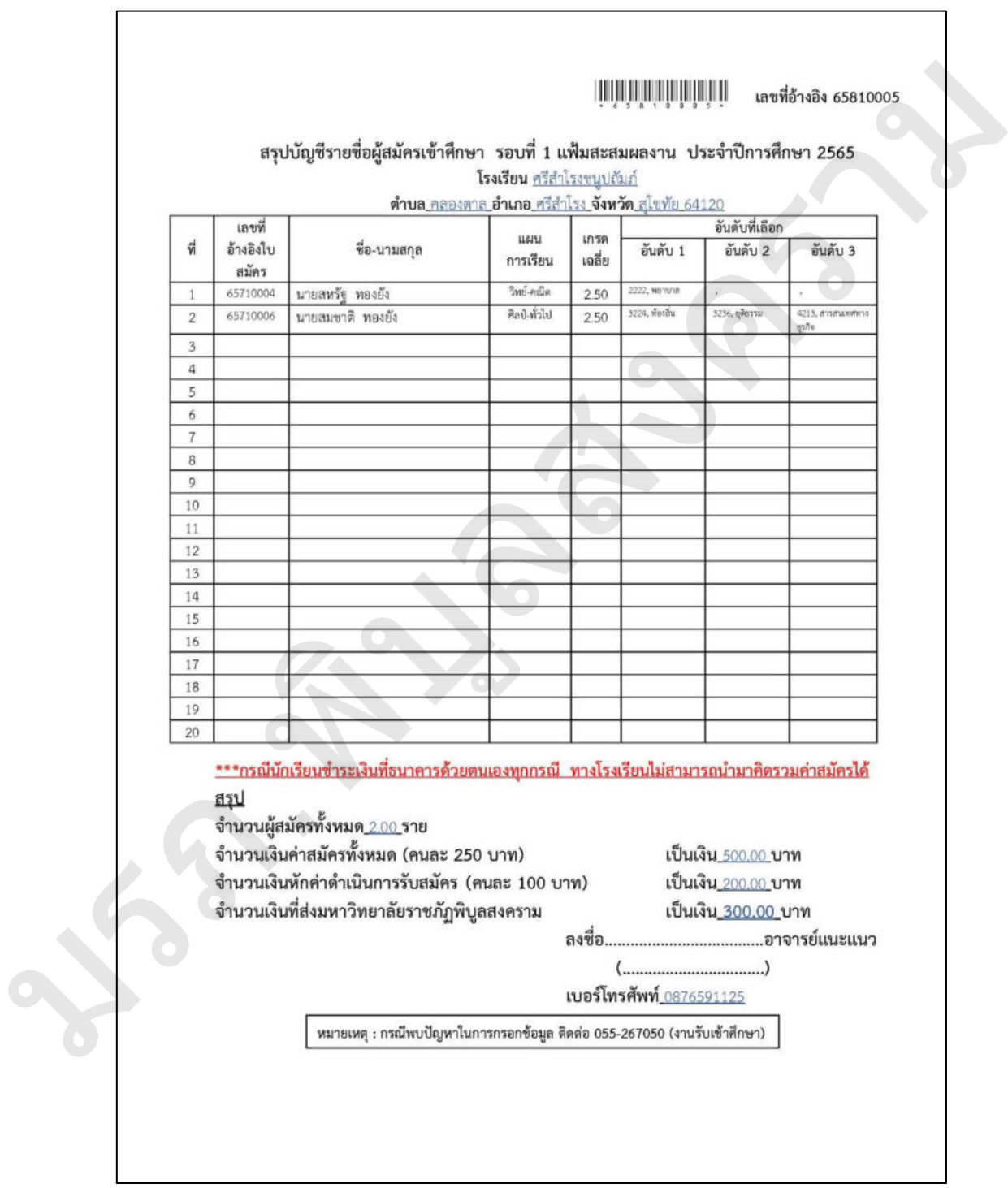

**ภาพที่ 33** สรุปบัญชีรายชื่อผู้สมัครผ่านสถานศึกษา

## **ปัญหาที่พบ**

ระบบรับสมัครนักศึกษาระดับปริญญาตรีเป็นระบบออนไลน์โดยนักวิชาการคอมพิวเตอร์ กองบริการการศึกษาไม่ได้ดูแลรับผิดชอบโดยตรง ปัญหาที่พบ คือ การเตรียมการปรับเปลี่ยนระบบไม่ สามารถดำเนินการได้ทันที มีผลกระทบในการเปิดรับสมัครล่าช้า หรือกรณีมีการปรับแก้ไขข้อมูลแบบ เร่งด่วนจะไม่สามารถดำเนินการได้ทันที รวมถึงการพัฒนาระบบให้มีความสมบูรณ์ก็เป็นไปได้ยาก เช่นกัน

### **แนวทางแก้ไข**

การเตรียมระบบการเปิดรับสมัครนักศึกษาต้องเตรียมข้อมูลให้เสร็จสิ้นอย่างน้อย 15 วัน เพื่อ ดำเนินการประสานงานส่งข้อมูลให้นักวิชาการคอมพิวเตอร์ และประสานงานผู้ดูแลระบบ รับสมัครให้เตรียมความพร้อมเปิดระบบตามวันเวลาที่กำหนด เพื่อป้องกันการเปิดระบบล่าช้ากว่า กำหนด

# **ขั้นตอนที่ 3 นำเข้าข้อมูลผ่านระบบ TCAS 3.1 ไฟล์ข้อมูลที่ต้องนำเข้าระบบ (Import)**

 ข้อมูลที่ต้องนำเข้าระบบให้ทำตามรูปแบบไฟล์ที่ ทปอ. กำหนด โดยจะมีคำอธิบาย รายละเอียดอยู่ในไฟล์ TCAS65-Template\_ข้อมูลหลักสูตรและเงื่อนไขการรับ-v39-02Nov21.xlsx รายการรูปแบบไฟล์ต่างๆ ดังภาพที่ 34

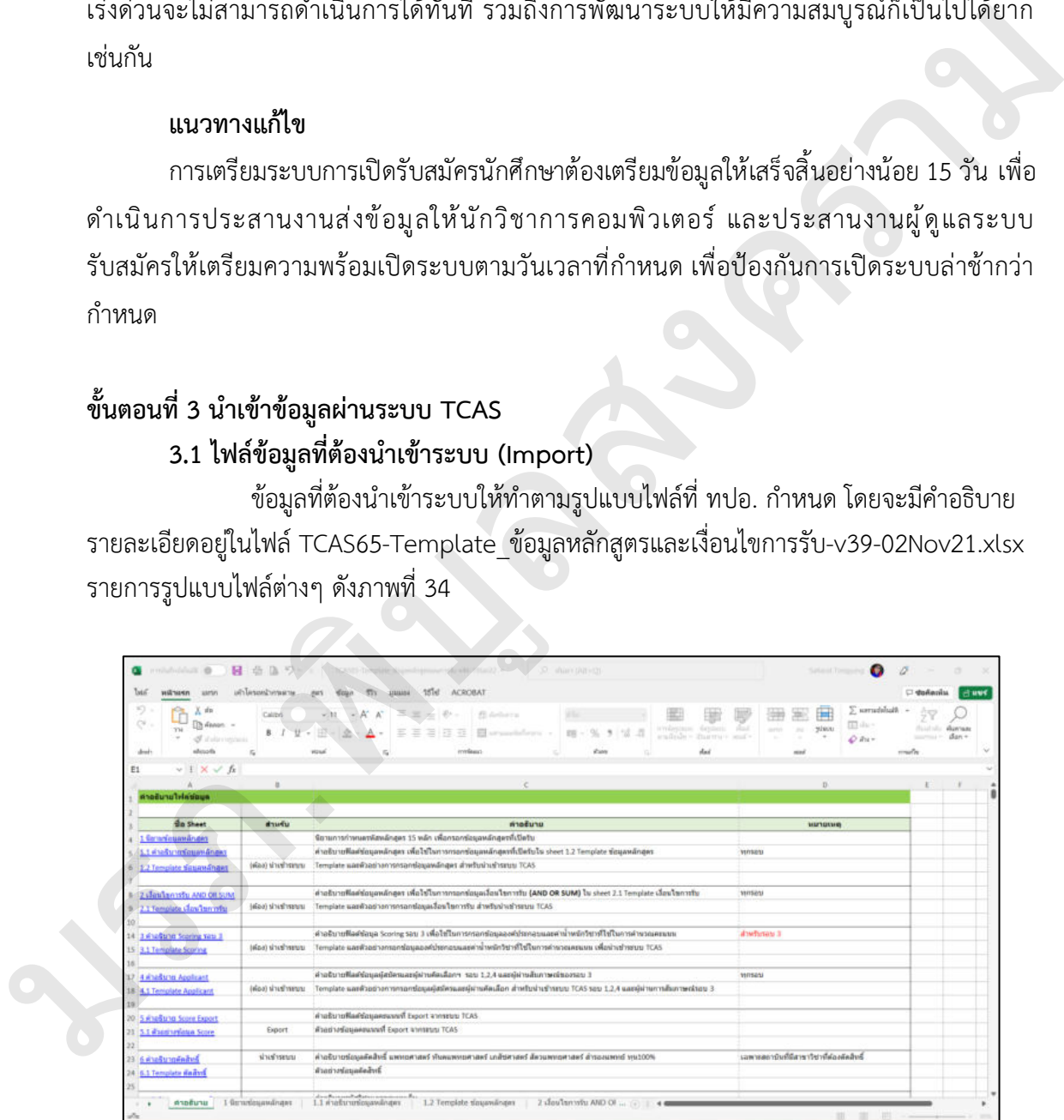

**ภาพที่ 34** ไฟล์ข้อมูลที่ต้องนำเข้าระบบ

ไฟล์ข้อมูลที่มหาวิทยาลัยต้องนำเข้าระบบ ประกอบด้วยดังนี้

 1) ไฟล์ข้อมูลหลักสูตร คือ ข้อมูลหลักสูตรทั้งหมดที่มหาวิทยาลัยเปิดรับในระบบ TCAS65 ทุกรอบ

 2) ไฟล์ข้อมูลเงื่อนไขการรับ (AND/OR/SUM) หมายถึง ข้อมูลที่กำหนดคุณสมบัติ ของผู้สมัคร และเกณฑ์ขั้นต่ำของแต่ละวิชาที่ใช้รับ และเกณฑ์ขั้นต่ำของแต่ละวิชาที่ใช้รับ ซึ่งไฟล์นี้จะ เป็นตัวกรองข้อมูลเบื้องต้นของผู้สมัคร มหาวิทยาลัยต้องกรอกเงื่อนไขขั้นต่ำของวิชาต่างๆ ผู้สมัคร ต้องมีครบทุกเงื่อนไข (AND) จึงจะสมัครได้เช่น มหาวิทยาลัยกำหนดขั้นต่ำ GPAX=2.5 ,PAT2=50, min\_credit\_gpa22=12 หมายความว่า ผู้สมัครต้องได้คะแนน GPAX=2.5 และ PAT2 ไม่น้อยกว่า 50 และหน่วยกิตกลุ่มสาระคณิตศาสตร์ต้องไม่น้อยกว่า 12 หน่วยกิต เป็นต้น มรมทาง และเกล่ายการสนครับรายการกำกันสการกำกับสถานทาง และเกล่ายกับสถานทาง และเกล่ายกลับกับสถานทาง และเกล่ายกลับ<br>ที่สมใครรวมที่อยูลไอเดียขอเผู้สมัคร มหาวิทยาลัยด้องกรอกเรื่อนใจขึ้นด้ายจะวิชาต่างๆ ผู้สมัคร<br>ด้องมีครามทุกไลนไ

 3) ข้อมูลเกณฑ์การคำนวณคะแนนรอบที่ 3 (Scoring) หมายถึง ไฟล์ที่กำหนด องค์ประกอบวิชาและค่าน้ำหนักแต่ละวิชาที่ใช้ โดยที่ค่าน้ำหนักแต่ละวิชารวมกับจะต้องเท่ากับ 100% 4) ข้อมูลผู้สมัครและผู้ผ่านคัดเลือกฯ (Applicant) หมายถึง ข้อมูลผู้สมัครและผู้ผ่าน

คัดเลือกฯ รอบ 1,2,4 และผู้ผ่านสัมภาษณ์ของรอบ 3

# **3.2 ไฟล์ข้อมูลที่นำออกจากระบบ (Export)**

1) ข้อมูลคะแนน (Score Export) หมายถึง ข้อมูลคะแนนของผู้สมัครรายบุคคล ที่ สถาบันต้องนำข้อมูลผู้สมัครเข้าระบบและ Export ข้อมูลคะแนนรายบุคคลจากระบบ TCAS 2) ตรวจสอบสิทธิ์ของผู้สมัคร หมายถึง ข้อมูลที่สถาบันนำเข้าระบบ TCAS เพื่อ ตรวจสอบสิทธิ์ของผู้สมัครว่ายืนยันสิทธิ์เข้าศึกษาแล้วหรือไม่ โดยนำไฟล์รูปแบบ CSV เข้าระบบ

## **3.3 การนำเข้าข้อมูลผ่านระบบ TCAS**

เมื่อจัดเตรียมไฟล์ข้อมูลที่มหาวิทยาลัยต้องนำเข้าระบบซึ่งประกอบไปด้วย ไฟล์ข้อมูลหลักสูตร ข้อมูลเงื่อนไขการรับ (AND/OR/SUM) และเกณฑ์การคำนวณคะแนนรอบที่ 3 (Scoring) โดยมีขั้นตอนการนำเข้าข้อมูลผ่านระบบ TCAS ดังนี้

 1) พิมพ์ URL Admin และกดปุ่ม "Enter" จากนั้นพิมพ์ Email และ Password จากนั้นคลิกเครื่องหมาย  $\checkmark$  ลงใน  $\Box$  เพื่อยอมรับข้อกำหนดและเงื่อนไขในการใช้บริการ และคลิก ปุ่ม "เข้าสู่ระบบ" เพื่อเข้าใช้งานระบบ TCAS ดังภาพที่ 35

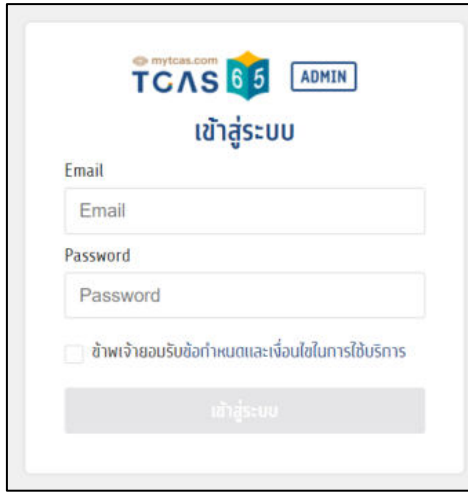

**ภาพที่ 35** เข้าสู่ระบบ TCAS

 2) เมื่อเข้าสู่ระบบ TCAS เรียบร้อยแล้ว จะแสดงเมนู และพื้นที่การทำงานของ เว็บไซต์ด้านซ้ายมือ ประกอบด้วยเมนู ภาพรวม, การรับสมัคร, หลักสูตร, ตรวจสอบสถานะผู้สมัคร, แก้ไขข้อมูลผู้ใช้, ข้อมูลระบบ และติดต่อผู้ดูแลระบบ ดังภาพที่ 36

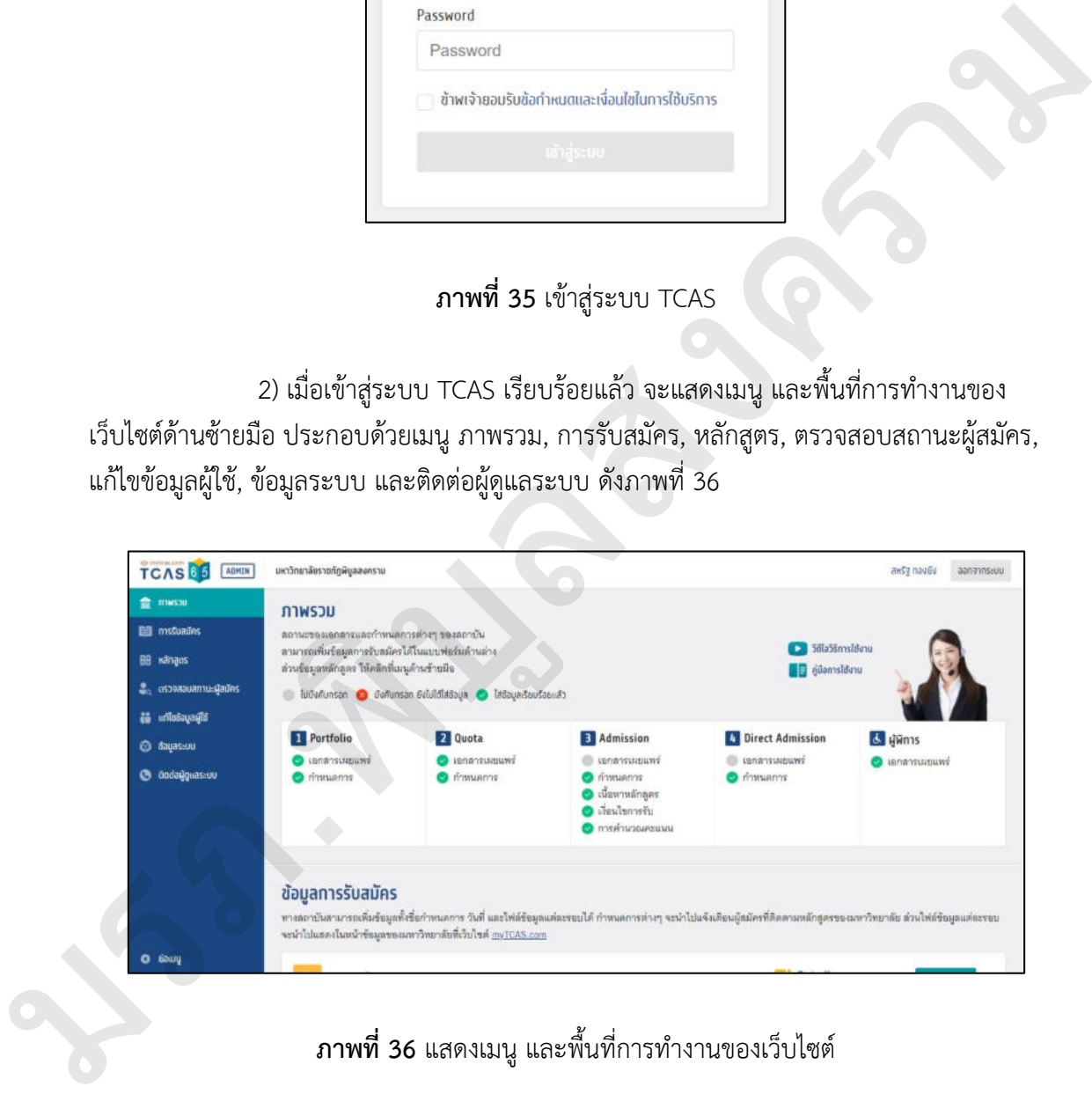

**ภาพที่ 36** แสดงเมนู และพื้นที่การทำงานของเว็บไซต์

 3) จากนั้นคลิกหัวข้อ "หลักสูตร" และคลิก "นำเข้าข้อมูล" เพื่อนำไฟล์ข้อมูล หลักสูตร ข้อมูลเงื่อนไขการรับ (AND/OR/SUM) และเกณฑ์การคำนวณคะแนนรอบที่ 3 (Scoring) ดังภาพที่ 37

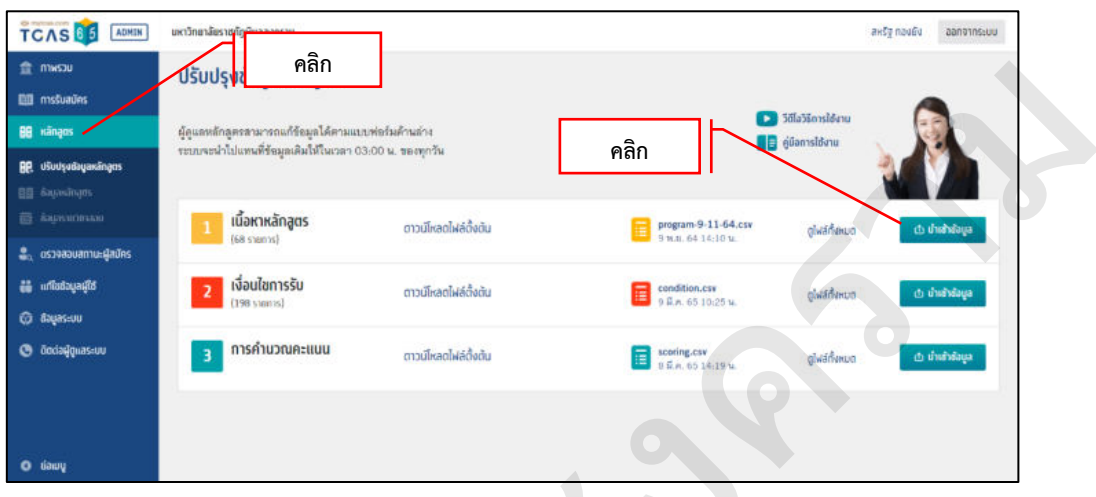

**ภาพที่ 37** นำเข้าข้อมูลผ่านระบบ TCAS

 4) เมื่อนำเข้าข้อมูลหลักสูตร ข้อมูลเงื่อนไขการรับ (AND/OR/SUM) และเกณฑ์การ คำนวณคะแนนรอบที่ 3 (Scoring) ข้อมูลที่นำเข้าจะแสดงในระบบ ดังภาพที่ 38

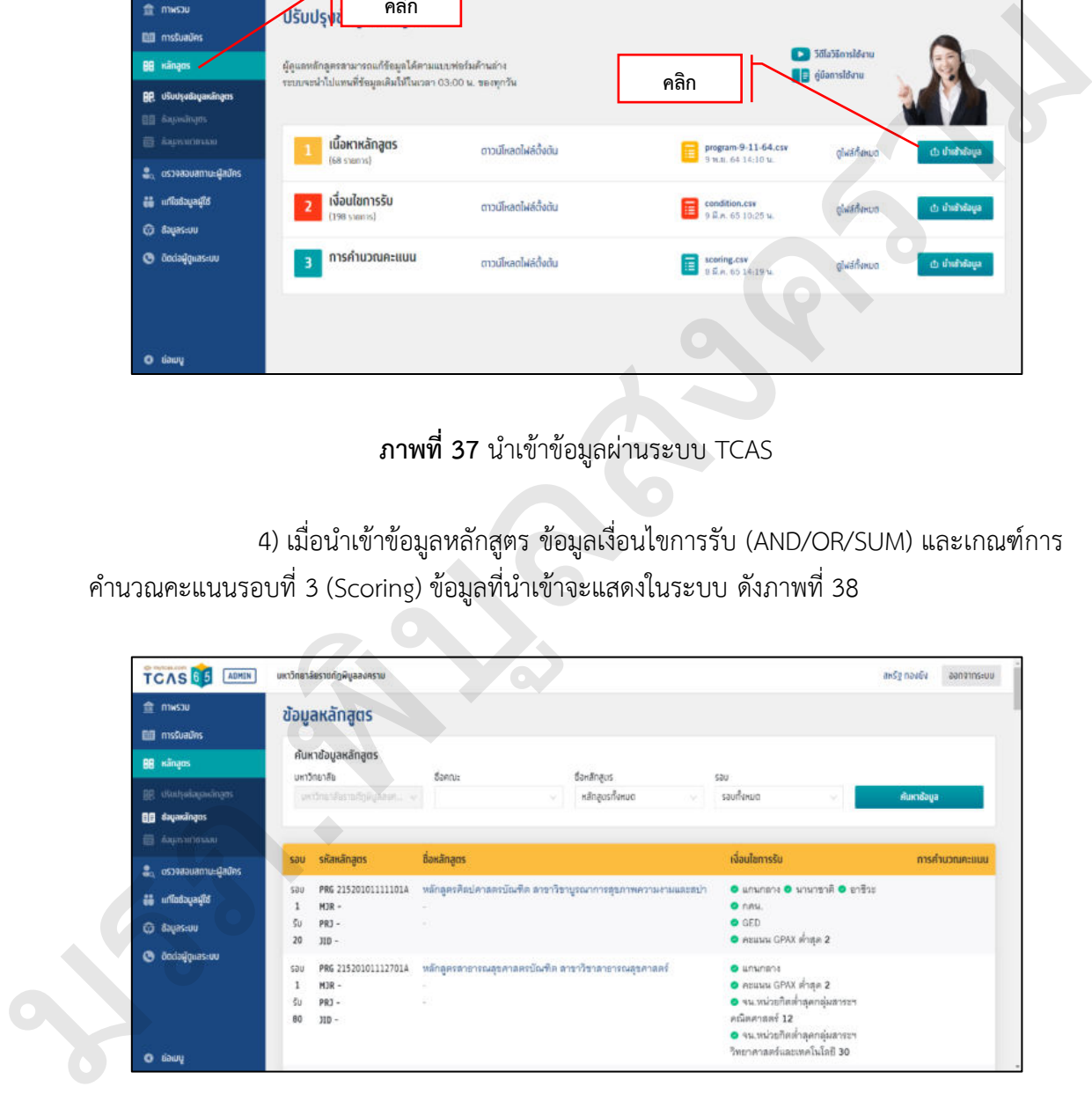

**ภาพที่ 38** ข้อมูลและรายละเอียดหลักสูตรที่นำเข้าระบบ TCAS

# **ปัญหาที่พบ**

การนำส่งข้อมูลหลักสูตรสาขาวิชาที่ยังไม่ผ่านสภามหาวิทยาลัยราชภัฏพิบูลสงคราม หรือ ยังไม่ผ่านสภาวิชาชีพ แต่มีการคาดการณ์จะเปิดรับสมัครแน่นอน ซึ่งเป็นปัญหาในการส่งข้อมูล กรณี ส่งข้อมูลแล้วผู้สนใจจะพบเห็นข้อมูลผ่านระบบ TCAS กรณีเปิดระบบให้สมัครแต่หลักสูตรไม่ผ่านการ รับรองดังกล่าวจะมีความเสี่ยงสูงในการถูกร้องเรียนได้ในอนาคต

# **แนวทางแก้ไข**

กรณีหลักสูตรสาขาวิชาที่ยังไม่ผ่านสภามหาวิทยาลัยราชภัฏพิบูลสงคราม หรือยังไม่ผ่าน สภาวิชาชีพจะใช้เทคนิคในการส่งข้อมูลหลักสูตรสาขาวิชาที่เปิดรับสมัคร คุณสมบัติ เงื่อนไขต่างๆ แต่จะไม่ใส่จำนวนรับโดยเด็ดขาด เพื่อป้องกันไม่ให้ระบบเปิดรับสมัครได้ และเป็นการป้องกันการถูก ร้องเรียนได้

# **ขั้นตอนที่ 4 เปิดระบบรับสมัครนักศึกษา**

# เปิดระบบรับสมัครนักศึกษาระดับปริญญาตรี ภาคปกติ มีขั้นตอนดังนี้

4.1 พิมพ์ https://reg.psru.ac.th/reg2018/reg\_admin/admin\_reg\_2018.php และ กดปุ่ม "Enter" จากนั้นพิมพ์ ผู้ใช้ และ รหัสผ่าน จากนั้นคลิกปุ่ม "เข้าสู่ระบบ" เพื่อเข้าใช้งาน ดังภาพที่ 39

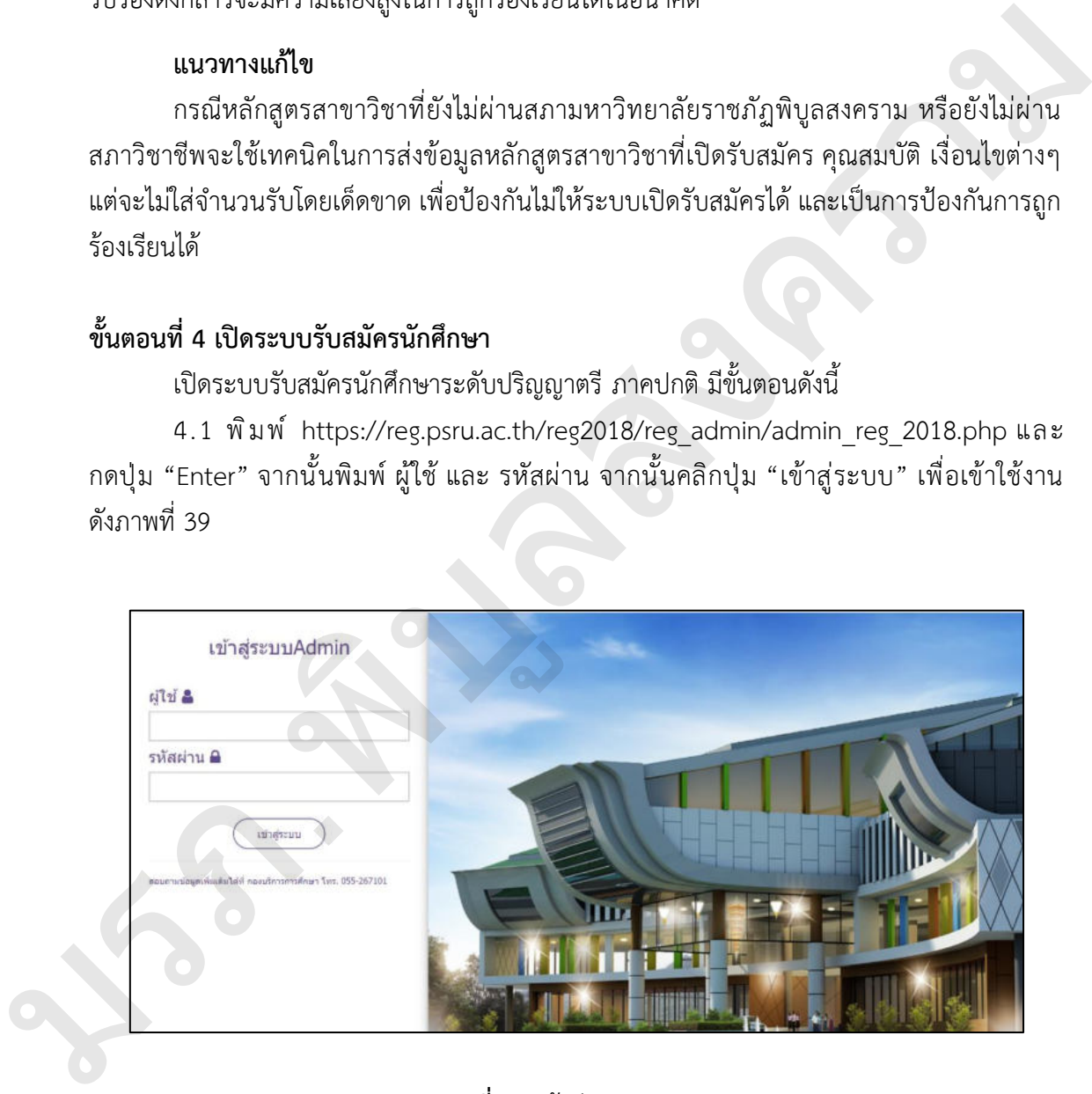

# **ภาพที่ 39** เข้าสู่ระบบ Admin

4.2 เมื่อเข้าสู่ระบบ Admin เรียบร้อยแล้ว จะแสดงเมนู และพื้นที่การทำงานของเว็บไซต์ ด้านซ้ายมือ ประกอบด้วยเมนู ออกจากระบบ, ข่าวประชาสัมพันธ์, ข่าวประชาสัมพันธ์ (นศ., อ.), กำหนดการ, CALENDER, Campus Tour, พัฒนาบุคลากร, สถิติเผยแพร่, จัดการเมนู และอัพโหลด ไฟล์ดังภาพที่ 40

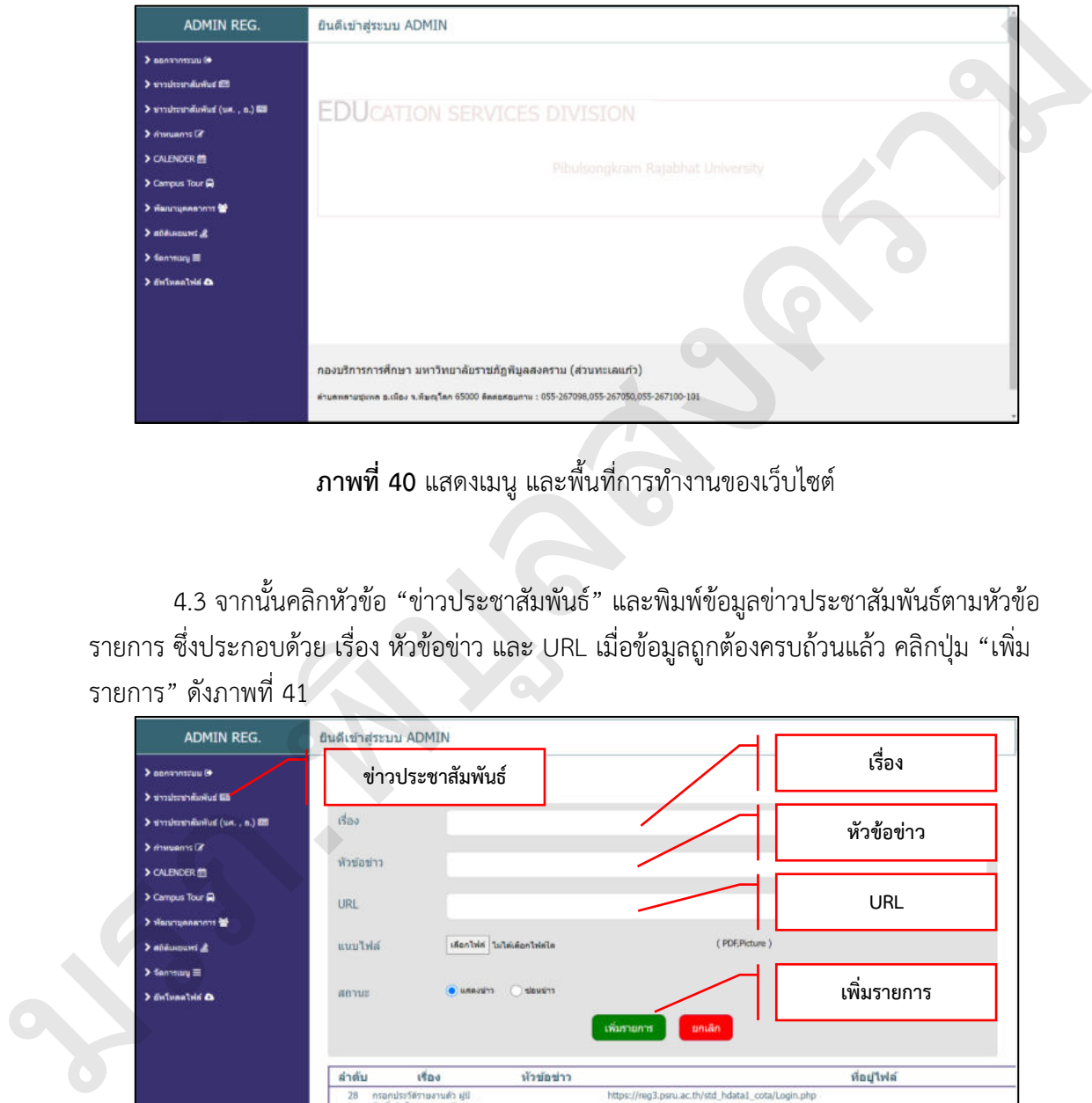

**ภาพที่ 40** แสดงเมนู และพื้นที่การทำงานของเว็บไซต์

4.3 จากนั้นคลิกหัวข้อ "ข่าวประชาสัมพันธ์" และพิมพ์ข้อมูลข่าวประชาสัมพันธ์ตามหัวข้อ รายการ ซึ่งประกอบด้วย เรื่อง หัวข้อข่าว และ URL เมื่อข้อมูลถูกต้องครบถ้วนแล้ว คลิกปุ่ม "เพิ่ม รายการ" ดังภาพที่ 41

| <b>ADMIN REG.</b>                                 | ยินดีเข้าสระบบ ADMIN |                                                                                   |             |                                                   |             |  |  |
|---------------------------------------------------|----------------------|-----------------------------------------------------------------------------------|-------------|---------------------------------------------------|-------------|--|--|
| > автоплязов (+<br>> analscandonus ED             |                      | ข่าวประชาสัมพันธ์                                                                 |             |                                                   | เรื่อง      |  |  |
| > timultaninihasilud (ust., n.) 220               | das                  |                                                                                   |             |                                                   | หัวข้อข่าว  |  |  |
| $\sum$ dominants $\overline{K}$<br>> CALENDER (E) | หัวข่อข่าว           |                                                                                   |             |                                                   |             |  |  |
| > Campus Tour                                     | URL                  |                                                                                   |             |                                                   | <b>URL</b>  |  |  |
| Manutananous<br>> absortion of                    | awfuuu               | <b>Information Information</b>                                                    |             | (PDF, Picture)                                    |             |  |  |
| $\geq$ Sentrating $\equiv$<br>> mineable 4        | annus                | crituals ( critoans)                                                              |             |                                                   | เพิ่มรายการ |  |  |
|                                                   |                      |                                                                                   | เพิ่มรายการ | ยกเลิก                                            |             |  |  |
|                                                   | ลำต้บ                | 1900                                                                              | ห้วข้อข่าว  |                                                   | ทีอยู่ไฟล์  |  |  |
| They passed Ballet 2018 here administered after   | 28<br>2562 edinill   | กรอกประวัติรายงานตัว ผู้ป<br>สิทธิ์เช่าศึกษา รอบแพ็นสะสน<br>ผลงาน ประจำปีการศึกษา |             | https://reg3.psru.ac.th/std_hdata1_cota/Login.php |             |  |  |

**ภาพที่ 41** ข่าวประชาสัมพันธ์

4.4 ตรวจสอบข้อมูลการเพิ่มรายการหัวข้อข่าวประชาสัมพันธ์ถูกต้องหรือไม่ โดยเข้าเว็บไซต์ กองบริการการศึกษาที่ https://reg.psru.ac.th และคลิกเลือกหัวข้อ "รับสมัครนักศึกษาระดับ ปริญญาตรี และระดับปริญญาตรี (เทียบโอน, ต่อเนื่อง) ภาคปกติ รอบที่ 1 การรับด้วยแฟ้มสะสม ผลงาน (Portfolio)" ดังภาพที่ 42

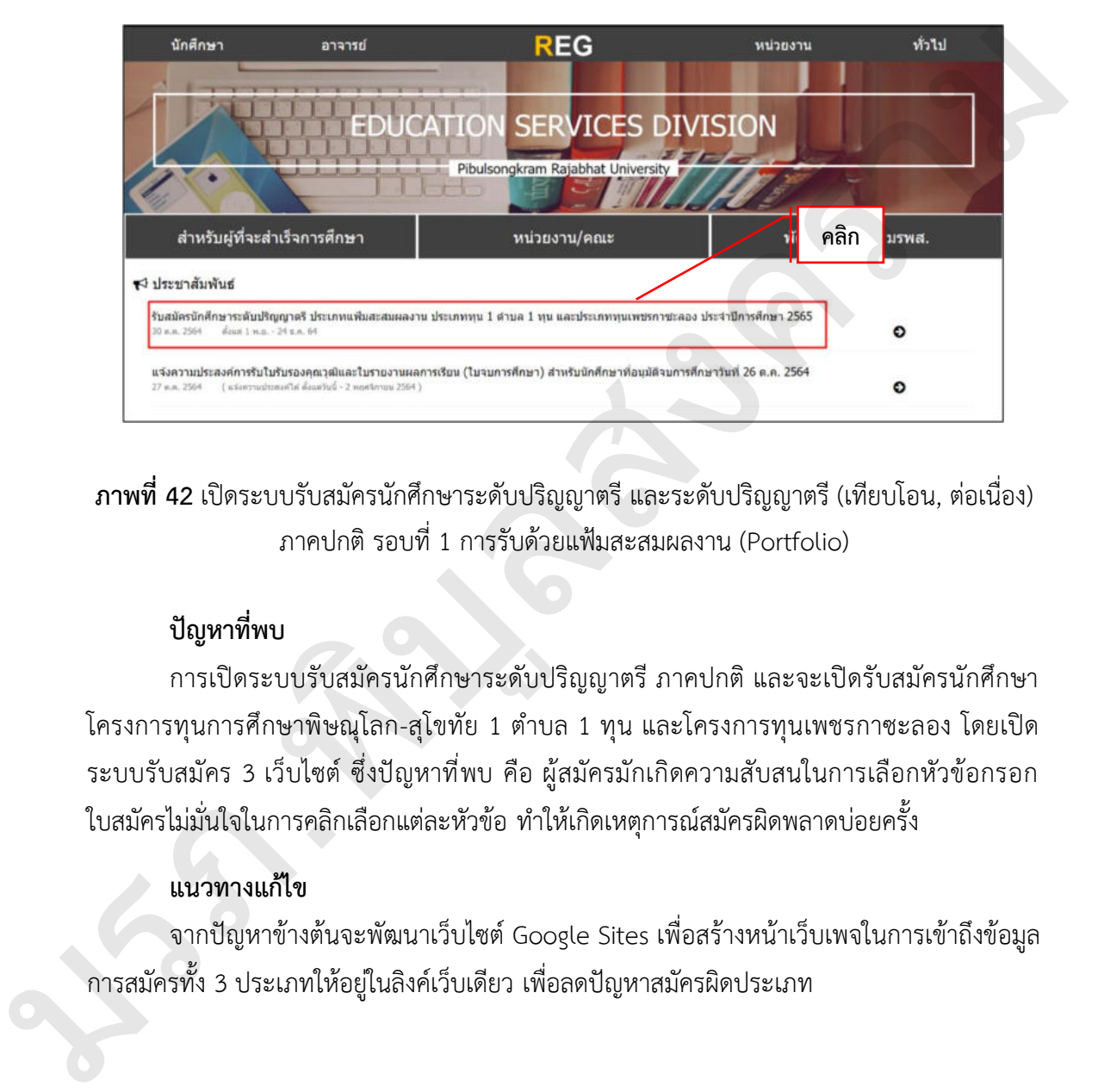

**ภาพที่ 42** เปิดระบบรับสมัครนักศึกษาระดับปริญญาตรี และระดับปริญญาตรี (เทียบโอน, ต่อเนื่อง) ภาคปกติ รอบที่ 1 การรับด้วยแฟ้มสะสมผลงาน (Portfolio)

# **ปัญหาที่พบ**

การเปิดระบบรับสมัครนักศึกษาระดับปริญญาตรี ภาคปกติ และจะเปิดรับสมัครนักศึกษา โครงการทุนการศึกษาพิษณุโลก-สุโขทัย 1 ตำบล 1 ทุน และโครงการทุนเพชรกาซะลอง โดยเปิด ระบบรับสมัคร 3 เว็บไซต์ ซึ่งปัญหาที่พบ คือ ผู้สมัครมักเกิดความสับสนในการเลือกหัวข้อกรอก ใบสมัครไม่มั่นใจในการคลิกเลือกแต่ละหัวข้อ ทำให้เกิดเหตุการณ์สมัครผิดพลาดบ่อยครั้ง

# **แนวทางแก้ไข**

จากปัญหาข้างต้นจะพัฒนาเว็บไซต์ Google Sites เพื่อสร้างหน้าเว็บเพจในการเข้าถึงข้อมูล การสมัครทั้ง 3 ประเภทให้อยู่ในลิงค์เว็บเดียว เพื่อลดปัญหาสมัครผิดประเภท

# **ขั้นตอนที่ 5 ตรวจเอกสารสมัครเรียน**

 5.1 เมื่อผู้สมัครดำเนินการสมัครผ่านเว็บไซต์ และชำระค่าสมัคร ต้องดำเนินการส่งเอกสาร ใบสมัครพร้อมทั้งเอกสารประกอบการสมัครเรียน เพื่อให้งานรับเข้าศึกษาตรวจสอบคุณสมบัติผู้สมัคร เป็นไปตามประกาศมหาวิทยาลัยราชภัฏพิบูลสงคราม เรื่อง การรับสมัครบุคคลเข้าศึกษา ระดับปริญญาตรี และระดับปริญญาตรี (เทียบโอน, ต่อเนื่อง) ภาคปกติ รอบที่ 1 การรับด้วยแฟ้ม สะสมผลงาน (Portfolio) หรือไม่ ซึ่งจะประกอบด้วยดังนี้

5.1.1 ใบสมัครที่ติดรูปถ่าย พร้อมทั้งลงลายมือชื่อผู้สมัครให้เรียบร้อย

- 5.1.2 สำเนาทะเบียนบ้าน จำนวน 1 ฉบับ
- 5.1.3 สำเนาบัตรประชาชน จำนวน 1 ฉบับ
- 5.1.4 สำเนาใบรายงานผลการเรียน จำนวน 1 ฉบับ
- 5.1.5 แฟ้มสะสมผลงาน จำนวน 1 เล่ม
- 5.1.6 สำเนาหลักฐานการชำระค่าธรรมเนียมการสมัคร จำนวน 1 ฉบับ

 5.1.7 เอกสารอื่นๆ (ถ้ามี) เช่น ใบเปลี่ยนชื่อ-สกุล หนังสือรับรองเปอร์เซ็นไทล์ เป็นต้น 5.2 กรณีตรวจสอบพบว่าผู้สมัครมีคุณสมบัติขัดต่อประกาศฯ หรือเอกสารประกอบ การสมัครไม่ครบถ้วน ให้งานรับเข้าศึกษาติดต่อแจ้งผู้สมัครให้รับทราบและดำเนินการแก้ไขให้ถูกต้อง เพื่อเป็นการรักษาสิทธิ์ของผู้สมัคร

5.3 เมื่อตรวจสอบเอกสารของผู้สมัครถูกต้องตามประกาศฯ ให้งานรับเข้าศึกษาดำเนินการ เข้าสู่ระบบ LOCK เอกสารสมัครผ่านเว็บไซต์ https://reg3.psru.ac.th/eCota1/Lock1.php โดยกรอกเลขอ้างอิงผู้สมัครลงในช่อง และกดปุ่ม "OK" เพื่อดำเนินการยืนยัน การรับเอกสารสมัครเรียน และป้องกันการแก้ไขเอกสารสมัครของผู้สมัครที่จัดส่งเอกสารครบถ้วนแล้ว ดังภาพที่ 43

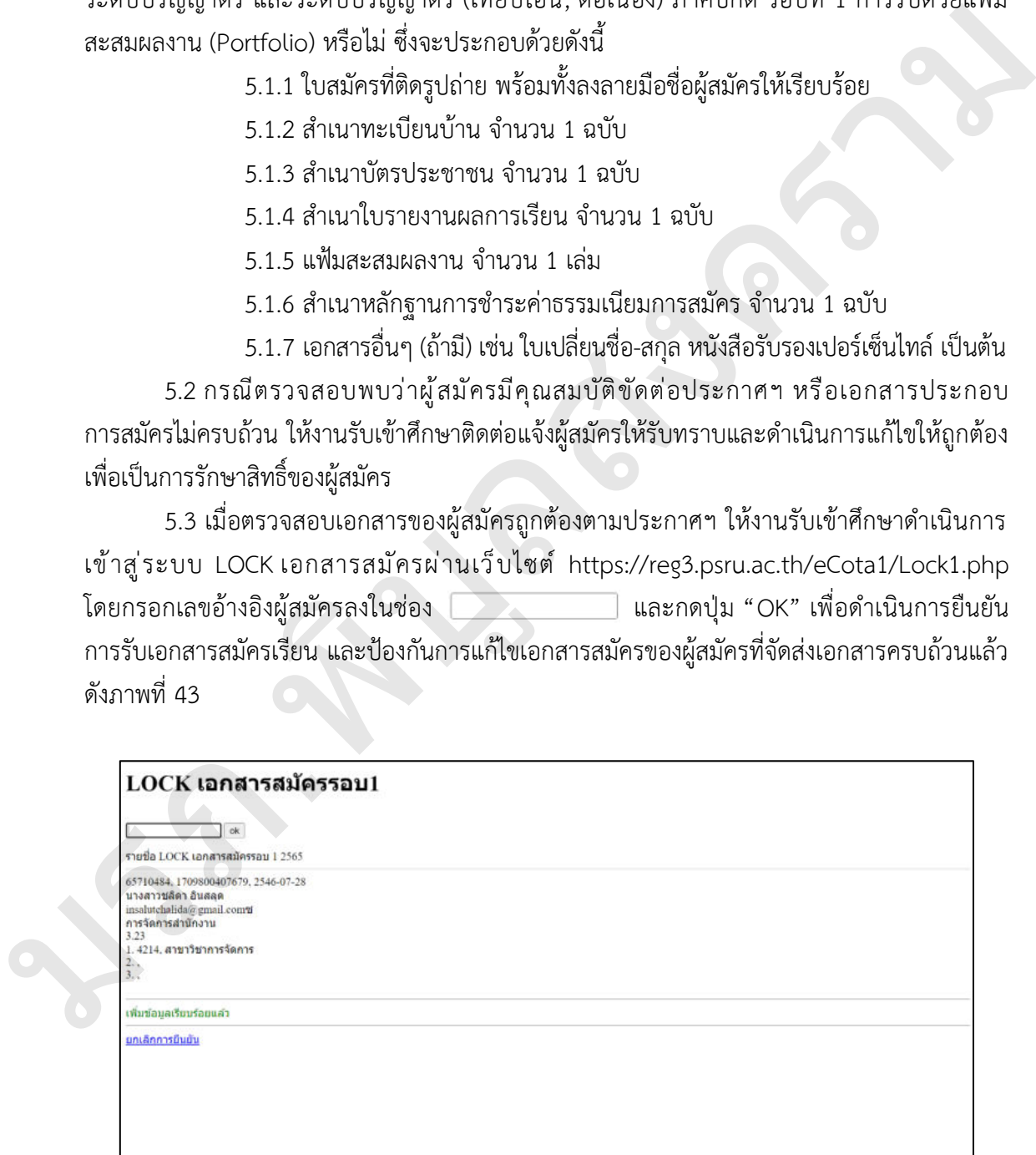

**ภาพที่ 43** ยืนยันรับเอกสารสมัครเรียน

5.4 รายงานจำนวนผู้สมัคร และจำนวนผู้ชำระค่าธรรมเนียมการสมัคร ให้ผู้บริหาร คณะ สาขาวิชา และผู้ที่เกี่ยวข้องทราบเป็นระยะๆ ตามความเหมาะสม เพื่อได้ดำเนินการวางแผนการรับ สมัครนักศึกษาในรอบถัดไป ดังภาพที่ 44

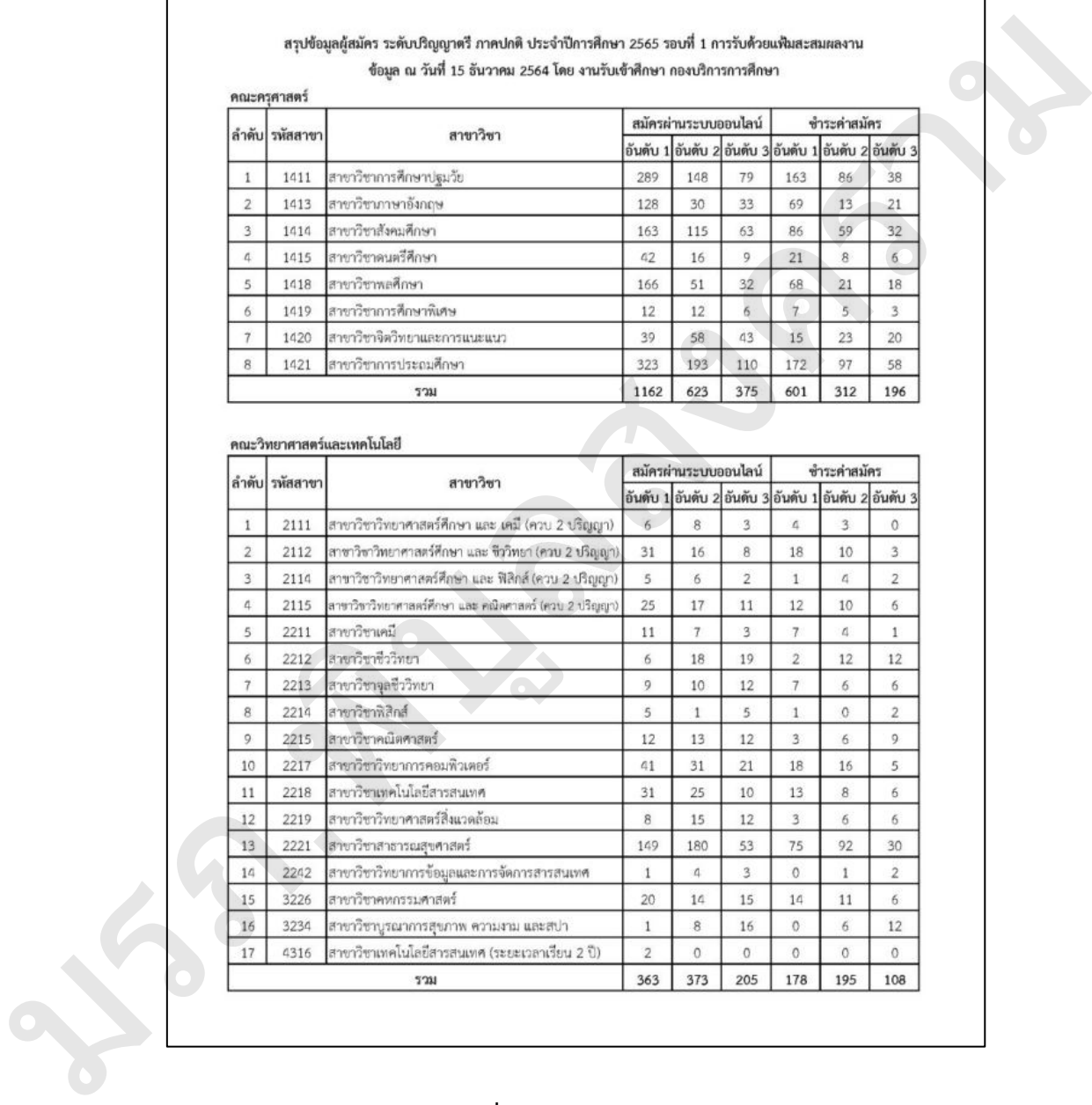

**ภาพที่ 44** สรุปข้อมูลผู้สมัคร

5.5 เมื่อสิ้นสุดการรับสมัครแล้ว ให้ประสานงานนักวิชาการคอมพิวเตอร์ตรวจสอบข้อมูลการ ชำระค่าธรรมเนียมการสมัครทุกช่องทางให้ครบถ้วน เพื่อการตรวจสอบยอดชำระค่าธรรมเนียม การสมัครให้ตรงกับจำนวนผู้ส่งเอกสารใบสมัคร กรณีมียอดชำระค่าธรรมเนียมการสมัครแต่ไม่มี เอกสารใบสมัคร หรือมีเอกสารใบสมัครแต่ไม่มียอดชำระค่าธรรมเนียมการสมัคร ให้เร่งติดตาม ประสานงานกับผู้สมัครโดยด่วนเพื่อให้ทราบถึงสาเหตุ และแก้ไขข้อมูลให้ถูกต้อง

5.6 จัดเรียงเอกสารใบสมัครตามคณะ สาขาวิชา โดยเรียงจากเลขอ้างอิงใบสมัครจากน้อย ไปหามาก เพื่อสะดวกในการตรวจสอบหรือค้นหาเอกสารภายหลัง

5.7 จัดเตรียมห้องสอบสัมภาษณ์ โดยประสานงานนักวิชาการโสตทัศนศึกษาตรวจสอบห้อง สอบสัมภาษณ์ที่พร้อมในการใช้งาน และดำเนินการจองห้องสอบสัมภาษณ์ เพื่อใช้เป็นข้อมูลในการ จัดทำประกาศต่อไป

5.8 จัดทำประกาศมหาวิทยาลัยราชภัภพิบลสงคราม เรื่อง รายชื่อผู้มีสิทธิ์สอบสัมภาษณ์และ สอบภาคปฏิบัติ ระดับปริญญาตรี และระดับปริญญาตรี (เทียบโอน,ต่อเนื่อง) ภาคปกติ รอบที่ 1 การรับด้วยแฟ้มสะสมผลงาน (Portfolio) และเสนอต่อผู้อำนวยการกองบริการการศึกษา รองอธิการบดีฝ่ายวิชาการ และอธิการบดีลงนามตามลำดับ ดังภาพที่ 45

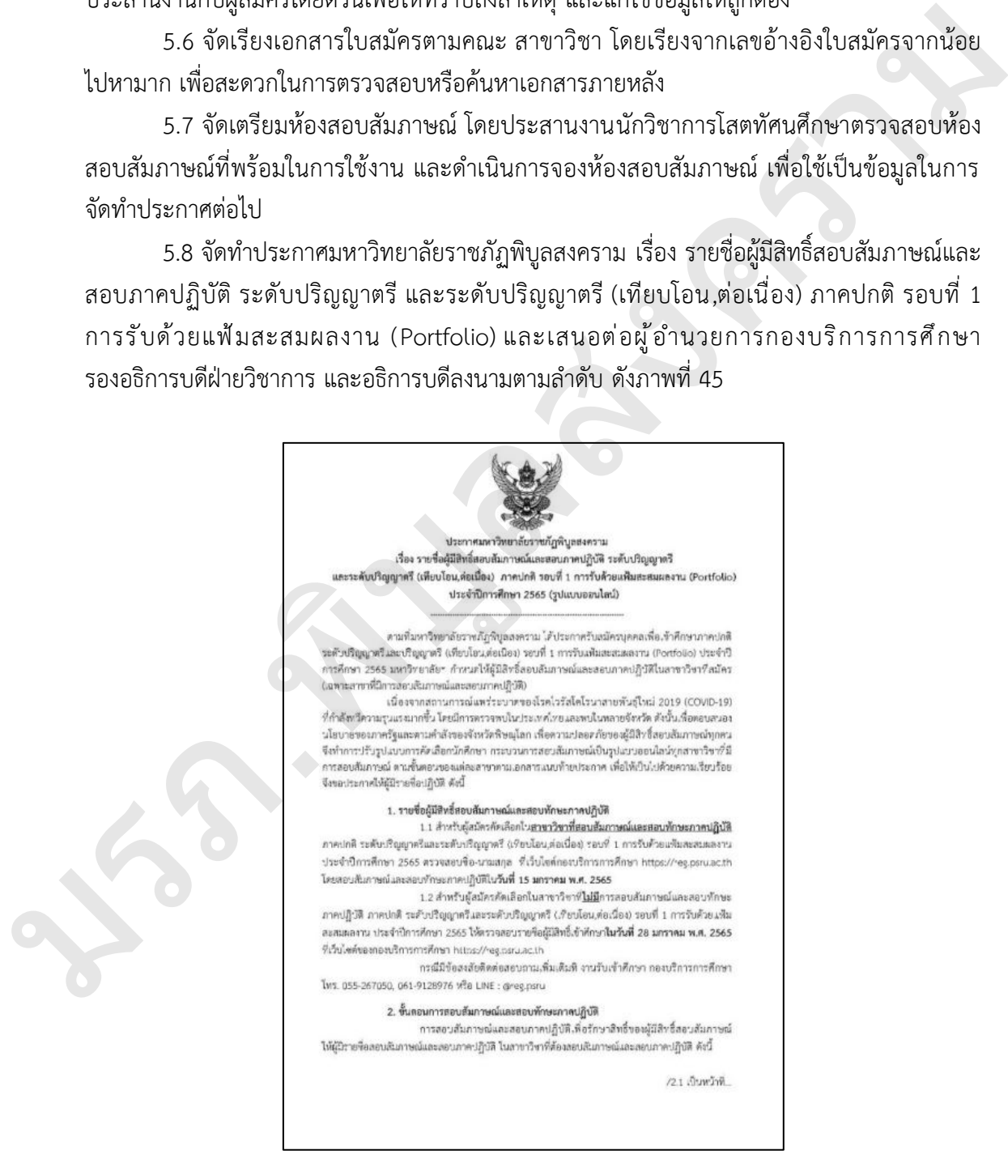

**ภาพที่ 45** ประกาศรายชื่อผู้มีสิทธิ์สอบสัมภาษณ์และสอบภาคปฏิบัติ

# **ปัญหาที่พบ**

การเปิดรับสมัครนักศึกษาระดับปริญญาตรี ภาคปกติ มีจำนวนประมาณ 80 สาขาวิชา ซึ่งใน แต่ละสาขาวิชามีคุณสมบัติ เงื่อนไขการรับ เอกสารประกอบการสมัครที่แตกต่างกัน มีจำนวนผู้สมัคร จำนวนมากที่จัดเตรียมเอกสารไม่ครบถ้วน รวมถึงคุณสมบัติการรับสมัครขัดต่อประกาศมหาวิทยาลัย

## **แนวทางแก้ไข**

1. กรณีผู้สมัครจัดส่งเอกสารไม่ครบ เช่น สำเนาทะเบียนบ้าน สำเนาบัตรประชาชน ใบรายงานผลการเรียน หนังสือรับรองเปอร์เซ็นไทล์ เป็นต้น เมื่อตรวจสอบพบจะรีบดำเนินการติดต่อ ผู้สมัครผ่านโทรศัพท์แจ้งข้อมูลให้รับทราบและจัดส่งเอกสารเพิ่มเติม เพื่อป้องกันการเสียสิทธิ์ในการ สมัครดังกล่าว

2. กรณีผู้สมัครมีคุณสมบัติที่ขัดต่อประกาศมหาวิทยาลัย เมื่อตรวจสอบพบจะรีบดำเนินการ ติดต่อผู้สมัครผ่านโทรศัพท์แจ้งข้อมูลให้รับทราบ และเสนอแนะ แนะนำเปลี่ยนแปลงสาขาวิชาที่ ผู้สมัครสามารถสมัครเข้าศึกษาได้

# **ขั้นตอนที่ 6 สอบสัมภาษณ์**

 6.1 จัดทำบันทึกขอรายชื่อคณะกรรมการสอบสัมภาษณ์ และยืนยันแบบสอบสัมภาษณ์ ซึ่ง ประกอบด้วยคณะครุศาสตร์ คณะวิทยาศาสตร์และเทคโนโลยี และคณะพยาบาลศาสตร์ (เฉพาะ สาขาวิชาที่ประสงค์สอบสัมภาษณ์) ดังภาพที่ 46

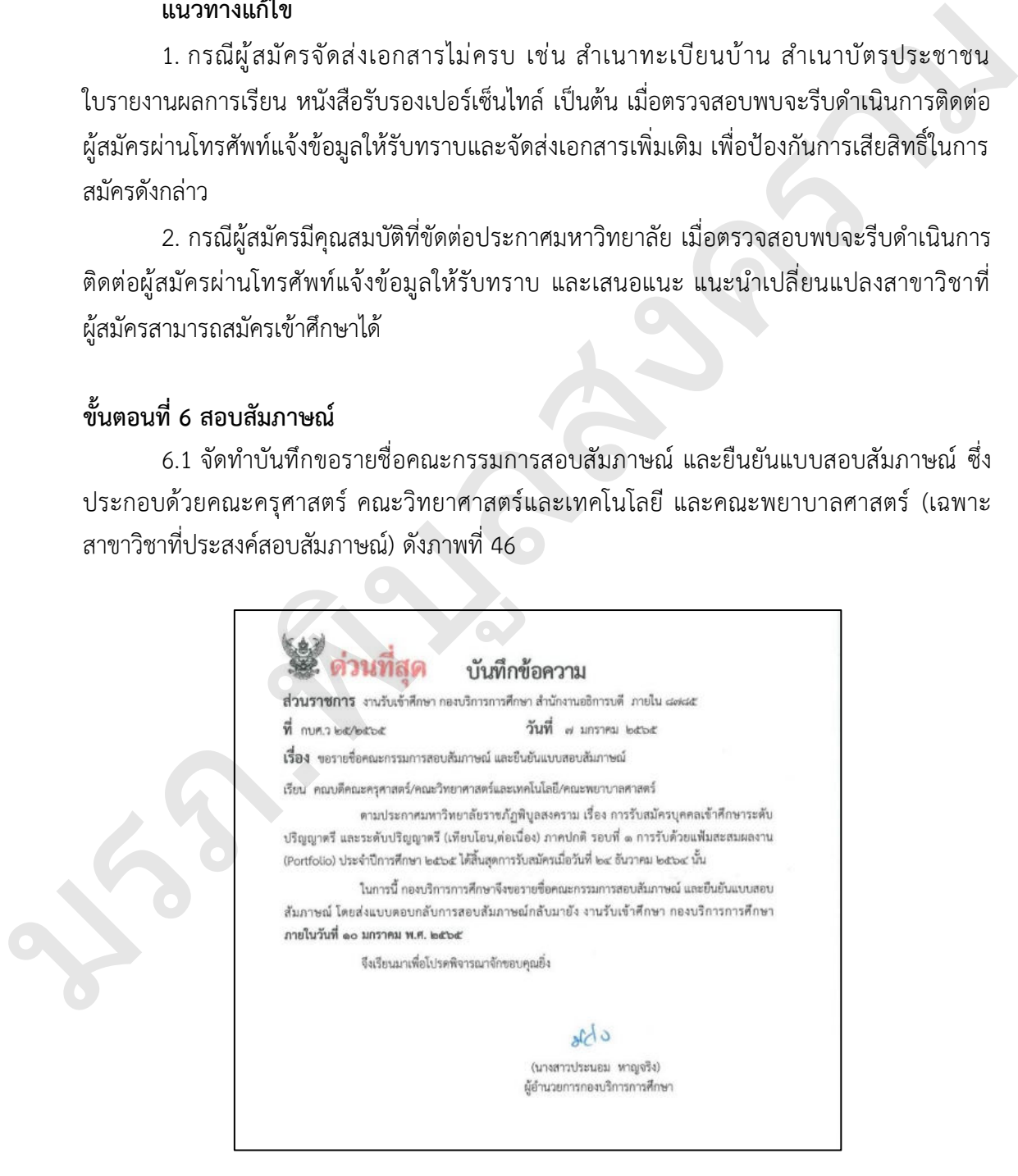

**ภาพที่ 46** บันทึกขอรายชื่อคณะกรรมการสอบสัมภาษณ์ และยืนยันแบบสอบสัมภาษณ์

 6.2 รวบรวมรายชื่อคณะกรรมการสอบสัมภาษณ์ส่งให้งานบริหารทั่วไป เพื่อดำเนินการจัดทำ คำสั่งแต่งตั้งคณะกรรมการดำเนินการสอบสัมภาษณ์ ดังภาพที่ 47

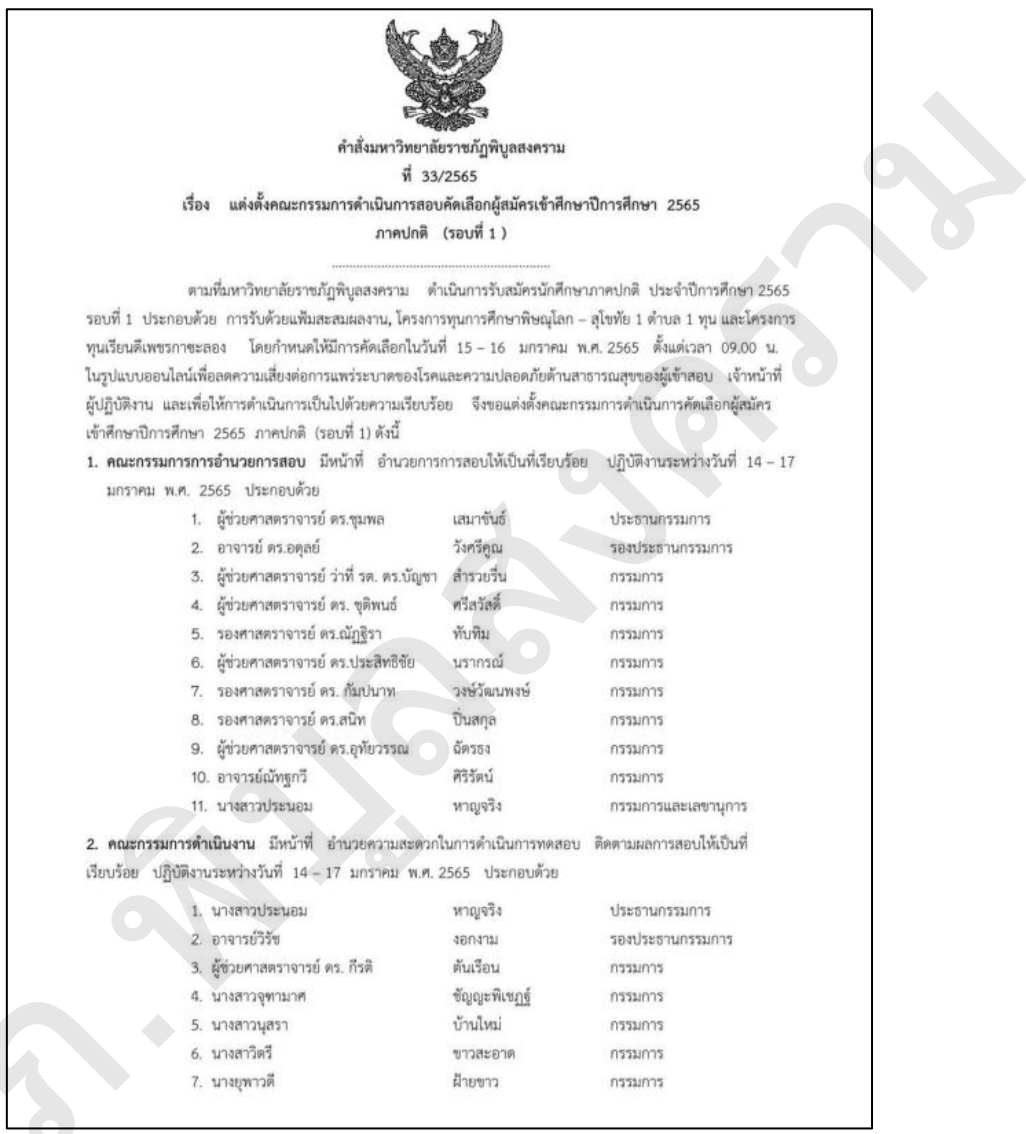

**ภาพที่ 47** คำสั่งมหาวิทยาลัยราชภัฏพิบูลสงคราม เรื่อง แต่งตั้งคณะกรรมการดำเนินการสอบ มรภ คัดเลือกผู้สมัครเข้าศึกษาปีการศึกษา 2565 ภาคปกติ (รอบที่ 1)

6.3 จัดทำแบบสอบสัมภาษณ์ โดยประสานงานนักวิชาการคอมพิวเตอร์ ขอรายชื่อผู้มีสิทธิ์ สอบสัมภาษณ์ที่เข้ารับการสอบสัมภาษณ์ เพื่อดำเนินการจัดทำเล่มสอบสัมภาษณ์ตามแบบที่คณะ สาขาวิชายืนยัน ซึ่งจำนวนเล่มสอบสัมภาษณ์ ตามจำนวนคณะกรรมการสอบสัมภาษณ์พร้อมเล่ม สรุปการสัมภาษณ์จำนวน 1 เล่ม ดังภาพที่ 48

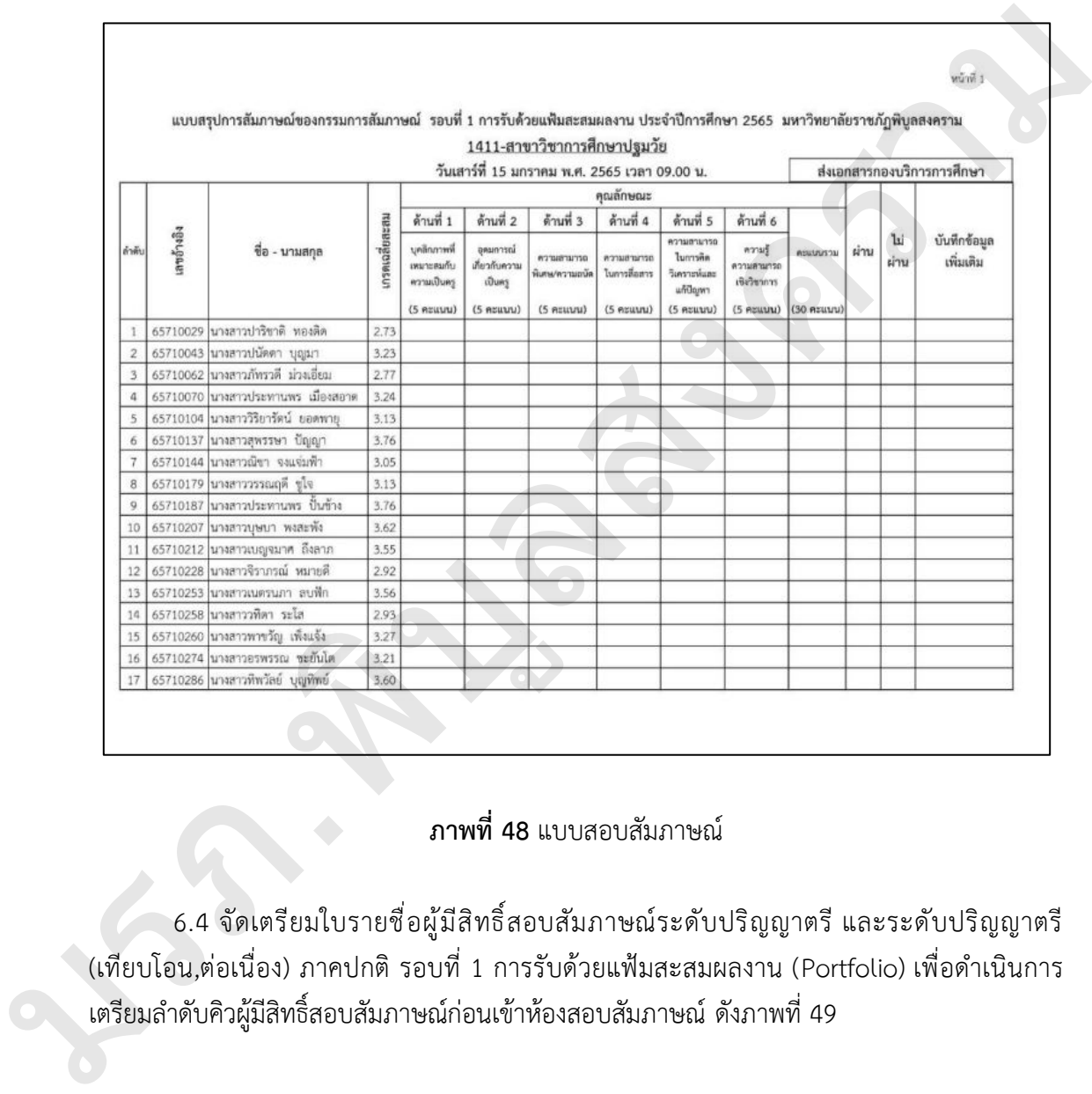

**ภาพที่ 48** แบบสอบสัมภาษณ์

6.4 จัดเตรียมใบรายชื่อผู้มีสิทธิ์สอบสัมภาษณ์ระดับปริญญาตรี และระดับปริญญาตรี (เทียบโอน,ต่อเนื่อง) ภาคปกติ รอบที่ 1 การรับด้วยแฟ้มสะสมผลงาน (Portfolio) เพื่อดำเนินการ เตรียมลำดับคิวผู้มีสิทธิ์สอบสัมภาษณ์ก่อนเข้าห้องสอบสัมภาษณ์ดังภาพที่ 49

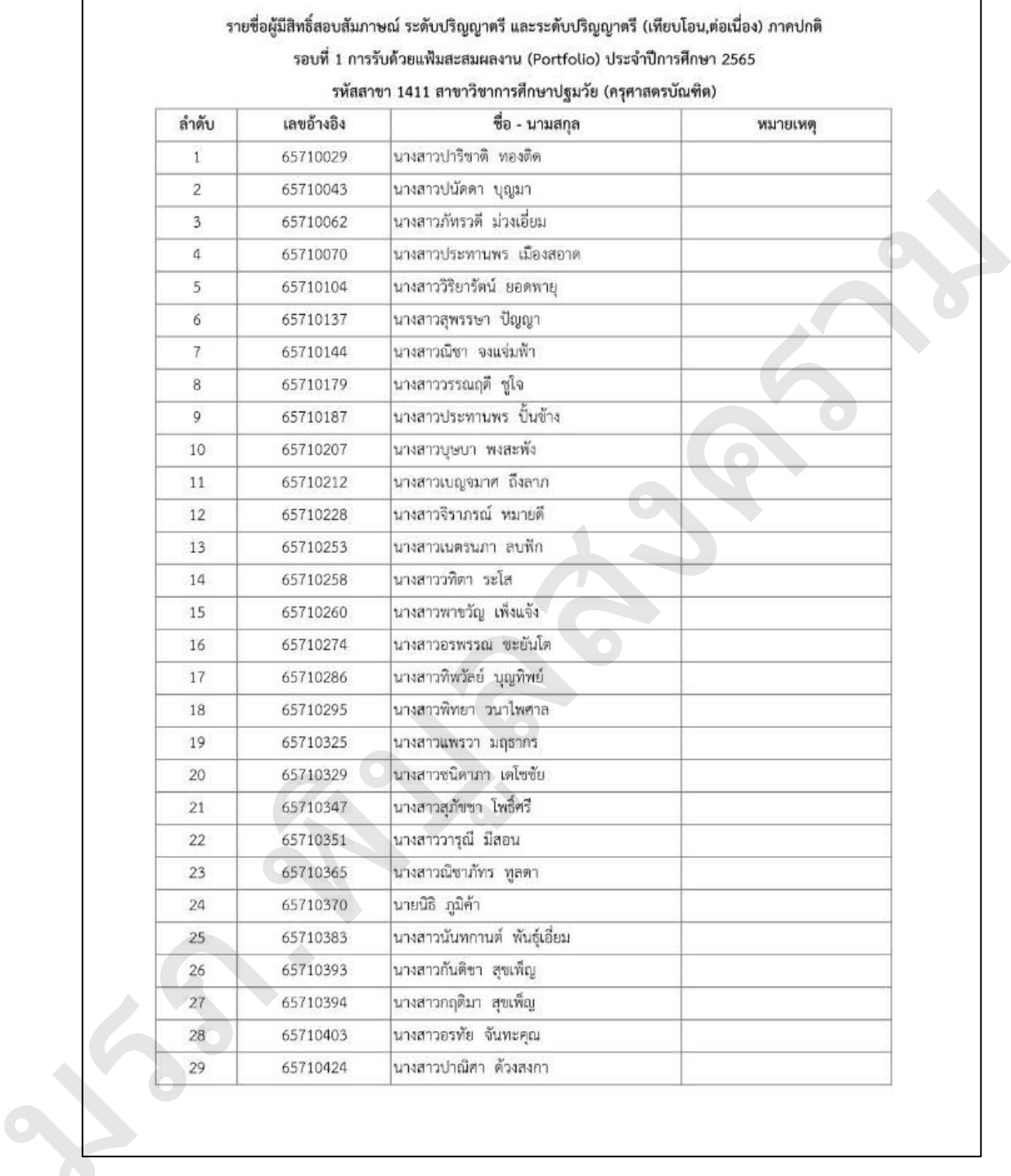

**ภาพที่ 49** รายชื่อผู้มีสิทธิ์สอบสัมภาษณ์

6.5 จัดเตรียมสถานที่สอบสัมภาษณ์ประกอบด้วย 2 ห้อง คือ ห้องรอสอบสัมภาษณ์ และ ห้องสอบสัมภาษณ์ โดยห้องรอสอบสัมภาษณ์ลักษณะการจัดห้องเป็นห้องเรียนปกติ ส่วนห้องสอบ สัมภาษณ์จะจัดตามจำนวนกรรมการสอบสัมภาษณ์ซึ่งมีลักษณะตามดังภาพที่ 50

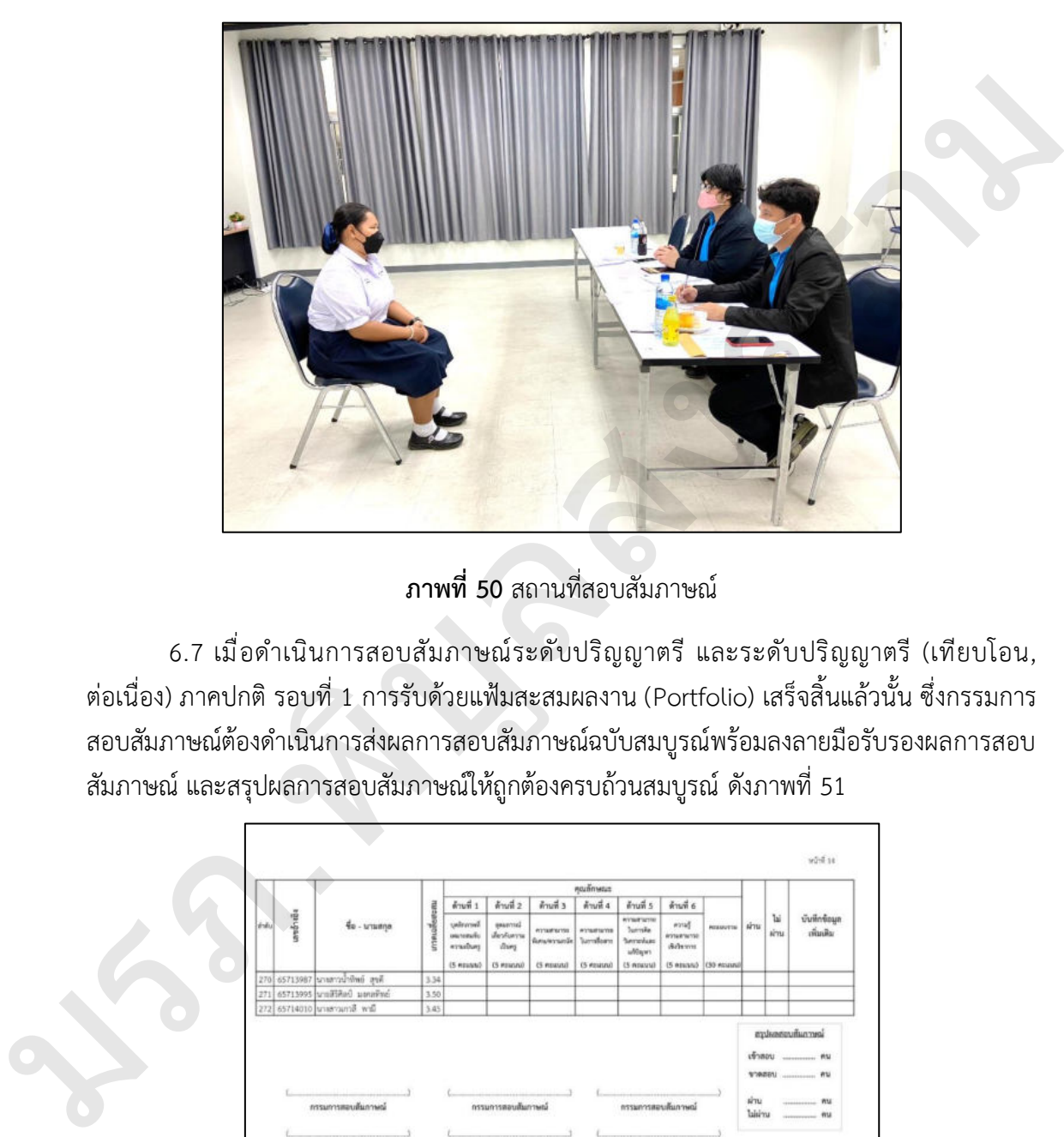

**ภาพที่ 50** สถานที่สอบสัมภาษณ์

6.7 เมื่อดำเนินการสอบสัมภาษณ์ระดับปริญญาตรี และระดับปริญญาตรี (เทียบโอน, ต่อเนื่อง) ภาคปกติ รอบที่ 1 การรับด้วยแฟ้มสะสมผลงาน (Portfolio) เสร็จสิ้นแล้วนั้น ซึ่งกรรมการ สอบสัมภาษณ์ต้องดำเนินการส่งผลการสอบสัมภาษณ์ฉบับสมบูรณ์พร้อมลงลายมือรับรองผลการสอบ สัมภาษณ์ และสรุปผลการสอบสัมภาษณ์ให้ถูกต้องครบถ้วนสมบูรณ์ ดังภาพที่ 51

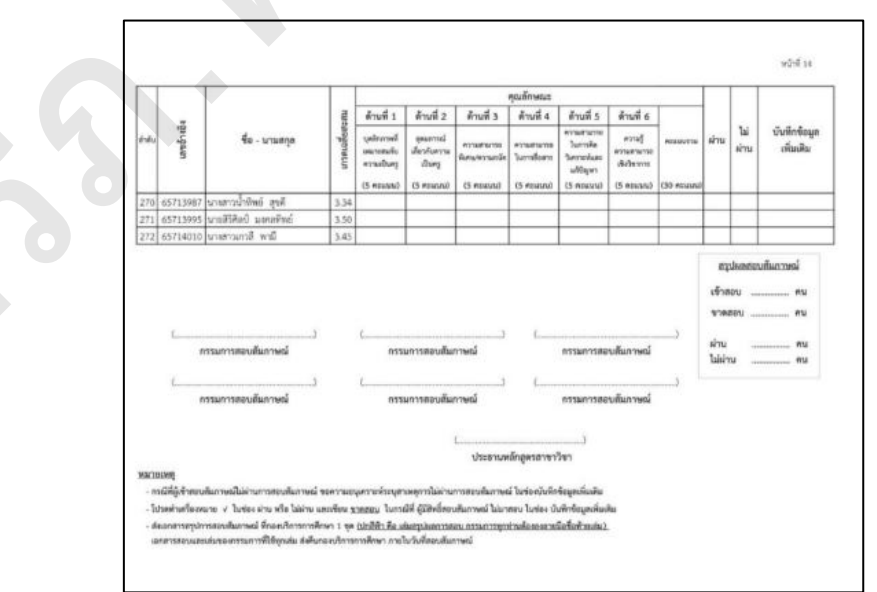

**ภาพที่ 51** สรุปผลการสอบสัมภาษณ์

## **ปัญหาที่พบ**

การดำเนินการสอบสัมภาษณ์มีจำนวนผู้เข้าสอบมีจำนวนมาก จะพบปัญหาในการสรุปผลการ สอบสัมภาษณ์ เช่น ผู้มาสอบสัมภาษณ์ไม่มีคะแนน แต่ผู้ขาดสอบสัมภาษณ์มีคะแนนสัมภาษณ์ ซึ่ง เหตุการณ์ดังกล่าวเกิดจากการกรอกข้อมูลผิดช่องในแบบสรุปผลการสอบสัมภาษณ์

#### **แนวทางแก้ไข**

ให้ผู้เข้าสอบสัมภาษณ์ลงลายมือชื่อก่อนเข้าห้องรอสอบสัมภาษณ์ และลงลายมือชื่อต่อหน้า คณะกรรมการสอบสัมภาษณ์ เพื่อใช้ในการทวนสอบข้อมูลให้ตรงกันทั้ง 3 ส่วน ได้แก่ ใบรายชื่อหน้า ห้องสอบสัมภาษณ์ ใบรายชื่อหน้าคณะกรรมการสอบสัมภาษณ์ และใบสรุปผลการสอบสัมภาษณ์ เมื่อ ้ข้อมลตรงกันทั้ง 3 ส่วนโอกาสการผิดพลาดของข้อมลจะไม่เกิดขึ้น นนวพางแก้ไข<br>
ไว้ผู้เข้าลอบสัมภาษณ์สงครามีอยิ่งก่อนเข้าห้องรอสอบสัมภาษณ์ และจะลายมีอชื่อต่อหน้า<br>คณะกรรมการสอบสัมภาษณ์ เพื่อใช้ในการพิทนานขอบเข้มเน้นหนึ่ง 3 ส่วน ได้แก่ ใบรายชื่อหน้า<br>พื้นสงคนสัมภาษณ์ และข้อหมายเล่นหายและข้

# **ขั้นตอนที่ 7 ประมวลผลข้อมูลผู้ผ่านการคัดเลือก**

7.1 สรุปผลการสอบสัมภาษณ์ตามรายชื่อผู้มีสิทธิ์สอบสัมภาษณ์โดยใช้โปรแกรม Microsoft Excel ซึ่งผลการสัมภาษณ์เพื่อนำเข้าสู่ระบบฐานข้อมูลจะต้องประสานงานนักวิชาการคอมพิวเตอร์ เพื่อตกลงความหมายของตัวเลขที่ใช้เป็นผลการสอบสัมภาษณ์ เช่น

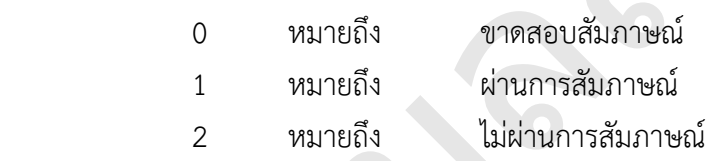

7.2 กรอกตัวเลขผลการสอบสัมภาษณ์ตามเล่มสรุปผลการสอบสัมภาษณ์ แล้วสั่งพิมพ์ เอกสารเพื่อทำการทำการสอบทานข้อมูลอีกครั้ง ดังภาพที่ 52

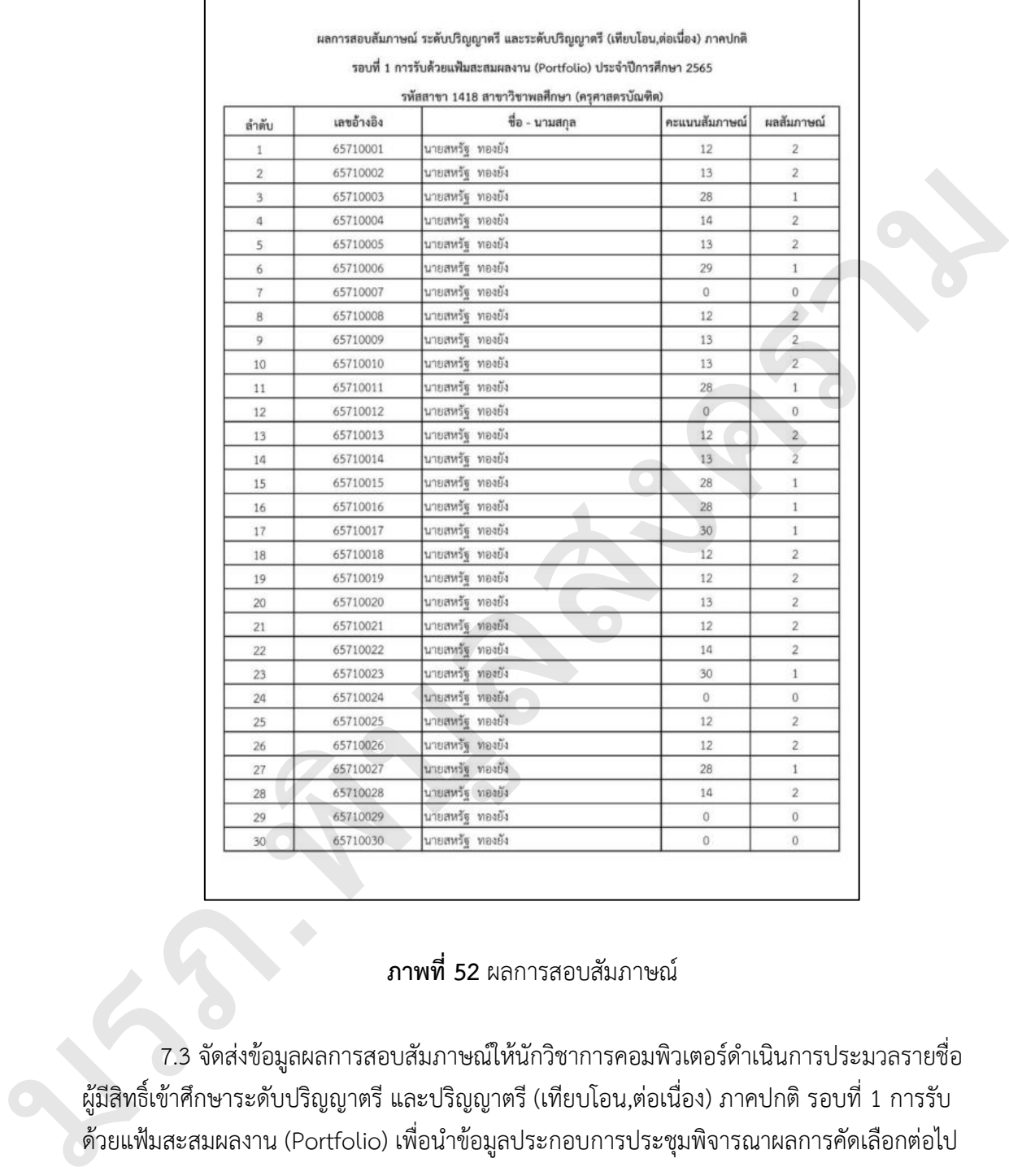

# **ภาพที่ 52** ผลการสอบสัมภาษณ์

7.3 จัดส่งข้อมูลผลการสอบสัมภาษณ์ให้นักวิชาการคอมพิวเตอร์ดำเนินการประมวลรายชื่อ ผู้มีสิทธิ์เข้าศึกษาระดับปริญญาตรี และปริญญาตรี (เทียบโอน,ต่อเนื่อง) ภาคปกติ รอบที่ 1 การรับ ด้วยแฟ้มสะสมผลงาน (Portfolio) เพื่อนำข้อมูลประกอบการประชุมพิจารณาผลการคัดเลือกต่อไป

### **ปัญหาที่พบ**

การประมวลผลข้อมูลผู้ผ่านการคัดเลือกโดยใช้โปรแกรม Microsoft Excel ต้องใช้เวลาใน การดำเนินการประมาณ 1-2 วันทำการ ซึ่งกรณีเร่งด่วนในการประกาศรายชื่อผู้มีสิทธิ์เข้าศึกษา จะไม่ สามารถดำเนินการได้ทันที

## **แนวทางแก้ไข**

ต้องดำเนินการวางแผนการปฏิบัติหน้าที่อย่างดี เพื่อการประมวลผลข้อมูลผู้ผ่านการคัดเลือก ให้เสร็จทันตามระยะเวลาที่กำหนด และข้อมูลดังกล่าวต้องได้รับการทวนสอบข้อมูลก่อนนำรายชื่อ จัดทำประกาศ หรือประชุมพิจารณาต่อไป

# **ขั้นตอนที่ 8 ประชุมพิจารณาผลการคัดเลือก**

 8.1 จัดทำบันทึกเชิญประชุมพิจารณาผลการคัดเลือกนักศึกษาระดับปริญญาตรี และปริญญาตรี (เทียบโอน, ต่อเนื่อง) ภาคปกติ รอบที่ 1 การรับด้วยแฟ้มสะสมผลงาน (Portfolio) ดังภาพที่ 53

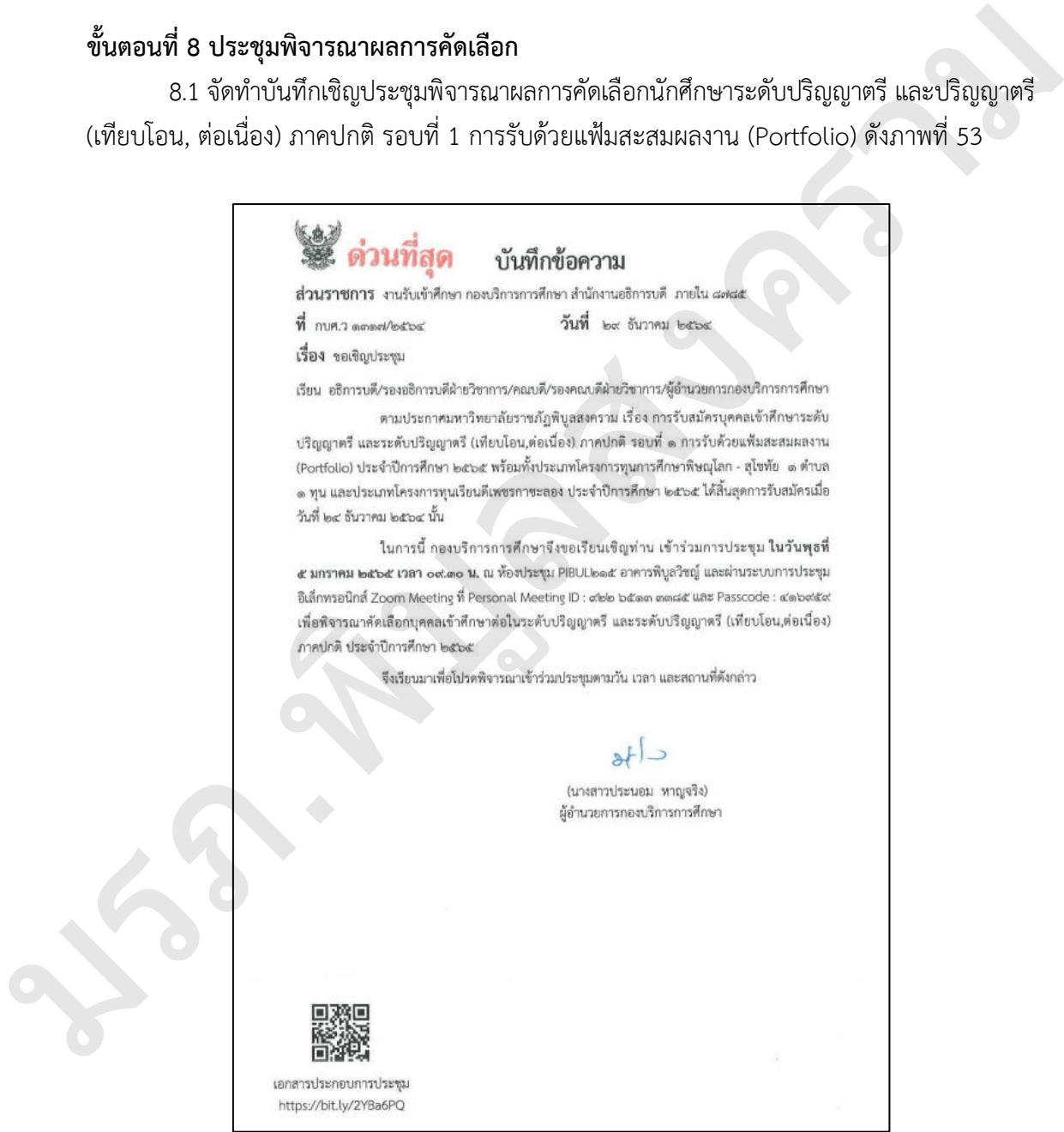

**ภาพที่ 53** บันทึกเชิญประชุมพิจารณาผลการคัดเลือก

8.1 ประสานงานนักวิชาการโสตทัศนศึกษา เพื่อดำเนินการเตรียมห้องประชุมพร้อมทดสอบ ระบบภาพและเสียง ก่อนวันประชุมอย่างน้อย 1 วัน

8.2 ประสานงานแจ้งจำนวนผู้เข้าร่วมการประชุมกับฝ่ายสวัสดิการเพื่อจัดเตรียมอาหารและ เครื่องดื่มสำหรับการประชุม ล่วงหน้าอย่างน้อย 3 วัน

8.3 สรุปผลการพิจารณาการคัดเลือกนักศึกษาระดับปริญญาตรี และปริญญาตรี (เทียบโอน, ต่อเนื่อง) ภาคปกติ รอบที่ 1 การรับด้วยแฟ้มสะสมผลงาน (Portfolio) เพื่อดำเนินการจัดทำประกาศ รายชื่อผู้มีสิทธิ์เข้าศึกษาต่อไป

## **ปัญหาที่พบ**

การรับสมัครนักศึกษาระดับปริญญาตรี และปริญญาตรี (เทียบโอน, ต่อเนื่อง) ภาคปกติ รอบที่ 1 การรับด้วยแฟ้มสะสมผลงาน (Portfolio) จะมีผู้สมัครที่สนใจมาก จึงทำให้มีจำนวนสมัครสูง เกินกว่าแผนรับ และคณะกรรมการจะตัดรายชื่อผู้สมัครออก เพื่อให้ได้จำนวนตามแผนรับแบบพอดี เช่น แผนรับ 60 จะประกาศรายชื่อเพียง 60 คน เท่านั้น ซึ่งจะมีผลกระทบทำให้ผู้สมัครเสียสิทธิ์ ในการสมัครเข้าศึกษาในคณะสาขาที่ตนเองสนใจ และทำให้ผู้สมัครยืนยันเรียนที่อื่นได้

#### **แนวทางแก้ไข**

ในการประชุมพิจารณาผลการคัดเลือกนักศึกษาระดับปริญญาตรี และปริญญาตรี (เทียบโอน, ต่อเนื่อง) ภาคปกติ รอบที่ 1 การรับด้วยแฟ้มสะสมผลงาน (Portfolio) จะต้องเตรียมข้อมูลเสนอ ที่ประชุมเพื่อการประกอบการตัดสินใจ เช่น จากผลการปฏิบัติงานในปีที่ผ่านมาประกาศรายชื่อผู้ผ่าน การคัดเลือกที่เป็นตัวจริง และมารายงานตัวเข้าศึกษาคิดเป็นร้อยละเท่าไร โดยนำข้อมูลนี้มาใช้ในการ คาดการณ์จำนวนที่จะประกาศรายชื่อผู้มีสิทธิ์เข้าศึกษาต่อไป ซึ่งจะทำให้ได้รับนักศึกษาเต็มตามแผน รับและรักษาสิทธิ์นักศึกษาที่มากขึ้น น และ ค่องแก่ การทำเหนียกการกล่องผู้มีสิทธิ์เข้าสัญหา และ หลังเหลือ การประสงคราม เรื่อง รายชื่อผู้มีสิทธิ์เข้าสงคราม<br>รภ.พิบุลสงคราม การทำเหนียกการเข้าเป็นสงครามสงคราม (Portfolio) เพื่อดำเนินการจัดทำประกาศ<br>รภ.พิบุลสงคราม ก

# **ขั้นตอนที่ 9 จัดทำประกาศรายชื่อผู้มีสิทธิ์เข้าศึกษา**

จัดทำประกาศมหาวิทยาลัยราชภัฏพิบูลสงคราม เรื่อง รายชื่อผู้มีสิทธิ์เข้าศึกษา ระดับปริญญาตรี และระดับปริญญาตรี (เทียบโอน, ต่อเนื่อง) ภาคปกติ รอบที่ 1 การรับด้วยแฟ้ม สะสมผลงาน (Portfolio) โดยมีหัวข้อ ตรวจสอบรายชื่อ การยืนยันสิทธิ์ ขั้นตอนการรายงานตัว หลักฐานการรายงานตัว ช่องทางการชำระเงิน ช่องทางการจัดส่งเอกสารรายงานตัว ค่าใช้จ่าย เครื่องหมาย หอพักนักศึกษา กองทุนเงินให้กู้ยืมเพื่อการศึกษา และเปิดภาคการศึกษา โดยเสนอ ประกาศฯ ต่อผู้อำนวยการกองบริการการศึกษา รองอธิการบดีฝ่ายวิชาการ และอธิการบดีลงนาม ตามลำดับ ดังภาพที่ 54

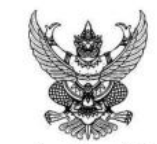

ประกาศมหาวิทยาลัยราชภัฏพิบูลสงคราม เรื่อง รายชื่อผู้มีสิทธิ์เข้าศึกษาระดับปริญญาตรี และระดับปริญญาตรี (เทียบโอน,ต่อเนื่อง)

 $\begin{minipage}[t]{0.99\textwidth}\begin{tabular}{0.99\textwidth}\begin{tabular}{0.9$ 

**ภาพที่ 54** ประกาศรายชื่อผู้มีสิทธิ์เข้าศึกษา

## **ปัญหาที่พบ**

การประกาศรายชื่อผู้มีสิทธิ์เข้าศึกษาต้องใช้ระยะเวลาในการเสนอลงนาม ด้วยรายชื่อผู้มีสิทธิ์ เข้าศึกษาต้องลงนามปิดท้ายรายชื่อทุกหน้าบางครั้งผู้บริหารติดภารกิจด่วนไม่สามารถลงนามได้

### **แนวทางแก้ไข**

ดำเนินการประสานงานเลขานุการผู้บริหารในการนัดหมายการลงนามประกาศรายชื่อผู้มีสิทธิ์ เข้าศึกษา เพื่อการปฏิบัติหน้าให้เสร็จสิ้นตามระยะเวลาที่กำหนด

# **ขั้นตอนที่ 10 นำส่งข้อมูลผู้สมัครและผ่านการคัดเลือก**

 10.1 นำส่งข้อมูลผู้สมัครระดับปริญญาตรี และระดับปริญญาตรี (เทียบโอน, ต่อเนื่อง) ภาคปกติ รอบที่ 1 การรับด้วยแฟ้มสะสมผลงาน (Portfolio) ส่งข้อมูลเข้าสู่ระบบ TCAS โดย ประกอบด้วยข้อมูลรหัสหลักสูตรสาขาวิชา รอบการสมัคร เลขประจำตัวประชาชน ชื่อ-นามสกุล และ ี สถานะผู้สมัครในช่อง applicant status ให้ใส่ หมายเลข 1 หมายถึง ผู้สมัคร ดังภาพที่ 55

|                                                 |                                                       |                                   |                                                                                           | mont (Alt+T                                                  |                                        |                                      |              |                                      |                                    |                                       |                                          |                |
|-------------------------------------------------|-------------------------------------------------------|-----------------------------------|-------------------------------------------------------------------------------------------|--------------------------------------------------------------|----------------------------------------|--------------------------------------|--------------|--------------------------------------|------------------------------------|---------------------------------------|------------------------------------------|----------------|
| www.pw                                          | <b>Jakirton</b>                                       | เค้าโครลดม้ากระดาน<br>лит         | diun<br>ED.<br>assisi                                                                     | dububli<br>ndivi                                             | Acrobat                                |                                      |              |                                      |                                    |                                       | Leftminsilv.                             | in and         |
| 关西<br>Th Award                                  |                                                       |                                   |                                                                                           | 15 dedawrs                                                   | d-lu                                   |                                      | And          |                                      | $\Sigma$ unradebuill<br><b>国画·</b> | $\frac{1}{2}$<br>ก็แต่หรับ พิมภายล    |                                          |                |
|                                                 | of <i>information</i>                                 |                                   |                                                                                           |                                                              |                                        | Graduan                              |              | man                                  | $Q$ due                            | as dan                                |                                          |                |
| double                                          |                                                       |                                   |                                                                                           |                                                              |                                        |                                      |              |                                      |                                    |                                       |                                          |                |
| MS622                                           |                                                       |                                   |                                                                                           |                                                              |                                        |                                      |              |                                      |                                    |                                       |                                          |                |
| A<br>university id                              | program id                                            | C.<br>D<br>project id<br>mator id | citizen id<br>type.                                                                       | G<br>$\mathbf{H}$<br>first name th<br>title                  | last name th                           | ĸ                                    | $\mathbf{L}$ | M N<br>priority ranking score tcas   | $\theta$                           |                                       | status applicant status interview reason |                |
| 152<br>152                                      | 21520107903101A<br>21520105111101A                    |                                   | 1 2565 1659902224353<br>1 2565 1711000128085 นางศาว จิราพินร                              | alternes<br>1711                                             | <b>Iwell</b><br>BELLJJON               |                                      |              | O<br>$\Omega$                        |                                    |                                       |                                          |                |
| 152                                             | 21520105500201A                                       |                                   | 1 2565 1640701204781                                                                      | นางศาว รัชกรณ์                                               | นาคนรินพ                               |                                      |              | $\circ$<br>$\circ$                   | ٥                                  |                                       |                                          |                |
| 152<br>152                                      | 21520107901001A<br>21520107903101A                    |                                   | 1 2565 1640701204781 นางศาว รับกรณ์<br>1 2565 1640701204781 นางศาว รับกรณ์                |                                                              | นาคนรินทร<br>นาคนรินทห                 |                                      |              | O                                    | ٥<br>o                             |                                       |                                          |                |
| 152                                             | 21520102701201A                                       |                                   | 1 2565 1659902175956 นางสาว เจนจิรา                                                       |                                                              | utunflad                               |                                      |              | ٥                                    | o                                  |                                       |                                          |                |
| 152<br>152                                      | 21520102702701A<br>21520104901101A                    |                                   | 1 2565 1659902183703 นางสาว วิจิตรา<br>2565 1659902141555                                 | u<br>5110611                                                 | พรมโยธา<br>สิทธิพันธ์                  |                                      |              |                                      | o<br>٥                             |                                       |                                          |                |
| 152<br>10<br>152                                | 21520104610701A<br>21520104620101A                    |                                   | 1 2565 1659902141555<br>1 2565 1659902141555                                              | essagenu<br><b>MYB</b><br>unu<br>STERETELL                   | สิทธิพันธ์<br>สิทธิพันธ์               |                                      |              | $\circ$                              | ö<br>٥                             |                                       |                                          |                |
| $\frac{11}{12}$<br>152                          | 21520103901901A                                       |                                   | 1 2565 1669900487501                                                                      | ñviene<br>นาย                                                | <b>UNITED ST</b>                       |                                      |              | o                                    | n                                  |                                       |                                          |                |
| 13<br>152<br>14<br>152                          | 21520104620101A<br>21520103901801A                    |                                   | 1 2565 1678600016790 นางสาว พลอยขมพุ<br>1 2565 1678600016790                              | นางสาว<br>weather                                            | นขอ็ง<br>แซ่อื่ง                       |                                      | o            | $\circ$<br>o                         |                                    |                                       |                                          |                |
| 15<br>152                                       | 21520102702701A                                       |                                   | 1_2565 1199900916325                                                                      | <b>Um You</b><br>V <sub>18</sub>                             | aulintus                               | $\circ$                              |              | $\circ$                              |                                    |                                       |                                          |                |
| $\frac{16}{17}$<br>152<br>152                   | 21520101210401A<br>21520101210301A                    |                                   | 1 2565 1199900916325<br>1 2565 1199900916325                                              | <b>Um Yan</b><br>U <sub>1</sub> U<br><b>Um Yoni</b><br>unu   | auth?you<br>auth lyss                  | $\circ$<br>$\circ$                   |              | $\Omega$<br>$\circ$                  |                                    |                                       |                                          |                |
| 18<br>152<br>152                                | 21520101500301A<br>21520103902001A                    |                                   | 1 2565 1209601415200 นางสาว แมริ<br>1 2565 1629900651599 นางสาว อารยา                     |                                                              | <b>SumiBumi</b><br><b>Lân-Frai</b>     | $\circ$                              |              |                                      |                                    |                                       |                                          |                |
| 19<br>152                                       | 21520107904201A                                       |                                   | 1 2565 1629900651599 นางสาว อารยา                                                         |                                                              | เจ็ครักษ์                              | o                                    |              | o                                    |                                    |                                       |                                          |                |
| 20<br>21<br>22<br>152<br>152                    | 21520106302401A<br>21520106303401A                    |                                   | 1 2565 1659902211898 unagno (bouwe<br>1 2565 1659902211898 นางสาว ปีทมพร                  |                                                              | สหธิศักริยมนา<br>สุทธิศักริญญา         | $\Omega$                             |              | $\Omega$<br>$\circ$                  |                                    |                                       |                                          |                |
| 23<br>152                                       | 21520106300701A                                       |                                   | 1 2565 1659902211898 นางสาว มีหมพร                                                        |                                                              | สหรัสริย์ญญา                           | $\circ$                              |              | O                                    |                                    |                                       |                                          |                |
| 24<br>152<br>$\overline{25}$<br>152             | 21520104610601A<br>21520104610401A                    |                                   | 1 2565 1539900865131 นางศาว พรนกา<br>1 2565 1539900865131 นางศาว พรนคา                    |                                                              | often<br>समिता                         | ö                                    |              | $\circ$<br>$\circ$<br>D.<br>$\Omega$ |                                    |                                       |                                          |                |
| 152                                             | 21520104610201A<br>Sheet1                             |                                   | 1 2565 1539900865131 นางสาว พรนภา                                                         |                                                              | after                                  |                                      |              |                                      |                                    |                                       |                                          |                |
|                                                 | hebreich unrube                                       |                                   |                                                                                           |                                                              |                                        |                                      |              |                                      |                                    |                                       |                                          |                |
|                                                 |                                                       |                                   |                                                                                           |                                                              |                                        | <b>ภาพที่ 55</b> นำส่งข้อมูลผู้สมัคร |              |                                      |                                    |                                       |                                          |                |
|                                                 |                                                       |                                   | 10.2 นำส่งข้อมูลผู้ผ่านการคัดเลือกระดับปริญญาตรี และระดับปริญญาตรี (เทียบโอน,             |                                                              |                                        |                                      |              |                                      |                                    |                                       |                                          |                |
|                                                 |                                                       |                                   | ต่อเนื่อง) ภาคปกติ รอบที่ 1 การรับด้วยแฟ้มสะสมผลงาน (Portfolio) ส่งข้อมูลเข้าสู่ระบบ TCAS |                                                              |                                        |                                      |              |                                      |                                    |                                       |                                          |                |
|                                                 |                                                       |                                   | โดยประกอบด้วยข้อมูลรหัสหลักสูตรสาขาวิชา รอบการสมัคร เลขประจำตัวประชาชน ชื่อ-นามสกุล       |                                                              |                                        |                                      |              |                                      |                                    |                                       |                                          |                |
|                                                 |                                                       |                                   |                                                                                           |                                                              |                                        |                                      |              |                                      |                                    |                                       |                                          |                |
|                                                 |                                                       |                                   | และสถานะผู้สมัครในช่อง applicant_status ให้ใส่ หมายเลข 2 หมายถึง ผ่านการคัดเลือก และ      |                                                              |                                        |                                      |              |                                      |                                    |                                       |                                          |                |
|                                                 |                                                       |                                   |                                                                                           |                                                              |                                        |                                      |              |                                      |                                    |                                       |                                          |                |
|                                                 |                                                       |                                   | หมายเลข 3 หมายถึง ผ่านการคัดเลือก ดังภาพที่ 56                                            |                                                              |                                        |                                      |              |                                      |                                    | $\overline{\mathcal{L}}$              |                                          | ο              |
| Total<br>witning                                |                                                       |                                   |                                                                                           |                                                              |                                        |                                      |              |                                      |                                    |                                       | C doñemu                                 |                |
| $\chi$ sia                                      |                                                       |                                   |                                                                                           |                                                              | 4h                                     |                                      |              |                                      | $\Sigma$ sorratehalk               | 97                                    |                                          |                |
| Ò<br><b>D</b> dason<br><b><i>Childrenon</i></b> |                                                       |                                   |                                                                                           |                                                              |                                        | $d$ beavens $\nu$ areas.             |              |                                      | $\frac{1}{2}$ plu -<br>$Q$ dis-    | floorish: «horsus<br><b>EDITORS 6</b> | dias v                                   |                |
|                                                 |                                                       |                                   |                                                                                           |                                                              |                                        |                                      |              |                                      |                                    |                                       |                                          |                |
| G18                                             | fe                                                    | MTGWY7                            |                                                                                           |                                                              |                                        |                                      |              |                                      |                                    |                                       |                                          |                |
|                                                 |                                                       |                                   |                                                                                           |                                                              |                                        |                                      |              |                                      | $\circ$                            |                                       | Q                                        |                |
| university<br>152                               | program id<br>21520107903101A                         | major                             | typi - citizen id<br>1 2565 1659902224353                                                 | - title<br>first name th<br><b><i>distribut</i></b><br>นาย   | last name th<br><b>Inde</b>            |                                      |              |                                      | tcas stat                          |                                       | interview reaso                          |                |
| 152                                             | 21520105111101A                                       |                                   | 1 2565 1711000128085 นางสาว จิราทัยร                                                      |                                                              | <b>USUNDAR</b>                         |                                      |              |                                      |                                    |                                       |                                          |                |
| 152<br>152                                      | 21520105500201A<br>21520107901001A                    |                                   | 1 2565 1640701204781 unarry Report<br>1 2565 1640701204781                                | นางสาว รัชกรณ์                                               | นาคนรินพร<br>นาคนรินทท                 |                                      |              | $\Omega$                             |                                    |                                       |                                          |                |
| 152                                             | 21520107903101A                                       |                                   | 1 2565 1640701204781 นางสาว รัชกรณ์                                                       |                                                              | บาคนรินทา                              |                                      |              |                                      |                                    |                                       |                                          |                |
| 152<br>152<br>$\ddot{\mathbf{a}}$               | 21520102701201A<br>21520102702701A                    |                                   | 1 2565 1659902175956 นางสาว เจนจิรา<br>1 2565 1659902183703 นางสาว วิจิตรา                |                                                              | นรมานิลย์<br>พรมโอธา                   |                                      |              |                                      | $\Omega$                           |                                       |                                          |                |
| 152<br>10<br>152<br>152                         | 21520104901101A<br>21520104610701A<br>21520104620101A |                                   | 1 2565 1659902141555<br>1 2565 1659902141555<br>1 2565 1659902141555                      | essages<br>1170<br>นาย<br><b>ESSMESSL</b><br>ESTRESSI<br>นาย | สิทธิพันธ์<br>สิทธิพันธ์<br>สิทธิพันธ์ |                                      |              | $\circ$<br>ō                         | $\theta$                           |                                       |                                          | <b>SR MARK</b> |

**ภาพที่ 55** นำส่งข้อมูลผู้สมัคร

| Total    | иятиче:                    | <b>UMTIFS</b>                                          | หรือนักรายน้ำหน่อง |              | zert stuun | 节<br>циалог                          | <b>Russia</b>  | 1875                  | Acrobat |                 |                                |                      |                 |              |                   |               |                                     |                                                      |                                        | C Bonning |          | $B$ uur - |
|----------|----------------------------|--------------------------------------------------------|--------------------|--------------|------------|--------------------------------------|----------------|-----------------------|---------|-----------------|--------------------------------|----------------------|-----------------|--------------|-------------------|---------------|-------------------------------------|------------------------------------------------------|----------------------------------------|-----------|----------|-----------|
| fa,      | $X \rightarrow$<br>Adamn - | ahomis                                                 | $-111$             | $-$ A' A'    | 耳耳目        | $P -$                                | #3. deductra   |                       | drilul  |                 |                                |                      |                 | 噩            | ЖX                |               | $\Sigma$ usratehalk<br>$\Box$ ulu ~ |                                                      | 80                                     |           |          |           |
| T18      | <b>Childringtown</b>       | <b>B.U.</b>                                            | 田-                 | o            |            | $\equiv$<br>荘                        |                | El umaxelafunna       | 图 -     |                 | rendezuistatu<br>attalasie     | deplete<br>DESTINE V | As i<br>senad - | <b>VECTO</b> | 241               | <b>TOMATA</b> | $Q$ $Ru -$                          |                                                      | distribute shorts.<br>anotesi v dine v |           |          |           |
|          | about to                   |                                                        | stand              |              |            | <b>HITTGARLI</b>                     |                |                       |         | a um            |                                | diat.                |                 |              | stal              |               |                                     | avails                                               |                                        |           |          |           |
| G18      |                            | $f_{\rm f}$                                            | <b>MTGWT3</b>      |              |            |                                      |                |                       |         |                 |                                |                      |                 |              |                   |               |                                     |                                                      |                                        |           |          |           |
|          |                            |                                                        |                    | $\mathbf{D}$ |            |                                      |                |                       |         |                 |                                |                      |                 |              | M                 |               | O                                   |                                                      |                                        |           | $\Omega$ |           |
|          | university                 | program id                                             | mator              | project -    |            | typi - citizen id                    |                | title - first name th |         | last name th    | - first name i - last name i - |                      |                 |              | priori - rankit - |               |                                     | sco - tcas stat - applicant stat - interview reasc - |                                        |           |          |           |
|          | 152                        | 21520107903101A                                        |                    |              |            | 1 2565 1659902224353                 | $u \uparrow u$ | altanwe               |         | <b>Indi</b>     |                                |                      |                 |              |                   | Ð             |                                     |                                                      |                                        |           |          |           |
|          | 152                        | 21520105111101A                                        |                    |              |            | 1 2565 1711000128085 นางสาว จิราพันร |                |                       |         | usunnan         |                                |                      |                 |              |                   | n             |                                     |                                                      |                                        |           |          |           |
|          | 152                        | 21520105500201A                                        |                    |              |            | 1 2565 1640701204781 นางสาว ริชกรณ์  |                |                       |         | นาคนรินทร์      |                                |                      |                 |              |                   |               |                                     |                                                      |                                        |           |          |           |
|          | 152                        | 21520107901001A                                        |                    |              |            | 1 2565 1640701204781 นางสาว รัชกรณ์  |                |                       |         | นาคนรินาทร์     |                                |                      |                 |              |                   |               |                                     | $\overline{0}$                                       |                                        |           |          |           |
|          | 152                        | 21520107903101A                                        |                    |              |            | 1 2565 1640701204781 นางสาว รัชกรณ์  |                |                       |         | นาคนรินากร์     |                                |                      | n               |              |                   | ö             |                                     | $\Omega$                                             |                                        |           |          |           |
|          | 152                        | 21520102701201A                                        |                    |              |            | 1 2565 1659902175956 นางสาว เจนจิรา  |                |                       |         | นรมานิลย์       |                                |                      | n               |              |                   | $\Omega$      |                                     | $\Omega$                                             | $\overline{2}$                         |           |          |           |
|          | 152                        | 21520102702701A                                        |                    |              |            | 1 2565 1659902183703 นางศาว วิจิตรา  |                |                       |         | พระโอรา         |                                |                      |                 |              |                   | ö             |                                     | o                                                    |                                        |           |          |           |
| 9        | 152                        | 21520104901101A                                        |                    |              |            | 1 2565 1659902141555                 | 1170           | essaesu               |         | ล้าเชิฟบุต์     |                                |                      |                 |              |                   | 'n            |                                     | n                                                    |                                        |           |          |           |
| 10       | 152                        | 21520104610701A                                        |                    |              |            | 1 2565 1659902141555                 | นาย            | ESSRESSW              |         | สิทธิพันธ์      |                                |                      |                 |              |                   |               |                                     | o                                                    |                                        |           |          |           |
| 11       | 152                        | 21520104620101A                                        |                    |              |            | 1 2565 1659902141555                 | 1170           | ESTRESSU              |         | สิทธิพันธ์      |                                |                      |                 |              |                   | ö             |                                     | $\Omega$                                             |                                        |           |          |           |
| 12       | 152                        | 21520103901901A                                        |                    |              |            | 1 2565 1669900487501                 | 117B           | divisors              |         | เพชรชาติขั้น    |                                |                      |                 |              |                   | ō             |                                     | b                                                    |                                        |           |          |           |
| 13       | 152                        | 21520104620101A                                        |                    |              |            | 1 2565 1678600016790 นางสาว พลอยขมห  |                |                       |         | usião           |                                |                      | n               |              |                   | n             |                                     | $\Omega$                                             |                                        |           |          |           |
| 14       | 152                        | 21520103901801A                                        |                    |              |            | 1 2565 1678600016790 นางสาว พลอยขนพ  |                |                       |         | unida           |                                |                      |                 |              |                   |               |                                     | O                                                    |                                        |           |          |           |
| 15       | 152                        | 21520102702701A                                        |                    |              |            | 1 2565 1199900916325                 | 11711          | <b>Unriani</b>        |         | จงรักไทย        |                                |                      | ٥               |              |                   | n             |                                     | o                                                    |                                        |           |          |           |
| 16       | 152                        | 21520101210401A                                        |                    |              |            | 1 2565 1199900916325                 | 1170           | <b>Ilustani</b>       |         | actintes        |                                |                      | o               |              |                   |               |                                     | $\Omega$                                             |                                        |           |          |           |
| 17       | 152                        | 21520101210301A                                        |                    |              |            | 1 2565 1199900916325                 |                | ung Barbard           |         | จะจักไทย        |                                |                      | o               |              |                   | ō             |                                     | o                                                    |                                        |           |          |           |
| 18       | 152                        | 21520101500301A                                        |                    |              |            | 1 2565 1209601415200 นางสาว แมริ     |                |                       |         | <b>Suntbunt</b> |                                |                      | ō               |              |                   | o<br>o        |                                     | $\circ$                                              |                                        |           |          |           |
| 19       | 152                        | 21520103902001A                                        |                    |              |            | רשארם כראגרט 1629900651599 בארם ל    |                |                       |         | <b>ISONAN</b>   |                                |                      |                 |              |                   |               |                                     | $\Omega$                                             |                                        |           |          |           |
| 20<br>21 | 152                        | 21520107904201A                                        |                    |              |            | 1 2565 1629900651599 นางศาว อาศยา    |                |                       |         | <b>Linkny</b>   |                                |                      |                 |              |                   | ö             |                                     | o                                                    |                                        |           |          |           |
|          | 152                        | 21520106302401A                                        |                    |              |            | 1 2565 1659902211898 นางศาว ปีทมพร   |                |                       |         | สพธิสิริย์ณณา   |                                |                      |                 |              |                   |               |                                     | o                                                    |                                        |           |          |           |
| 22       | 152                        | 21520106303401A                                        |                    |              |            | 1 2565 1659902211898 นางสาว ปีทมพร   |                |                       |         | สหรัสริปัญญา    |                                |                      |                 |              |                   |               |                                     | o                                                    |                                        |           |          |           |
| 23       | 152                        | 21520106300701A                                        |                    |              |            | 1 2565 1659902211898 นางสาว ปัทมพร   |                |                       |         | สหรัสริมีญญา    |                                |                      |                 |              |                   | n             |                                     | o                                                    |                                        |           |          |           |
| 24       | 152                        | 21520104610601A                                        |                    |              |            | 1 2565 1539900865131 นางสาว พรนกา    |                |                       |         | atur            |                                |                      |                 |              |                   | $\Omega$      |                                     | ö                                                    |                                        |           |          |           |
| 25       | 152                        | 21520104610401A                                        |                    |              |            | 1 2565 1539900865131 นางสาว พรนกา    |                |                       |         | <b>ARUL</b>     |                                |                      |                 |              |                   | 0             |                                     | $\ddot{\text{o}}$                                    |                                        |           |          |           |
| 26       | 152                        | 21520104610201A<br><b>152-PSRU</b><br>$\left(4\right)$ |                    |              |            | 1 2565 1539900865131 Whamn Whan      |                |                       |         | a3ur            |                                |                      |                 | o            |                   | n             |                                     | $\overline{0}$                                       |                                        |           |          |           |

**ภาพที่ 56** นำส่งข้อมูลผู้ผ่านการคัดเลือก

 10.3 ก่อนการนำส่งข้อมูลเข้าระบบ TCAS ต้องบันทึกไฟล์ข้อมูล Microsoft Excel นามสกุล ไฟล์เป็น CSV UTF-8 ดังภาพที่ 57

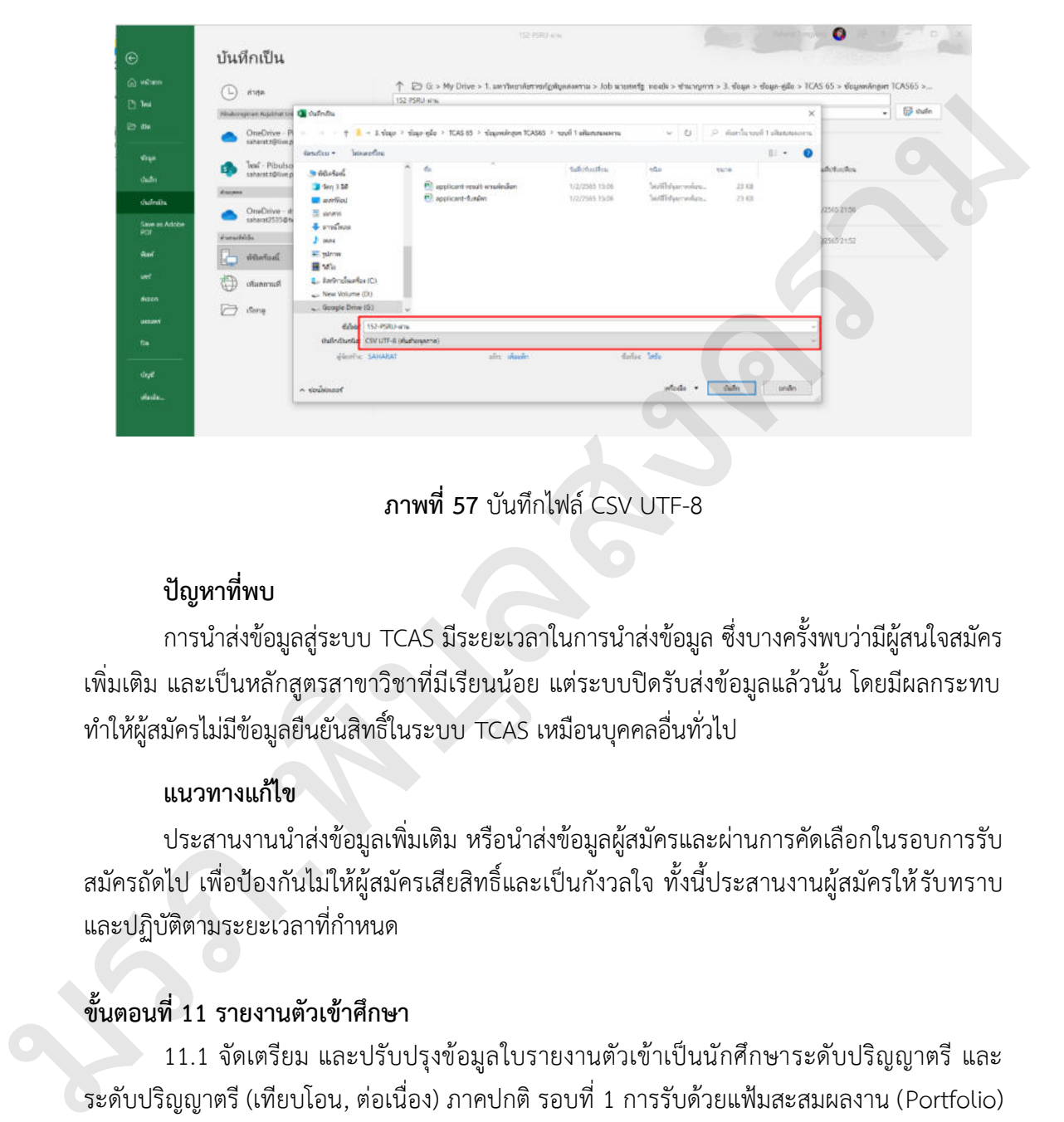

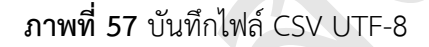

# **ปัญหาที่พบ**

การนำส่งข้อมูลสู่ระบบ TCAS มีระยะเวลาในการนำส่งข้อมูล ซึ่งบางครั้งพบว่ามีผู้สนใจสมัคร เพิ่มเติม และเป็นหลักสูตรสาขาวิชาที่มีเรียนน้อย แต่ระบบปิดรับส่งข้อมูลแล้วนั้น โดยมีผลกระทบ ทำให้ผู้สมัครไม่มีข้อมูลยืนยันสิทธิ์ในระบบ TCAS เหมือนบุคคลอื่นทั่วไป

### **แนวทางแก้ไข**

ประสานงานนำส่งข้อมูลเพิ่มเติม หรือนำส่งข้อมูลผู้สมัครและผ่านการคัดเลือกในรอบการรับ สมัครถัดไป เพื่อป้องกันไม่ให้ผู้สมัครเสียสิทธิ์และเป็นกังวลใจ ทั้งนี้ประสานงานผู้สมัครให้รับทราบ และปฏิบัติตามระยะเวลาที่กำหนด

# **ขั้นตอนที่ 11 รายงานตัวเข้าศึกษา**

11.1 จัดเตรียม และปรับปรุงข้อมูลใบรายงานตัวเข้าเป็นนักศึกษาระดับปริญญาตรี และ ระดับปริญญาตรี (เทียบโอน, ต่อเนื่อง) ภาคปกติ รอบที่ 1 การรับด้วยแฟ้มสะสมผลงาน (Portfolio) และประสานงานหอพักนักศึกษา และงานกิจกรรมนักศึกษา เพื่อนำข้อมูลลงในระบบใบรายงานตัว นักศึกษา พร้อมทั้งประสานนำส่งข้อมูลใบรายงานตัวให้นักวิชาการคอมพิวเตอร์นำเข้าสู่ระบบรายงาน ต่อไป ดังภาพที่ 58

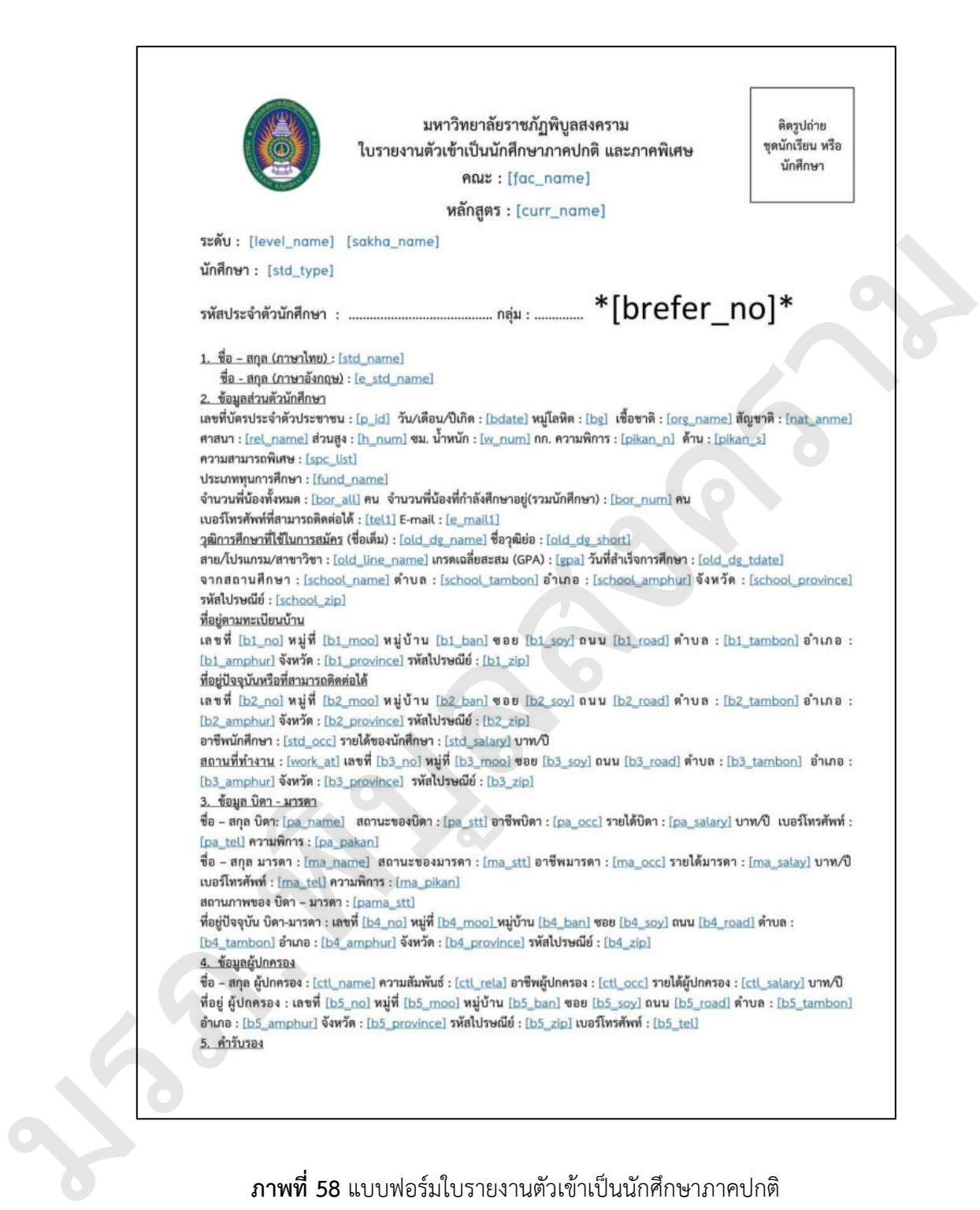

**ภาพที่ 58** แบบฟอร์มใบรายงานตัวเข้าเป็นนักศึกษาภาคปกติ

 11.2 ตรวจสอบและปรับปรุงข้อมูล การเก็บเงินค่าบำรุงการศึกษาและค่าธรรมเนียมการศึกษา ระดับปริญญาตรี ภาคปกติ ให้เป็นไปตามประกาศ และหลักสูตร เมื่อดำเนินการเสร็จสิ้น ประสานนำส่ง ข้อมูลให้นักวิชาการคอมพิวเตอร์นำเข้าสู่ระบบรายงานตัวต่อไป ดังภาพที่ 59

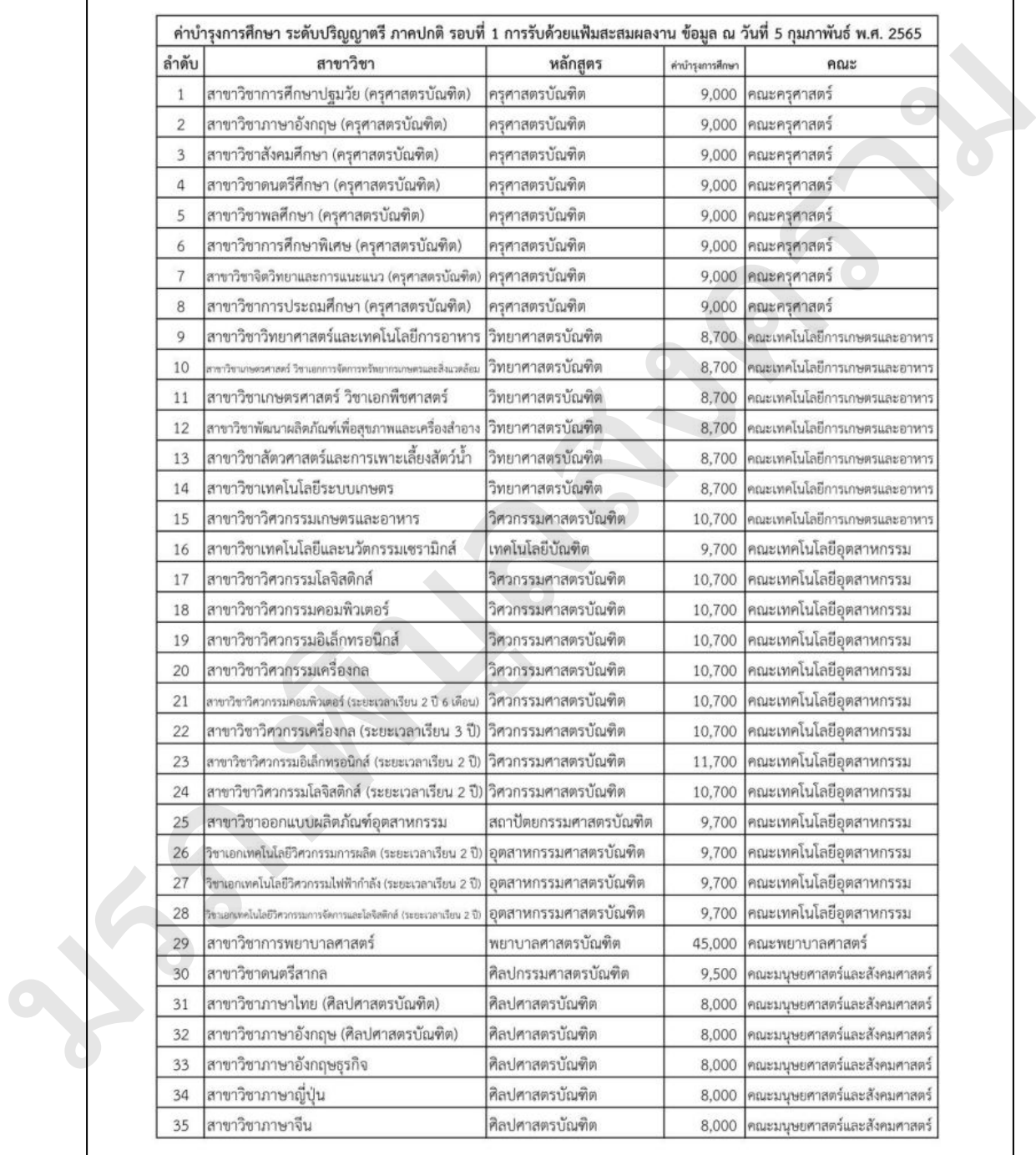

**ภาพที่ 59** อัตราค่าบำรุงการศึกษา

11.3 ดำเนินการทดสอบกรอกข้อมูลผ่านระบบ และพิมพ์ใบรายงานรายงานตัวนักศึกษาใหม่ พร้อมทั้งตรวจสอบข้อมูลถูกต้องหรือไม่ เช่น หลักสูตร สาขาวิชา ค่าบำรุงการศึกษา เป็นต้น ถ้ามีข้อมูล ที่ไม่ถูกต้องประสานงานแจ้งนักวิชาการคอมพิวเตอร์ ปรับปรุงแก้ไขให้แล้วเสร็จก่อนเปิดระบบรายงาน ดังภาพที่ 60

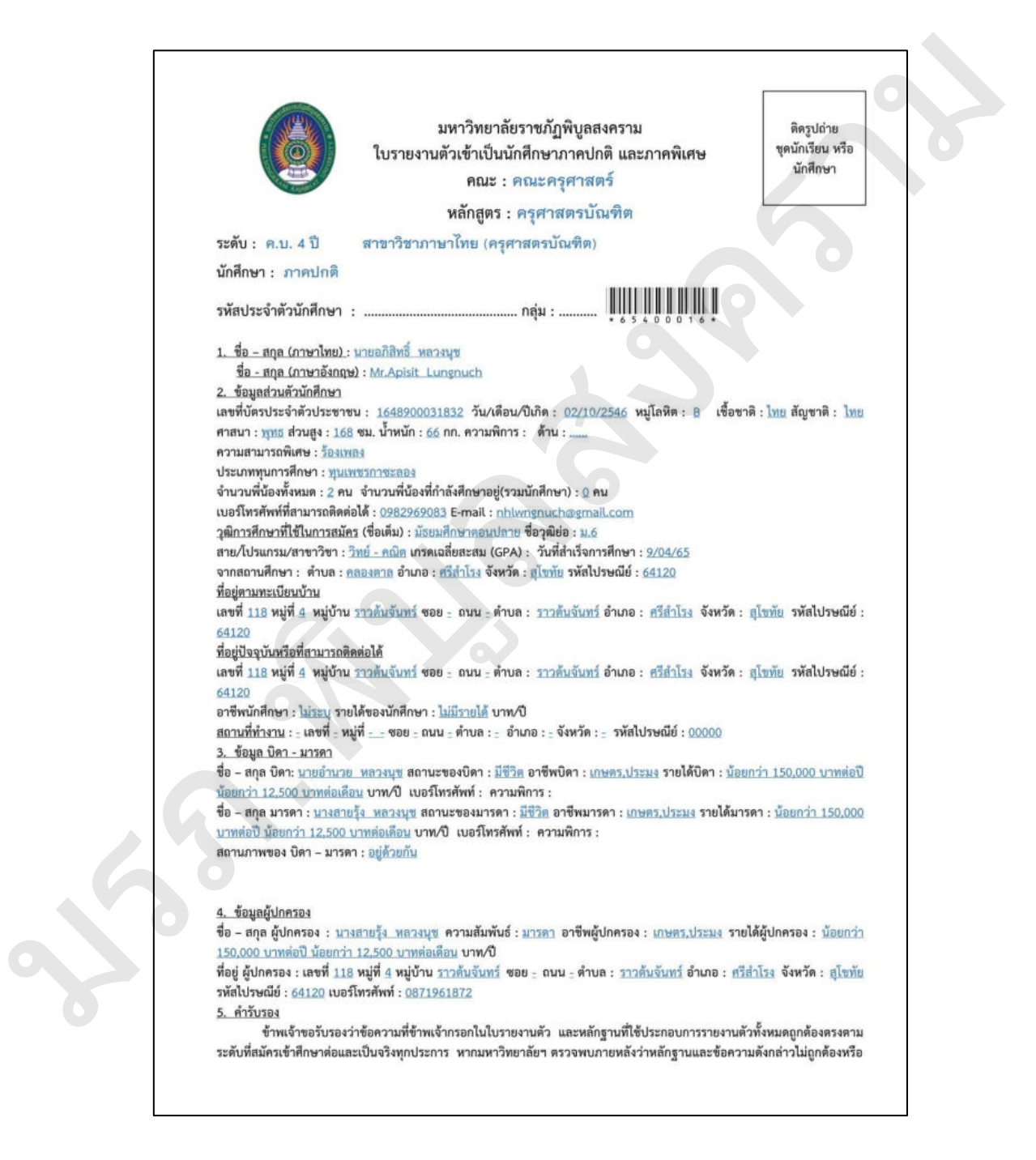

**ภาพที่ 60** ใบรายงานตัวเข้าเป็นนักศึกษาภาคปกติ

# **ปัญหาที่พบ**

กระบวนการรายงานตัวเข้าเป็นนักศึกษาใหม่ ผู้มีสิทธิ์เข้าศึกษาต้องดำเนินการกรอกข้อมูล รายงานตัวผ่านระบบออนไลน์ พร้อมชำระค่าบำรุงการศึกษา ค่าธรรมเนียมที่เรียกเก็บเมื่อแรกเข้าให้ ครบถ้วนตามประกาศ เพื่อป้องกันการเสียสิทธิ์ในการยืนยันสิทธิ์เข้าศึกษา ทั้งนี้ปัญหาที่พบ คือ ผู้มีสิทธิ์เข้าศึกษาไม่มีเงินในการชำระค่าบำรุงการศึกษา ค่าธรรมเนียมที่เรียกเก็บเมื่อแรกเข้าตามที่ มหาวิทยาลัยกำหนด

## **แนวทางแก้ไข**

ให้ผู้มีสิทธิ์เข้าศึกษาเขียนคำร้องขอผ่อนผันการชำระค่าบำรุงการศึกษาได้ แต่ต้องชำระ ค่าธรรมเนียมที่เรียกเก็บเมื่อแรกเข้า จำนวน 2,300 บาท เพื่อยืนยันการใช้สิทธิ์ในการเข้าศึกษาต่อ ระดับปริญญาตรี และระดับปริญญาตรี (เทียบโอน, ต่อเนื่อง) ภาคปกติ รอบที่ 1 การรับด้วยแฟ้ม สะสมผลงาน (Portfolio) 8มิสิทธิ์เข้าศึกษาไม่มีสินในการข้าระค่าบำรุงการศึกษา คำตรรมเนียมที่เรียกเกบเมือแรกเข้าตามที่<br>มหาวิทยาลัยกำหนด<br>แนวพาจแก้น<br>ที่หนู้สิทธิ์เข้าสักษาเขียนคำร้องขอผ่อแล้นการข้าระค่าบำรุงการศึกษาได้ แต่ต้องข่าระ<br>คำระหนดสาน (Parti
## **บรรณานุกรม**

กองบริการการศึกษา มหาวิทยาลัยราชภัฏพิบูลสงคราม. (2561). *เกี่ยวกับหน่วยงาน*.

สืบค้นเมื่อ 9 กุมภาพันธ์ 2565, จาก https://reg.psru.ac.th/reg2018/esd.php.

*.* (2565). *คู่มือนักศึกษาระดับปริญญาตรีประจำปีการศึกษา 2565*.

สืบค้นเมื่อ 9 กุมภาพันธ์ 2565, จาก https://reg.psru.ac.th.

กองบริหารงานบุคคล มหาวิทยาลัยราชภัฏพิบูลสงคราม. (2565). *โครงสร้างหน่วยงาน มหาวิทยาลัย ราชภัฏพิบูลสงคราม*. สืบค้นเมื่อ 7 มีนาคม 2565, จาก http://personnel.psru.ac.th/ 65-68.php.

กองพัฒนานักศึกษา มหาวิทยาลัยราชภัฏพิบูลสงคราม. (2564). *หอประวัติศาสตร์ มรพส.*. สืบค้นเมื่อ 9 กุมภาพันธ์ 2565, จาก http://sas.psru.ac.th/index.php/historypsru/?fbclid=IwAR16UCDUgvyUgeBkQ3ayIlHzoHYJUnxW95nseH8pNXoWDNCaD uN9W3H5bt0. สิบค้นเนื่อ 9 กุมภาพันธ์ 2565, จาก https://respstruac.th.<br>
กองบริหารถนบุคคล มหาริทยาสัยราชภัฏพิบูลสงคราม. (2565). โครงสร้างหน่วยงาน มหาริทยาสัย<br>
7 กุมภัญพิบูลสงคราม. สืบค้นเมื่อ 7 มีนาคม 2565, จาก http://personnel.psru.ac

ที่ประชุมอธิการบดีแห่งประเทศไทย. (2564). *คู่มือระบบการคัดเลือกกลางบุคคลเข้าศึกษาใน สถาบันอุดมศึกษา (Thai University Central Admission System : TCAS) ปีการศึกษา 2565 สำหรับผู้สมัคร*. สืบค้นเมื่อ 9 กุมภาพันธ์ 2565,

จาก https://assets.mytcas.com/d/TCAS65-manual-v7-21dec64.pdf.

มหาวิทยาลัยราชภัฏพิบูลสงคราม. (2565). *ประวัติความเป็นมา.* สืบค้นเมื่อ 9 กุมภาพันธ์ 2565,

จาก https://www.psru.ac.th/history.

*.* (2565). *ตรามหาวิทยาลัย.* สืบค้นเมื่อ 9 กุมภาพันธ์ 2565,

จาก https://www.psru.ac.th/psru\_logo.

*.* (2565). *อุดมการณ์.* สืบค้นเมื่อ 9 กุมภาพันธ์ 2565,

จาก https://www.psru.ac.th/ideology.

*.* (2565). *ปรัชญา.* สืบค้นเมื่อ 9 กุมภาพันธ์ 2565,

จาก https://www.psru.ac.th/philosophy.

*.* (2565). *วิสัยทัศน์.* สืบค้นเมื่อ 9 กุมภาพันธ์ 2565,

จาก https://www.psru.ac.th/vision.

*.* (2565). *พันธกิจ.* สืบค้นเมื่อ 9 กุมภาพันธ์ 2565,

จาก https://www.psru.ac.th/mission.

*.* (2565). *โครงสร้างมหาวิทยาลัย.* สืบค้นเมื่อ 7 มีนาคม 2565,

จาก http://202.29.80.18/website2016/about\_psru\_menu8.php.

สำนักงานอธิการบดี มหาวิทยาลัยราชภัฏพิบูลสงคราม. (2564). *ความเป็นมาของสำนักงานอธิการบดี*.

สืบค้นเมื่อ 9 กุมภาพันธ์ 2565, จาก http://president.psru.ac.th/about.html.

# **ภาคผนวก NS. WASHIMMS RSS**

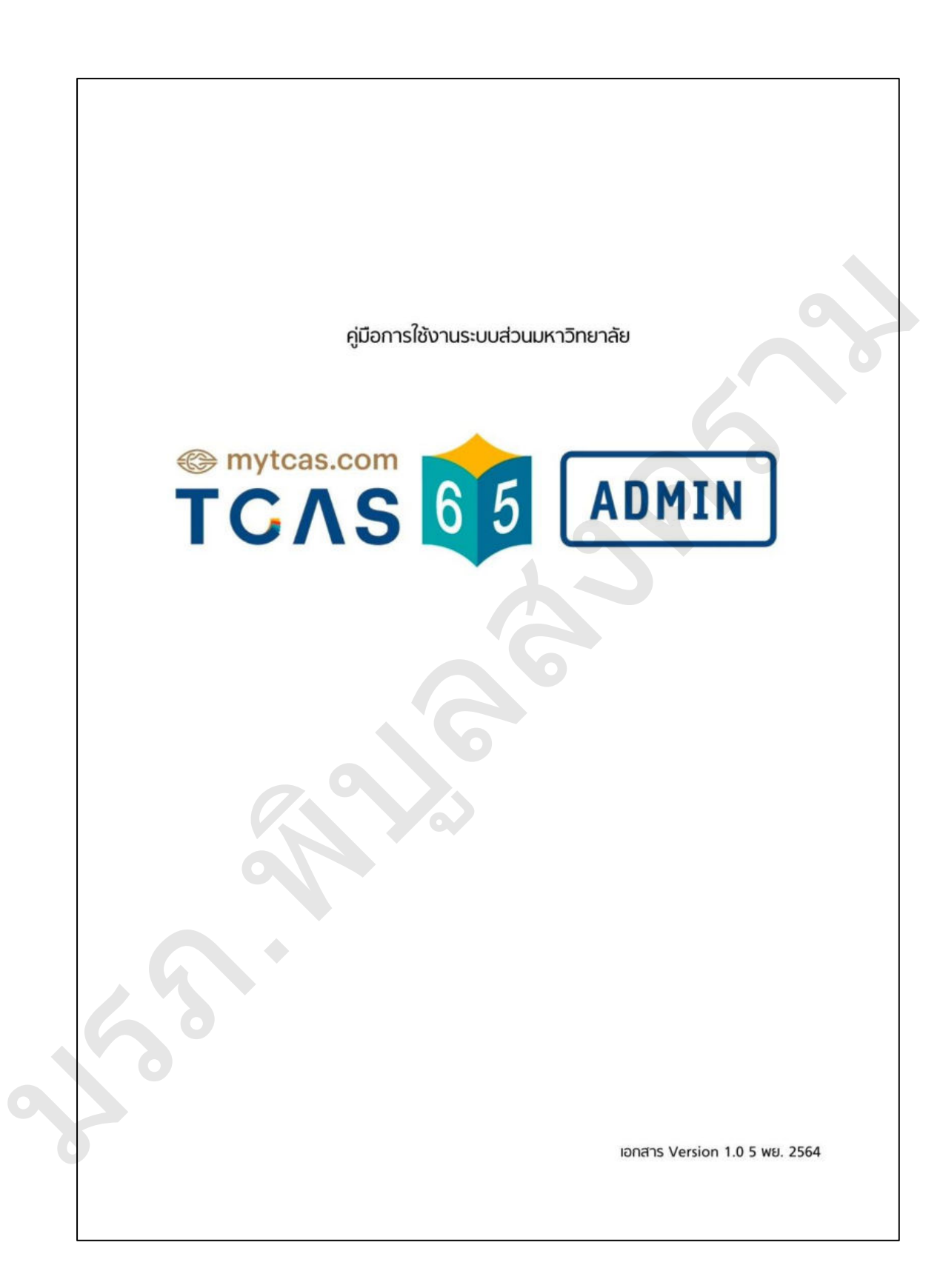

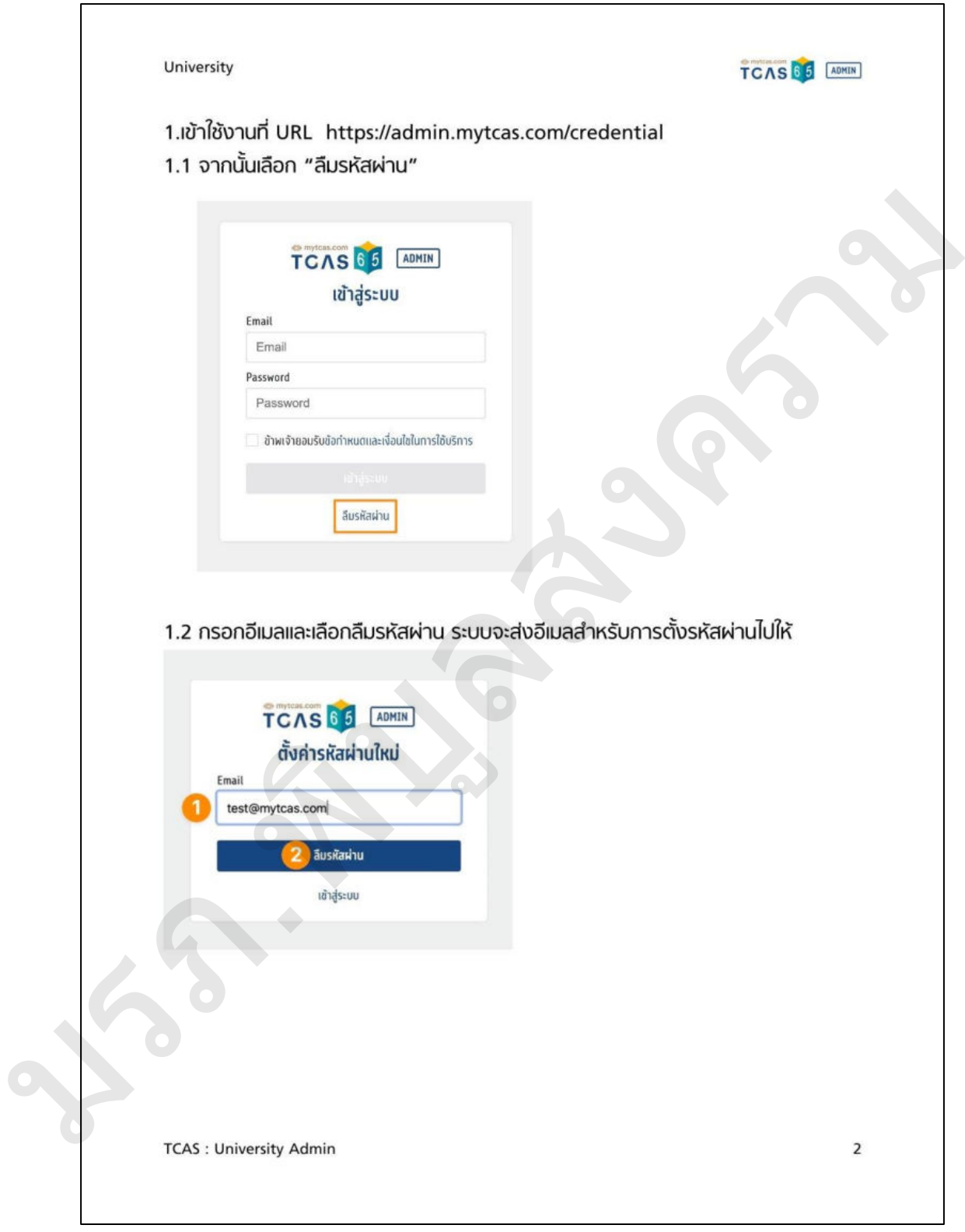

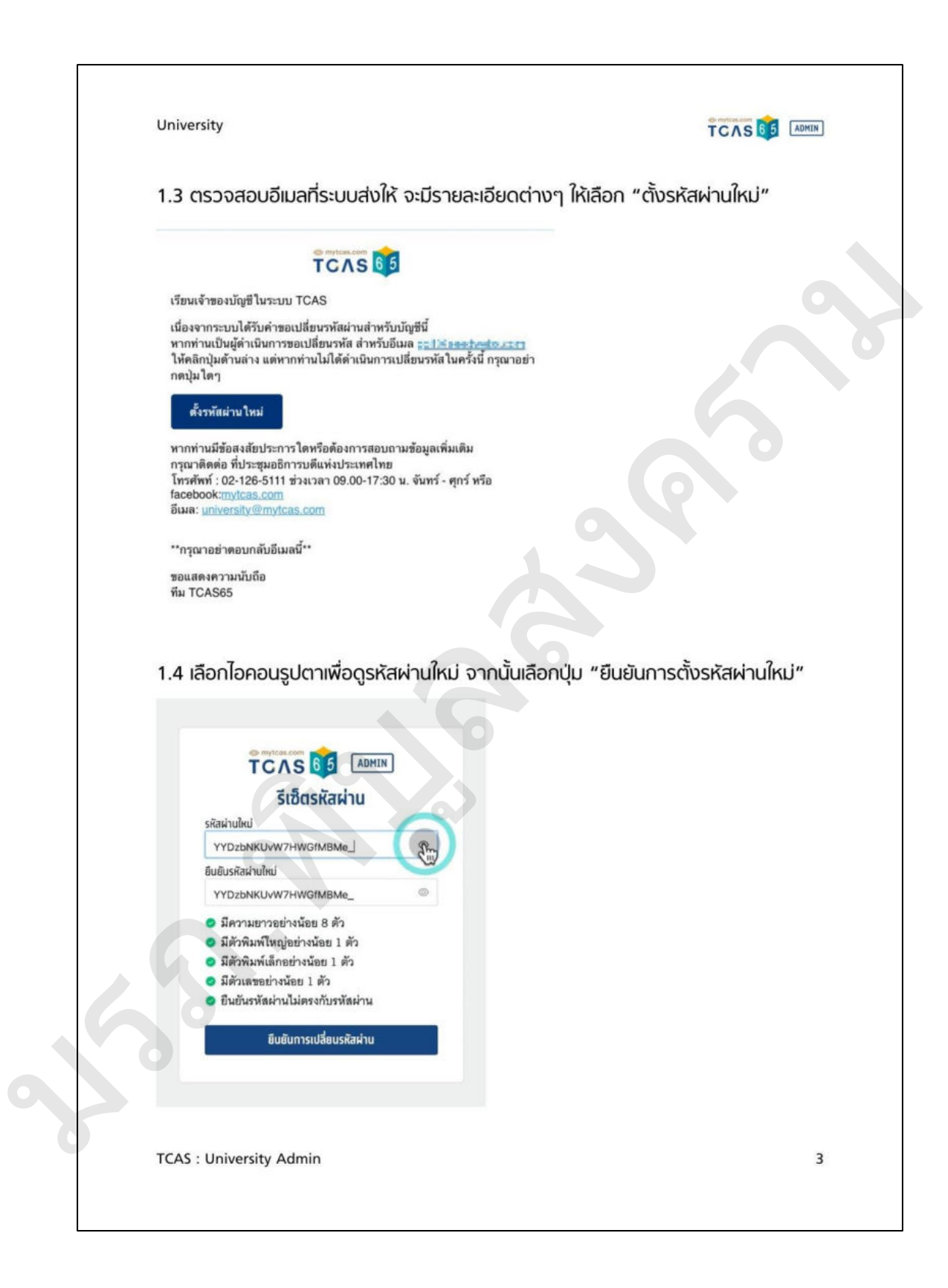

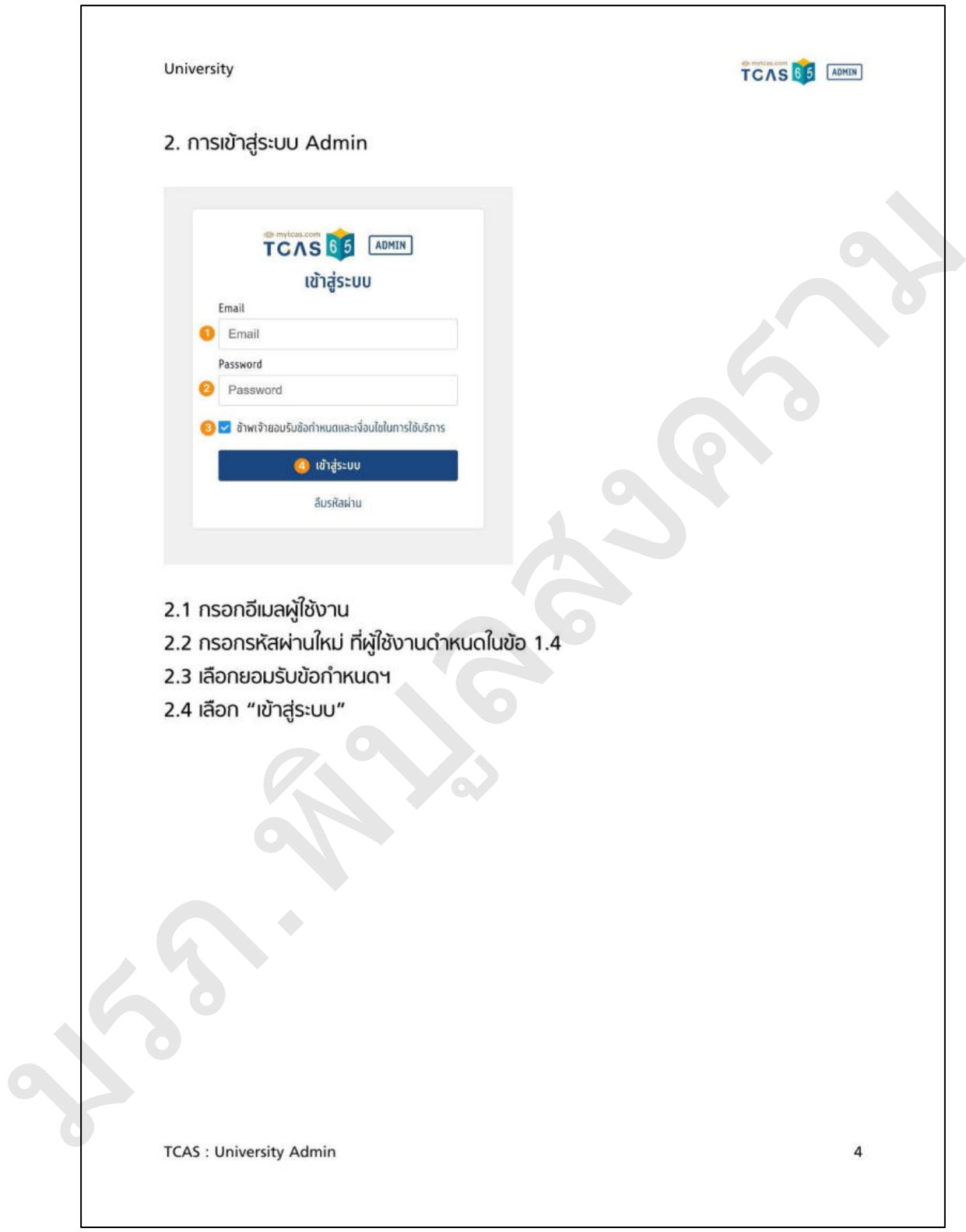

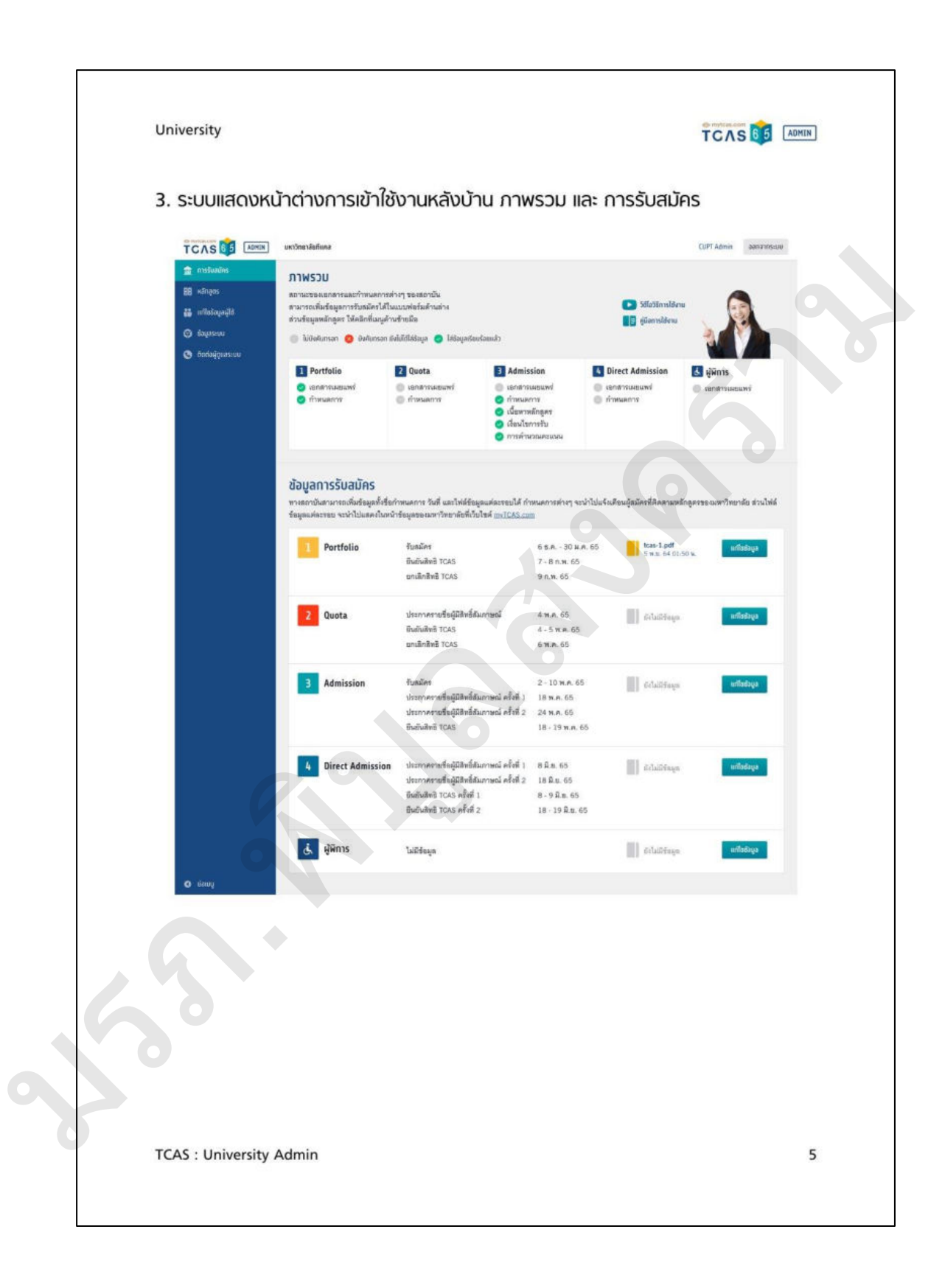

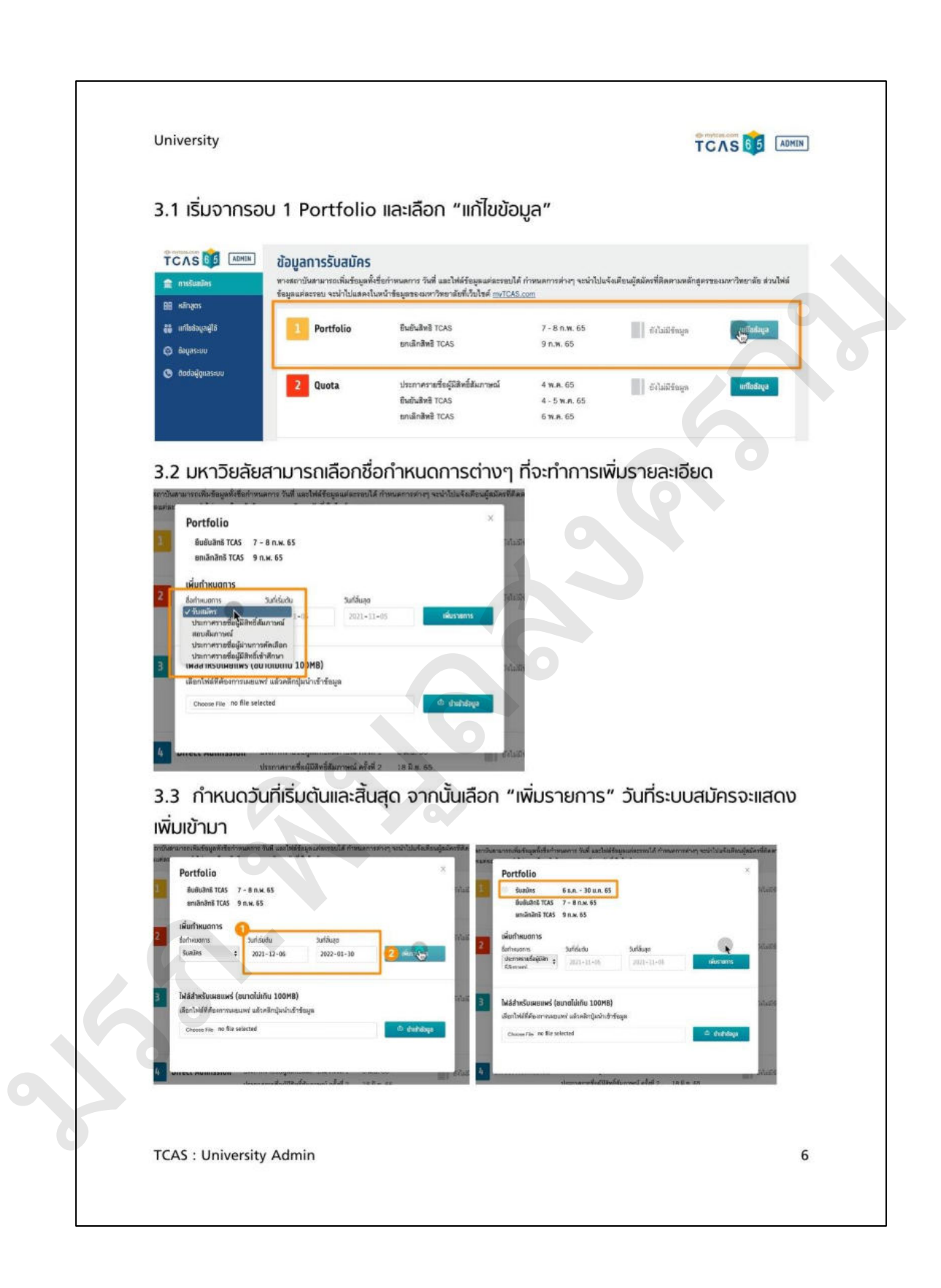

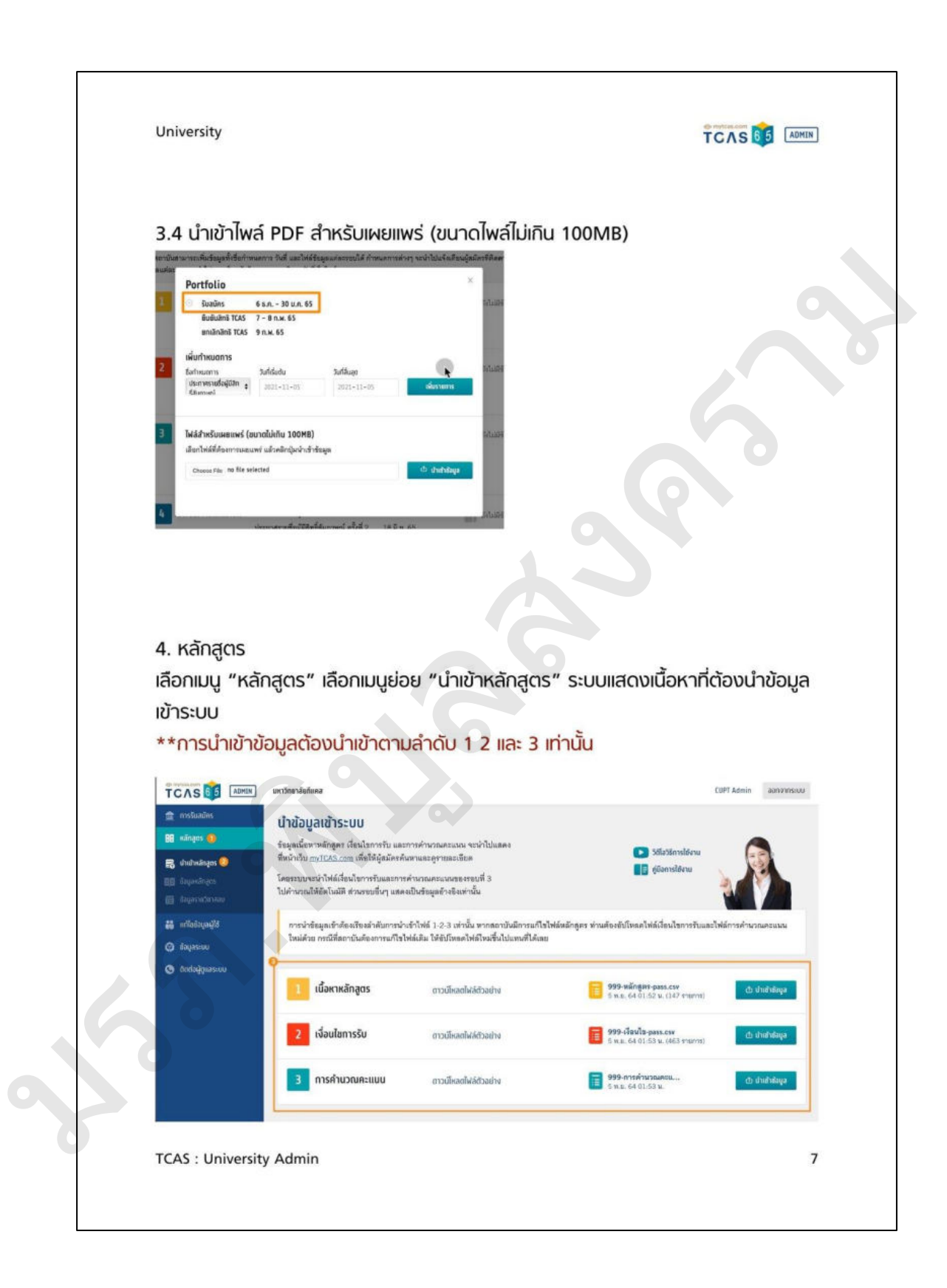

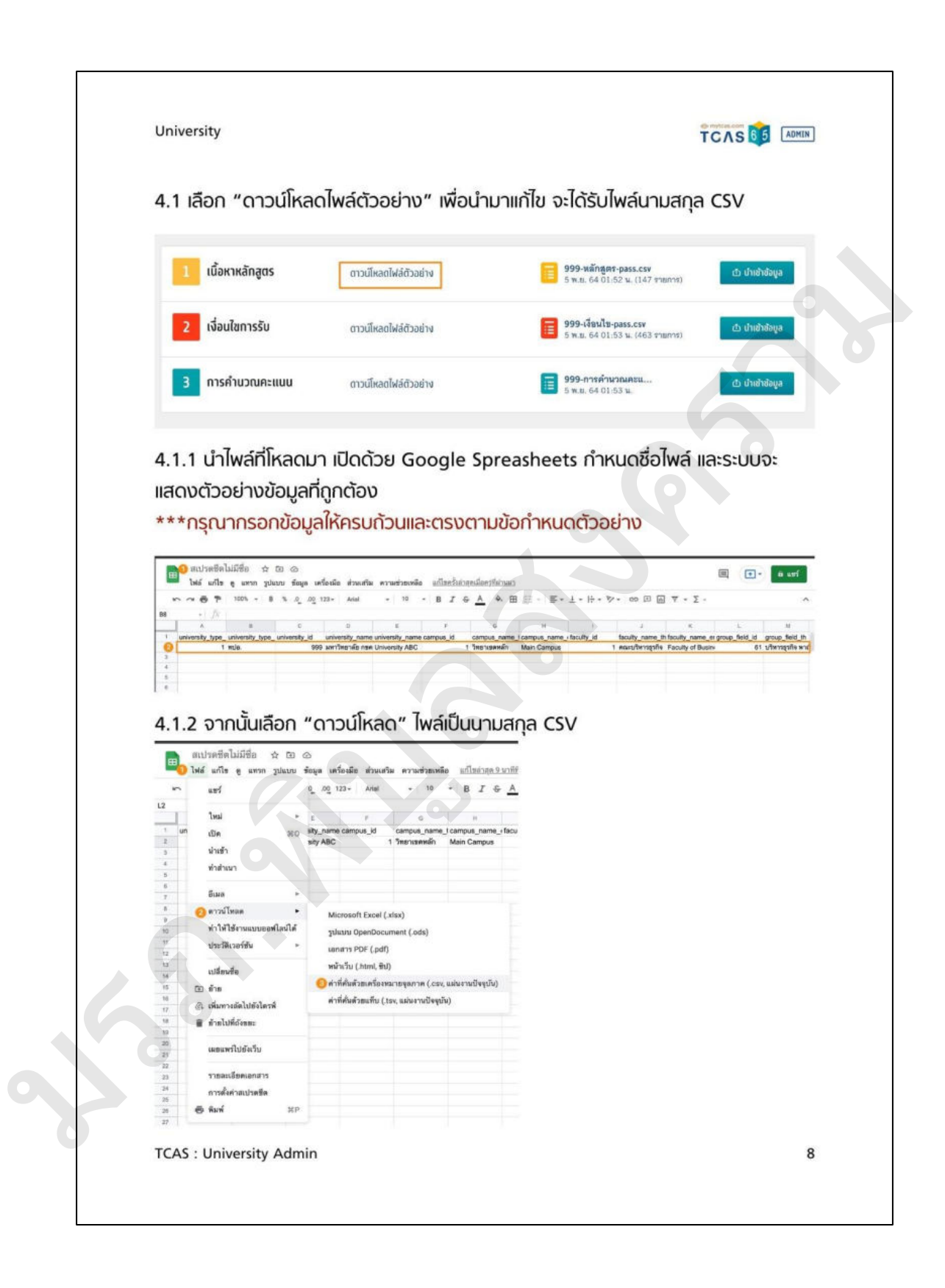

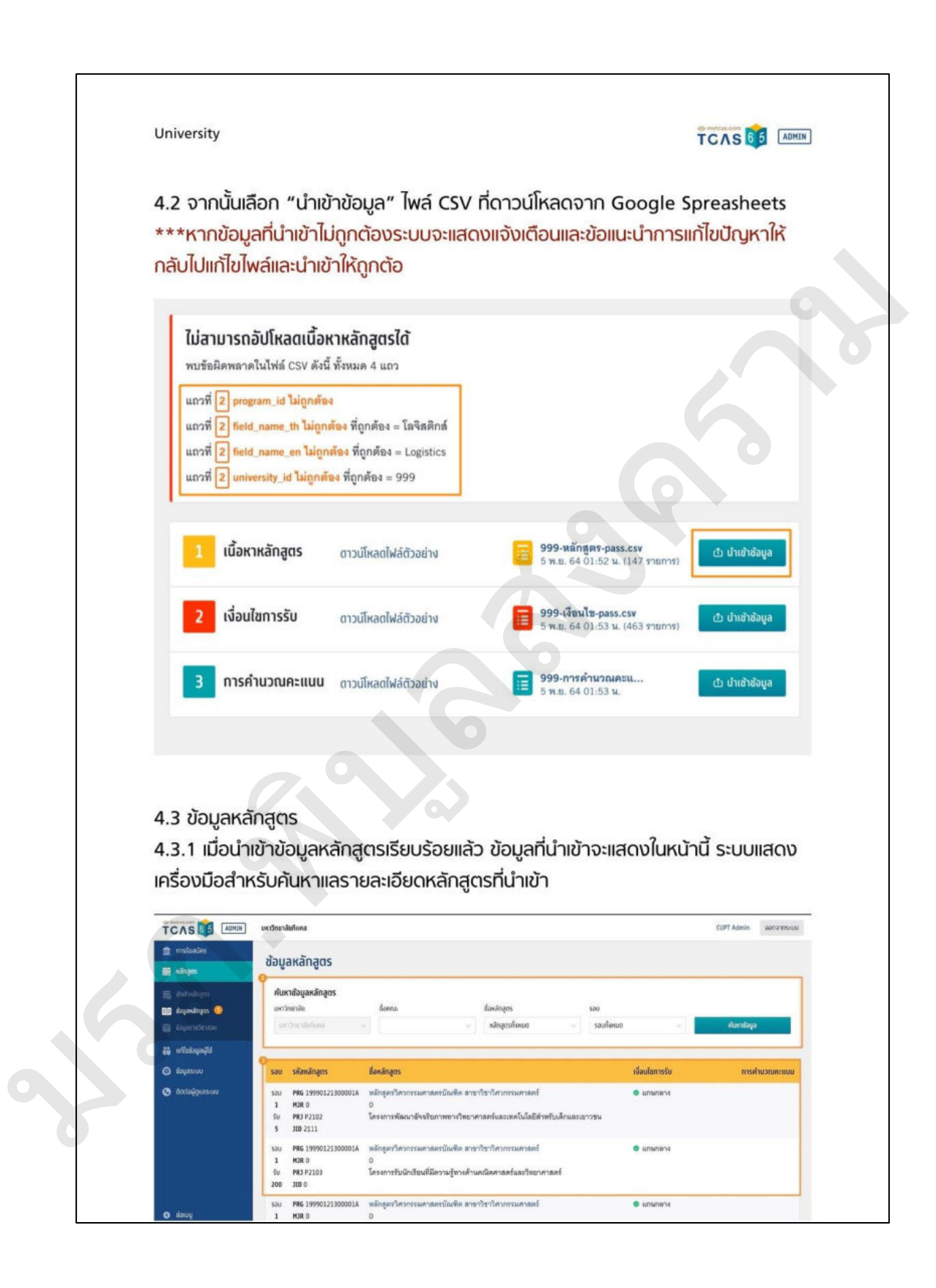

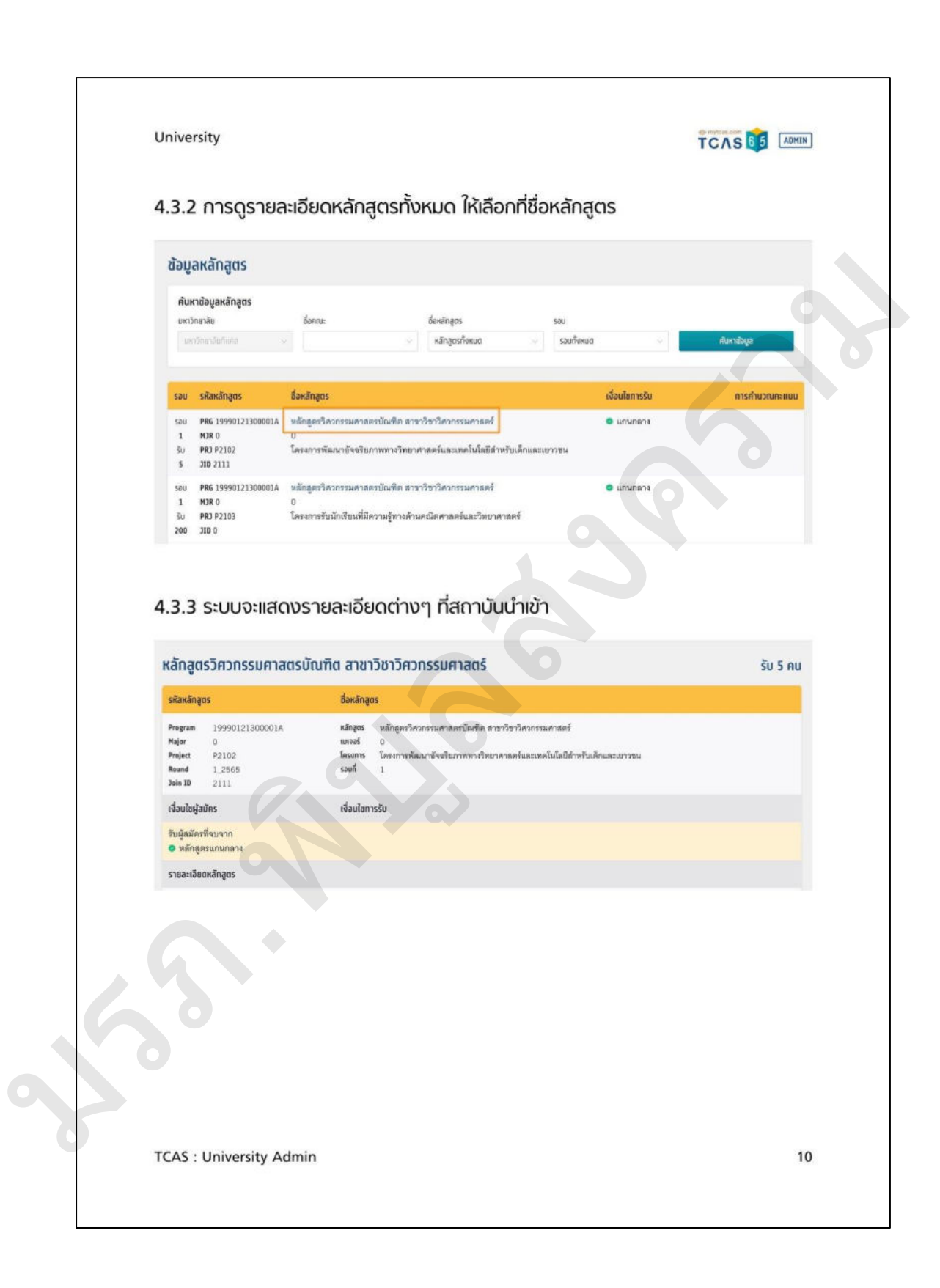

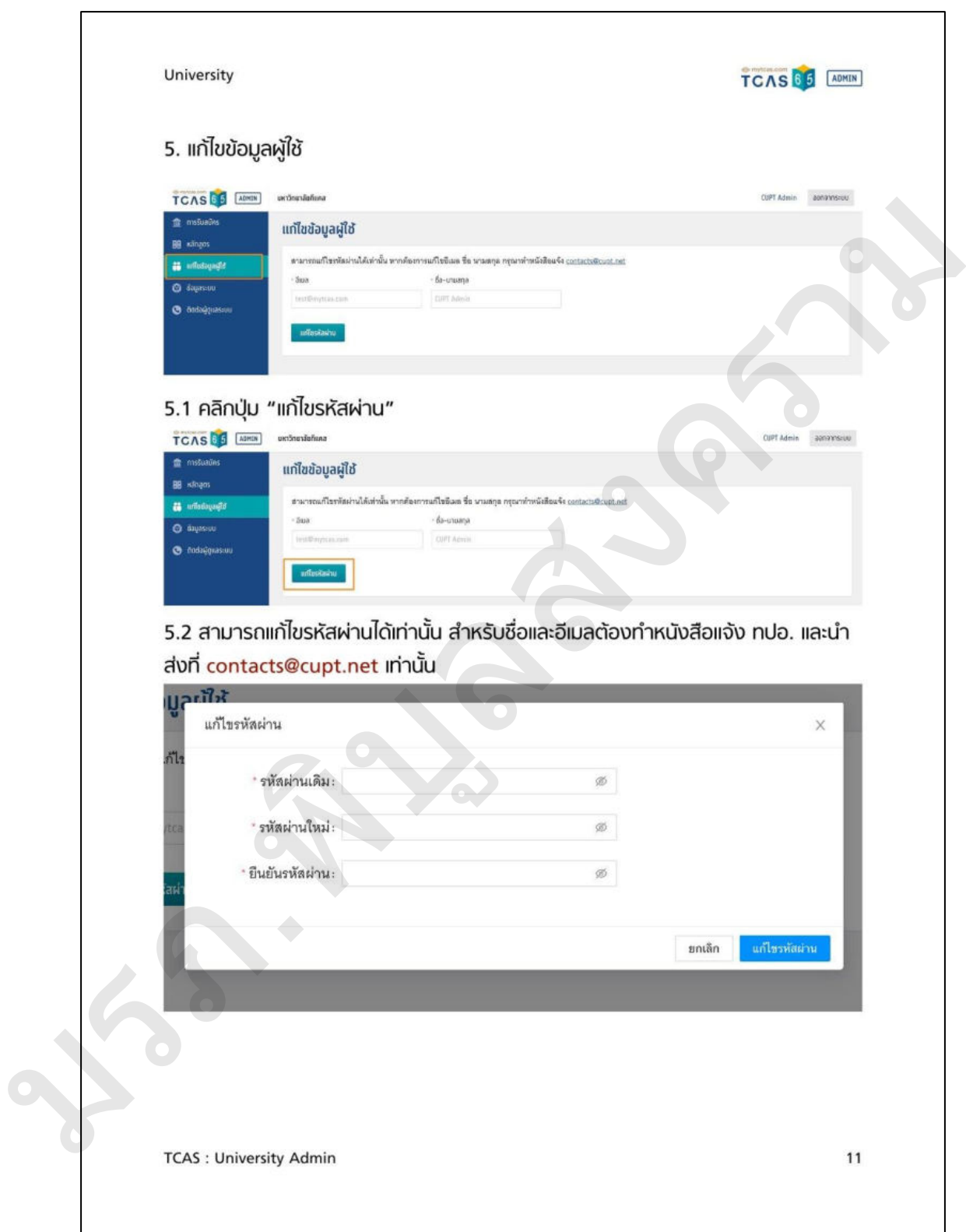

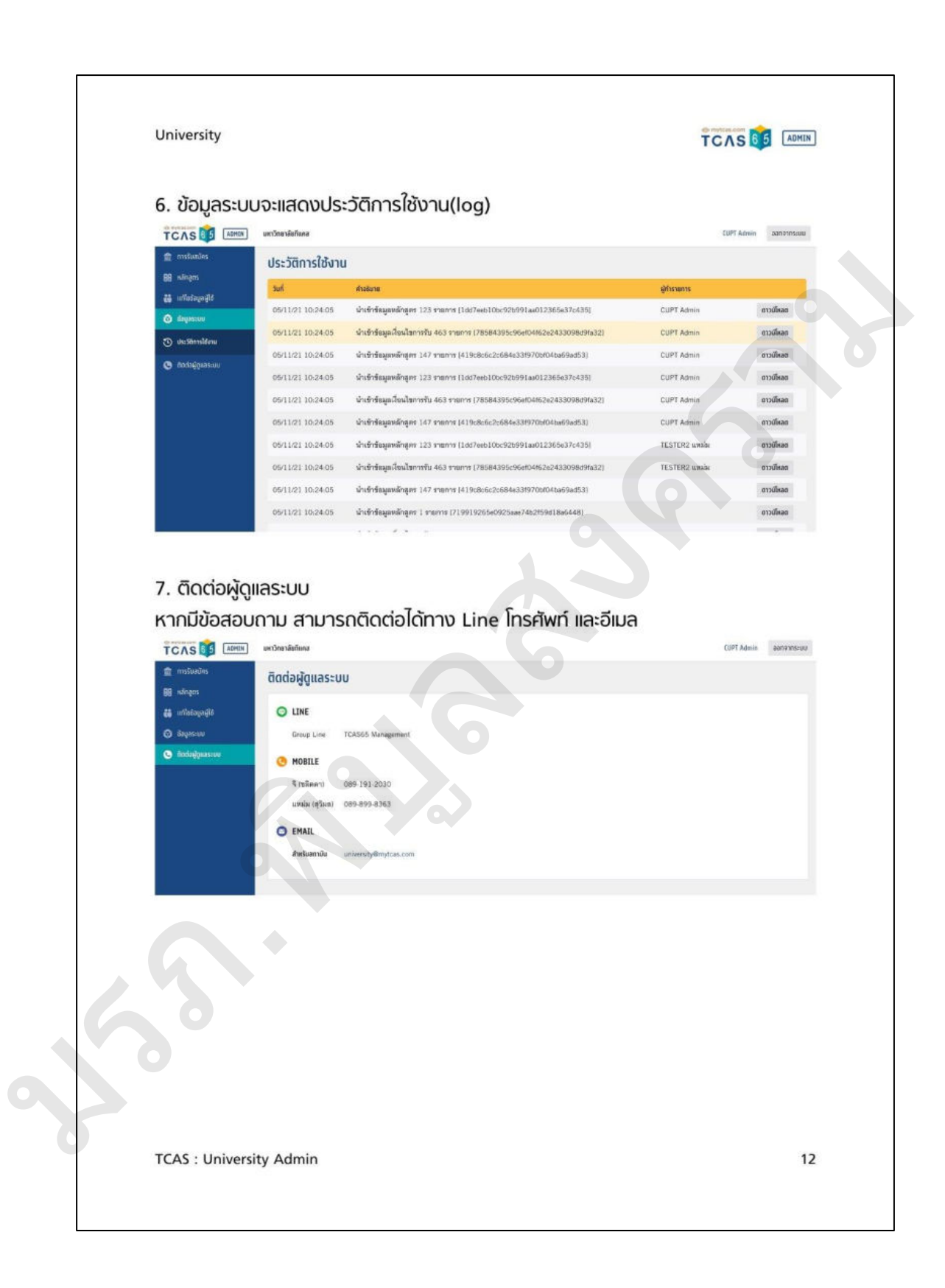

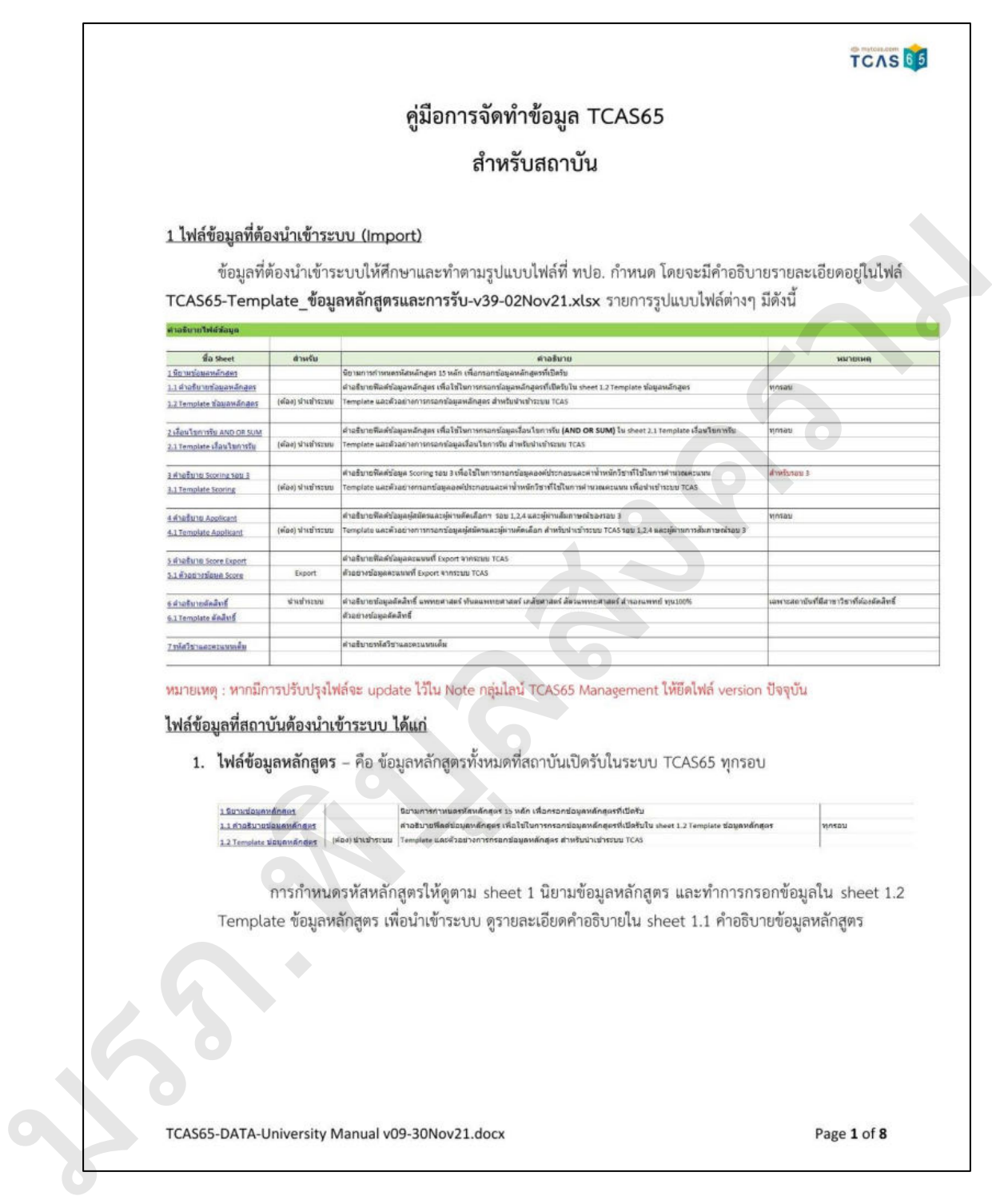

### **TCAS66**

2. **ไฟล์ข้อมูลเงื่อนไขการรับ** (AND/ OR/SUM) – หมายถึง ข้อมูลที่กำหนดคุณสมบัติของผู้สมัคร และเกณฑ์ขั้นต่ำของ แต่ละวิชาที่ใช้รับ และเกณฑ์ขั้นต่ำของแต่ละวิชาที่ใช้รับ ซึ่งไฟล์นี้จะเป็นตัวกรองข้อมูลเบื้องต้นของผู้สมัคร สถาบัน ต้องกรอกเงื่อนไขขั้นต่ำของวิชาต่างๆ ผู้สมัครต้องมีครบทุกเงื่อนไข (AND) จึงจะสมัครได้

เช่น สถาบันกำหนดขั้นต่ำ GPAX=2.5 ,PAT2=50, min\_credit\_gpa22=12 หมายความว่า ผู้สมัครต้องได้

PRODUCE CONTENT CONTENT CONTENT CONTENT CONTENT CONTENT CONTENT CONTENT CONTENT CONTENT CONTENT CONTENT CONTENT CONTENT CONTENT CONTENT CONTENT CONTENT CONTENT CONTENT CONTENT CONTENT CONTENT CONTENT CONTENT CONTENT CONTE

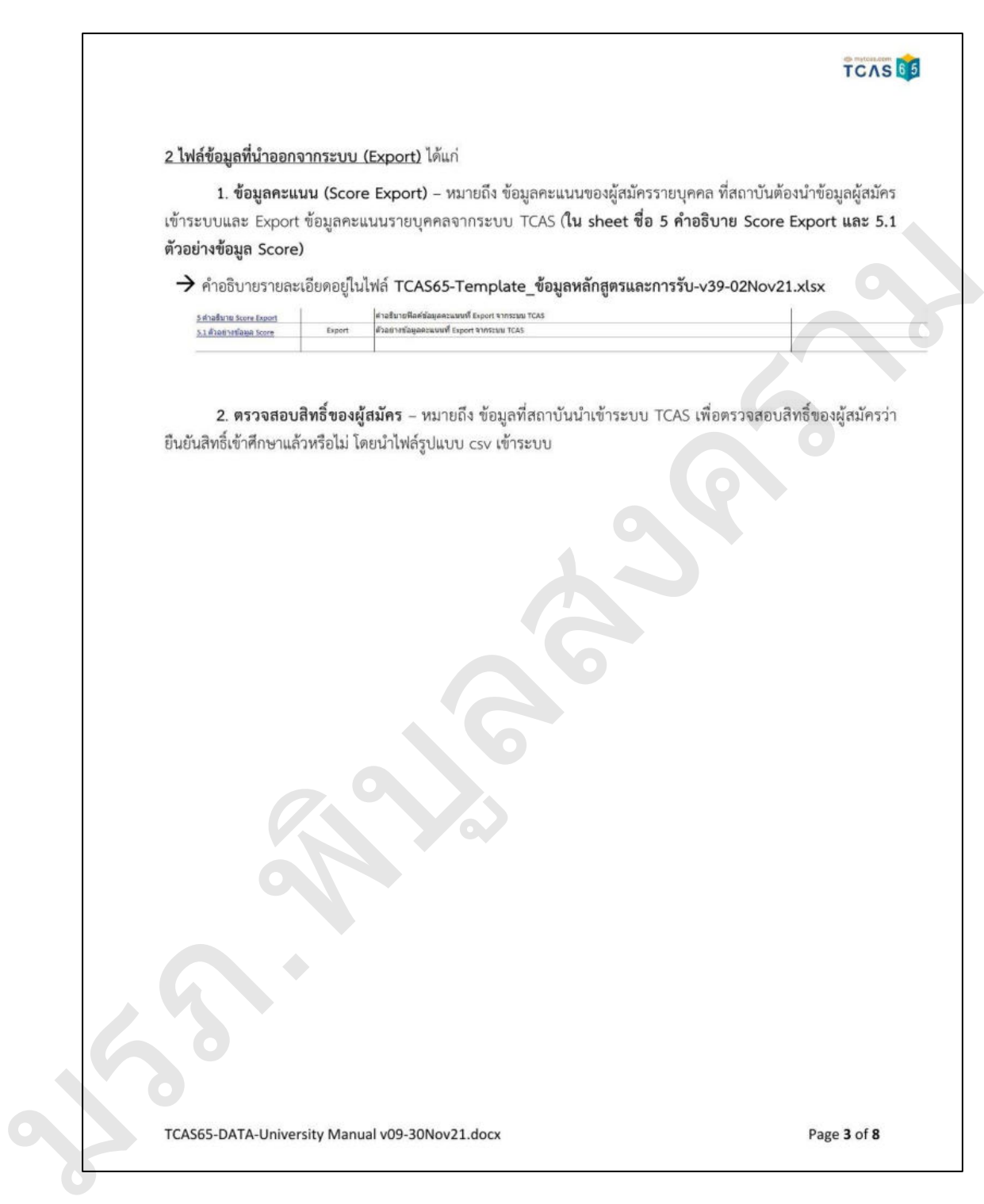

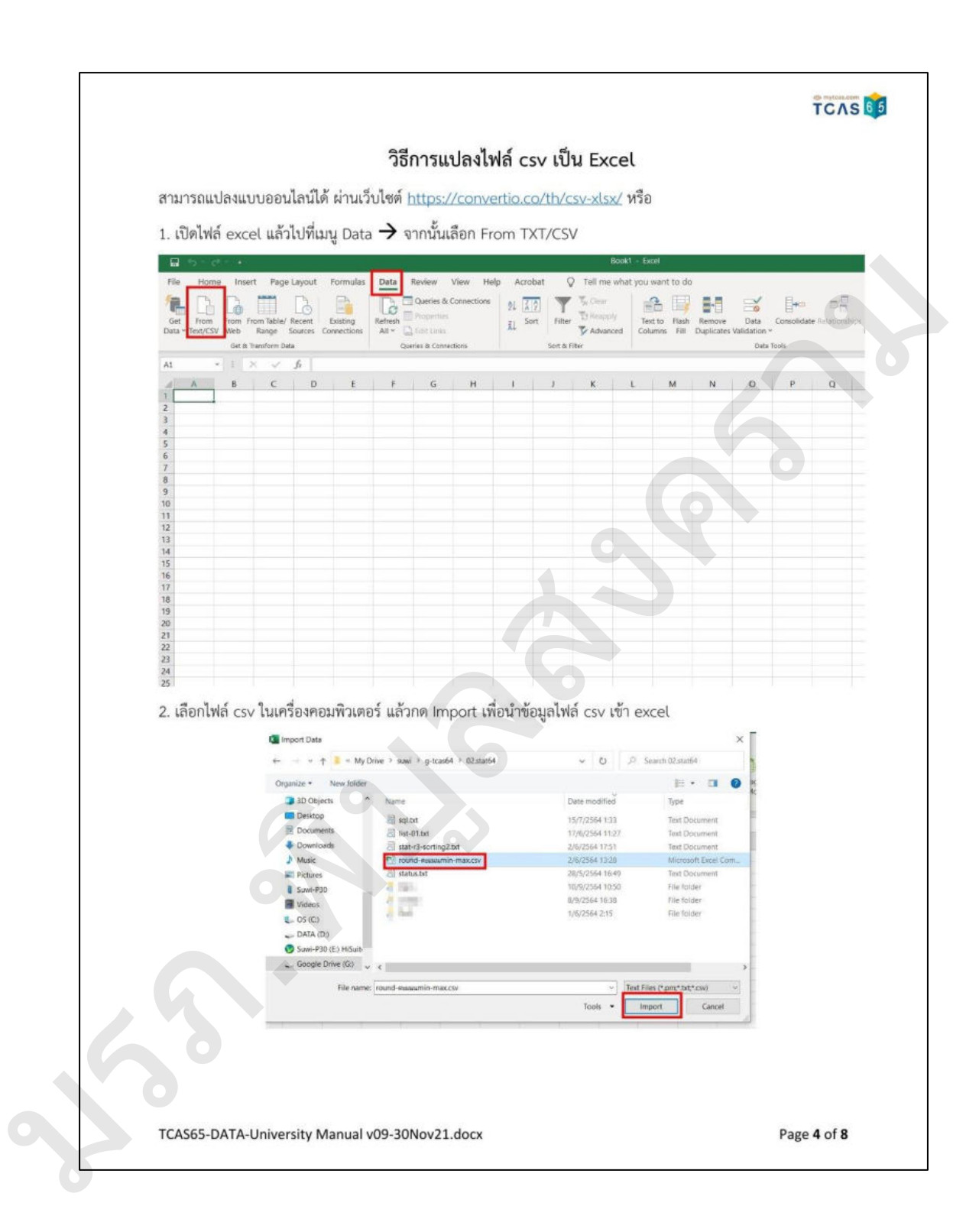

# **TCAS66** 3. กำหนดประเภทข้อมูลเป็น UTF-8 คั่นด้วย Comma และ Data type Detection เลือกเป็น Do not detect data types (หมายถึงข้อมูลที่นำเข้าจะอยู่ในประเภทเดียวกันกับ csv ข้อมูลตัวเลขที่มี type เป็น text จะถูกแปลงเป็นตัวเลข อัตโนมัติ จะทำให้ข้อมูลเพี้ยนได้) จากนั้นกดปุ่ม Load  $\square$  ) มรภ.พิบูลสงคราม

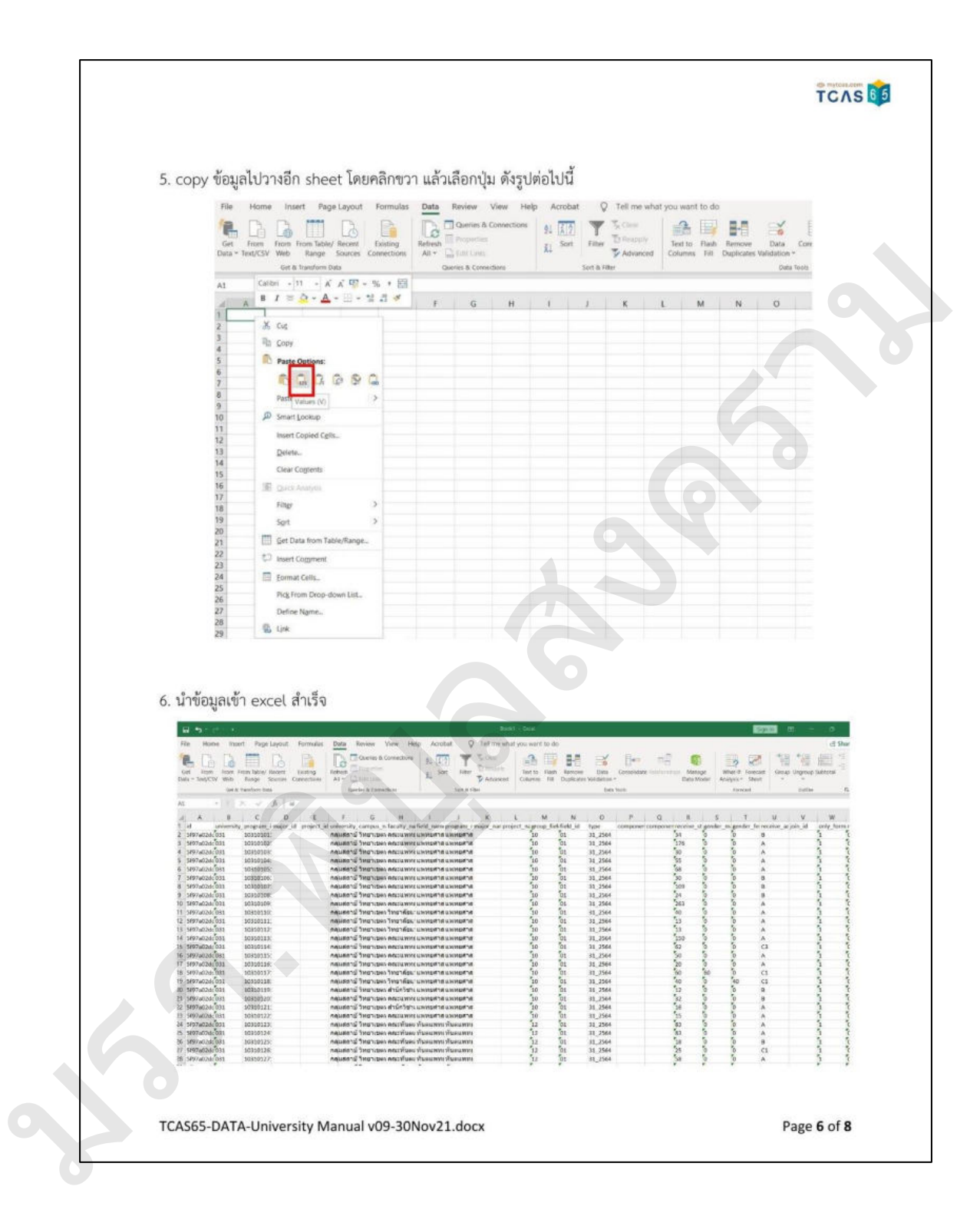

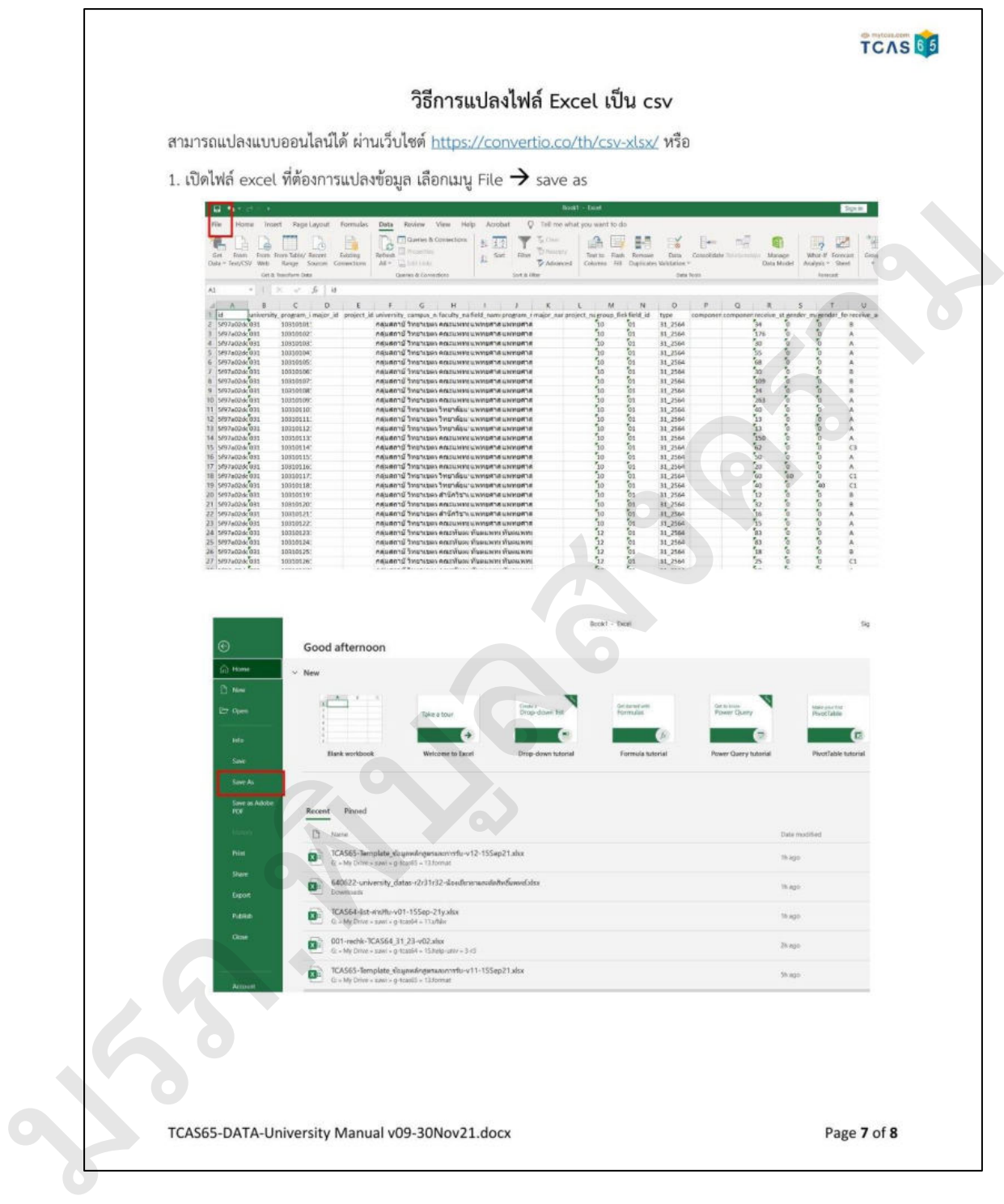

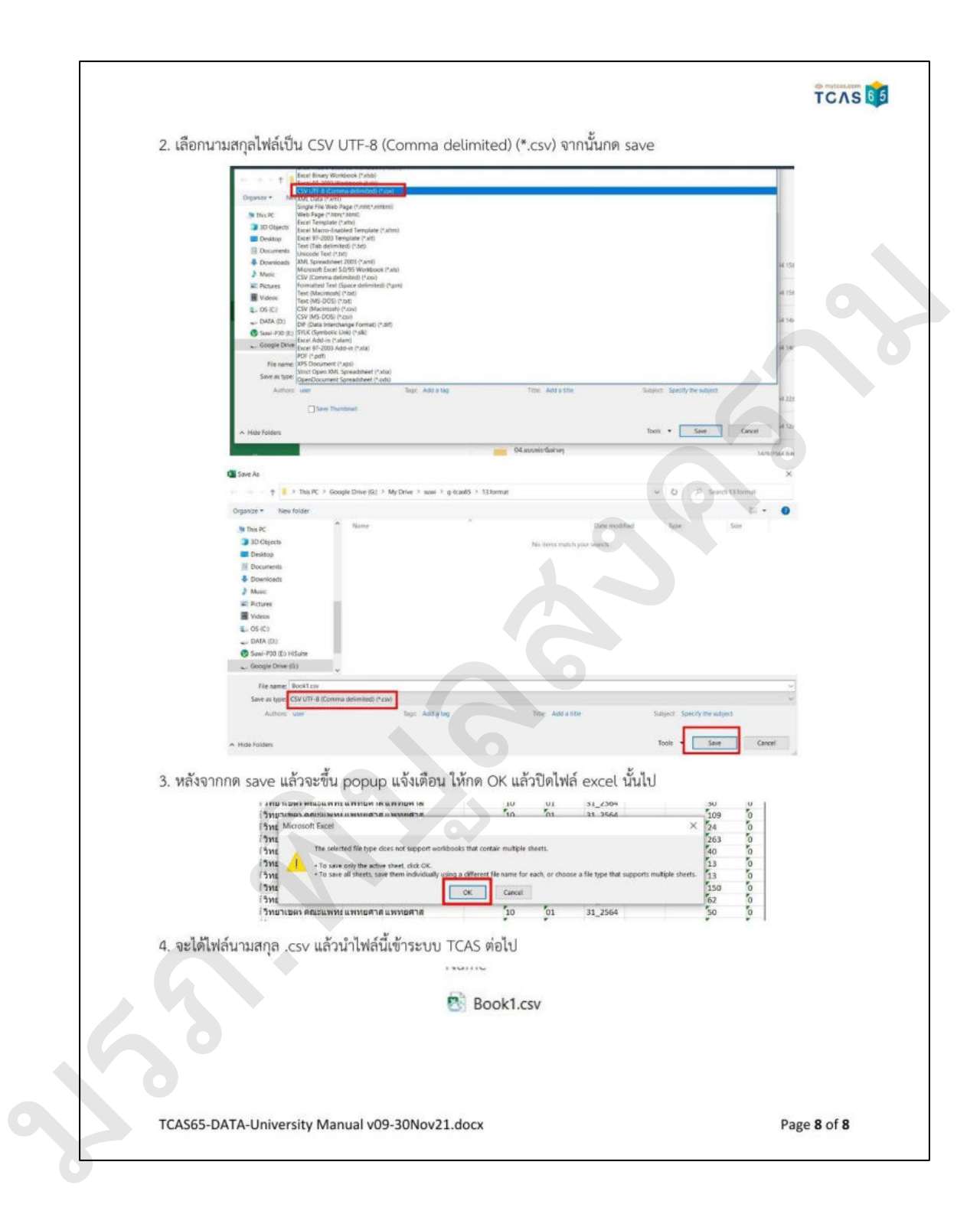

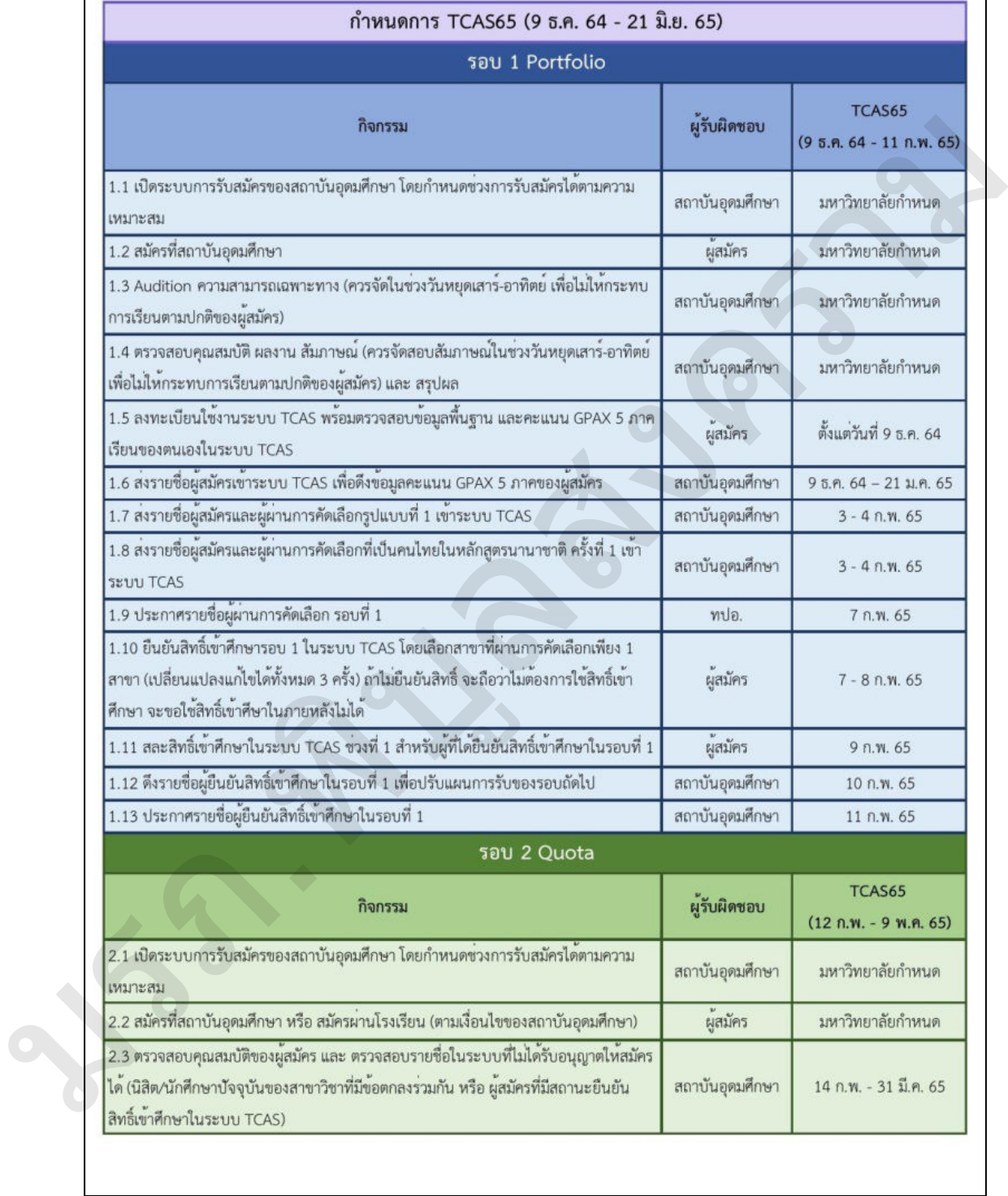

 $1/3$ 

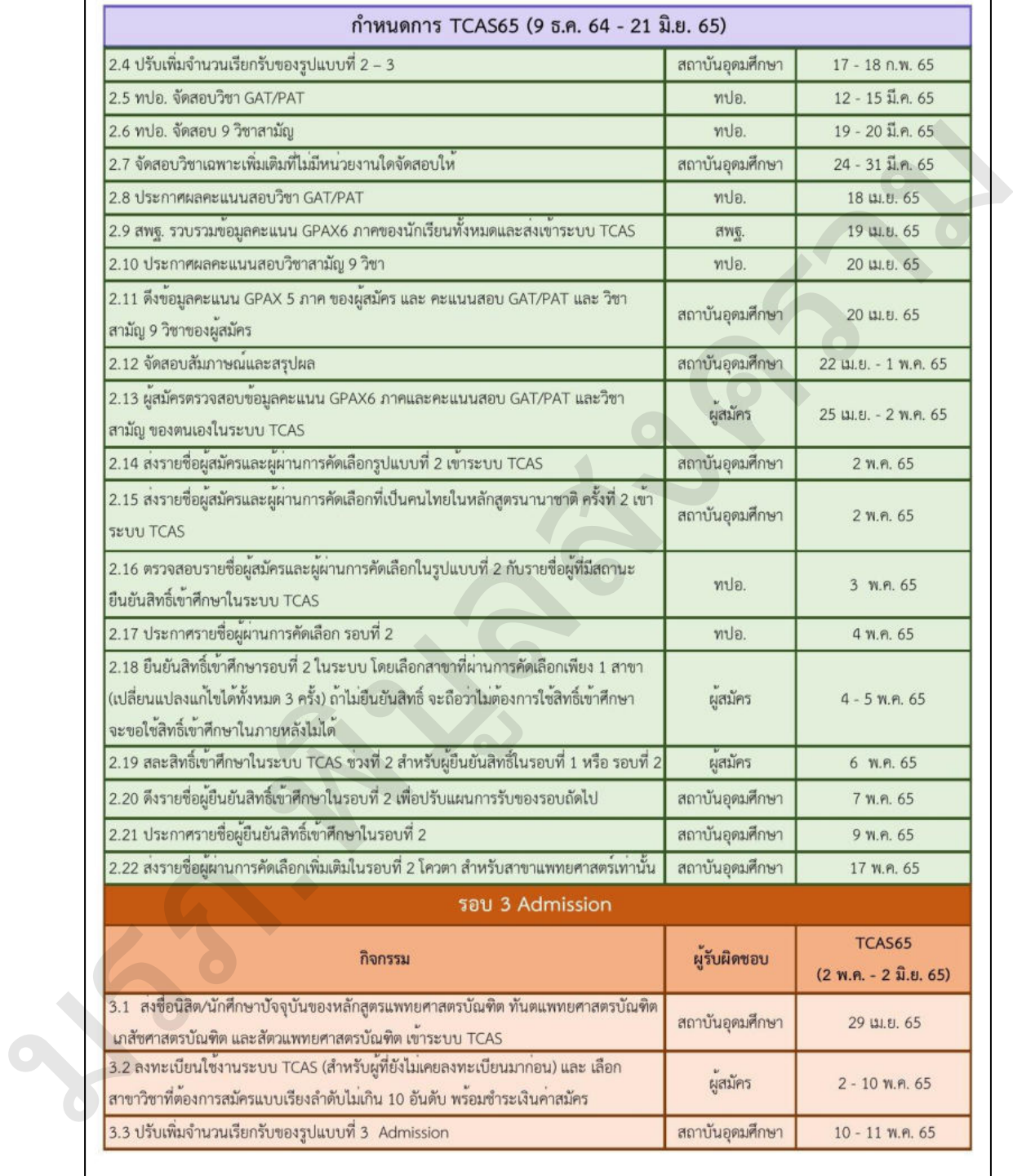

 $2/3$ 

Timeline TCAS65 V13 - 21 กย 64.xlsx

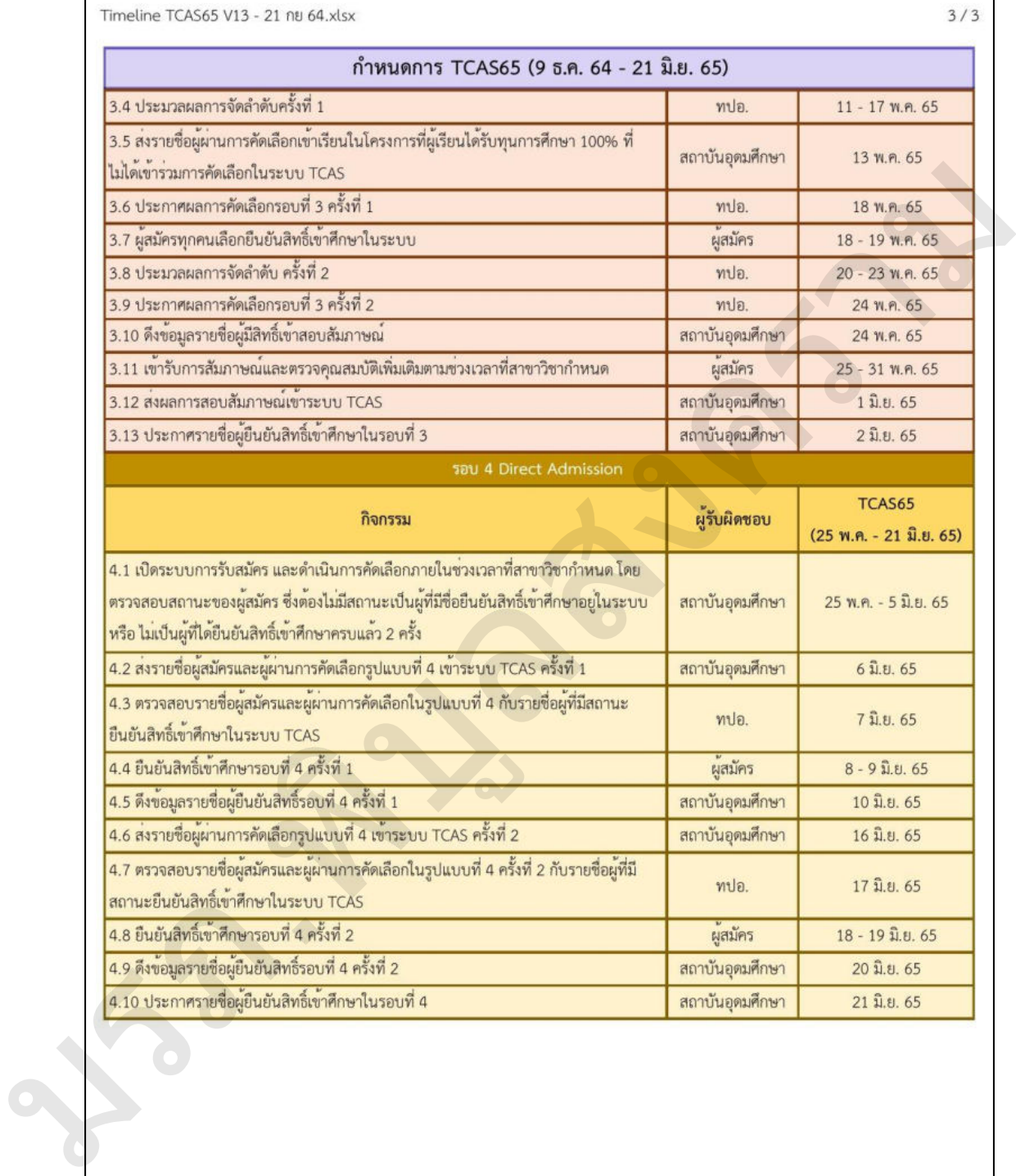

# **ประวัติผู้เขียน**

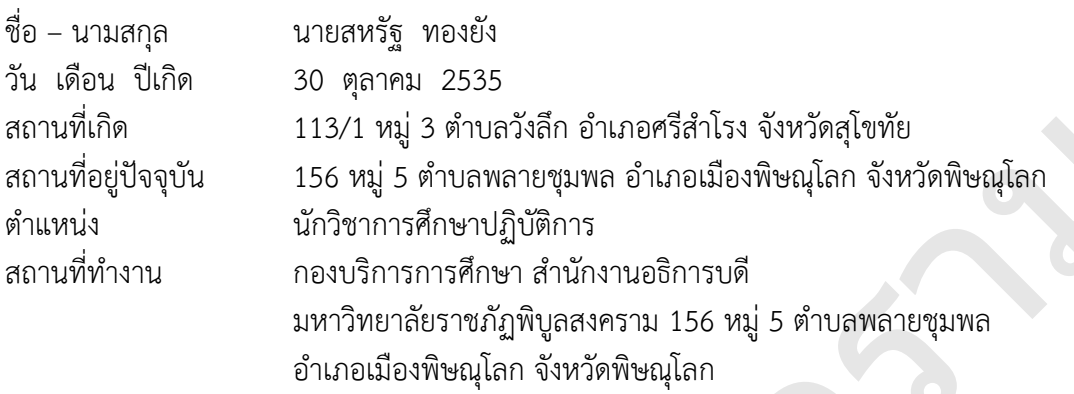

## **ประวัติการศึกษา**

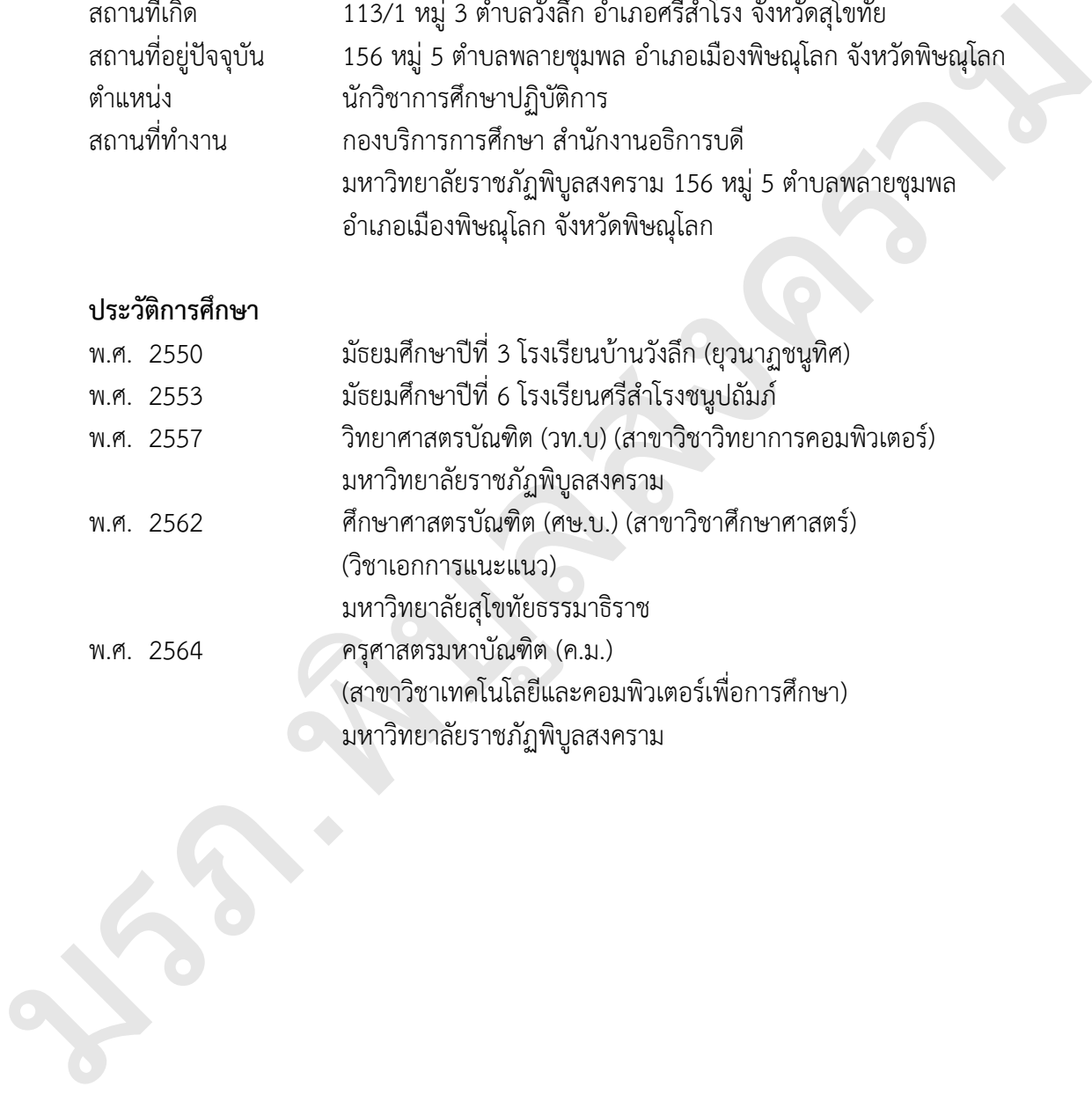